**Oracle® Solaris 11.4 での ZFS ファイルシ ステムの管理**

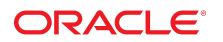

**Part No: E75197-01** 2018 年 9 月

#### **Part No: E75197-01**

Copyright © 2006, 2018, Oracle and/or its affiliates. All rights reserved.

このソフトウェアおよび関連ドキュメントの使用と開示は、ライセンス契約の制約条件に従うものとし、知的財産に関する法律により保護されています。ライセ<br>ンス契約で明示的に許諾されている場合もしくは法律によって認められている場合を除き、形式、手段に関係なく、いかなる部分も使用、複写、複製、翻訳、<br>放送、修正、ライセンス供与、送信、配布、発表、実行、公開または表示することはできません。このソフトウェアのリバース・エンジニアリング、逆アセンブ ル、逆コンパイルは互換性のために法律によって規定されている場合を除き、禁止されています。

ここに記載された情報は予告なしに変更される場合があります。また、誤りが無いことの保証はいたしかねます。誤りを見つけた場合は、オラクルまでご連絡く ださい。

このソフトウェアまたは関連ドキュメントを、米国政府機関もしくは米国政府機関に代わってこのソフトウェアまたは関連ドキュメントをライセンスされた者に 提供する場合は、次の通知が適用されます。

U.S. GOVERNMENT END USERS: Oracle programs, including any operating system, integrated software, any programs installed on the hardware, and/or documentation,<br>delivered to U.S. Government end users are "commercial computer hardware, and/or documentation, shall be subject to license terms and license restrictions applicable to the programs. No other rights are granted to the U.S. Government.

このソフトウェアまたはハードウェアは様々な情報管理アプリケーションでの一般的な使用のために開発されたものです。このソフトウェアまたはハードウェア<br>は、危険が伴うアプリケーション(人的傷害を発生させる可能性があるアプリケーションを含む)への用途を目的として開発されていません。このソフトウェアま<br>たはハードウェアを危険が伴うアプリケーションで使用する際、安全に使用するために、適切な安全装置、バックアップ、冗長性(redundancy)、その じることは使用者の責任となります。このソフトウェアまたはハードウェアを危険が伴うアプリケーションで使用したことに起因して損害が発生しても、Oracle Corporationおよびその関連会社は一切の責任を負いかねます。

OracleおよびJavaはオラクル およびその関連会社の登録商標です。その他の社名、商品名等は各社の商標または登録商標である場合があります。

Intel、Intel Xeonは、Intel Corporationの商標または登録商標です。すべてのSPARCの商標はライセンスをもとに使用し、SPARC International, Inc.の商標または登録商 標です。AMD、Opteron、AMDロゴ、AMD Opteronロゴは、Advanced Micro Devices, Inc.の商標または登録商標です。UNIXは、The Open Groupの登録商標です。

このソフトウェアまたはハードウェア、そしてドキュメントは、第三者のコンテンツ、製品、サービスへのアクセス、あるいはそれらに関する情報を提供するこ<br>とがあります。適用されるお客様とOracle Corporationとの間の契約に別段の定めがある場合を除いて、Oracle Corporationおよびその関連会社は、第三者のコンテン<br>ツ、製品、サービスに関して一切の責任を負わず、いかなる保証もいたしません。適用されるお客様とOracle 任を負いかねます。

#### **ドキュメントのアクセシビリティについて**

オラクルのアクセシビリティについての詳細情報は、Oracle Accessibility ProgramのWeb サイト([http://www.oracle.com/pls/topic/lookup?](http://www.oracle.com/pls/topic/lookup?ctx=acc&id=docacc) [ctx=acc&id=docacc](http://www.oracle.com/pls/topic/lookup?ctx=acc&id=docacc))を参照してください。

#### **Oracle Supportへのアクセス**

サポートをご契約のお客様には、My Oracle Supportを通して電子支援サービスを提供しています。詳細情報は([http://www.oracle.com/pls/topic/lookup?](http://www.oracle.com/pls/topic/lookup?ctx=acc&id=info) [ctx=acc&id=info](http://www.oracle.com/pls/topic/lookup?ctx=acc&id=info)) か、聴覚に障害のあるお客様は (<http://www.oracle.com/pls/topic/lookup?ctx=acc&id=trs>)を参照してください。

# 目次

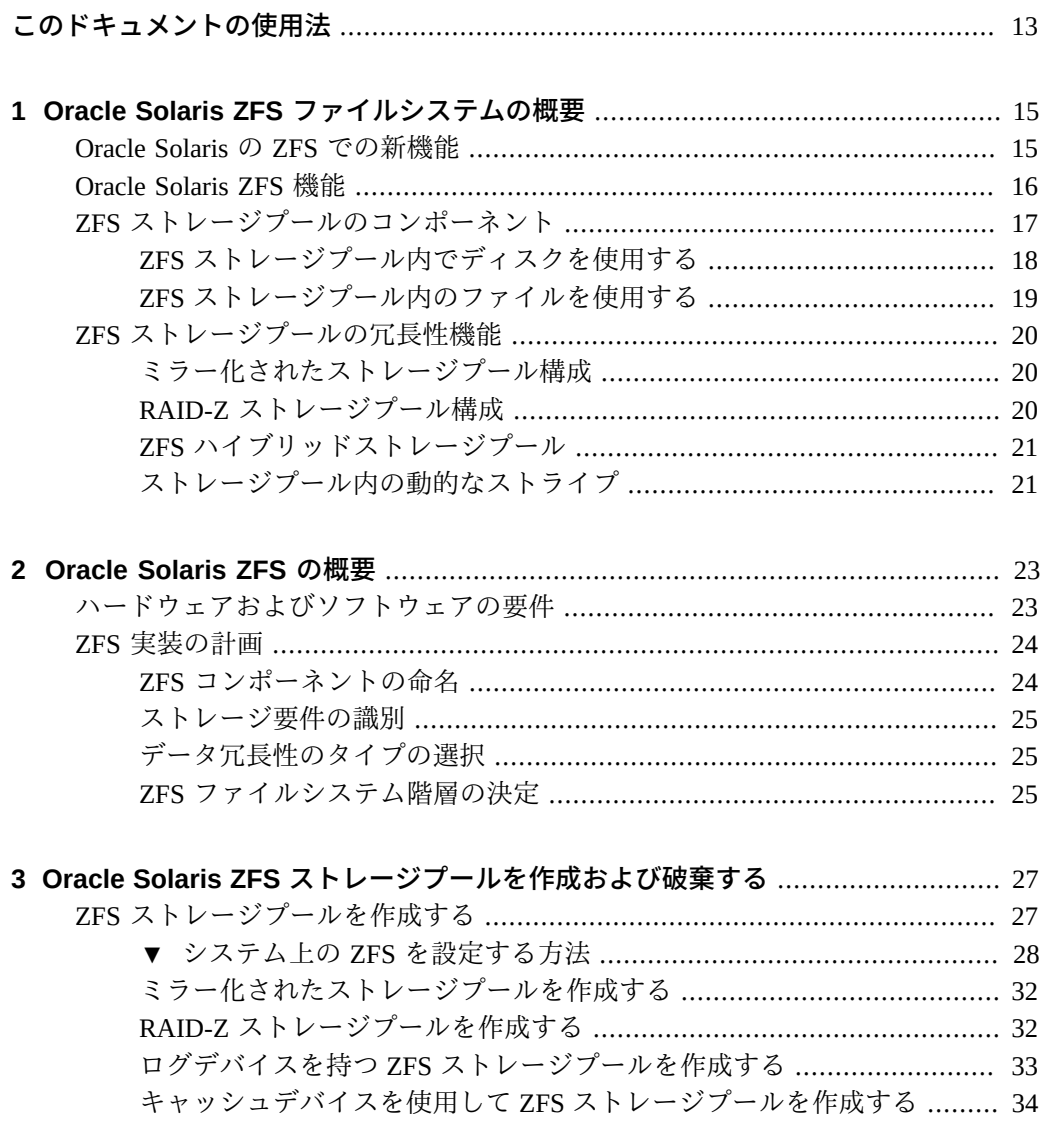

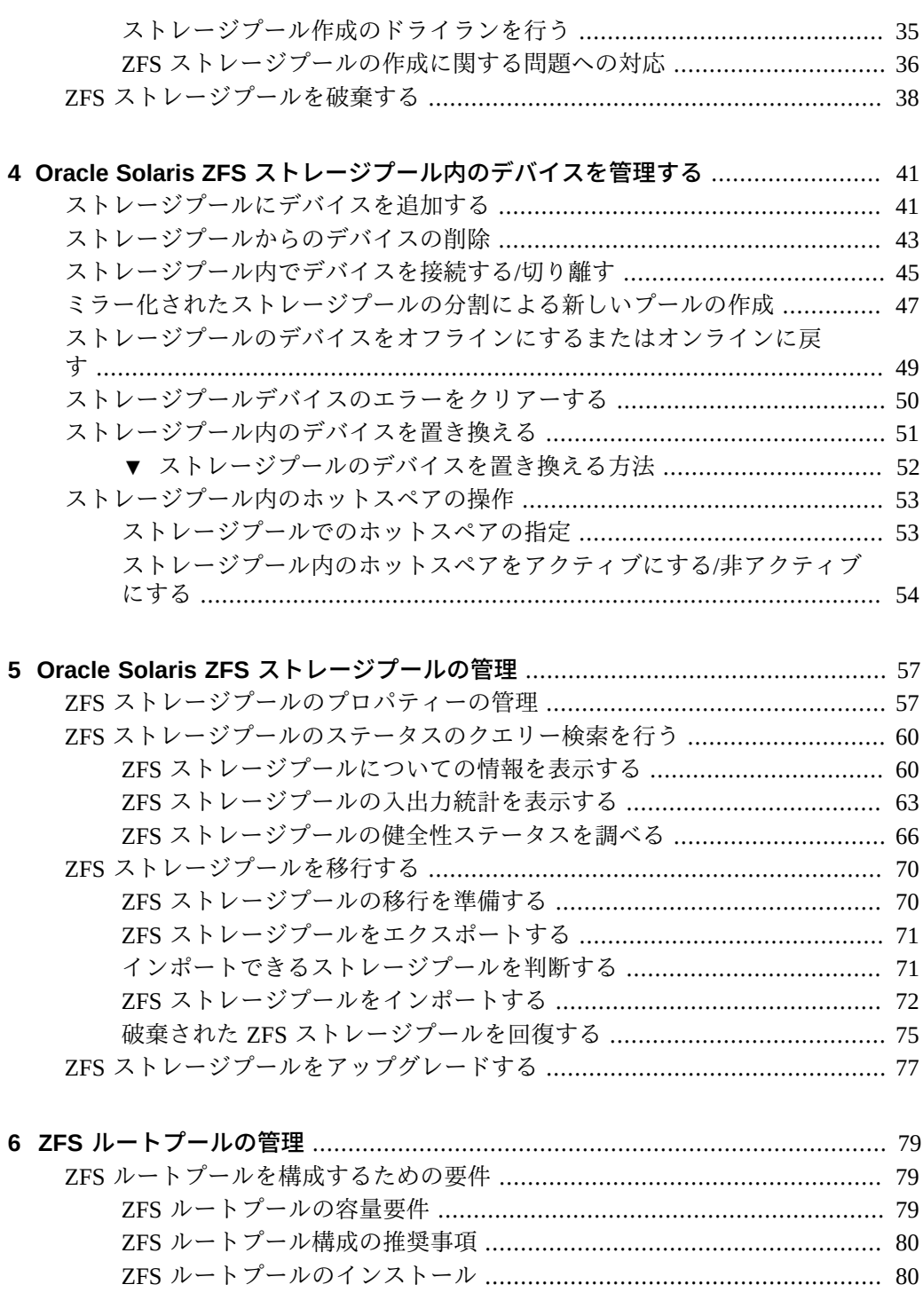

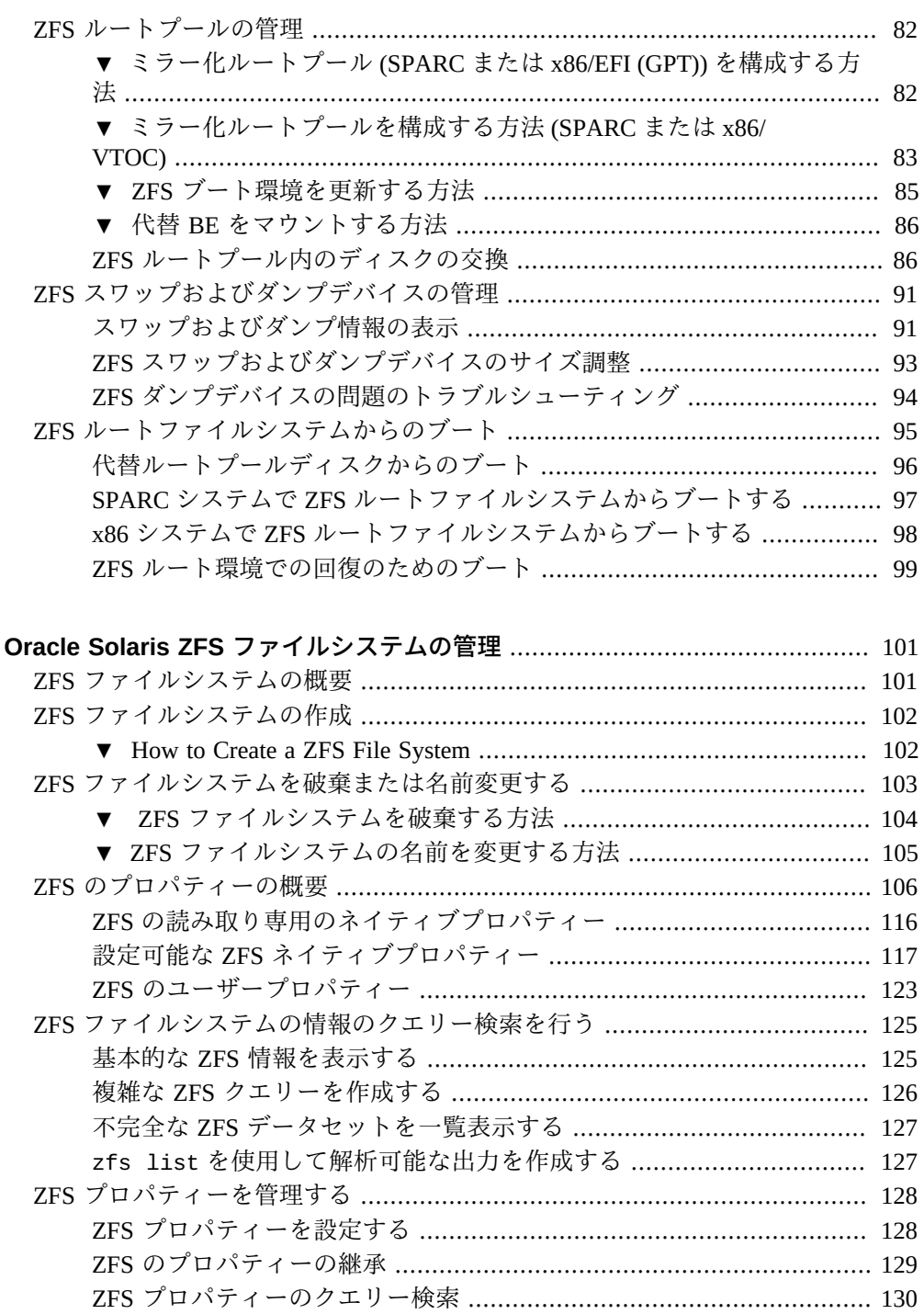

 $\overline{7}$ 

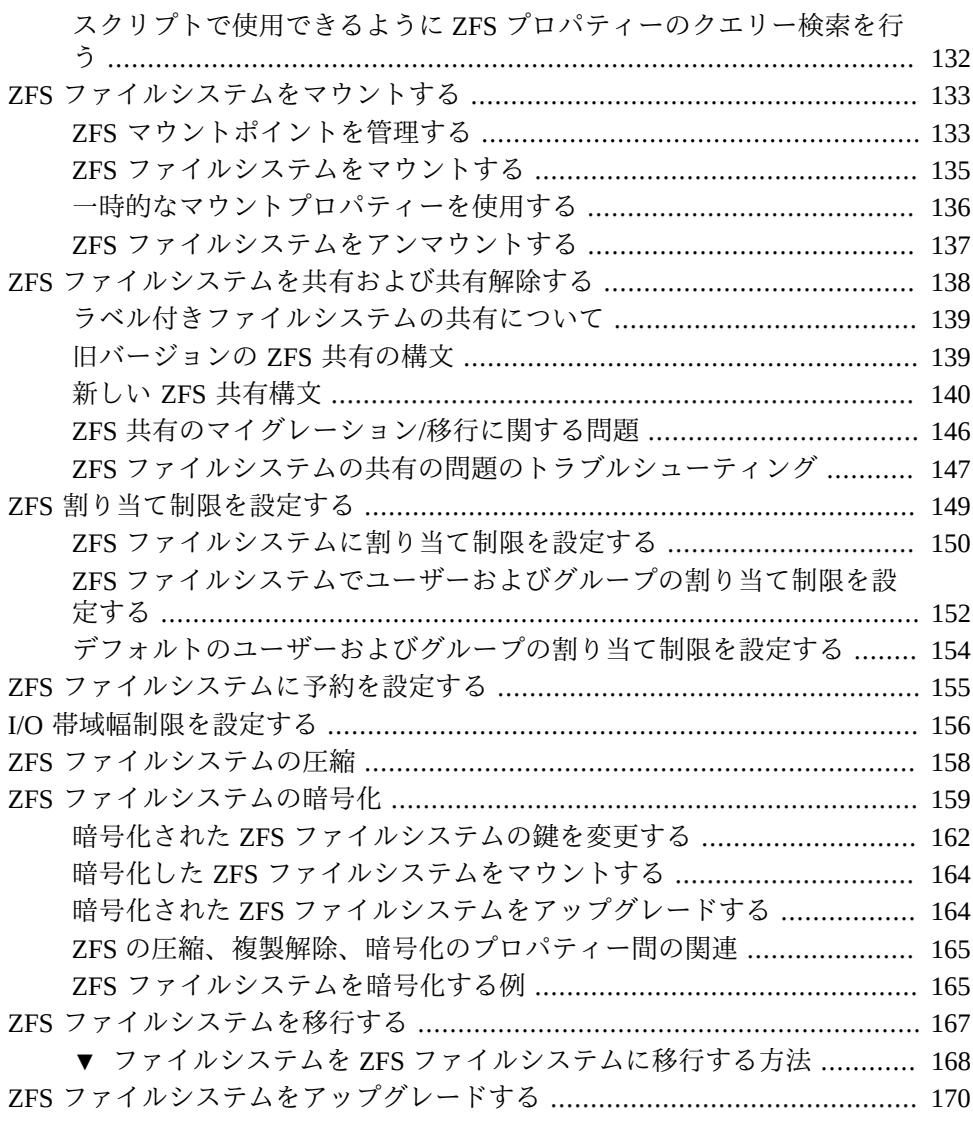

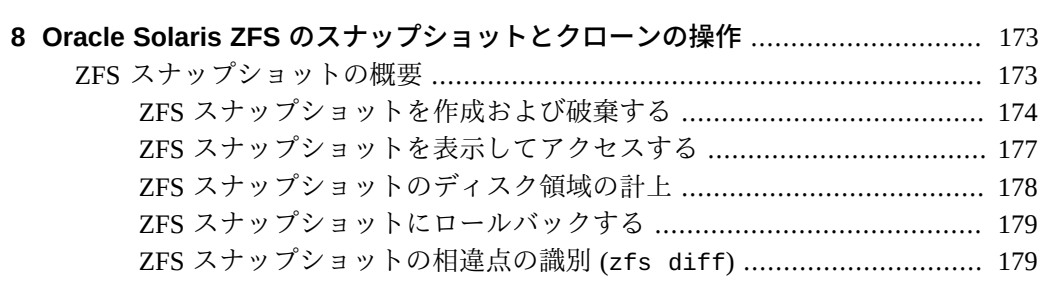

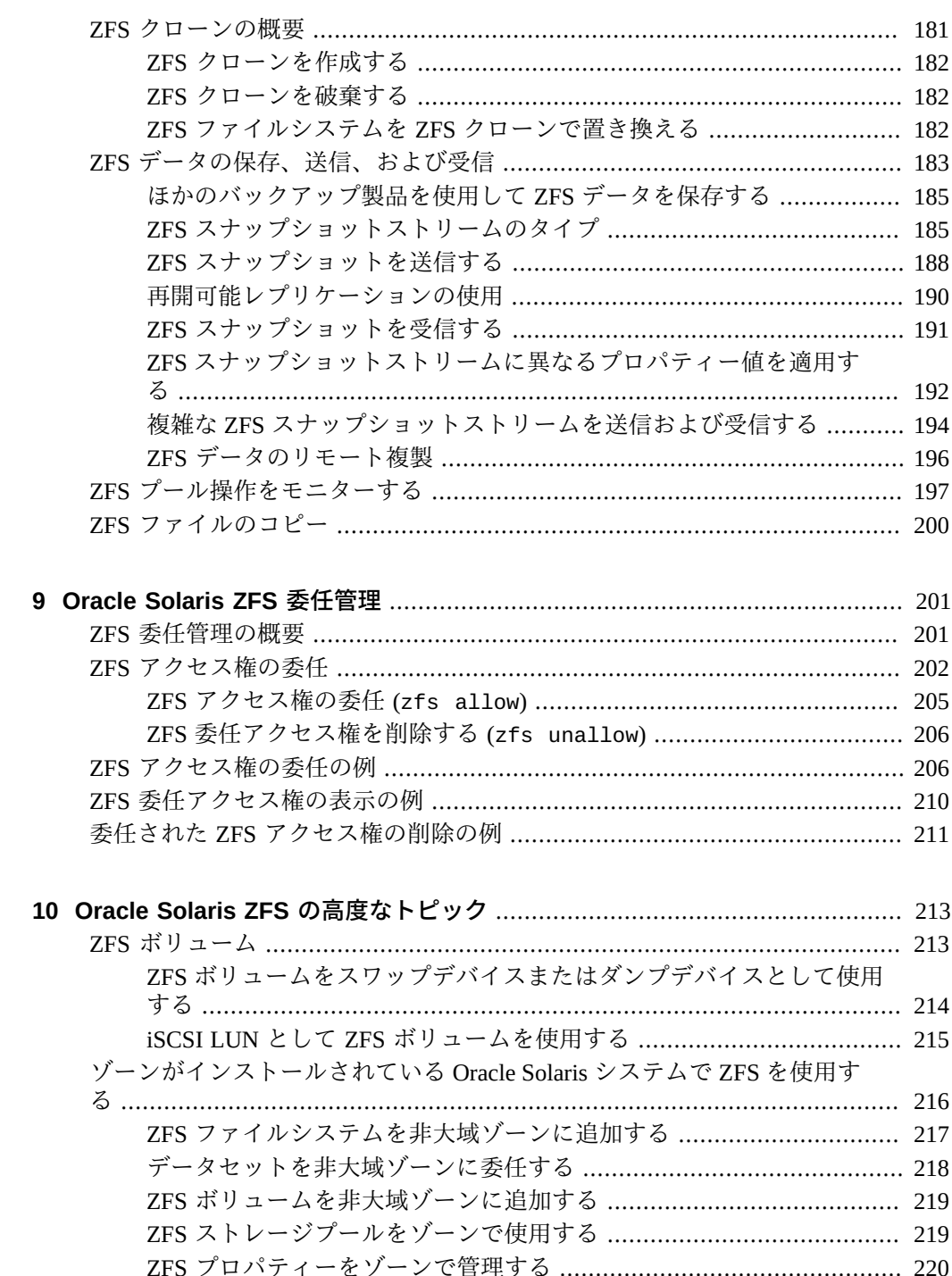

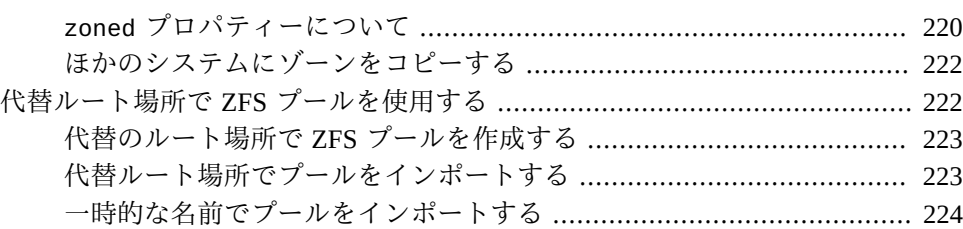

#### **[11 Oracle Solaris ZFS のトラブルシューティングとプールの回復](#page-224-0)** ..................... [225](#page-224-0) [ZFS の問題の識別](#page-224-1) ...................................................................................... [225](#page-224-1) [一般的なハードウェアの問題を解決する](#page-225-0) ..................................................... [226](#page-225-0) [ハードウェアおよびデバイスの障害を識別する](#page-225-1) ................................... [226](#page-225-1) [永続的または一時的なトランスポートエラーを解決する](#page-226-0) ..................... [227](#page-226-0) [ZFS エラーメッセージのシステムレポート](#page-226-1) ......................................... [227](#page-226-1) [ZFS ストレージプールで発生した問題を識別する](#page-227-0) ....................................... [228](#page-227-0) [ZFS ストレージプールに問題があるかどうかを確認する](#page-228-0) ..................... [229](#page-228-0) [ZFS ストレージプールのステータス情報を確認する](#page-229-0) ............................ [230](#page-229-0) [ZFS ストレージデバイスの問題を解決する](#page-232-0) ................................................. [233](#page-232-0) [見つからないデバイスまたは削除されたデバイスを解決する](#page-232-1) ............... [233](#page-232-1) [破損したデバイスを交換または修復する](#page-236-0) ............................................. [237](#page-236-0) [プールデバイスを変更する](#page-246-0) ................................................................. [247](#page-246-0) [ZFS ストレージプール内のデータの問題を解決する](#page-246-1) .................................... [247](#page-246-1) [ZFS の領域の問題を解決する](#page-247-0) ............................................................. [248](#page-247-0) [ZFS ファイルシステムの整合性をチェックする](#page-251-0) ................................... [252](#page-251-0) [破損した ZFS データを修復する](#page-254-0) ......................................................... [255](#page-254-0) [データ破壊の種類を確認する](#page-255-0) ............................................................. [256](#page-255-0) [破壊されたファイルまたはディレクトリを修復する](#page-256-0) ............................ [257](#page-256-0) [ZFS ストレージプール全体の損傷を修復する](#page-258-0) ...................................... [259](#page-258-0) [損傷した ZFS 構成を修復する](#page-259-0) .................................................................... [260](#page-259-0) [ブートできないシステムを修復する](#page-260-0) ........................................................... [261](#page-260-0)

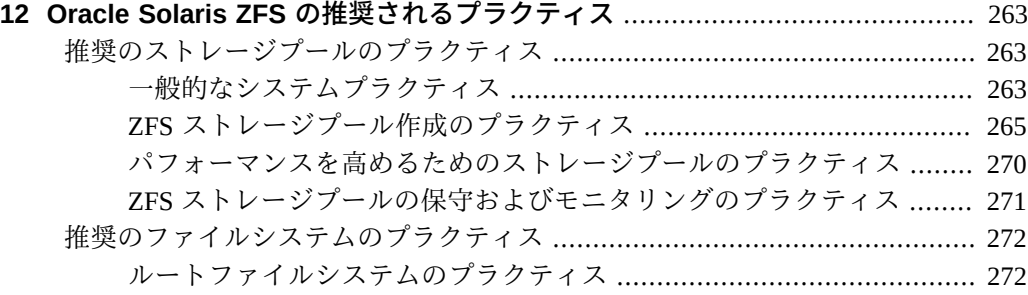

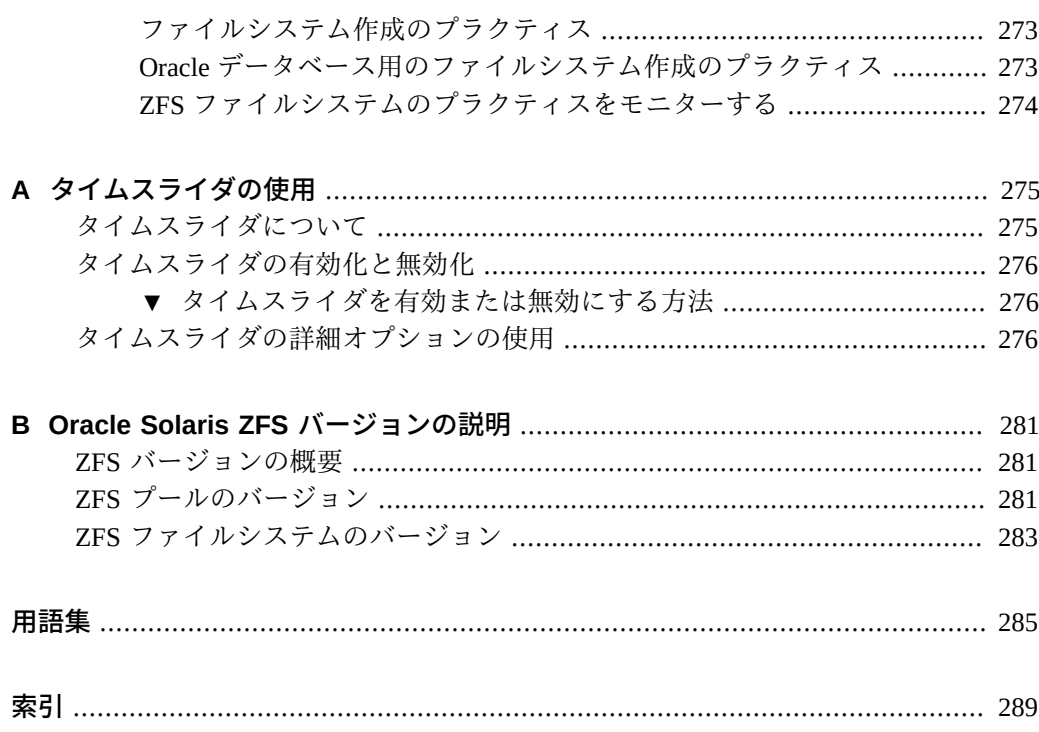

# <span id="page-12-0"></span>このドキュメントの使用法

- 概要 Oracle ZFS ファイルシステムに関する情報を提供し、必要に応じて SPARC および x86 ベースのシステム固有の情報が含まれます。
- **対象読者** システム管理者。
- **前提知識** Oracle Solaris または UNIX の基本的なシステム管理の経験、および一般 的なファイルシステム管理の経験。

## **製品ドキュメントライブラリ**

この製品および関連製品のドキュメントとリソースは [http://www.oracle.com/pls/](http://www.oracle.com/pls/topic/lookup?ctx=E75431-01) [topic/lookup?ctx=E75431-01](http://www.oracle.com/pls/topic/lookup?ctx=E75431-01) で入手可能です。

# **フィードバック**

このドキュメントに関するフィードバックを [http://www.oracle.com/goto/](http://www.oracle.com/goto/docfeedback) [docfeedback](http://www.oracle.com/goto/docfeedback) からお聞かせください。

# <span id="page-14-0"></span>Oracle Solaris ZFS ファイルシステムの概要

この章では、Oracle Solaris ZFS ファイルシステムの概要およびその機能と利点につい て説明します。ここには、次の情報が含まれています。

- [「Oracle Solaris の ZFS での新機能」](#page-14-1)
- [「Oracle Solaris ZFS 機能」](#page-15-0)
- [「ZFS ストレージプールのコンポーネント」](#page-16-0)
- [「ZFS ストレージプールの冗長性機能」](#page-19-0)

#### <span id="page-14-1"></span>**Oracle Solaris の ZFS での新機能**

この Oracle Solaris リリースには、次の ZFS 機能が導入されています。

- ZFS はデータレプリケーションにおける圧縮された *raw 送信*をサポートします。 この機能により、ZFS は圧縮されたファイルシステムブロックをディスクからその まま送信し、ブロックをそのままターゲットに書き込むことでデータを複製できま す。この機能により、データブロックをターゲットで受け取る前に実行されてい た、以前の ZFS レプリケーション操作の解凍および再圧縮処理を除去することに よって、効率が向上します。詳細は、[例41「raw 転送を使用して ZFS データを送信](#page-188-0) [する」](#page-188-0)を参照してください。
- 帯域幅制限をデータセットに設定できるようになりました。帯域幅制限を設定する ことで、データセットの I/O 操作に制限を割り当て、1 つのデータセットがプール の帯域幅を独占できないようにすることができます。詳細は、[156 ページの「I/](#page-155-0) [O 帯域幅制限を設定する」を](#page-155-0)参照してください。
- ZFS に ZFS データの転送を再開する機能が組み込まれています。つまり、こ れはネットワーク障害または ZFS サーバーの停止が原因で転送が中断された 場合、すでに受信されたデータを再送する必要がないことを意味します。詳細 は、[190 ページの「再開可能レプリケーションの使用」](#page-189-0)を参照してください。
- ZFS データを Oracle Solaris 11.4 システムから転送するとき、デフォルトではブ ロック単位のチェックサムが使用可能になっています。ブロック単位のチェック サムをサポートしないシステムに ZFS データを転送するには[、例42「Oracle Solaris](#page-189-1) [11.4.0 データセットから ZFS データを送信する」を](#page-189-1)参照してください。
- zpool remove コマンドを使用して、ZFS プールから最上位デバイスを削除で きます。この機能は、ログ、キャッシュ、およびホットスペアデバイスをプー ルから除去する現在の機能を補完するためにコマンドに追加されました。詳細 は、[43 ページの「ストレージプールからのデバイスの削除」](#page-42-0)を参照してくださ い。
- clustered zpool プロパティーは、Oracle Solaris Cluster 環境での ZFS ファイルシ ステムの大域マウントを可能にします。詳細は、[http://www.oracle.com/pls/](http://www.oracle.com/pls/topic/lookup?ctx=cluster4.3) [topic/lookup?ctx=cluster4.3](http://www.oracle.com/pls/topic/lookup?ctx=cluster4.3) にあるクラスタの資料を参照してください。
- zfs send コマンドは、複製されたデータセットを元のデータセットとは無関係に 自己完結型の方法で複製するために使用できます。詳細は、[185 ページの「ZFS](#page-184-1) [スナップショットストリームのタイプ」を](#page-184-1)参照してください。
- cp コマンドに -z オプションを使用すると、ファイルをさらにすばやくコピーでき ます。詳細は、[200 ページの「ZFS ファイルのコピー」](#page-199-0)を参照してください。
- クローンの自動昇格機能を使用すると、ユーザーが次のことを実行できます。
	- クローンの元になるスナップショットをデータセットが持つ場合でも、データ セットを破棄できます。したがって、スナップショット、共有、またはプロ ジェクトの破棄は、依存関係のあるクローンとは無関係になります。これらの クローンは、破棄操作後も保持できます。
	- データセットのスナップショットを最初に作成せずにデータセットを直接複製 できます。
	- クローンのディスク領域の使用量に関するデータを提供できます。したがっ て、クローンがディスク領域をどのように共有するかや、別のデータセットが 破棄され昇格したときにクローンによって使用される領域がどのように変化す るかについて理解できます。

#### <span id="page-15-0"></span>**Oracle Solaris ZFS 機能**

Oracle Solaris ZFS ファイルシステムは、ほかのファイルシステムにはない機能と利点 を提供します。次の表は、ZFS ファイルシステムの機能を従来のファイルシステムと 比較しています。

**注記 -** ZFS のファイルシステムと従来のファイルシステムの相違についての詳細 は、[Oracle Solaris ZFS and Traditional File System Differences](http://docs.oracle.com/cd/E26502_01/html/E29007/gbcik.html#ZFSADMINgbcik)を参照してください。

**表 1** ZFS ファイルシステムと従来のファイルシステムの比較

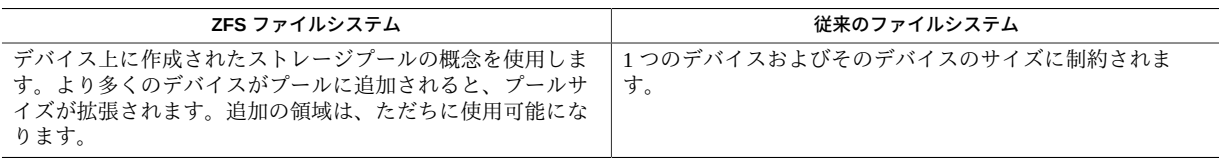

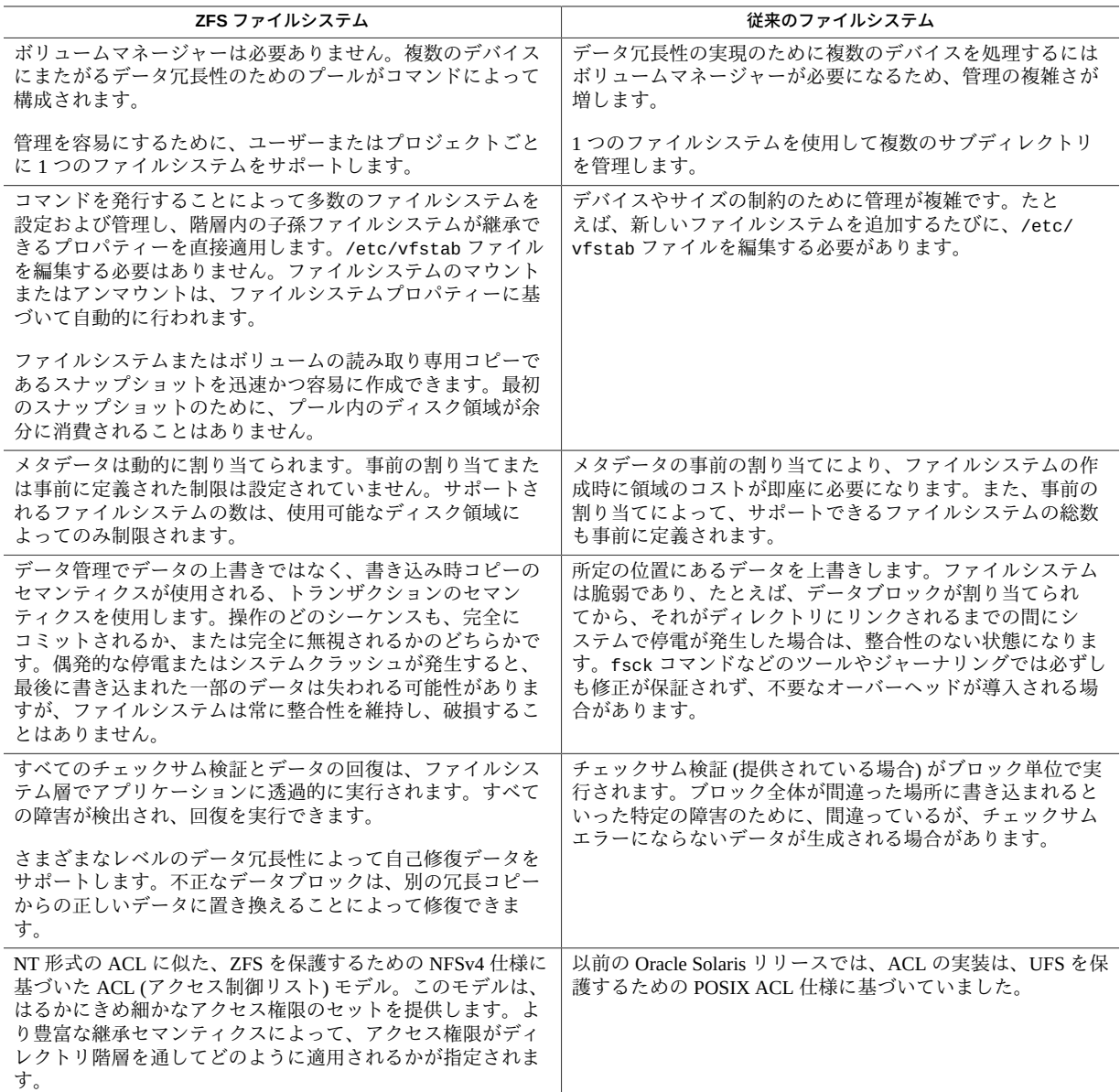

# <span id="page-16-0"></span>**ZFS ストレージプールのコンポーネント**

このセクションでは、ZFS プールを作成するために使用されるコンポーネントについ て説明します。

## <span id="page-17-0"></span>**ZFS ストレージプール内でディスクを使用する**

ストレージプールのもっとも基本的な要素は、物理ストレージです。128M バイト以 上のサイズであれば、任意のブロック型デバイスを物理ストレージとして利用でき ます。このデバイスは通常、/dev/dsk ディレクトリとしてシステムから認識される ハードドライブです。

ディスク全体 (c1t0d0) または個別のスライス (c0t0d0s7) をストレージデバイスとし て利用できます。管理、信頼性、およびパフォーマンスの観点からは、ディスク全体 の使用が、ZFS を使用するためのもっとも簡単で、かつもっとも効率的な方法です。 ZFS では、1 つの大きなスライスが含まれるようにディスク全体をフォーマットしま す。ディスクの特殊なフォーマットは必要ありません。ディスクスライスからのプー ルの構築、ハードウェア RAID アレイ内の LUN、ソフトウェアベースのボリュームマ ネージャーによって提供されるボリュームなどのその他の方法では、管理がますます 複雑になり、最適とは言えないパフォーマンスが提供される可能性があります。

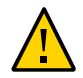

**注意 -** ストレージプールのスライスの管理が複雑になる可能性があるため、スライス の使用は避けてください。

format コマンドは、ディスクのパーティションテーブルを表示します。Oracle Solaris が、GPT 対応ファームウェアが搭載された SPARC® システムにインストールされて いる場合は、EFI (GPT) ラベルがディスクに適用されます。パーティションテーブル は、次の例のようになります。

Current partition table (original): Total disk sectors available: 143358287 + 16384 (reserved sectors)

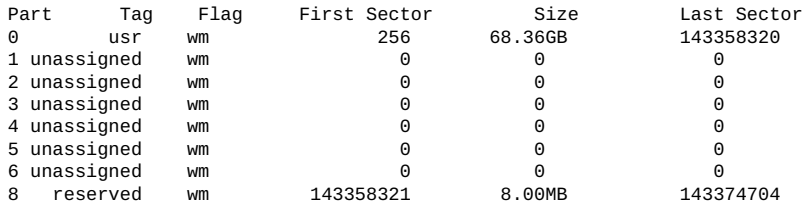

Oracle Solaris が x86 ベースのシステムにインストールされている場合は、ほとんど の場合、EFI (GPT) ラベルがルートプールディスクに適用されます。パーティション テーブルは、次のようになります。

Current partition table (original): Total disk sectors available: 27246525 + 16384 (reserved sectors)

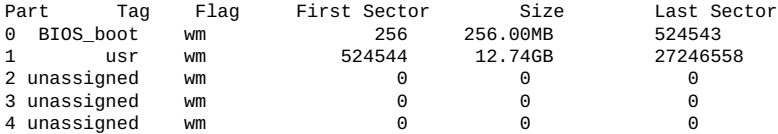

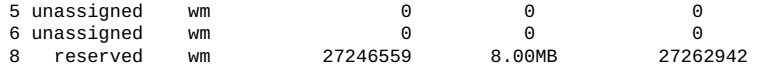

この出力では、パーティション 0 (BIOS boot) に必要な GPT ブート情報が含まれてい ます。パーティション 8 と同様に、パーティション 0 は管理を必要としないため、変 更しないようにしてください。ルートファイルシステムは、パーティション 1 に含ま れています。

**注記 -** EFI ラベルの詳細については[、『Managing Devices in Oracle Solaris 11.4』 の](http://www.oracle.com/pls/topic/lookup?ctx=E37838-01&id=STDFSdisksconcepts-14) [「About EFI \(GPT\) Disk Labels」](http://www.oracle.com/pls/topic/lookup?ctx=E37838-01&id=STDFSdisksconcepts-14)を参照してください。

x86 ベースのシステムでは、有効な Solaris fdisk パーティションがディスクに含まれ ている必要があります。Oracle Solaris fdisk パーティションの作成または変更につい て詳しくは、[『Managing Devices in Oracle Solaris 11.4』 の 「Configuring Disks」を](http://www.oracle.com/pls/topic/lookup?ctx=E37838-01&id=STDFSgnwky)参照 してください。

ディスク名は一般に、/dev/dsk/cNtNdN の命名規則に従います。サードパーティーの ドライバの中には、異なる命名規則を使用したり、ディスクを /dev/dsk ディレクト リ以外の場所に配置したりするものがあります。これらのディスクを使用するには、 手動でラベルを付け、そのディスクを ZFS に割り当てる必要があります。

ディスクは、フルパスか、または /dev/dsk ディレクトリ内のデバイス名で構成され る短縮名を使用して指定できます。次の例は、有効なディスク名を示しています。

- c1t0d0
- /dev/dsk/c1t0d0
- /dev/tools/disk

## <span id="page-18-0"></span>**ZFS ストレージプール内のファイルを使用する**

ZFS では、ファイルをストレージプール内の仮想デバイスとして使用できます。この 方法を採用する場合は、すべてのファイルが完全パスとして指定され、サイズが少な くとも 64M バイトあることを確認してください。

この機能は、物理デバイスが不足している場合により複雑な ZFS 構成を実験するなど のテストに役立ちます。この機能を本番環境で使用しないでください。

ZFS プールを UFS ファイルシステム上のファイルに基づいて作成する場合には、正 確さと同期のセマンティクスを保証するために、UFS に暗黙に依存しています。ただ し、別の ZFS プール上に作成されたファイルまたはボリュームによってバックアップ される ZFS プールを作成すると、システムのデッドロックまたはパニックが発生する ことがあります。

#### <span id="page-19-0"></span>**ZFS ストレージプールの冗長性機能**

ストレージプールは、ZFS 冗長性を使用して構成するようにします。冗長性がない と、データを失うリスクは大きくなります。さらに、ZFS 冗長性がないと、プール はデータ不整合を報告することしかできず、これらの不整合を修復できません。ZFS は、ミラー化構成と RAID-Z 構成でデータ冗長性および自己修復プロパティーを提供 します。

#### <span id="page-19-1"></span>**ミラー化されたストレージプール構成**

ストレージプール構成をミラー化するには、2 つのディスクが必要です。ディスクご とに個別のコントローラを割り当てることをお勧めします。ミラー化構成は単純にす ることも、各プール内に複数のミラーが存在するような複雑な構成にすることもでき ます。

単純または複雑なミラー化ストレージプールの作成については、[32 ページの「ミ](#page-31-0) [ラー化されたストレージプールを作成する」を](#page-31-0)参照してください。

#### <span id="page-19-2"></span>**RAID-Z ストレージプール構成**

ZFS は、次の耐障害性レベルを備えた RAID-Z 構成をサポートしています。

- シングルパリティー (raidz または raidz1) RAID-5 に似ています。
- ダブルパリティー (raidz2) RAID-6 に似ています。
- トリプルパリティー (raidz3) 詳細は[、Triple-Parity RAID and Beyond \(](http://queue.acm.org/detail.cfm?id=1670144)http:// [queue.acm.org/detail.cfm?id=1670144](http://queue.acm.org/detail.cfm?id=1670144))を参照してください。

RAID-Z では、可変幅の RAID ストライプを使用して、すべての書き込みがストライ プ全体を書き込むようになっています。ZFS では、ファイルシステムとデバイス管理 を統合して、ファイルシステムのメタデータに、可変幅の RAID ストライプを処理す るためのベースとなるデータ冗長性モデルに関する十分な情報が含まれるようにして います。それにより、RAID-Z では、RAID-5の*書き込みホール*の問題などの、従来の RAID アルゴリズムで発生する問題が回避されます。

ZFS のミラー化構成または RAID-Z 構成は、自己修復データを備えています。不正な データブロックが検出されると、ZFS は別の冗長コピーから正しいデータを取得し、 不正なデータを正常なコピーに置き換えることによって修復します。

サイズが x のディスクを n 個備えた、p 個のパリティーディスクを含む RAID-Z 構成 は、約 (n-p)\*x バイトを保持でき、データの整合性が危険にさらされるまでに p 個の

デバイスの障害に耐えることができます。シングルパリティーの RAID-Z 構成には 2 基以上のディスク、ダブルパリティーの RAID-Z 構成には 3 基以上のディスク (以下 同様) が必要になります。たとえば、3 つのディスクで構成されるシングルパリティー RAID-Z 構成の場合には、パリティーデータが占有するディスク領域は 3 つのディス クのいずれかです。それ以外の点では、RAID-Z 構成を作成するために特別なハード ウェアは必要ありません。

ミラー化構成と同様に、RAID-Z 構成は単純にすることも、複雑にすることもどちら も可能です。

多数のディスクを使用する RAID-Z 構成を作成している場合は、複数のグループに ディスクを分割することを検討してください。たとえば、14 台のディスクを使用する RAID-Z 構成は、ディスク 7 台ずつの 2 つのグループに分割するほうが適切です。1 桁 のディスクをグループ化した RAID-Z 構成の方が、一般にパフォーマンスは向上しま す。

詳細は、次のソースを参照してください。

- [32 ページの「RAID-Z ストレージプールを作成する」](#page-31-1)  RAID-Z ストレージ プールの作成に関する情報を提供します。
- http://blogs.oracle.com/roch/entry/when to and not to: パフォーマンス やディスク容量の考慮事項に基づいてミラー化構成または RAID-Z 構成のどちらを 選択するかに関するガイドラインを提供します。
- [第12章「Oracle Solaris ZFS の推奨されるプラクティス」](#page-262-0) RAID-Z ストレージプー ルの追加の推奨事項について説明しています。

## <span id="page-20-0"></span>**ZFS ハイブリッドストレージプール**

Oracle の Sun Storage 7000 製品シリーズで使用可能な ZFS ハイブリッドストレージ プールは、DRAM、SSD、および HDD を組み合わせることによって、パフォーマン スの向上と容量の増加を実現しながら、消費電力を削減します。この製品の管理イン タフェースでは、ストレージプールの ZFS 冗長構成を選択したり、その他の構成オプ ションを容易に管理したりできます。

詳細は、[http://www.oracle.com/technetwork/documentation/old-unified-ss-](http://www.oracle.com/technetwork/documentation/old-unified-ss-1882427.html)[1882427.html](http://www.oracle.com/technetwork/documentation/old-unified-ss-1882427.html) のドキュメントを参照してください。

## <span id="page-20-1"></span>**ストレージプール内の動的なストライプ**

ZFS では、すべての最上位レベルの仮想デバイス間でデータが動的にストライプ化さ れます。データを配置する場所に関する決定は書き込み時に行われるため、固定幅ス トライプは割り当て時に作成されません。

新しい仮想デバイスがプールに追加されると、パフォーマンスとディスク領域割り当 てポリシーを維持するために、データは新しいデバイスに順次割り当てられます。各 仮想デバイスは、ほかのディスクデバイスまたはファイルを含むミラーまたは RAID-Z デバイスでもかまいません。この構成を使用すれば、プールの障害時の特性を柔軟 に制御できます。たとえば、4 つのディスクから次の構成を作成できます。

- 動的なストライプを使用する4つのディスク
- 4 方向の RAID-Z 構成を 1 つ
- 動的なストライプを使用する2方向のミラーを2つ

ZFS の効率的な使用を保証するには、同じタイプの最上位レベルの仮想デバイスを、 各デバイスの冗長性レベルを同じにして使用します。2 方向のミラー構成と 3 方向の RAID-Z 構成を使用するなど、同じプール内で異なるタイプの仮想デバイス組み合わ せることはしないでください。

<span id="page-22-0"></span>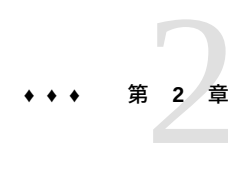

## Oracle Solaris ZFS の概要

この章では、基本的な Oracle Solaris ZFS 構成の設定に役立つ情報を提供します。以降 の章では、さらに詳細な情報を提供します。この章を読み終わると、ZFS コマンドの 機能の基本を理解し、基本的なプールとファイルシステムを作成できるようになりま す。

この章では、次の情報について説明します。

- [「ハードウェアおよびソフトウェアの要件」](#page-22-1)
- [「ZFS 実装の計画」](#page-23-0)

#### <span id="page-22-1"></span>**ハードウェアおよびソフトウェアの要件**

ZFS ソフトウェアを使用する前に、次のハードウェア要件を満たしていることを確認 します。

- サポート対象の Oracle Solaris リリースを実行している SPARC® または x86 ベース のシステム。
- 7G バイト 13G バイトの間のディスク領域。ZFS がディスク領域を使用する方法 の詳細は、[79 ページの「ZFS ルートプールの容量要件」](#page-78-2)を参照してください。
- 作業負荷をサポートできる十分なメモリー。
- ミラー化プール構成に対する複数のコントローラ。

さらに、ZFS 管理タスクを実行するには、次のいずれかのプロファイルが割り当てら れた役割を引き受ける必要があります。

- ZFS ストレージ管理 ZFS ストレージプール内でデバイスを作成、破棄、および操 作できます
- ZFS ファイルシステム管理 ZFS ファイルシステムを作成、破棄、および変更でき ます

スーパーユーザー (root) アカウントを使用して ZFS を構成できますが、RBAC (役割 によるアクセス制御) の役割を使用する方法が最適な方法です。役割の作成および割

り当ての詳細については、[『Oracle Solaris 11.4 でのユーザーとプロセスのセキュリ](http://www.oracle.com/pls/topic/lookup?ctx=E75431-01&id=OSSUP) [ティー保護』を](http://www.oracle.com/pls/topic/lookup?ctx=E75431-01&id=OSSUP)参照してください。

RBAC の役割を使用して ZFS ファイルシステムを管理するほかに、ZFS 委任管理を使 用して ZFS 管理タスクを分散することも検討できます。詳細は[、第9章「Oracle Solaris](#page-200-0) [ZFS 委任管理」を](#page-200-0)参照してください。

#### <span id="page-23-0"></span>**ZFS 実装の計画**

このセクションでは、ZFS を構成する前に考慮する必要がある要因について説明しま す。

## <span id="page-23-1"></span>**ZFS コンポーネントの命名**

データセットやプールなど、各 ZFS コンポーネントには、次の規則に従って名前を付 ける必要があります。

- 各コンポーネントに使用できる文字は、英数字および次の特殊文字だけです。
	- 下線()
	- ハイフン (-)
	- コロン (:)
	- ピリオド(.)
	- 空白 (" ")

**注記 -** タブとその他の空白は有効ではありません。

- プール名の先頭は文字である必要があり、プール名に含めることができるのは、英 数字、下線 (\_)、ダッシュ (-)、およびピリオド (.) のみです。プール名に関する次 の制限事項に注意してください。
	- c[0-9] の順序で始まる名前は許可されません。
	- log という名前は予約されています。
	- mirror、raidz、raidz1、raidz2、raidz3、または spare で始まる名前は許 可されていません。これらの名前は予約されています。
	- プール名にはパーセント記号 (%) を含めないでください。
- データセット名の先頭は英数字にする必要があります。
- データセット名にはパーセント記号 (%) を含めないでください。

■ コンポーネント名を空にすることはできません。

#### <span id="page-24-0"></span>**ストレージ要件の識別**

プールはストレージの物理的特性を示します。ファイルシステムを作成する前に、 プールを作成する必要があります。

ストレージプールを作成する前に、データを格納するデバイスを決定します。デバイ スのサイズは、128M バイト以上にしてください。オペレーティングシステムのほか の部分で使われていてはいけません。事前にフォーマットされたディスク上の個々の スライスではなくディスク全体を ZFS に割り当てます。

ディスクの詳細、および使用方法と名前の付け方については、[18 ページの「ZFS スト](#page-17-0) [レージプール内でディスクを使用する」](#page-17-0)を参照してください。

#### <span id="page-24-1"></span>**データ冗長性のタイプの選択**

ZFS は、データ冗長性のタイプを複数サポートしています。このタイプによって、 プールが耐えることのできるハードウェア障害のタイプが決定されます。ZFS では、 非冗長 (ストライプ) 構成、ミラー構成、および RAID-Z (RAID-5 の一種) がサポートさ れます。

ZFS 冗長性機能の詳細は、[20 ページの「ZFS ストレージプールの冗長性機能」を](#page-19-0)参照 してください。

#### <span id="page-24-2"></span>**ZFS ファイルシステム階層の決定**

ファイルシステム階層はプールに作成されます。

階層を利用すれば、情報を簡単で、わかりやすくかつ機能的なメカニズムで編成でき ます。このセクションでは、階層の計画に関する固有の問題について説明します。

#### **ファイルシステムの粒度の選択**

ZFS では、階層に編成されたファイルシステムをサポートします。各ファイルシス テムの親は 1 つだけです。階層のルートは常にプールの名前です。ZFS は、プロパ ティーの継承をサポートします。そのため、階層を使用することによって、ファイル システムのツリー全体でプロパティーをすばやく簡単に設定できます。

ZFS ファイルシステムを 1 つの場所で集中的に管理できます。1 つ 1 つのシステムは 軽量であるため、ユーザーまたはプロジェクトごとにファイルシステムを確立できま す。このモデルを使用することによって、プロパティー、スナップショット、および バックアップをユーザー単位またはプロジェクト単位で制御できます。

ファイルシステムの管理方法の詳細については、[第7章「Oracle Solaris ZFS ファイルシ](#page-100-0) [ステムの管理」を](#page-100-0)参照してください。

#### **ファイルシステムのグループ化**

一般的な名前で類似した ZFS ファイルシステムを階層にグループ化できます。階層 は、ファイルシステムとそのプロパティーを集中的に管理および制御する場所になり ます。

[例1「ミラー化 ZFS ファイルシステムの構成」](#page-29-0)では、2 つのファイルシステムが home という名前のファイルシステムの下に置かれています。

#### **ファイルシステムプロパティーの選択**

ファイルシステムのほとんどの特性プロパティーはユーザーが決定します。ファイル システムがマウントされる場所、共有される方法、圧縮を使用するかどうか、割り当 て制限が有効かどうかなど、さまざまな動作がこれらのプロパティーによって制御さ れます。

プロパティーの詳細については、[106 ページの「ZFS のプロパティーの概要」](#page-105-0)を参 照してください。

# <span id="page-26-0"></span>**•••** 第 3 章

# Oracle Solaris ZFS ストレージプールを作成お よび破棄する

この章では、Oracle Solaris で ZFS ストレージプールを作成および破棄する方法につい て説明します。内容は次のとおりです。

- [「ZFS ストレージプールを作成する」](#page-26-1)
- [「ZFS ストレージプールを破棄する」](#page-37-0)

#### <span id="page-26-1"></span>**ZFS ストレージプールを作成する**

このセクションでは、ストレージプールのいくつかの構成方法について説明します。 ルートプールの詳細については、[第6章「ZFS ルートプールの管理」を](#page-78-0)参照してくださ い。

ストレージプールを作成する場合は、プールの仮想デバイスを構成します。*仮想デバ イス*は、ストレージプールを作成するために使用され、物理ストレージのレイアウト とストレージプールの障害時の特性を定義するディスクデバイスまたはファイルの内 部表現です。プールでは、構成の最上位に任意の数の仮想デバイス (プールの*最上位 レベル vdev* と呼ばれる) を含めることができます。

最上位の仮想デバイスに 2 つ以上の物理デバイスが含まれている場合、その構成はミ ラーデバイスまたは RAID-Z 仮想デバイスとしてのデータ冗長性を備えています。冗 長性の利点を活かすために、冗長なストレージプールを作成するようにしてくださ い。ZFS では、プール内のすべての最上位レベルの仮想デバイス間でデータが動的に ストライプ化されます。

冗長な構成を使用する場合でも、非エンタープライズグレードのハードウェアに、 プールデータの通常のバックアップをスケジュールしてください。ZFS 冗長性を備え たストレージプールは、ハードウェア障害、電源障害、またはケーブルの切断による 影響を免れません。通常のバックアップの実行によって、エンタープライズにデータ 保護の別のレイヤーが追加されます。

ストレージプールを作成したら、次のコマンドを使用してその情報を表示できます。

#### \$ **zpool status** *pool*

zpool status コマンドで使用できるオプションの詳細は[、60 ページの「ZFS ス](#page-59-0) [トレージプールのステータスのクエリー検索を行う」を](#page-59-0)参照してください。

ストレージプールの作成時に次の制限を守ってください。

- 既存のストレージプールの一部であるディスクのパーティションやラベルを変更し ないでください。それ以外の場合は、OS を再インストールしなければならない場 合があります。
- 別のストレージプールのコンポーネント(ファイルやボリュームなど)を含むスト レージプールを作成しないでください。そのような構成はデッドロックを引き起こ す可能性があります。
- システム全体で共有するプールを作成しないでください。そのような構成はサポー トされていません。ZFS はクラスタファイルシステムではありません。

## <span id="page-27-0"></span>**システム上の ZFS を設定する方法**

**1. root 役割または適切な ZFS 権利プロファイルが割り当てられた root と同等の役割を 引き受けます。**

ZFS 権利プロファイルの詳細は、[23 ページの「ハードウェアおよびソフトウェアの要](#page-22-1) [件」を](#page-22-1)参照してください。

**2. ZFS プールを作成します。**

\$ **zpool create** *pool keyword devices* **[***keyword devices***]**

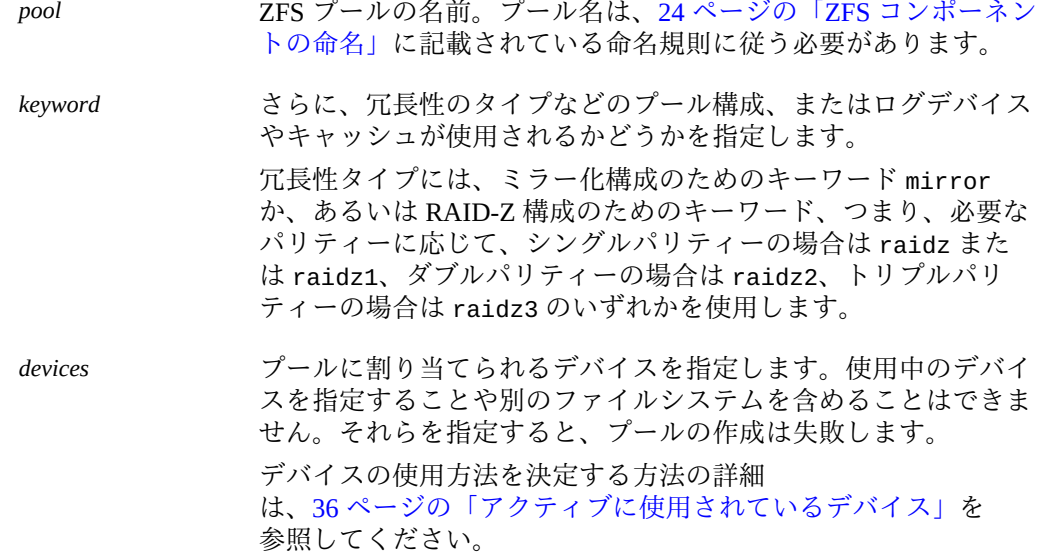

- **3. (オプション) システム上の ZFS プールのリストを表示します。** \$ **zpool list**
- **4. (オプション) プールのステータスを表示します。**

\$ **zpool status** *pool*

- **5. ファイルシステム階層を構築します。**
	- **a. 基本ファイルシステムを作成します。** 基本ファイルシステムは、後から作成する個々のファイルシステムのコンテナと して機能します。

\$ **zfs create** *pool***/***filesystem*

ここで、*filesystem* はファイルシステムの名前です。 ファイルシステム名をコマンドで使用する場合は、常に階層の完全なパス (*pool*/*filesystem*) を含める必要があります。このルールは作成する後続の子ファイ ルシステムにも適用されます。

#### **b. 子ファイルシステムによって共有されるプロパティーを設定します。**

\$ **zfs set** *property***=***value pool***/***filesystem*

複数のシステムプロパティーを設定できます。

**ヒント -** 次の構文を使用すると、ファイルシステムの作成とそのプロパティーの設定を 同時に実行できます。

\$ **zfs create -o** *property***=***value* **[-o** *property***=***value***]** *pool***/***filesystem*

#### **c. 基本ファイルシステムの下にグループ化する個々のファイルシステムを作成しま す。**

\$ **zfs create** *pool***/***filesystem***/***fs1* \$ **zfs create** *pool***/***filesystem***/***fs2* ...

ここで、*fs1*、*fs2* などは、個別のファイルシステムを表します。

**d. (オプション) 個々のファイルシステムに固有のプロパティーを設定します。**

\$ **zfs set** *property***=***value pool***/***filesystem***/***fs1*

#### **6. (オプション) 最終結果を表示します。**

#### \$ **zpool list**

プールのステータスを確認する方法の詳細については、[60 ページの「ZFS スト](#page-59-0) [レージプールのステータスのクエリー検索を行う」](#page-59-0)を参照してください。

#### <span id="page-29-0"></span>**例 1** ミラー化 ZFS ファイルシステムの構成

次の例では、基本的な ZFS 構成は次の仕様でシステム上に作成されます。

- 2台のディスク (c1t0d0 と c2t0d0) が ZFS ファイルシステムに割り当てられま す。
- プール system1 はミラー化を使用します。
- ファイルシステム home がプール上に作成されます。
- mountpoint、share.nfs、および compression のプロパティーは home に設定さ れています。
- 2つの子ファイルシステム user1 および user2 は home に作成されます。
- quota は user2 に設定されます。このプロパティーは、プール全体の使用可能な ディスク領域に関係なく user2 が使用できるディスク領域を制限します。

例で使用されているコマンド zfs get はファイルシステムプロパティーを表示しま す。

\$ **zpool create system1 mirror c1t0d0 c2t0d0** \$ **zpool list** NAME SIZE ALLOC FREE CAP HEALTH ALTROOT system1 80G 137K 80G 0% ONLINE \$ **zpool status system1** pool: system1 state: ONLINE scrub: none requested config: NAME STATE READ WRITE CKSUM<br>system1 ONLINE 0 0 0 system1 ONLINE 0 0 0 mirror-0 ONLINE 0 0 0 c1t0d0 ONLINE 0 0 0 c2t0d0 ONLINE errors: No known data errors \$ **zfs create system1/home** \$ **zfs set mountpoint=/export/zfs system1/home** \$ **zfs set share.nfs=on system1/home** \$ **zfs set compression=on system1/home** \$ **zfs get compression system1/home** PROPERTY VALUE SOURCE<br>compression on local system1/home \$ **zfs create system1/home/user1** \$ **zfs create system1/home/user2** \$ **zfs set quota=10G system1/home/user2** \$ **zfs list** NAME USED AVAIL REFER MOUNTPOINT<br>system1 92.0K 67.0G 9.5K /system1 system1 92.0K 67.0G 9.5K /system1 system1/home 24.0K 67.0G 8K /export/zfs<br>system1/home/user1 8K 67.0G 8K /export/zfs. 8K /export/zfs/user1

system1/home/user2 8K 10.0G 8K /export/zfs/user2

<span id="page-30-0"></span>**例 2** RAID-Z ZFS ファイルシステムの構成

この例では、RAID-Z ファイルシステムを作成し、それらの短縮形のデバイス名また は完全なデバイス名のいずれかを使用してディスクを指定する方法を示します。ディ スク c6t0d0 は /dev/dsk/c6t0d0 と同じです。

- 3台のディスク c4t0d0、c5t0d0、および c6t0d0 が ZFS ファイルシステムに割り 当てられます。
- プール rdpoo1 は RAID-Z シングルパリティー構成を使用します。
- ファイルシステム base はプール上に作成されます。

\$ **zpool create rdpool raidz c4t0d0 c5t0d0 /dev/dsk/c6t0d0** \$ **zpool list** SIZE ALLOC FREE CAP HEALTH ALTROOT<br>120G 205K 120G 0% ONLINE rdpool 120G 205K 120G 0% ONLINE - \$ **zpool status -v rdpool** pool: rdpool state: ONLINE scrub: none requested config: NAME STATE READWRITECKSUM<br>rdpool ONLINE 0 0 0  $rdpool$  raidz-0 ONLINE 0 0 0 c4t0d0 ONLINE 0<br>c5t0d0 ONLINE 0 c5t0d0 ONLINE 0 0 0<br>c6t0d0 ONLINE 0 0 0 c6t0d0 ONLINE errors: No known data errors \$ **zfs create rdpool/base** \$ **zfs set mountpoint=/export/zfs rdpool/base** \$ **zfs set share.nfs=on rdpool/base** \$ **zfs set compression=on rdpool/base** \$ **zfs get compression rdpool/home** PROPERTY VALUE SOURCE rdpool/base compression on local \$ **zfs create rdpool/base/user1** \$ **zfs create rdpool/base/user2** \$ **zfs set quota=10G rdpool/base/user2** \$ **zfs list** NAME USED AVAIL REFER MOUNTPOINT<br>  $92.0K$  67.0G 9.5K /rdpool rdpool 92.0K 67.0G 9.5K /rdpool rdpool/base 24.0K 67.0G 8K /export/zfs rdpool/base/user1 8K 67.0G 8K /export/zfs/user1<br>rdpool/base/user2 8K 10.0G 8K /export/zfs/user2 8K /export/zfs/user2

## <span id="page-31-0"></span>**ミラー化されたストレージプールを作成する**

ミラー化されたプールを作成するには、mirror キーワードを使用します。複数のミ ラーを構成するには、コマンド行でキーワードを繰り返します。次のコマンドは 2 つ の最上位仮想デバイスでプール system1 を作成します。

zpool create system1 mirror c1d0 c2d0 mirror c3d0 c4d0

仮想デバイスは両方とも 2 方向のミラーです。データは、両方のミラー間で動的にス トライプ化され、データは各ディスク間で適切に冗長となります。

推奨のミラー化構成の詳細については、[第12章「Oracle Solaris ZFS の推奨されるプラ](#page-262-0) [クティス」を](#page-262-0)参照してください。

ZFS ミラー化構成で次の操作を実行できます。

- 異なるディスクセットで最上位レベルの別の仮想デバイスを追加しま す。[41 ページの「ストレージプールにデバイスを追加する」](#page-40-1)を参照してくださ い。
- 追加ディスクを接続します。[45 ページの「ストレージプール内でデバイスを接](#page-44-0) [続する/切り離す」を](#page-44-0)参照してください。
- ディスクを交換します。[51 ページの「ストレージプール内のデバイスを置き換](#page-50-0) [える」を](#page-50-0)参照してください。
- ディスクを切り離します。[45 ページの「ストレージプール内でデバイスを接続](#page-44-0) [する/切り離す」を](#page-44-0)参照してください。
- 新しい同一のプールを作成するためにミラー化構成を分割しま す。[47 ページの「ミラー化されたストレージプールの分割による新しいプール](#page-46-0) [の作成」を](#page-46-0)参照してください。

ミラー化されたストレージプールで ZFS を構成する方法の例については[、例1「ミ](#page-29-0) [ラー化 ZFS ファイルシステムの構成」](#page-29-0)を参照してください。

#### <span id="page-31-1"></span>**RAID-Z ストレージプールを作成する**

RAID-Z 構成でストレージプールを作成するには、プールに使用するパリティーに基 づいて RAID-Z キーワードの 1 つを使用します。

- シングルパリティー構成の場合、raidz または raidz1。
- ダブルパリティー構成の場合、raidz2。
- トリプルパリティー構成の場合、raidz3。

複数の RAID-Z 最上位レベルの仮想デバイスを作成するには、コマンド行でキーワー ドを繰り返します。次のコマンドは 1 つの最上位仮想デバイスでプール rdpool を作 成します。仮想デバイスは、9 個のディスクで構成されるトリプルパリティー RAID-Z 構成です。

\$ **zpool create rdpool raidz3 c0t0d0 c1t0d0 c2t0d0 c3t0d0 c4t0d0** \ **c5t0d0 c6t0d0 c7t0d0 c8t0d0**

RAID-Z ストレージプールで ZFS を構成する方法の例については、[例2「RAID-Z ZFS](#page-30-0) [ファイルシステムの構成」](#page-30-0)を参照してください。

ZFS RAID-Z 構成で次の操作を実行できます。

- 異なるディスクセットで最上位レベルの別の仮想デバイスを追加しま す。[41 ページの「ストレージプールにデバイスを追加する」を](#page-40-1)参照してくださ い。
- ディスクを交換します。[51 ページの「ストレージプール内のデバイスを置き換](#page-50-0) [える」](#page-50-0)を参照してください。

RAID-Z 構成で次の操作は実行できません。

- 追加ディスクを接続します。
- ディスクを切り離す。スペアディスクでディスクを交換する場合、またはスペア ディスクを切り離す必要がある場合は除きます。
- ログデバイスまたはキャッシュデバイスではないデバイスを削除します。

## <span id="page-32-0"></span>**ログデバイスを持つ ZFS ストレージプールを作成す る**

ZFS インテントログ (ZIL) は、同期トランザクションの POSIX 要件を満たしていま す。たとえば、多くの場合、データベースがシステムコールから戻るときは、その トランザクションが安定したストレージデバイス上に置かれている必要があります。 NFS やその他のアプリケーションでは、データの安定性を確保するために fsync() も 使用できます。

デフォルトでは、ZIL はメインプール内のブロックから割り当てられます。ただし、 NVRAM や専用ディスクなど別個のインテントログデバイスを使用することにより、 パフォーマンスを向上できます。

ZFS インテントログ用のログデバイスは、データベースのログファイルとは関連があ りません。別個のログデバイスをデプロイすることによりパフォーマンスは向上しま すが、デバイスタイプ、プールのハードウェア構成、およびアプリケーションの作業 負荷に応じて向上します。

RAID-Z ログデバイス用にではなく、冗長性のためだけにミラー化ログデバイスを構 成できます。ミラー化されていないログデバイスで障害が発生した場合、ログブロッ

クの格納はストレージプールに戻されます。より大きなストレージプールの一部と してログデバイスの追加、交換、除去、接続、切り離し、インポート、およびエクス ポートを実行できます。

ZFS ログデバイスに関する次の点を考慮してください。

- ログデバイスの最小サイズは、プール内の各デバイスの最小サイズと同じで、64M バイトです。ログデバイスに格納される可能性のあるログに記録されるデータは比 較的少量です。ログのトランザクションまたはシステムコールがコミットされる と、ログブロックは解放されます。
- ログデバイスの最大サイズは物理メモリーのサイズの約半分にします。これは、格 納できる潜在的なログデータの最大量です。たとえば、16G バイトの物理メモリー を備えたシステムの場合、ログデバイスの最大サイズとして 8G バイトを検討して ください。

ログデバイスでストレージプールを作成するには、log キーワードを使用します。次 の例は、ミラー化ログデバイスで datap と呼ばれるミラー化ストレージプールを構成 する方法を示します。

```
$ zpool create datap mirror c0t5000C500335F95E3d0 c0t5000C500335F907Fd0 \
 mirror c0t5000C500335BD117d0 c0t5000C500335DC60Fd0 \
 log mirror c0t5000C500335E106Bd0 c0t5000C500335FC3E7d0
```
\$ **zpool status datap** pool: datap state: ONLINE scrub: none requested config:

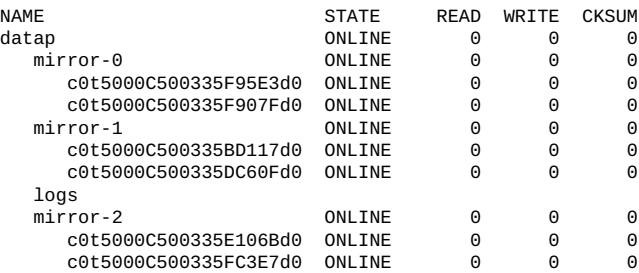

errors: No known data errors

# <span id="page-33-0"></span>**キャッシュデバイスを使用して ZFS ストレージプー ルを作成する**

キャッシュデバイスにより、メインメモリーとディスクの間にキャッシュ層が追加さ れます。これらのデバイスによって、ほぼ静的なコンテンツをランダムに読み取る作 業負荷のパフォーマンスが大幅に向上します。

キャッシュデバイスを使用してストレージプールを構成するには、cache キーワード を使用します。次に例を示します。

\$ **zpool create system1 mirror c2t0d0 c2t1d0 c2t3d0 cache c2t5d0 c2t8d0** \$ **zpool status system1** pool: system1 state: ONLINE scrub: none requested config: NAME STATE READ WRITE CKSUM system1 ONLINE 0 0 0 mirror-0 ONLINE 0 0 0 c2t0d0 ONLINE 0 0 0  $c2t1d0$  c2t3d0 ONLINE 0 0 0 cache

 c2t5d0 ONLINE 0 0 0 c2t8d0 ONLINE 0 0 0

errors: No known data errors

[例6「キャッシュデバイスの追加」](#page-42-1)に示されているように、作成中または作成後のいず れかに、プールに単一または複数のキャッシュデバイスを追加できます。ただし、ミ ラー化されたキャッシュデバイスを作成する、またはそれらを RAID-Z 構成の一部と して作成することはできません。

**注記 -** キャッシュデバイスで読み取りエラーが検出されると、ミラー化構成または RAID-Z 構成に含まれている可能性があるオリジナルのストレージプールデバイスに 対して、その読み取り I/O が再発行されます。キャッシュデバイスの内容は、ほかの システムキャッシュと同様に揮発的とみなされます。

キャッシュデバイスを追加すると、そのキャッシュデバイスにメインメモリーの内容 が徐々に書き込まれていきます。キャッシュデバイスが容量の上限に達するまでの時 間は、サイズによって異なります。次の例に示すように、zpool iostat コマンドを 使用して、容量および読み取りをモニターします。

\$ **zpool iostat -v pool 5**

zpool iostat コマンドの詳細は[、63 ページの「ZFS ストレージプールの入出力](#page-62-0) [統計を表示する」](#page-62-0)を参照してください。

### <span id="page-34-0"></span>**ストレージプール作成のドライランを行う**

テスト目的の場合は、デバイスに実際に書き込まずに、プールの作成をシミュレー ションできます。zpool create -n コマンドは、デバイスの使用中チェックと冗長性 レベルの検証を実行し、そのプロセスで発生したエラーをすべて報告します。エラー が見つからなかった場合は、次の例のような出力が表示されます。

\$ **zpool create -n system1 mirror c1t0d0 c1t1d0**

would create 'system1' with the following layout:

```
system1
mirror
  c1t0d0
  c1t1d0
```
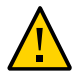

**注意 -** 同じ構成に同じデバイスを 2 回指定したなどの一部のエラーは、プールを実際 に作成しないと検出できません。そのため、実際のプール作成は、ドライランが成功 した場合でも失敗する可能性があります。

## <span id="page-35-0"></span>**ZFS ストレージプールの作成に関する問題への対応**

このセクションでは、プール作成中のエラーの説明をデバイス、冗長性、またはマウ ントポイントに関連したエラーでグループ化しています。

一部のエラーメッセージでは、-f オプションを使用して報告されたエラーをオーバー ライドすることが勧められます。しかし、通常、エラーはオーバーライドせずに、修 復する必要があります。

#### <span id="page-35-1"></span>**アクティブに使用されているデバイス**

特定のデバイスで ZFS プールを作成すると、ZFS は、これらのデバイスが ZFS 自体 またはオペレーティングシステムのほかの部分によって使用されているかを最初に判 別します。デバイスが使用されている場合、該当するエラーメッセージが表示されま す。

プールの作成をもう一度試行する前に、次のメッセージで報告されるエラーを手動で 訂正する必要があります。

Mounted file system

ディスクには、現在マウントされているファイルシステムが含まれています。この エラーを訂正するには、umount コマンドを使用してください。

File system in /etc/vfstab

このディスクには、/etc/vfstab ファイルに指定されているファイルシステムが 含まれていますが、そのファイルシステムが現在マウントされていません。このエ ラーを訂正するには、/etc/vfstab ファイルでその行をコメントにしてください。

Dedicated dump device
このディスクは、システム専用のダンプデバイスとして使用中です。このエラーを 訂正するには、dumpadm コマンドを使用してください。

Part of a ZFS pool

このディスクまたはファイルは、アクティブな ZFS ストレージプールに含まれてい ます。このエラーを訂正するには、そのプールが不要であれば zpool destroy コ マンドを使用して破棄します。そのプールが引き続き必要な場合、zpool detach コマンドを使用して、そのプールからディスクを切り離します。ディスクを切り離 すことができるのは、ミラー化ストレージプールの場合のみです。

次の使用中チェックは警告として役に立ちます。プールを作成する -f オプションを使 用すると、次の警告をオーバーライドできます。

Contains a file system

ディスクには既知のファイルシステムが含まれていますが、マウントされていない か、使用されていません。

Part of volume

ディスクは Solaris Volume Manager ボリュームの一部です。

Part of exported ZFS pool

このディスクは、エクスポートされたストレージプール、またはシステムから手 動で削除されたストレージプールに含まれています。後者の場合、このプールは potentially active として報告されます。このディスクが別のシステムで使用さ れているネットワークに接続されたドライブである可能性があるためです。潜在的 にアクティブなプールを無効にする場合には、注意が必要です。

#### **冗長性レベルが一致しない**

冗長性レベルの異なる仮想デバイスでプールを作成すると、次の例のようなエラー メッセージが表示されます。

\$ **zpool create system1 mirror c1t0d0 c2t0d0 mirror c3t0d0 c4t0d0 c5t0d0** invalid vdev specification use '-f' to override the following errors: mismatched replication level: 2-way mirror and 3-way mirror vdevs are present

異なるサイズのデバイスを使用してミラー化または RAID-Z プールを作成する場合 に、同様のエラーメッセージが生成されます。

レベルが一致しない冗長性を維持すると、大きいデバイスで未使用のディスク領域が 発生し、ZFS の使用が非効率的になります。これらのエラーはオーバーライドするの ではなく、訂正する必要があります。

#### **空でないストレージプールのデフォルトマウントポイント**

プールが作成されるときに、最上位ファイルシステムのデフォルトマウントポイント は */pool-name* になります。このディレクトリが存在し、そこにデータが含まれる場合 は、エラーが発生します。

異なるデフォルトのマウントポイントでプールを作成するには、zpool create -m *mountpoint* コマンドを使用します。例:

#### \$ **zpool create system1 c1t0d0**

default mountpoint '/system1' exists and is not empty use '-m' option to provide a different default \$ **zpool create -m /export/zfs system1 c1t0d0**

このコマンドを実行すると、/export/zfs をマウントポイントで新しいプール system1 および system1 ファイルシステムが作成されます。

マウントポイントの詳細については、[133 ページの「ZFS マウントポイントを管理](#page-132-0) [する」を](#page-132-0)参照してください。

## **ZFS ストレージプールを破棄する**

プールにマウントされたデータセットが含まれている場合でも、zpool destroy *pool* コマンドを使用して、プールを破棄できます。

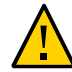

**注意 -** ZFS は、どのデバイスが使用中であるかを常に追跡することはできません。破 棄するプールに間違いがないことを確認し、常にデータをコピーしておいてくださ い。誤って違うプールを破棄してしまった場合、[75 ページの「破棄された ZFS ス](#page-74-0) [トレージプールを回復する」を](#page-74-0)参照してください。

プールを破棄しても、そのプールをインポートできます。そのため、機密データが プールの一部であったディスクに残る可能性があります。データを完全に破棄する には、破棄されたプールのすべてのディスクに対して format ユーティリティーの analyze->purge オプションなどの機能を使用します。

データの機密性を確保するには、暗号化された ZFS ファイルシステムを作成します。 破棄したプールが回復されても、データは暗号鍵なしではアクセスできない状態の

ままになります。詳細については、[159 ページの「ZFS ファイルシステムの暗号](#page-158-0) [化」](#page-158-0)を参照してください。

使用可能デバイスと使用不可デバイスが混在するプールが破棄された場合、データは 使用可能なディスクに書き込まれ、プールが有効ではなくなることが示されます。こ の状態情報は、インポートを実行するときに、デバイスが潜在的なプールとして表示 されることを防ぎます。使用不可デバイスでも、プールを破棄できます。使用不可デ バイスを修復すると、新しいプールの作成時に potentially active として報告され ます。また、インポートするためにプールを検索する際に有効なデバイスとして表示 されます。

使用不可デバイスの数が多くなると、プール自体が使用不可になることがあります。 プールの最上位レベルの仮想デバイスの状態が UNAVAIL として報告されます。この場 合、zpool destroy -f コマンドを使用することによってのみ、そのプールを破棄で きます。

プールとデバイスの健全性の詳細については、[66 ページの「ZFS ストレージプー](#page-65-0) [ルの健全性ステータスを調べる」](#page-65-0)を参照してください。

# **\*\*\*** 第 4 章

# Oracle Solaris ZFS ストレージプール内のデバ イスを管理する

この章では、システム上の ZFS プールに使用する物理デバイスを管理するために実行 できるさまざまなタスクを説明します。次のセクションで構成されています。

- [「ストレージプールにデバイスを追加する」](#page-40-0)
- [「ストレージプールからのデバイスの削除」](#page-42-0)
- [「ストレージプール内でデバイスを接続する/切り離す」](#page-44-0)
- [「ミラー化されたストレージプールの分割による新しいプールの作成」](#page-46-0)
- [「ストレージプールのデバイスをオフラインにするまたはオンラインに戻す」](#page-48-0)
- [「ストレージプールデバイスのエラーをクリアーする」](#page-49-0)
- [「ストレージプール内のデバイスを置き換える」](#page-50-0)
- [「ストレージプールでのホットスペアの指定」](#page-52-0)

# <span id="page-40-0"></span>**ストレージプールにデバイスを追加する**

最上位レベルの新しい仮想デバイスを追加することで、プールにディスク領域を動的 に追加できます。プール内のすべてのデータセットは、このディスク領域をすぐに利 用できます。

追加する仮想デバイスは、既存の仮想デバイスと同じレベルの冗長性を持つ必要があ ります。ただし、-f オプションを使用することで冗長性のレベルを変更できます。

新しい仮想デバイスをプールに追加するときは、zpool add コマンドを使用します。

\$ **zpool add** *pool keyword devices*

**注記 -** zpool add -n を使用すると、実際にデバイスを追加する前にドライランを実行 できます。

<span id="page-41-0"></span>**例 3** ZFS ミラー化構成にディスクを追加する

次の例では、ミラーは、2 つの最上位ミラー化デバイスで構成される ZFS 構成に追加 されます。

\$ **zpool add mpool mirror c0t3d0 c1t3d0** \$ **zpool status mpool** pool: mpool state: ONLINE scrub: none requested config: NAME STATE DEAD WRITE CKSUM

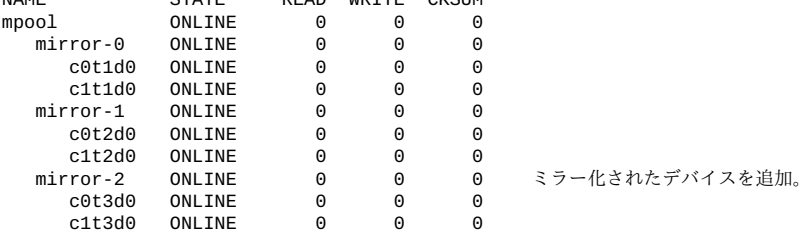

errors: No known data errors

#### **例 4** RAID-Z 構成にディスクを追加する

この例では、3 台のディスクで構成される 1 台の RAID-Z デバイスを、3 台のディスク で構成される既存の RAID-Z ストレージプールに追加する方法を示します。

\$ **zpool add rzpool raidz c2t2d0 c2t3d0 c2t4d0** \$ **zpool status rzpool** pool: rzpool state: ONLINE scrub: none requested config: NAME STATE READ WRITE CKSUM

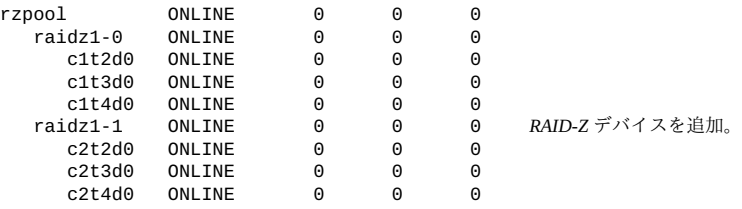

<span id="page-41-1"></span>errors: No known data errors

**例 5** ミラー化されたログデバイスを追加する

次の例は、ミラー化ログデバイスをミラー化ストレージプールに追加する方法を示し ています。

```
$ zpool add newpool log mirror c0t6d0 c0t7d0
$ zpool status newpool
pool: newpool
state: ONLINE
scrub: none requested
config:
NAME STATE READ WRITE CKSUM
newpool ONLINE 0 0 0<br>mirror-0 ONLINE 0 0 0
   mirror-0 ONLINE 0 0 0
     c0t4d0 ONLINE 0 0 0
          ONLINE 0 0 0
logs ミラー化されたログデバイスを追加。
   mirror-1 ONLINE 0 0 0
           c0t6d0 ONLINE 0 0 0
    c0t7d0
```
errors: No known data errors

ミラー化ログデバイスは、この例にある mirror-1 などの識別子で示されます[。例](#page-44-1) [8「ミラー化されたログデバイスを削除する」](#page-44-1)で示されているように、識別子はログデ バイスを削除するときに役立ちます。

<span id="page-42-1"></span>**例 6** キャッシュデバイスの追加

次の例は、キャッシュデバイスをプールに追加する方法を示しています。

```
$ zpool add system1 cache c2t5d0 c2t8d0
$ zpool status system1
pool: system1
state: ONLINE
scrub: none requested
config:
NAME STATE READ WRITE CKSUM
system1 ONLINE 0 0 0
  mirror-0 ONLINE 0 0 0
     c2t0d0 ONLINE 0 0 0
   c2t1d0 ONLINE<br>c2t3d0 ONLINE
         ONLINE 0 0 0
   cache キャッシュデバイスを追加。
          ONLINE 0
     c2t8d0 ONLINE 0 0 0
```
errors: No known data errors

# <span id="page-42-0"></span>**ストレージプールからのデバイスの削除**

プールからデバイスを削除するときは、zpool remove コマンドを使用します。この コマンドは、ホットスペア、キャッシュ、ログ、および最上位レベルの仮想データデ バイスの削除をサポートします。ただし、RAID-Z プール内の最上位のデータ vdev の

削除はサポートされていません。[例3「ZFS ミラー化構成にディスクを追加する」の](#page-41-0) mirror-1 などの ID を参照してデバイスを削除できます。

zpool remove -s コマンドを使用して、最上位のデバイス削除操作をキャンセルでき ます。

例 7 最上位の仮想データデバイスの削除

この例は、[例3「ZFS ミラー化構成にディスクを追加する」で](#page-41-0)作成された mirror-1 お よび mirror-2 をプールから削除する方法を示します。この例では、デバイスを削除 するコマンドが発行されたあとで 2 つの情報が示されます。

- デバイスを削除中のプールのステータス。
- デバイスの削除が完了したあとのプールのステータス。

```
$ zpool remove mpool mirror-1 mirror-2
# zpool status mpool
  pool: mpool
  state: ONLINE
status: One or more devices is currently being removed.
action: Wait for the resilver to complete.
       Run 'zpool status -v' to see device specific details.
  scan: resilver in progress since Mon Jul 7 18:19:35
        2014
        16.7G scanned
        884M resilvered at 52.6M/s, 9.94% done, 0h1m to go
config:
NAME STATE READWRITE CKSUM<br>mpool ONLINE 0 0 0
             0NLINE 0 0 0<br>ONLINE 0 0 0
  mirror-0 ONLINE<br>c0t1d0 ONLINE
      c0t1d0 ONLINE 0 0 0
     c1t1d0 ONLINE Q_0 0 0
   mirror-1 REMOVING 0 0 0
      c0t2d0 ONLINE 0 0 0
             ONLINE 0 0<br>EMOVING 0 0
   mirror-2 REMOVING 0 0 0
      c0t3d0 ONLINE 0 0 0
      c1t3d0 ONLINE 0 0 0
+
+ errors: No known data errors
$ zpool status mpool
pool: mpool
state: ONLINE
scrub: none requested
config:
NAME STATE READ WRITE CKSUM<br>mirror-0 ONITNE 0 0
  mirror-0
     c0t1d0 ONLINE 0 0 0
     c1t1d0
```
errors: No known data errors

<span id="page-44-1"></span>**例 8** ミラー化されたログデバイスを削除する

この例は、[例5「ミラー化されたログデバイスを追加する」](#page-41-1)で作成されたログデバイス mirror-1 を削除する方法を示します。ログデバイスに冗長性がない場合、c0t6d0 な どのデバイス名を参照してデバイスを削除します。

\$ **zpool remove newpool mirror-1** \$ **zpool status newpool** pool: newpool state: ONLINE scrub: none requested config:

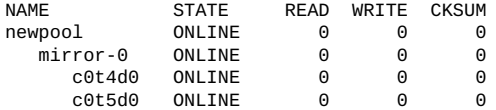

errors: No known data errors

**例 9** キャッシュデバイスの削除

この例は、[例6「キャッシュデバイスの追加」](#page-42-1)で作成されたキャッシュデバイスを削除 する方法を示します。

```
$ zpool remove system1 c2t5d0 c2t8d0
$ zpool status system1
pool: system1
state: ONLINE
scrub: none requested
config:
```
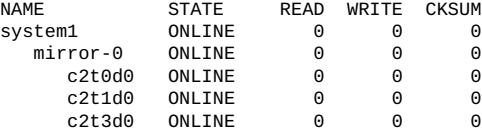

errors: No known data errors

## <span id="page-44-0"></span>**ストレージプール内でデバイスを接続する/切り離す**

既存の仮想デバイスに新しいデバイスを追加するには、次のコマンドを使用します。

\$ **zpool attach** *pool existing-device new-device*

次のいずれかの条件が適用される場合に、zpool detach コマンドを使用してデバイ スを切り離すことができます。

■ デバイスがミラー化されたプール構成に属している。

■ RAID-Z 構成で、切り離されたデバイスがほかの物理デバイスまたはスペアで置き 換えられる。

これらの条件が当てはまらない場合に、デバイスを切り離すと次のようなエラーが生 成されます。

cannot detach c1t2d0: only applicable to mirror and replacing vdevs

次の例は、zfs attach コマンドを適用する方法を示します。

**例 10** 2 方向ミラー化ストレージプールを 3 方向ミラー化ストレージプールに変換す る

この例では、mpool は既存の 2 方向のミラープールです。新しいデバイス c2t1d0 を 既存のデバイス c1t1d0 に接続することによって、3 方向ミラープールに変換されま す。新しく接続されたデバイスは、ただちに再同期化されます。

\$ **zpool attach mpool c1t1d0 c2t1d0** \$ **zpool status mpool** pool: mpool state: ONLINE scrub: resilver completed after 0h0m with 0 errors on Fri Jan 8 12:59:20 2010 config: NAME STATE READ WRITE CKSUM<br>mpool onlitne 0 0 0 mpool ONLINE 0 0 0 mirror-0 ONLINE 0 0 0 ONLINE c1t1d0 ONLINE 0 0 0

c2t1d0 ONLINE 0 0 0 592K resilvered *接続されたデバイスが 3 方向ミラー*

errors: No known data errors

*プールを作成*

**例 11** 非冗長なストレージプールからミラー化されたストレージプールへの変換

zpool attach コマンドを使用すると、非冗長から冗長な構成にストレージプールま たはログデバイスを変換できます。

次の例は、冗長なプールに変換する前後の非冗長プール system1 のステータスを示し ます。

\$ **zpool status system1** pool: system1 state: ONLINE scrub: none requested config:<br>NAMF STATE READ WRITE CKSUM system1 ONLINE 0 0 0  $c0t1d0$ 

errors: No known data errors \$ **zpool attach system1 c0t1d0 c1t1d0** \$ **zpool status system1** pool: system1 state: ONLINE

scrub: resilver completed after 0h0m with 0 errors on Fri Jan 8 14:28:23 2010 config:

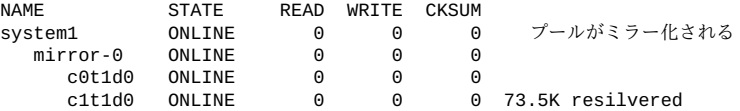

errors: No known data errors

## <span id="page-46-0"></span>**ミラー化されたストレージプールの分割による新しいプールの 作成**

zpool split コマンドを使用することによって、ミラー化された ZFS ストレージ プールをすばやくクローニングできます。新しいプールの内容は、元のミラー化 ZFS ストレージプールと同じになります。その後、同じシステムまたは別のシステムの いずれかに新しいプールをインポートできます。インポートツールの詳細について は、[72 ページの「ZFS ストレージプールをインポートする」](#page-71-0)を参照してくださ い。

プールを分割するには、次のコマンドを使用します。

\$ **zpool split** *pool new-pool* **[***device***]**

デバイスを指定しないかぎり、zpool split コマンドはデフォルトで、新しく作成さ れるプールのために、プールの仮想デバイスの最後のディスクを切り離します。プー ルに複数の最上位レベルの仮想デバイスが存在する場合、これらのディスクから新し いプールを作成するため、このコマンドは各仮想デバイスからディスクを切り離しま す。

プールの分割は、ミラー化構成にのみ適用されます。RAID-Z で構成されたプールま たは非冗長プールは分割できません。

3 台のディスクで構成される単一の最上位レベルのデバイスのみが存在するプールを 分割する場合、3 番目のディスクから作成した新しいプールは非冗長になります。残 りのプールには、残りの 2 台のディスクによるデータの冗長性が保持されます。新し いプールを冗長な構成に変換するには、新しいデバイスをプールに接続します。

zpool split コマンドで ZFS プールを分割する方法の詳細な手順および例について は、My Oracle Support (<https://support.oracle.com>) にログインし、「'zpool split' を使用してプールを分割する方法 (ドキュメント ID 1637715.1)」を参照してくださ い。

ミラー化プールを分割する前に次の点を確認してください。

■ データおよびアプリケーションの操作が静止されている。

- 進行中の再同期化がない。
- ハードウェアが正しく構成されている。ハードウェアのキャッシュフラッシュ設定 の確認方法については、[263 ページの「一般的なシステムプラクティス」](#page-262-0)を参照 してください。

実際の分割操作が行われる前に、メモリー上のデータがミラー化ディスクに書き出さ れます。データが書き出されると、分割されたのと同じシステムにプールをインポー トできるように、ディスクはプールから切り離されて新しいプール GUID が割り振ら れます。

分割されるプールのファイルシステムマウントポイントがデフォルトと異なっている 場合に、新しいプールを同じシステム上に作成するには、zpool split -R オプション を使用して新しいプール用の代替ルートディレクトリを特定し、既存のマウントポイ ントと競合しないようにする必要があります。例:

#### \$ **zpool split -R /system2 system1 system2**

zpool split -R オプションを使用せずに新しいプールのインポートを試みたときにマ ウントポイントの競合を確認した場合は、-R オプションを使用して新しいプールをイ ンポートしてください。新しいプールを別のシステムに作成する場合は、マウントポ イントの競合が発生しないかぎり、代替ルートディレクトリの指定は不要です。

**例 12** ミラー化された ZFS プールを分割する

次の例では、3 台のディスクから成る poolA というミラー化ストレージプールが分 割されます。結果となる 2 つのプールは、2 台のディスクから成るミラー化プール poolA と、1 台のディスクから成る新しいプール poolB です。

\$ **zpool status poolA** pool: poolA state: ONLINE scan: none requested config:

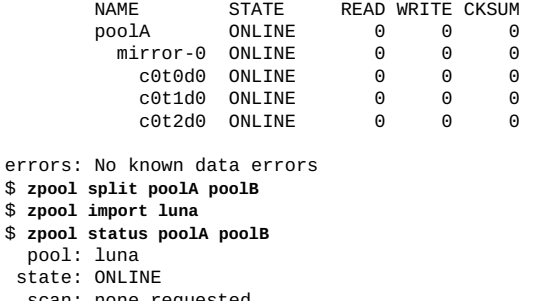

 scan: none requested config:

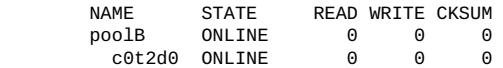

errors: No known data errors

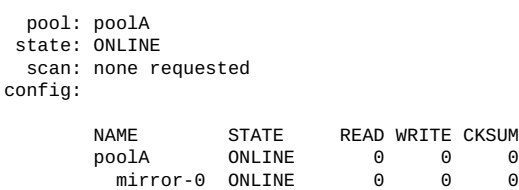

 $c0t1d0$  ONLINE

c0t0d0 ONLINE 0 0 0

errors: No known data errors

新しい構成では、ほかの操作を実行できます。たとえば、バックアップするために別 のシステムに poolB をインポートできます。バックアップが完了したあとは、poolB を破棄し、poolA にディスクを再接続できます。

# <span id="page-48-0"></span>**ストレージプールのデバイスをオフラインにするまたはオンラ インに戻す**

ストレージプールのデバイスが永続的に信頼できない状態になる、または完全に機能 しなくなる場合、次のコマンドを使用してデバイスをオフラインにできます。

\$ **zpool offline [***option***]** *pool device*

ここで、*device* の名前には短縮名またはフルパスを指定できます。

デバイスをオフラインにすると、その OFFLINE 状態は永続的になります。非永続的な OFFLINE 状態の場合、デバイスを一時的にオフラインにする -t オプションを使用しま す。システムをリブートすると、デバイスは自動的に ONLINE 状態に戻ります。

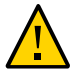

**注意 -** プール自体が使用できなくなった場合などは、デバイスをオフラインにしない でください。たとえば、raidz1 構成内の 2 つのデバイスをオフラインにしたり、最 上位レベルの仮想デバイスをオフラインにしたりすることはできません。次のエラー メッセージが表示されます。

cannot offline c0t5000C500335F95E3d0: no valid replicas

OFFLINE 状態にしても、デバイスはプールから切り離されません。したがって、その デバイスを別のプールに使用することはできません。それ以外の場合、次の例に似た エラーメッセージが生成されます。

*device* is part of exported or potentially active ZFS *pool*. Please see zpool(8)

別のプールでデバイスを使用するには、まずデバイスを ONLINE 状態に戻してから、 デバイスが属するプールを破棄します。

プールを破棄しない場合は、オフラインにしたデバイスを同等のデバイスで置き換え ます。置き換えられたデバイスは、別のプールで使用できるようになります。

**注記 -** デバイスを置き換えるために、そのデバイスをオフラインにする必要はありま せん。

デバイスをオンラインに戻すには、次のコマンドを使用します。

\$ **zpool online [***option***]** *pool device*

プールに書き込まれたすべてのデータは、新しく使用可能になったデバイスと再同期 化されます。

状態が UNAVAIL であるデバイスをオンラインにしようとすると、次の例のような障害 が発生したデバイスに関するメッセージが表示されます。

warning: device '*device*' onlined, but remains in faulted state use 'zpool clear' to restore a faulted device

障害が発生したデバイスに関するメッセージがコンソールに表示されるか、/var/ adm/messages ファイルに書き込まれる場合もあります。

障害があるデバイスの置き換えの詳細は、[233 ページの「見つからないデバイスま](#page-232-0) [たは削除されたデバイスを解決する」を](#page-232-0)参照してください。

LUN を拡張するには、zpool online -e コマンドを使用します。デフォルトでは、 プールに追加された LUN は、プールの autoexpand プロパティーが有効でない場合は その最大サイズにまで拡張されません。プロパティーが無効な場合、このコマンドを 使用して LUN を自動的に拡張します。LUN がオフラインまたはオンラインであるか どうかに関係なくこのコマンドを実行できます。

## <span id="page-49-0"></span>**ストレージプールデバイスのエラーをクリアーする**

接続が一時的に失われるなどのプールデバイスの障害は、zpool status 出力でも報 告されるエラーの原因になることがあります。そのようなエラーをクリアするには、 次のコマンドを使用します。

\$ **zpool clear** *pool* **[***devices***]**

デバイスが指定された場合は、コマンドはデバイスに関連付けられたエラーのみをク リアします。それ以外の場合、コマンドはプール内のすべてのデバイスエラーをクリ アします。

zpool エラーのクリアの詳細は[、239 ページの「一時的または永続的なデバイスエ](#page-238-0) [ラーをクリアする」を](#page-238-0)参照してください。

## <span id="page-50-0"></span>**ストレージプール内のデバイスを置き換える**

zpool replace コマンドを使用して、ストレージプール内のデバイスを置き換えるこ とができます。

\$ **zpool replace** *pool replaced-device* **[***new-device***]**

冗長プールの同じ位置に交換用デバイスをインストールする場合は、置き換えられる デバイスのみを指定すればよい場合があります。一部のハードウェアでは、ZFS は同 じ場所に新しいデバイスを認識します。ただし、別の場所に交換用デバイスをイン ストール場合、交換されるデバイスと新しいデバイスの両方を指定する必要がありま す。

置き換えられるデバイスの自動検出はハードウェアに依存しており、一部のプラット フォームではサポートされていない場合があります。さらに、一部のハードウェアタ イプは autoreplace プールプロパティーをサポートします。このプロパティーが有効 な場合に、同じ場所でデバイスを置き換えると、自動的にフォーマットおよび置き換 えが実行されます。zpool replace コマンドの実行は不要です。

次のガイドラインに留意してください。

- ホットスペアデバイス(使用可能な場合)は、システムの稼動中に削除される デバイスを自動的に置き換えます。障害の発生したディスクを置き換えたあと に、zpool detach コマンドを使用してスペアの切り離しが必要になる場合があり ます。ホットスペアの切り離しについては、[54 ページの「ストレージプール内](#page-53-0) [のホットスペアをアクティブにする/非アクティブにする」を](#page-53-0)参照してください。
- 削除してからふたたび挿入されたデバイスは自動的にオンラインにされます。こ の場合、置き換えは行われません。再挿入されたデバイスがオンラインに戻される と、交換用のホットスペアデバイスが自動的に削除されます。

デバイスをより大きい容量を持つデバイスで置き換える場合は、プールに新しい デバイスを追加したあと、そのデバイスは自動的にはフルサイズに拡張されませ ん。autoexpand プールプロパティーが交換用 LUN の自動拡張を決定します。デフォ ルトでは、このプロパティーは無効です。より大きい LUN をプールに追加する前後 に、このプロパティーを有効にできます。

SATA ディスクを備えた一部のシステムでは、オフラインにする前にディスクを構成 解除する必要があります。このシステム上の同じスロット位置にあるディスクを置き 換えようとしている場合は、このセクションの最初の例 ([例13「ミラー化プール内の](#page-52-1) [デバイスを置き換える」](#page-52-1)) で説明したように zpool replace コマンドを実行するだけ でかまいません。SATA ディスクの置き換えの例については、[例55「ZFS ストレージ](#page-241-0) [プール内の SATA ディスクを置き換える」](#page-241-0)を参照してください。

新しいディスクへのデータの再同期化のため、ディスクの置き換えに時間がかかりま す。ディスクの置き換えの合間に zpool scrub コマンドを実行して、交換用デバイス が動作可能なこと、およびデータが正しく書き込まれることを確認することもできま す。

デバイスの置き換えの詳細は、[233 ページの「見つからないデバイスまたは削除さ](#page-232-0) [れたデバイスを解決する」お](#page-232-0)よび [237 ページの「破損したデバイスを交換または修](#page-236-0) [復する」を](#page-236-0)参照してください。

# <span id="page-51-0"></span>**ストレージプールのデバイスを置き換える方法**

**1. 必要に応じて、OFFLINE 状態にデバイスを切り替えます。**

\$ **zpool offline** *pool device*

**2. 新しいデバイスでデバイスを物理的に置き換えます。**

冗長なストレージプールの場合、交換用のデバイスがプール内のもっとも小さいディ スク以上であることを確認します。

#### **3. format コマンドを実行します。**

出力で次の点を確認します。

- 新しいデバイスがリストされていることを確認します。
- 交換用のデバイスが WWN としてマークされているかどうかを確認し、デバイス ID が変更されたことを確認します。

#### **4. プール内のデバイスを置き換えます。**

新しいデバイスに新しい ID がある場合は、コマンドにその ID を含めます。

\$ **zpool replace** *pool replaced-device* **[***new-device-ID***]**

**注記 -** 複数のデバイスを置き換える場合、次のデバイスを置き換える前に各デバイス が完全に再同期化されていることを確認します。

**5. 必要に応じて、デバイスをオンラインにします。**

\$ **zpool online** *pool new-device*

- <span id="page-51-1"></span>**6. デバイスに障害があることを示すエラーが報告される場合は、FMA 手順を実行しま す。**
	- **a. fmadm faulty コマンドを実行します。**
	- **b. 出力の Affects: セクションから仮想デバイスのプール名および GUID を識別し ます。**
	- **c. 次のコマンドを実行して、前の手順の情報を指定します。**

\$ **fmadm repaired zfs://pool=***name***/vdev=***guid*

#### <span id="page-52-1"></span>**例 13** ミラー化プール内のデバイスを置き換える

次の例では、プール system1 内の 2 つの 16G バイトディスクは 2 つの 72G バイト ディスクで置き換えられます。ディスクの交換後に autoexpand プロパティーを有効 にして、ディスクをその最大サイズまで拡張します。

\$ **zpool status system1** pool: system1 state: ONLINE scrub: none requested config: NAME STATE READ WRITE CKSUM system1 ONLINE 0 0 0 mirror ONLINE 0 0 0 c1t16d0 ONLINE 0 0 0 c1t17d0 ONLINE 0 0 0 \$ **zpool list system1** NAME SIZE ALLOC FREE CAP HEALTH ALTROOT system1 16.8G 76.5K 16.7G 0% ONLINE - \$ **zpool replace system1 c1t16d0 c1t1d0** \$ **zpool replace system1 c1t17d0 c1t2d0** \$ **zpool list system1** NAME SIZE ALLOC FREE CAP HEALTH ALTROOT<br>system1 16.8G 88.5K 16.7G 0% ONLINE -SIZE ALLOC FREE<br>16.8G 88.5K 16.7G \$ **zpool set autoexpand=on system1** \$ **zpool list system1** ALLOC FREE CAP HEALTH ALTROOT<br>117K 68.2G 0% ONLINE system1 68.2G

# **ストレージプール内のホットスペアの操作**

ホットスペア機能を使って、ストレージプールで障害が発生したデバイスまたはエ ラー状態のデバイスを交換するために使用するディスクを指定できます。ホットスペ アデバイスは、スペアが障害の発生したデバイスを置き換えるまで、プール内で非ア クティブです。

## <span id="page-52-0"></span>**ストレージプールでのホットスペアの指定**

次の方法を使って、デバイスをホットスペアとして指定できます。

■ プールを作成するとき。

\$ **zpool create** *pool keyword devices* **spare** *devices*

■ プールが作成されたあと。

\$ **zpool add** *pool* **spare** *devices*

ホットスペアを削除するには次のコマンドを使用します。

\$ **zpool remove** *pool spare-device*

**注記 -** 現在プールによって使用されているホットスペアは削除できません。

ホットスペアデバイスは、プール内でもっとも容量の大きいディスク以上である必要 があります。それよりも小さいスペアデバイスをホットスペアとして指定することも できます。しかし、そのデバイスで障害の発生したデバイスの置き換えがアクティブ にされたときに、操作は次のエラーメッセージで失敗します。

cannot replace *disk3* with *disk4*: device is too small

複数のシステムによるアクセスが表示されている場合でも、複数のプールまたは複数 のシステムでスペアを共有しないでください。1 つのシステムだけで複数あるプール のすべてを制御しなければならない場合は、それらのプール間で共有されるように ディスクを構成できます。ただし、この方法には危険が伴います。たとえば、共有ス ペアを使用しているプール A がエクスポートされる場合、プール A のエクスポート 中に、プール B がそのスペアを知らずに使用する可能性があります。プール A がイン ポートされると、両方のプールが同じディスクを使用しているためデータが破損する 可能性があります。

## <span id="page-53-0"></span>**ストレージプール内のホットスペアをアクティブにす る/非アクティブにする**

次の方法でホットスペアをアクティブにします。

- 手動の交換 zpool replace コマンドを実行して障害が発生したデバイスを置き 換えます。障害が発生したディスクを置き換えるために新しいデバイスが挿入され る場合、スペアを切り離すことによって新しいデバイスをアクティブにします。
- 自動交換 FMA エージェントは障害を検出し、スペアが使用できるかどうかを 判別して、障害の発生したデバイスを自動的に置き換えます。ホットスペアは UNAVAIL 状態のデバイスも置き換えます。

プールの autoreplace プロパティーを on に設定した場合は、新しいデバイスが挿 入されオンライン処理が完了すると、スペアは自動的に切り離されてスペアプール に戻されます。

ホットスペアを非アクティブにするには、次のアクションのいずれかを実行します。

- ストレージプールからホットスペアを削除する。
- 障害の発生したディスクを物理的に置き換えたあとにホットスペアを切り離す。[例](#page-54-0) [14「障害が発生したディスクの置き換え後にホットスペアを切り離す」を](#page-54-0)参照して ください。
- 別のホットスペアと一時的または永続的に交換する。[例15「障害が発生したディス](#page-54-1) [クを切り離してホットスペアを使用する」を](#page-54-1)参照してください。

<span id="page-54-0"></span>**例 14** 障害が発生したディスクの置き換え後にホットスペアを切り離す

この例では、次の構成を前提としています。

■ system1の mirror-1 構成で、ディスク c0t5000C500335BA8C3d0 が失敗しまし た。次の部分的な出力には、mirror-1 のステータスが表示されます。

\$ **zpool status system1**

.

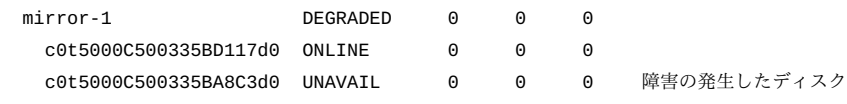

- 障害の発生したディスクを置き換えるために、プールのスペア c0t5000C500335E106Bd0 は自動的にアクティブにされます。
- 新しいデバイス c0t5000C500335DC60Fd0 で障害が発生したディスクを物理的に置 き換えます。

この例では、新しいデバイスでのプールの再構成から開始します。最初に、zpool replace を実行して、削除するデバイスについて ZFS に通知します。次に、必要 に応じて、zpool detach を実行してスペアを非アクティブにし、そのスペアを スペアプールに戻します。この例では、最後に、新しい構成のステータスを表示 し、[52 ページの「ストレージプールのデバイスを置き換える方法」](#page-51-0)[のステップ 6](#page-51-1) に示されているように、障害の発生したデバイスに対して適切な FMA の手順を実行 します。

```
$ zpool replace system1 c0t5000C500335BA8C3d0
$ zpool detach system1 c0t5000C500335E106Bd0
$ zpool status system1
.
.
  mirror-1 ONLINE 0 0 0
   c0t5000C500335BD117d0 ONLINE 0 0 0
    c0t5000C500335DC60Fd0 ONLINE 0 0 0 交換デバイス
  spares
    c0t5000C500335E106Bd0 AVAIL 非アクティブにするスペア
```
\$ **fmadm faulty**

<span id="page-54-1"></span>\$ **fmadm repaired** *zfs://pool=name/vdev=guid*

**例 15** 障害が発生したディスクを切り離してホットスペアを使用する

新しい交換用デバイスの代わりに、スペアデバイスを永続的な交換用として使用でき ます。この場合、単純に障害が発生したディスクを切り離します。障害が発生した ディスクをあとで修復する場合、そのディスクを新しい指定スペアとしてプールに追 加できます。

この例では、[例14「障害が発生したディスクの置き換え後にホットスペアを切り離](#page-54-0) [す」](#page-54-0)と同じ前提を使用します。

■ プール system1 の mirror-1 構成は機能低下状態にあります。

.

.

\$ **zpool status system1**

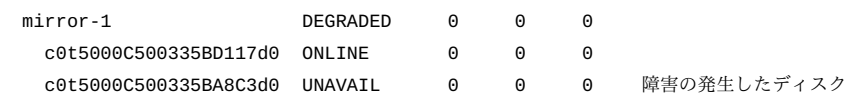

■ 障害の発生したディスクを置き換えるために、プールのスペア c0t5000C500335E106Bd0 は自動的にアクティブにされます。

この例は、スペアで置き換えられた障害が発生したディスクを切り離すことから開始 します。

\$ **zpool detach system1 c0t5000C500335BA8C3d0** \$ **zpool status system1**

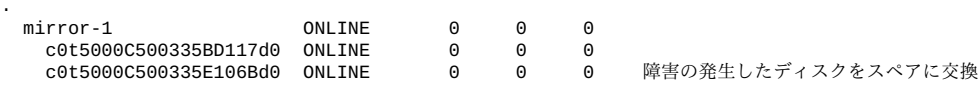

errors: No known data errors

その後、スペアデバイスとしてプールに修復したディスクを追加し直します。障害の 発生したデバイスに対して適切な FMA の手順を実行して、手順を完了します。

\$ **zpool add system1 spare c0t5000C500335BA8C3d0** \$ **zpool status system1** . . mirror-1 ONLINE 0 0 0 c0t5000C500335BD117d0 ONLINE 0 0 0  $c0t5000C500335E106Bd0$  ONLINE spares c0t5000C500335BA8C3d0 AVAIL *スペアとして修復されるディスク* errors: No known data errors

\$ **fmadm faulty**

\$ **fmadm repaired** *zfs://pool=name/vdev=guid*

# **\*\*\*** 第 5 章

# Oracle Solaris ZFS ストレージプールの管理

この章では、Oracle Solaris ZFS でストレージプールを管理する方法について説明しま す。次のセクションで構成されています。

- [「ZFS ストレージプールのプロパティーの管理」](#page-56-0)
- [「ZFS ストレージプールのステータスのクエリー検索を行う」](#page-59-0)
- [「ZFS ストレージプールを移行する」](#page-69-0)
- [「ZFS ストレージプールをアップグレードする」](#page-76-0)

# <span id="page-56-0"></span>**ZFS ストレージプールのプロパティーの管理**

ZFS プールのプロパティーを管理するには、次のコマンドを使用します。

- zpool get all *pool* プールのすべてのプロパティーをその対応する値とともに 一覧表示します。
- zpool get *property pool* プールの指定されたプロパティーをその対応する値とと もに一覧表示します。
- zpool set *property=value pool-プールの*指定されたプロパティーに値を割り当て ます。

いっぱいになっているプールにプールプロパティーを設定しようとすると、次のよう なメッセージが表示されます。

\$ **zpool set autoreplace=on system1** cannot set property for 'system1': out of space

プール容量の問題の回避方法については、[第12章「Oracle Solaris ZFS の推奨されるプ](#page-262-1) [ラクティス」](#page-262-1)を参照してください。

**表 2** ZFS プールのプロパティーの説明

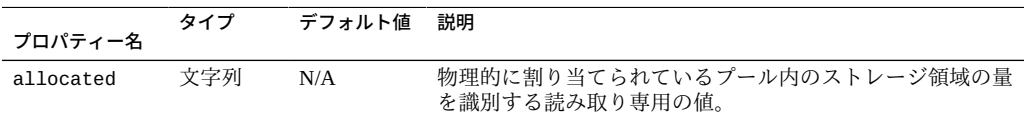

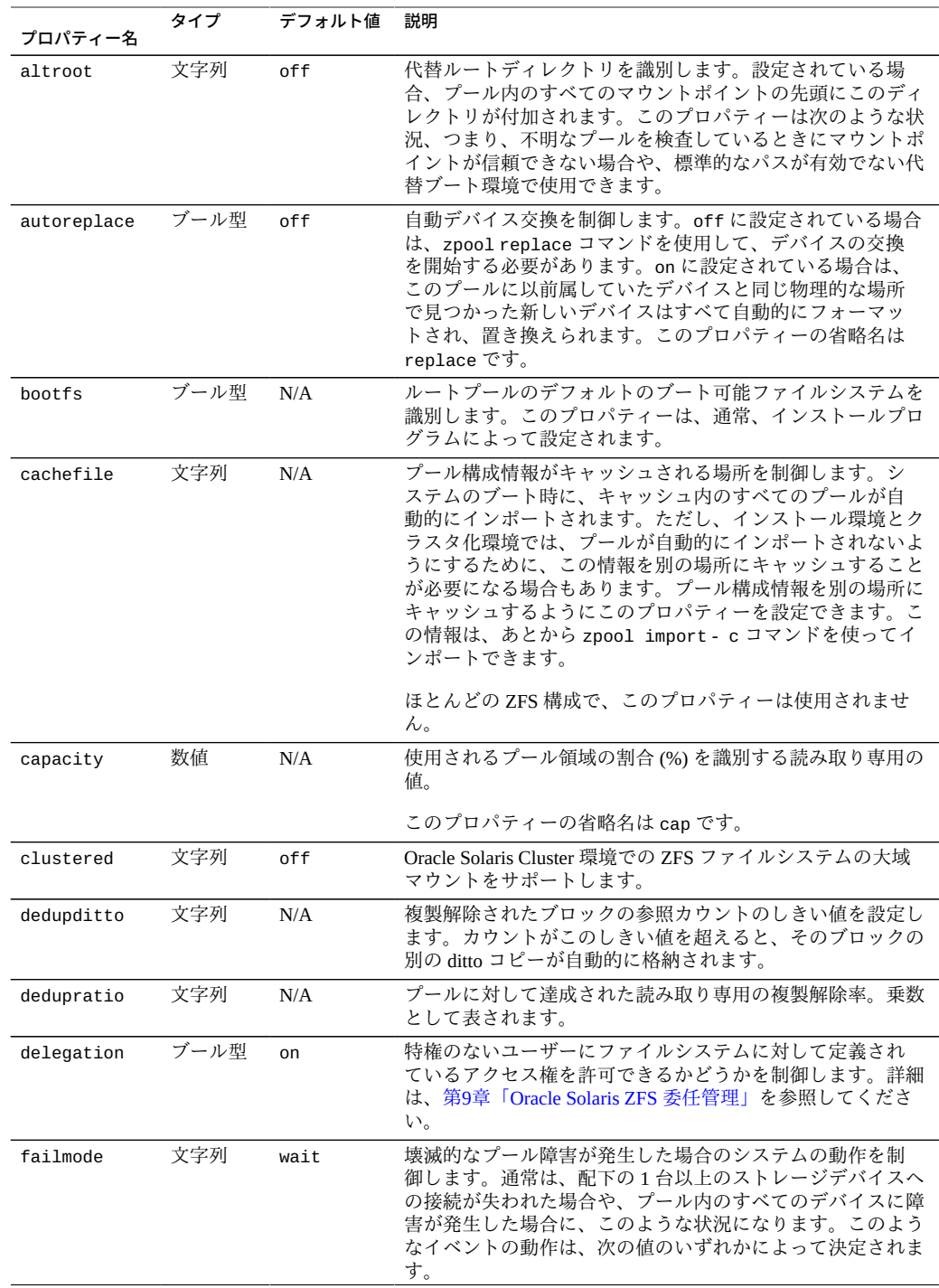

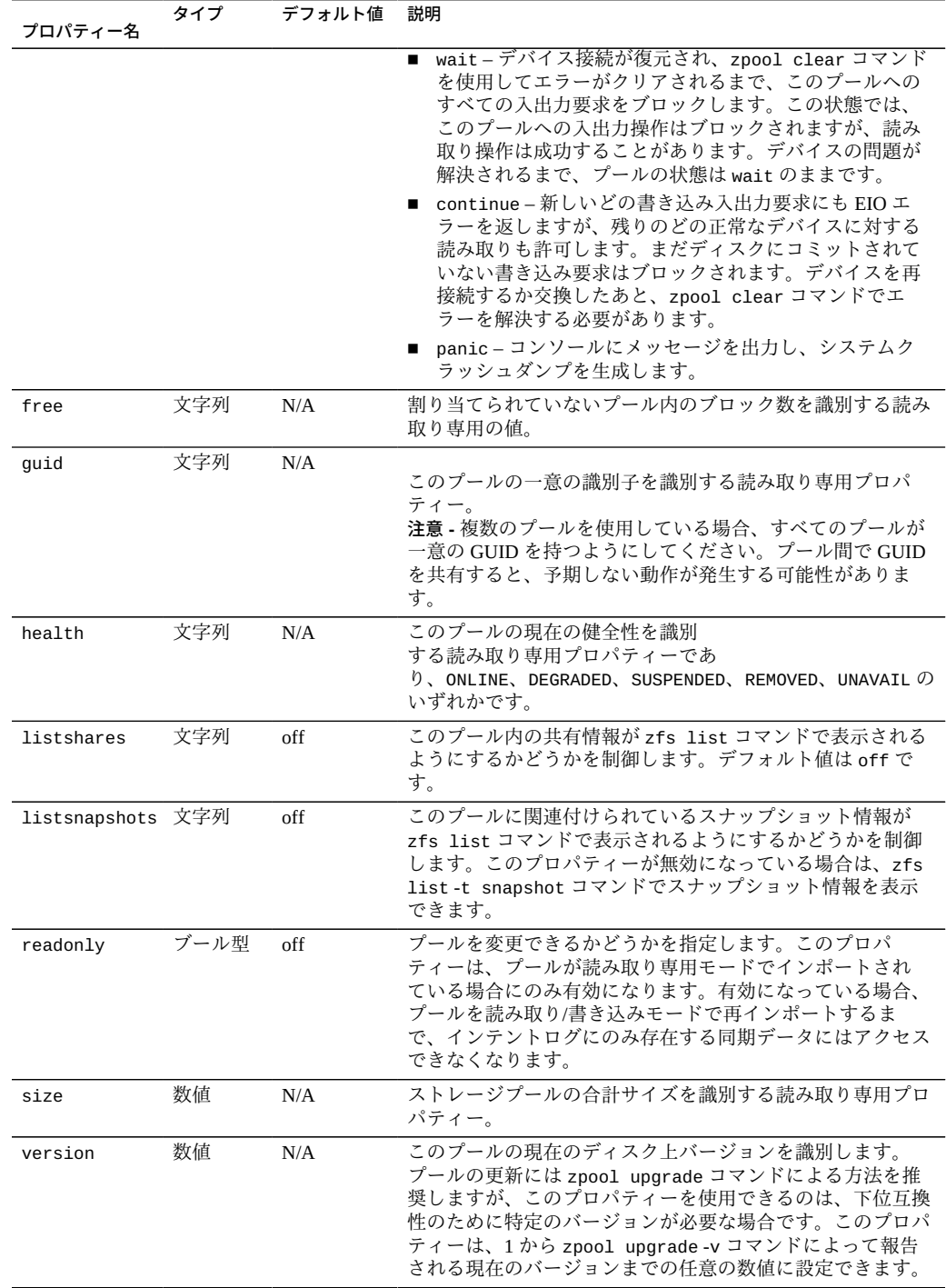

## <span id="page-59-0"></span>**ZFS ストレージプールのステータスのクエリー検索を行う**

zpool list コマンドでは、いくつかの方法でプールステータスに関する情報を要求 できます。主に 3 つのカテゴリの情報を要求できます。 基本的な使用状況の情報、入 出力統計、および健全性ステータスです。このセクションでは、3 つのすべてのタイ プのストレージプール情報について説明します。

### **ZFS ストレージプールについての情報を表示する**

zpool list コマンドは、プールに関する基本情報を表示します。このコマンドは、 次の方法で使用できます。

- オプションなし: zpool list [*pool*] プールを指定しない場合は、すべてのプールの情報が表示されます。
- オプション付き: zpool list *options* [arguments]

#### **すべてのストレージプールまたは特定のプールについての情報を 表示する**

zpool list [*pool*] コマンドは、次のプール情報を表示します。

- NAME アールの名前。
- SIZE このプールの合計サイズ。最上位レベルのすべての仮想デバイス の合計サイズに等しくなります。
- ALLOC すべてのデータセットおよび内部メタデータに割り当てられてい る物理容量。この容量は、ファイルシステムレベルで報告される ディスク容量とは異なります。

FREE このプール内の割り当てられていない容量。

CAP (CAPACITY) 使用されているディスク容量。合計ディスク容量の割合 (%) とし て表されます。

#### HEALTH このプールの現在の健全性ステータス。 プールの健全性の詳細については、[66 ページの「ZFS スト](#page-65-0) [レージプールの健全性ステータスを調べる」を](#page-65-0)参照してくださ い。

ALTROOT このプールの代替ルート (1つ存在する場合)。

代替ルートプールの詳細については、[222 ページの「代替ルー](#page-221-0) [ト場所で ZFS プールを使用する」](#page-221-0)を参照してください。

次の例は、サンプルの zpool list コマンド出力を示しています。

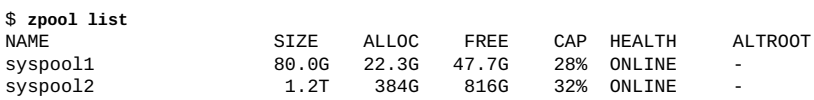

特定のプールの統計を取得するには、このコマンドでプール名を指定します。

#### **特定のストレージプールの統計を表示する**

zpool list コマンドでオプションと引数を発行することによって、表示される特定 のプール情報を選択できます。

-o オプションを使用すると、どの列が表示されるかをフィルタ処理できます。次の例 は、各プールの名前とサイズのみを一覧表示する方法を示しています。

\$ **zpool list -o name,size** NAME SIZE

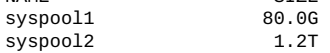

組み合わされた -Ho オプションを発行することによって、シェルスクリプトの一部と して zpool list コマンドを使用できます。-H オプションは列見出しの表示を抑制 し、代わりにタブで区切られたプール情報を表示します。例:

\$ **zpool list -Ho name,size** syspool1 80.0G syspool2 1.2T

-T オプションを使用すると、プールに関するタイムスタンプ付きの統計を収集できま す。構文は次のとおりです。

\$ **zpool list -T d** *interval* **[***count***]**

d 日付を表示するときに標準の日付の形式を使用するように指定し ます。

*interval* 情報が表示される間隔 (秒単位) を指定します。

count 情報を報告する回数を指定します。*count* を指定しない場合は、 Ctrl - C キーを押すまで、指定された間隔で情報が継続的にリフ レッシュされます。

次の例では、報告の間隔を 3 秒にして、プール情報を 2 回表示します。この出力で は、標準の形式を使用して日付を表示しています。

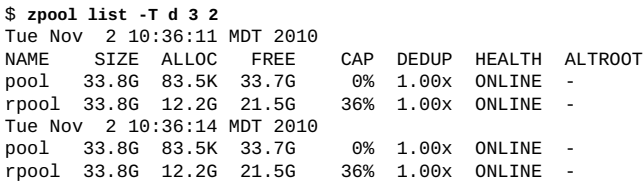

#### **物理的な場所によりプールデバイスを表示する**

プールデバイスの物理的な場所に関する情報を表示するには、zpool status -l オプ ションを使用します。物理的な場所の情報を確認しておけば、ディスクを物理的に除 去または交換する必要があるときに役立ちます。

さらに、fmadm add-alias コマンドを使って、環境内でディスクの物理的な位置を特 定するのに役立つディスクの別名を含めることもできます。例:

\$ **fmadm add-alias SUN-Storage-J4400.1002QCQ015 Lab10Rack5***disk*

\$ **zpool status -l system1** pool: system1 state: ONLINE scan: scrub repaired 0 in 0h0m with 0 errors on Fri Aug 3 16:00:35 2012 config:

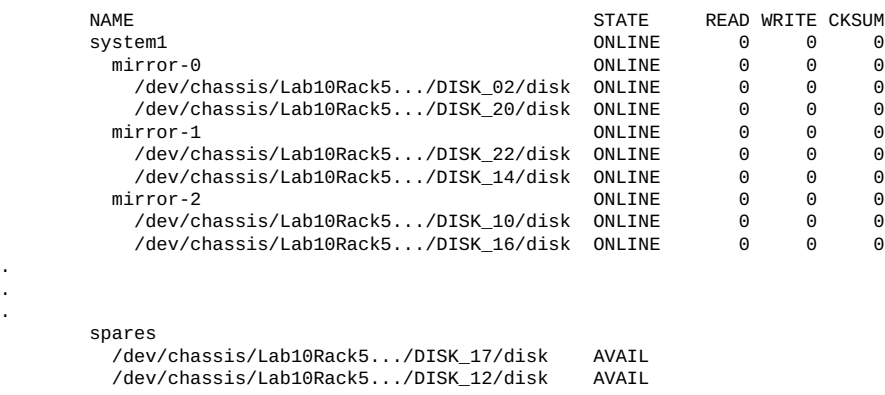

errors: No known data errors

. . .

#### **ZFS ストレージプールのコマンド履歴を表示する**

zfs および zpool コマンドの使用のログを表示するには、zpool history コマンド を使用します。このログは、プール状態情報を変更したり、エラー状態をトラブル シューティングしたりするためにこれらのコマンドが正常に使用されたときに記録さ れます。

履歴ログに関する次の情報に注意してください。

- このログを無効にすることはできません。このログはディスク上に永続的に保存さ れ、システムのリブート後も保持されます。
- ログはリングバッファーとして実装されます。最小サイズは 128K バイトです。最 大サイズは 32M バイトです。
- 小さめのプールの場合、最大サイズはプールサイズの1%を上限とします。このサ イズはプールの作成時に自動的に決定されます。
- このログには管理が必要ないため、ログのサイズや場所をチューニングする必要は ありません。

次の例は、プール system1 に対する zfs および zpool コマンドの履歴を示していま す。

\$ **zpool history system1** 2012-01-25.16:35:32 zpool create -f system1 mirror c3t1d0 c3t2d0 spare c3t3d0 2012-02-17.13:04:10 zfs create system1/test 2012-02-17.13:05:01 zfs snapshot -r system1/test@snap1

-l オプションを使用して、ユーザー名、ホスト名、および操作が実行されたゾーンを 含む長形式を表示します。例:

\$ **zpool history -l system1** History for 'system1': 2012-01-25.16:35:32 zpool create -f system1 mirror c3t1d0 c3t2d0 spare c3t3d0 [user root on host1:qlobal] 2012-02-17.13:04:10 zfs create system1/test [user root on host1:global] 2012-02-17.13:05:01 zfs snapshot -r system1/test@snap1 [user root on host1:global]

-i オプションを使用して、診断に利用できる内部イベント情報を表示します。例:

#### \$ **zpool history -i system1**

History for 'system1': 2012-01-25.16:35:32 zpool create -f system1 mirror c3t1d0 c3t2d0 spare c3t3d0 2012-01-25.16:35:32 [internal pool create txg:5] pool spa 33; zfs spa 33; zpl 5; uts host1 5.11 11.1 sun4v 2012-02-17.13:04:10 zfs create system1/test 2012-02-17.13:04:10 [internal property set txg:66094] \$share2=2 dataset = 34 2012-02-17.13:04:31 [internal snapshot txg:66095] dataset = 56 2012-02-17.13:05:01 zfs snapshot -r system1/test@snap1 2012-02-17.13:08:00 [internal user hold txg:66102] <.send-4736-1> temp = 1 ...

## **ZFS ストレージプールの入出力統計を表示する**

プールまたは特定の仮想デバイスの入出力統計を要求する場合は、zpool iostat コ マンドを使用します。iostat コマンドと同様に、このコマンドでは、発生したすべて の入出力アクティビティーの静的なスナップショットと、指定した間隔ごとに更新さ れる統計を表示できます。次の統計情報が報告されます。

alloc capacity プールまたはデバイスに現在格納されているデータの量。この容 量は、実装の内部的な詳細のために、実際のファイルシステムで 利用できるディスク容量とわずかに異なります。

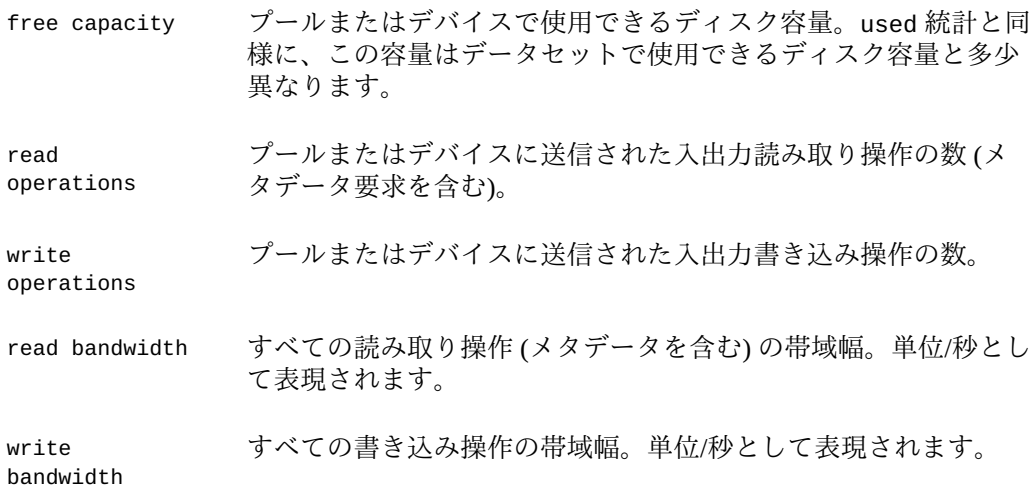

#### **プール全体の入出力統計を一覧表示する**

オプションなしで発行された場合、zpool iostat コマンドは、システム上のすべて のプールについてブート以降に累積された統計を表示します。例:

```
$ zpool iostat
```
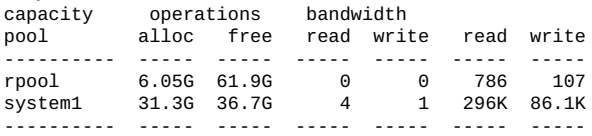

これらの統計はブートしてから累積されたものなので、プールのアイドル状態が相対 的に多い場合には、帯域幅が低く表示されることがあります。間隔を指定すれば、帯 域幅の現在の使用状況をより正確に表示できます。例:

#### \$ **zpool iostat system1 2**

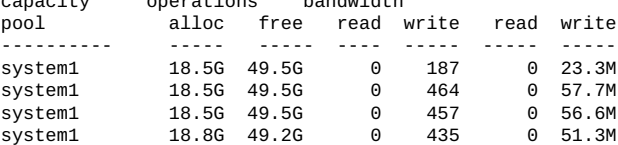

capacity operations bandwidth

この例では、Ctrl - C キーを押すまで、このコマンドによってプール system1 の使用 統計が 2 秒ごとに表示されます。または、count 引数を追加で指定することもでき、 その場合はコマンドが指定した数だけ繰り返されたあとで終了します。

たとえば、zpool iostat 2 3 の場合は、サマリーが 2 秒ごとに 3 回 (計 6 秒間) 出力 されます。

#### **仮想デバイスの入出力統計を一覧表示する**

zpool iostat -v コマンドは、仮想デバイスの入出力統計を表示できます。異常に低 速なデバイスを識別したり、ZFS によって生成された入出力の分布を監視したりする には、このコマンドを使用します。次の 3 つの例を参照してください。後ろの 2 つの 例では複数グループ構成が表示されています。

\$ **zpool iostat -v tank**

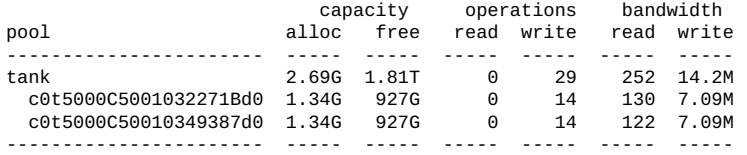

\$ **zpool iostat -v tank**

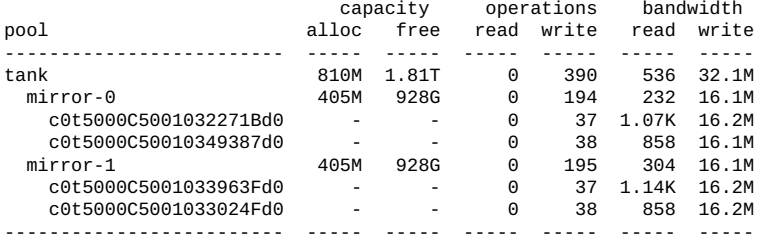

#### \$ **zpool iostat -v tank**

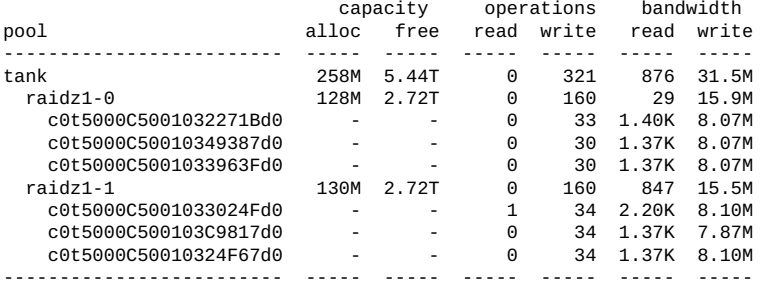

zpool iostat -v コマンドは、プール構成の各レベルについての特定の情報を提供し ます。

- プールレベルはグループレベルデータの合計を表示します。
- グループレベルはミラー構成または raidz 構成のコンパイル済みデータを表示しま す。
- リーフレベルは各物理ディスクの情報を表示します。

仮想デバイスの入出力統計を表示するときは、2 つの重要な点に注意してください。

■ ディスク領域使用に関する統計は、最上位レベルの仮想デバイスに対してのみ使用 できます。ミラーおよび RAID-Z 仮想デバイスにディスク領域がどのように割り当 てられるかは、実装に固有なので、1 つの数値として表現するのは簡単ではありま せん。

■ 数値が、期待したほど正確にならないことがあります。特に、RAID-Z デバイスと ミラー化されたデバイスの統計は、正確に一致することがありません。この差は、 特にプールが作成された直後に顕著です。それは、プール作成の一部として大量の 入出力が直接ディスクに対して実行されますが、これがミラーレベルでは数に含ま れないためです。時間の経過とともに、これらの数値はしだいに等しくなります。 ただし、故障したデバイス、応答しないデバイス、またはオフラインのデバイス も、この対称性に影響する可能性があります。

仮想デバイスの統計を検査するときは、interval と count を使用できます。

プールの仮想デバイスに関する物理的な場所の情報も表示できます。次の例は、切り 捨てられたサンプル出力を示しています。

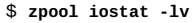

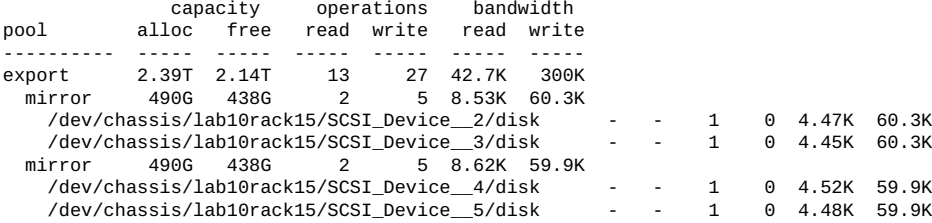

## <span id="page-65-0"></span>**ZFS ストレージプールの健全性ステータスを調べる**

zpool status コマンドを使用すると、プールとデバイスの健全性を表示できます。 さらに、fmd コマンドはまた、プールとデバイスの潜在的な障害もシステムコンソー ルと /var/adm/messages ファイルに報告します。

このセクションでは、プールとデバイスの健全性を確認する方法についてのみ説明し ます。正常でないプールからのデータ回復については、[第11章「Oracle Solaris ZFS の](#page-224-0) [トラブルシューティングとプールの回復」を](#page-224-0)参照してください。

プールの健全性ステータスは、次の 4 つの状態のいずれかで表されます。

#### DEGRADED

1 つ以上のデバイスで障害が発生しているが、冗長構成のためにデータは引き続 き使用可能な状態にあるプール。

#### ONL TNF

すべてのデバイスが正常に動作しているプール。

#### **SUSPENDED**

デバイスの接続が復元されるのを待機しているプール。デバイスの問題が解決さ れるまで、SUSPENDED プールの状態は wait のままです。

UNAVAIL

メタデータが壊れているか、1 つまたは複数のデバイスが使用できず、動作を継 続するための複製が不足しているプール。

各プールデバイスは、次のいずれかの状態になることができます。

- DEGRADED 仮想デバイスで障害が発生しましたが、デバイスはまだ動作して います。この状態は、ミラーデバイスまたは RAID-Z デバイスを 構成するデバイスのうち、1 つ以上のデバイスが失われたときに よく発生します。別のデバイスでの以降の障害が回復不可能にな ることがあるため、プールの耐障害性が危険にさらされる可能性 があります。
- OFFLINE 管理者がデバイスを明示的にオフラインにしています。
- ONLINE 一時的なエラーがいくつか引き続き発生する可能性はあります が、デバイスまたは仮想デバイスは正常な動作状態にあります。
- REMOVED システムの稼働中にデバイスが物理的に取り外されました。デバ イスの取り外しの検出はハードウェアに依存しており、一部のプ ラットフォームではサポートされていない場合があります。
- UNAVAIL デバイスまたは仮想デバイスを開くことができません。場合に よっては、デバイスが UNAVAIL であるプールが DEGRADED モー ドで表示されることがあります。最上位レベルの仮想デバイスが UNAVAIL の場合は、そのプールのデバイスには一切アクセスでき ません。

プールの健全性は、最上位レベルのすべての仮想デバイスから判断されます。すべて の仮想デバイスが ONLINE の場合は、プールも ONLINE になります。仮想デバイスのい ずれかが DEGRADED または UNAVAIL の場合は、プールも DEGRADED になります。最上 位レベルの仮想デバイスが UNAVAIL または OFFLINE の場合は、プールも UNAVAIL ま たは SUSPENDED になります。UNAVAIL または SUSPENDED 状態のプールには一切アク セスできません。必要なデバイスが接続または修復されるまで、データは回復できま せん。DEGRADED 状態のプールは引き続き動作しますが、プールがオンラインであっ た場合と同じレベルのデータ冗長性またはデータスループットを実現できない可能性 があります。

zpool status コマンドはまた、次のように、再同期化およびスクラブ操作の状態も 表示します。

- 再同期化またはスクラブ操作が進行中です。
- 再同期化またはスクラブ操作が完了しました。 再同期化およびスクラブの完了メッセージはシステムのリブート後も保持されま す。

■ 操作が取り消されました。

#### **ストレージプールの健全性ステータス**

次のいずれかの zpool status コマンドオプションを使用すると、プールの健全性ス テータスを確認できます。

- zpool status -x [*pool*] エラーがあるか、またはそれ以外で使用できないプー ルのステータスのみを表示します。
- zpool status -v [pool] プールとそのデバイスに関する詳細情報を提供する詳 細出力を生成します。

ONLINE 状態にないプールがある場合は、潜在的な問題がないかどうかを調査する ようにしてください。

次の例は、プール system1 に関する詳細なステータスレポートを生成する方法を示し ています。

\$ **zpool status -v system1** pool: system1 state: DEGRADED status: One or more devices are unavailable in response to persistent errors. Sufficient replicas exist for the pool to continue functioning in a degraded state. action: Determine if the device needs to be replaced, and clear the errors using 'zpool clear' or 'fmadm repaired', or replace the device with 'zpool replace'. scan: scrub repaired 0 in 0h0m with 0 errors on Wed Jun 20 15:38:08 2012 config:

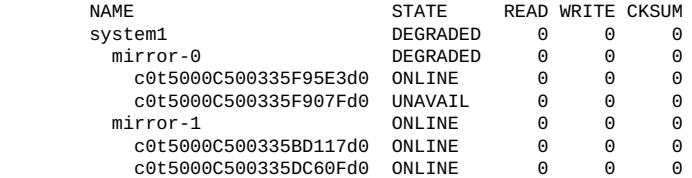

device details:

 c0t5000C500335F907Fd0 UNAVAIL cannot open status: ZFS detected errors on this device. The device was missing. see: *URL to My Oracle Support knowledge article* for recovery

errors: No known data errors

READ 列と WRITE 列には、そのデバイスで発生した入出力エラーの数が表示されま す。CKSUM 列には、そのデバイスで発生した訂正不可能なチェックサムエラーの数が 表示されます。どちらのエラー数も、何らかの修正アクションが必要な潜在的なデバ イス障害を示します。最上位レベルの仮想デバイスでエラー数があると報告された場 合、データの一部にアクセスできないことがあります。

この出力は、問題だけでなく、このプールの現在の状態の考えられる原因を識別しま す。この出力にはまた、この問題から回復するための最良の方法に関する最新情報を 含むナレッジ記事へのリンクも含まれています。この出力から、どのデバイスが破損 しているか、およびプールを修復する方法を特定できます。

UNAVAIL のプールとデータを診断および修復する方法の詳細は[、第11章「Oracle](#page-224-0) [Solaris ZFS のトラブルシューティングとプールの回復」を](#page-224-0)参照してください。

#### **ZFS ストレージプールのステータス情報を収集する**

zpool status の間隔およびカウントオプションを使用して、ある期間にわたっての 統計を収集できます。また、-T オプションを使用することによってタイムスタンプを 表示できます。例:

\$ **zpool status -T d 3 2**

Wed Jun 20 16:10:09 MDT 2012

- pool: pond
- state: ONLINE

 scan: resilvered 9.50K in 0h0m with 0 errors on Wed Jun 20 16:07:34 2012 config:

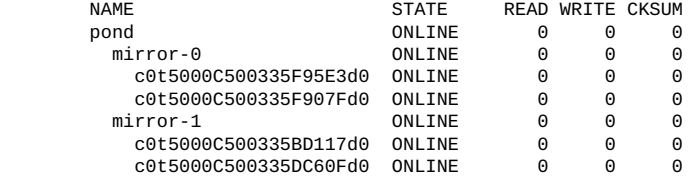

errors: No known data errors

- pool: rpool
- state: ONLINE

 scan: scrub repaired 0 in 0h11m with 0 errors on Wed Jun 20 15:08:23 2012 config:

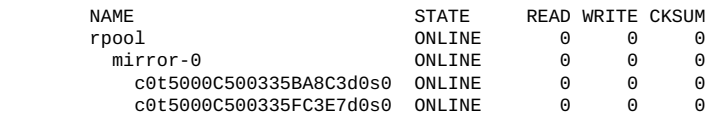

errors: No known data errors

Wed Jun 20 16:10:12 MDT 2012

pool: pond

state: ONLINE

 scan: resilvered 9.50K in 0h0m with 0 errors on Wed Jun 20 16:07:34 2012 config:

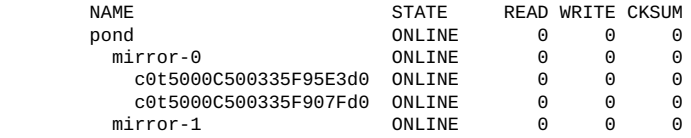

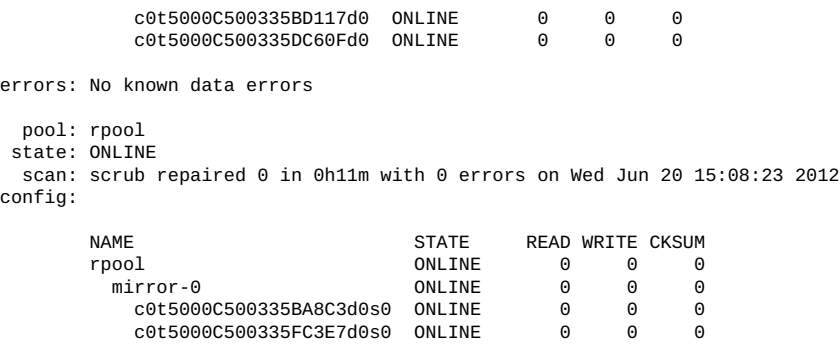

errors: No known data errors

## <span id="page-69-0"></span>**ZFS ストレージプールを移行する**

ストレージプールをシステム間で移動しなければならないことがあります。これらの ストレージデバイスを元のシステムから切り離し、それらのデバイスを物理的にケー ブル接続し直すか、または複数のポートを持つデバイス (SAN 上のデバイスなど) を使 用して宛先システムに再接続します。

ZFS では、各システムのアーキテクチャーエンディアンが異なる場合でも、あるシス テムからプールをエクスポートし、それを宛先システムにインポートできます。異な るシステム上に存在する可能性のある異なるストレージプール間でのファイルシステ ムのレプリケーションまたは移行については、[183 ページの「ZFS データの保存、](#page-182-0) [送信、および受信」を](#page-182-0)参照してください。

## **ZFS ストレージプールの移行を準備する**

プールを移行するには、まずそのプールをエクスポートする必要があります。この操 作により、書き込まれていないデータがすべてディスクにフラッシュされ、エクス ポートが完了したことを示すデータがディスクに書き込まれ、さらにそのプールに関 するすべての情報がシステムから削除されます。

そのプールを明示的にエクスポートせず、代わりにディスクを手動で削除した場合で も、結果として得られたプールを別のシステムに引き続きインポートできます。ただ し、最後の数秒間のデータトランザクションが失われる可能性があります。また、デ バイスが存在しなくなっているため、元のシステムではこのプールが UNAVAIL として 表示されます。デフォルトでは、明示的にエクスポートしていないプールはインポー ト先のシステムでインポートできません。アクティブなプールを誤ってインポートし てしまうことを防ぐ (プールを構成するネットワークに接続されたストレージが別の

システムでまだ使用されていることがないようにする) には、この状態が必要になり ます。

## **ZFS ストレージプールをエクスポートする**

プールをエクスポートするには、次のコマンドを使用します。

\$ **zpool export [***option***]** *pool*

このコマンドは、まずプール内のマウントされたファイルシステムをすべてアンマウ ントします。いずれかのファイルシステムのアンマウントに失敗した場合は、-f オ プションを使用して強制的にマウントを解除できます。ただし、プール内の ZFS ボ リュームが使用されている場合は、-f オプションが指定されていてもこの操作は失敗 します。ZFS ボリュームを持つプールをエクスポートするには、まず、ボリュームの すべての使用者がアクティブでなくなっていることを確認します。

詳細は、[213 ページの「ZFS ボリューム」](#page-212-0)を参照してください。

このコマンドが実行されると、このプールはシステム上で認識されなくなります。

エクスポート時にデバイスが使用できない場合、それらのデバイスは明示的にエクス ポートされたものとして識別できません。これらのデバイスのいずれかがあとで、ほ かに動作中のデバイスがない状態でシステムに接続された場合、そのデバイスは潜在 的にアクティブとして表示されます。

## **インポートできるストレージプールを判断する**

システムからプールが削除されたら、ターゲットシステムにデバイスを接続できま す。それらを同じデバイス名で接続する必要はありません。ZFS は、移動されたデ バイスや名前が変更されたデバイスをすべて検出し、構成を適切に調整します。ZFS は、一部のデバイスのみが使用可能な状況にも対処できることに注意してください。 ただし、プールの移行の成功は、すべてのデバイスの全体的な健全性に依存していま す。

次の一般的なコマンド構文をプールのインポートのすべての操作に使用します。

\$ **zpool import [***options***] [***pool***|***ID-number***]**

インポートできる使用可能なプールを検出するには、プールを指定せずに zpool import コマンドを実行します。この出力で、各プールは名前と一意の数値識別子に よって識別されます。インポートに使用できるプールが同じ名前を共有している場合 は、数値識別子を使用して正しいプールをインポートします。

インポートされるプールに問題が存在する場合、このコマンド出力では、どのような アクションを実行するのかを判断するのに役立つ適切な情報も提供されます。

次の例では、いずれかのデバイスが欠けていますが、ミラー化されたデータにアクセ スできる状態のままであるため、このプールを引き続きインポートできます。

\$ **zpool import** pool: system1 id: 4715259469716913940 state: DEGRADED status: One or more devices are unavailable. action: The pool can be imported despite missing or damaged devices. The fault tolerance of the pool may be compromised if imported. config:

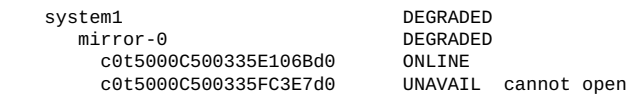

device details:

 c0t5000C500335FC3E7d0 UNAVAIL cannot open status: ZFS detected errors on this device. The device was missing.

次の例では、RAID-Z 仮想デバイスの 2 つのディスクが欠けているため、プールを再 構築するための十分な冗長データが存在しません。使用可能なデバイスが不足してい ると、ZFS はプールをインポートできません。

```
$ zpool import
pool: mothership
    id: 3702878663042245922
 state: UNAVAIL
status: One or more devices are unavailable.
action: The pool cannot be imported due to unavailable devices or data.
config:
        mothership UNAVAIL insufficient replicas
```
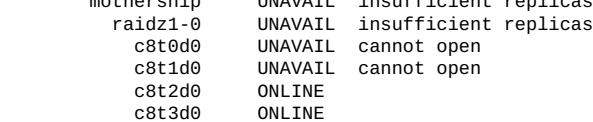

device details:

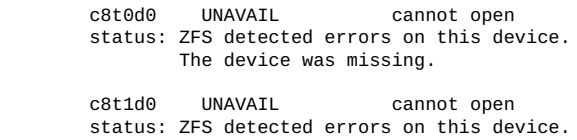

The device was missing.

# <span id="page-71-0"></span>**ZFS ストレージプールをインポートする**

特定のプールをインポートするには、zfs import コマンドでプール名またはその数 値識別子を指定します。さらに、プールのインポート中にその名前を変更することも できます。例:
\$ **zpool import system1 mpool**

このコマンドは、エクスポートされたプール system1 をインポートし、その名前を mpool に変更します。新しいプール名は永続的な名前です。

**注記 -** プールの名前を直接変更することはできません。プールの名前は、そのプール のエクスポートおよびインポート中にのみ変更できます。それにより、ルートデータ セットの名前も新しいプール名に変更されます。

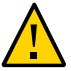

**注意 -** インポート操作中に、そのプールが別のシステムで使用されている可能性があ る場合は、警告が発生します。

cannot import '*pool*': pool may be in use on another system use '-f' to import anyway

あるシステムでアクティブになっているプールを別のシステムにインポートしようと しないでください。ZFS はネイティブのクラスタファイルシステム、分散ファイルシ ステム、または並列ファイルシステムではないため、異なる複数のシステムからの同 時アクセスには対応できません。

-R オプションを使用して、プールを代替ルートの下にインポートすることもできま す。詳細は、[222 ページの「代替ルート場所で ZFS プールを使用する」を](#page-221-0)参照して ください。

### **ログデバイスがないプールをインポートする**

デフォルトでは、ログデバイスがないプールはインポートできません。zpool import -m コマンドを使用して、ログデバイスがないプールを強制的にインポートすることが できます。

次の例では、プール dozer を最初にインポートしたときにミラー化ログがなかったこ とが出力に示されています。

\$ **zpool import dozer** The devices below are missing, use '-m' to import the pool anyway: mirror-1 [log] c3t3d0 c3t4d0

cannot import 'dozer': one or more devices is currently unavailable

ミラー化ログのないプールのインポートを続行するには、-m オプションを使用しま す。

\$ **zpool import -m dozer** \$ **zpool status dozer** pool: dozer state: DEGRADED status: One or more devices could not be opened. Sufficient replicas exist for the pool to continue functioning in a degraded state.

action: Attach the missing device and online it using 'zpool online'. see: *URL to My Oracle Support knowledge article* scan: scrub repaired 0 in 0h0m with 0 errors on Fri Oct 15 16:51:39 2010 config:

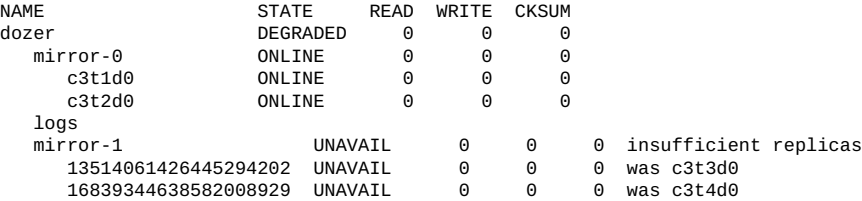

インポートされたプールは、DEGRADED 状態のままになります。出力の推奨事項に基 づいて、欠落しているログデバイスを接続します。次に、zpool clear コマンドを実 行してプールエラーをクリアします。

### **読み取り専用モードでプールをインポートする**

あるプールがアクセス不可能なほど損傷している場合は、読み取り専用モードでイン ポートすると、そのプールのデータを回復できることがあります。例:

```
$ zpool import -o readonly=on system1
$ zpool scrub system1
cannot scrub system1: pool is read-only
```
プールが読み取り専用モードでインポートされるとき、次の条件が適用されます。

- すべてのファイルシステムおよびボリュームが読み取り専用モードでマウントされ ます。
- プールトランザクション処理が無効になります。インテントログ内の保留中の同期 書き込みはすべて、そのプールが読み取り/書き込みモードでインポートされるま で実行されません。
- 読み取り専用のインポート中にプールプロパティーを設定しても無視されます。

プールは、エクスポートおよびインポートすることによって読み取り/書き込みモード に戻すことができます。例:

- \$ **zpool export system1** \$ **zpool import system1**
- \$ **zpool scrub system1**

### **特定のデバイスパスを使用してプールをインポートする**

デフォルトでは、zpool import コマンドは、/dev/dsk ディレクトリ内でのみデバイ スを検索します。デバイスが別のディレクトリに存在するか、またはファイルに基づ くプールを使用している場合は、-d オプションを使用して、代替ディレクトリを検索 する必要があります。例:

```
$ zpool create mpool mirror /file/a /file/b
$ zpool export mpool
$ zpool import -d /file
  pool: mpool
    id: 7318163511366751416
 state: ONLINE
action: The pool can be imported using its name or numeric identifier.
config:
       mpool ONLINE
         mirror-0 ONLINE
          /file/a ONLINE
          /file/b ONLINE
$ zpool import -d /file mpool
デバイスが複数のディレクトリに存在する場合は、複数の -d オプションを指定できま
す。
次のコマンドは、プールの特定のデバイスの 1 つである /dev/etc/c2t3d0 を識別す
ることによって、プール mpool をインポートします。
$ zpool import -d /dev/etc/c2t3d0 mpool
```

```
$ zpool status mpool
pool: mpool
state: ONLINE
scan: resilvered 952K in 0h0m with 0 errors on Fri Jun 29 16:22:06 2012
config:
```
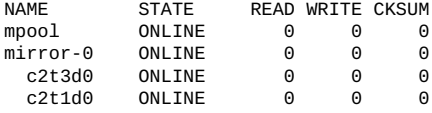

# **破棄された ZFS ストレージプールを回復する**

zpool import -D コマンドを使用して、破棄されたストレージプールを回復できま す。

次の例では、プール system1 は破棄されたとして示されています。

```
$ zpool import -D
   pool: system1
    id: 5154272182900538157
  state: ONLINE (DESTROYED)
action: The pool can be imported using its name or numeric identifier.
config:
         system1 ONLINE
           mirror-0 ONLINE
```
 c1t0d0 ONLINE c1t1d0 ONLINE

破棄されたプールを回復するには、-p オプションを使用してそのプールをインポート します。

```
$ zpool import -D system1
$ zpool status system1
  pool: system1
  state: ONLINE
 scrub: none requested
config:
```
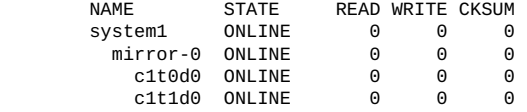

errors: No known data errors

破棄されたプール内のいずれかのデバイスが使用できない場合でも、-f オプションを 含めることによって、破棄されたプールを引き続き回復できることがあります。この ような場合には、機能が低下したプールをインポートしてから、デバイスの障害の修 正を試みます。例:

\$ **zpool import -D** pool: dozer id: 4107023015970708695 state: DEGRADED (DESTROYED) status: One or more devices are unavailable. action: The pool can be imported despite missing or damaged devices. The fault tolerance of the pool may be compromised if imported.

config:

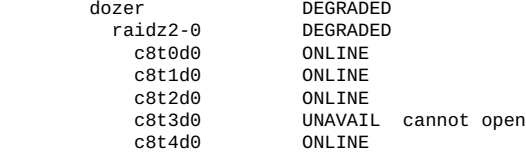

device details:

```
 c8t3d0 UNAVAIL cannot open
       status: ZFS detected errors on this device.
              The device was missing.
$ zpool import -Df dozer
$ zpool status -x
  pool: dozer
 state: DEGRADED
status: One or more devices are unavailable in response to persistent errors.
       Sufficient replicas exist for the pool to continue functioning in a
       degraded state.
action: Determine if the device needs to be replaced, and clear the errors
       using 'zpool clear' or 'fmadm repaired', or replace the device
       with 'zpool replace'.
       Run 'zpool status -v' to see device specific details.
  scan: none requested
config:
       NAME STATE READ WRITE CKSUM
       dozer DEGRADED 0 0 0
         raidz2-0 DEGRADED 0 0 0
         c8t0d0 ONLINE 0<br>c8t1d0 ONLINE 0
 c8t1d0 ONLINE 0 0 0
 c8t2d0 ONLINE 0 0 0
```
4881130428504041127 UNAVAIL 0 0 0

c8t4d0 ONLINE 0 0 0

errors: No known data errors \$ **zpool online dozer c8t3d0** \$ **zpool status -x** all pools are healthy

# **ZFS ストレージプールをアップグレードする**

zpool upgrade コマンドを使用すると、ZFS ストレージプールを以前の Oracle Solaris リリースからアップグレードできます。

このコマンドを使用する前に、zpool status コマンドを使用して、これらのプール が現在システム上にあるバージョンより前の ZFS バージョンで構成されたかどうかを チェックします。また、次に示すように、-v オプションを使用して、システム上にあ る現在の ZFS バージョンの機能を表示することも考慮してください。

#### \$ **zpool upgrade -v**

機能のリストは、システム上の ZFS バージョン番号によって異なります。完全なリス トについては、[281 ページの「ZFS プールのバージョン」](#page-280-0)を参照してください。

プールをアップグレードし、最新の ZFS 機能を利用するには、-a オプションを使用し ます。

#### \$ **zpool upgrade -a**

プールをアップグレードすると、以前の ZFS バージョンを実行しているシステム上で はそれらのプールにアクセスできなくなります。

**例 16** ZFS プールをアップグレードする

この例は、プールをアップグレードするためのアクションを示しています。

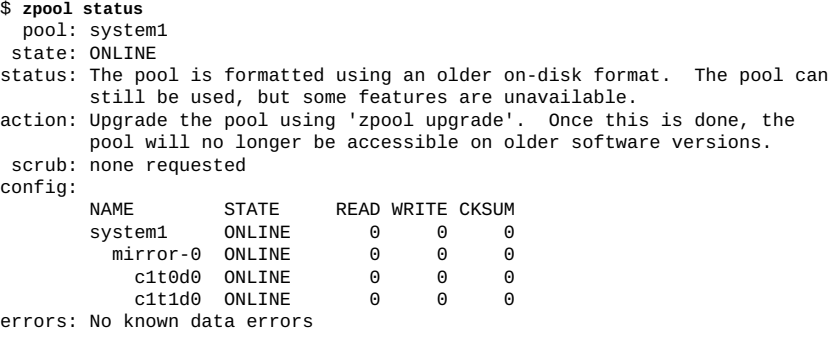

\$ **zpool upgrade -v**

This system is currently running ZFS pool version *version-number*.

The following versions are supported:

VER DESCRIPTION

--- --------------------------------------------------------

1 Initial ZFS version

- 2 Ditto blocks (replicated metadata)
- 3 Hot spares and double parity RAID-Z
- 4 zpool history
- 5 Compression using the gzip algorithm .
	- *追加機能*

.

\$ **zpool upgrade -a**

**\*\*\*** 第 6 章

# ZFS ルートプールの管理

この章では、Oracle Solaris ZFS ルートプールとそのコンポーネントを管理する方法に ついて説明します。内容は次のとおりです。

- [「ZFS ルートプールを構成するための要件」](#page-78-0)
- [「ZFS ルートプールの管理」](#page-81-0)
- [「ZFS スワップおよびダンプデバイスの管理」](#page-90-0)
- [「ZFS ルートファイルシステムからのブート」](#page-94-0)

ルートプールの回復については、[『Oracle Solaris 12 でのシステム復旧とクローン』を](http://www.oracle.com/pls/topic/lookup?ctx=dsc&id=/app/docs/doc/E75022) 参照してください。

### <span id="page-78-0"></span>**ZFS ルートプールを構成するための要件**

ZFS は、Oracle Solaris のデフォルトのルートファイルシステムです。ルートプールは ブート環境 (BE) を含んでおり、インストール中に自動的に作成されます。

## **ZFS ルートプールの容量要件**

スワップダンプボリュームのサイズは、物理メモリーの量によって異なります。ブー ト可能な ZFS ルートファイルシステムのためのプール領域の最小量は、物理メモリー の量、使用可能なディスク容量、および作成される BE の数によって異なります。

[23 ページの「ハードウェアおよびソフトウェアの要件」](#page-22-0)で推奨されている 7G バイト から 13G バイトの最小ディスク容量は、次のように消費されます。

■ スワップ領域とダンプデバイス – インストールプログラムが作成するスワップお よびダンプボリュームのデフォルトサイズは、システムメモリーの量などの変数に よって異なります。ダンプデバイスのサイズは、システムの動作状態に応じて、物 理メモリーのサイズの約半分かそれ以上になります。

スワップおよびダンプボリュームのサイズは、インストール中またはインストール 後に調整できます。新しいサイズがシステム動作をサポートしている必要がありま

す。[93 ページの「ZFS スワップおよびダンプデバイスのサイズ調整」](#page-92-0)を参照し てください。

- ブート環境 ZFS BE は、約 4G バイトから 6G バイトです。別の ZFS BE から複製 される各 ZFS BE に追加ディスク容量は必要ありません。BE のサイズは、BE が更 新されたときに、その更新に応じて増加します。同じルートプール内のすべての ZFS BE は、同じスワップおよびダンプデバイスを使用します。
- Oracle Solaris コンポーネント OS イメージの一部である、/var を除くルートファ イルシステムのすべてのサブディレクトリがルートファイルシステム内に存在する 必要があります。スワップおよびダンプデバイスを除くすべての Oracle Solaris コ ンポーネントがルートプール内に存在する必要があります。

## **ZFS ルートプール構成の推奨事項**

ZFS ルートプールを構成する場合は、次のガイドラインに従ってください。

- EFI (GPT) ラベル付きディスクを使用している場合は、ミラー化されたディスク全 体にルートプールを作成します。SMI (VTOC) ラベル付きディスクを使用している 場合は、ミラー化されたスライスにルートプールを作成します。 ほとんどの場合、GPT 対応ファームウェアが搭載された x86 システムおよび SPARC システムでは EFI (GPT) ラベル付きディスクが使用されます。それ以外の 場合、SPARC システムでは SMI (VTOC) ラベル付きディスクが使用されます。
- システムがブートできなくなる可能性があるため、初期インストールのあとに作成 されたルートプールの名前を変更しないでください。
- シンプロビジョニングされた VMware デバイスをルートプールデバイスに使用し ないでください。

ルートプールには、次の制限があります。

- ルートプールでは、RAID-Z またはストライプ化された構成はサポートされませ  $h_{\circ}$
- ルートプールに別個のログデバイスを使用することはできません。
- ルートプール上に最上位レベルの仮想デバイスを複数構成することはできません。 ただし、追加のデバイスを接続することによって、ミラー化ルートプールを拡張す ることは可能です。
- qzip および 1z4 圧縮アルゴリズムはルートプールでサポートされていません。

# **ZFS ルートプールのインストール**

[『Oracle Solaris 12 システムの手動インストール』に](http://www.oracle.com/pls/topic/lookup?ctx=dsc&id=/app/docs/doc/E74982)記載されているように、Live Media、テキストインストーラ、または AI マニフェスト付きの Automated Installer (AI) を使用して Oracle Solaris をインストールできます。3 つの方法はすべて、ZFS ルート プールを単一ディスクに自動的にインストールします。このインストールではまた、 スワップおよびダンプデバイスもルートプールの ZFS ボリューム上に構成されます。

AI の方法では、ルートプールのインストールでのより高い柔軟性が提供されます。AI マニフェストでは、[例17「ルートプールのインストールをカスタマイズするための AI](#page-80-0) [マニフェストの変更」](#page-80-0)に示すように、ミラー化ルートプールを作成するために使用す るディスクを指定したり、ZFS プロパティーを有効にしたりできます。

Oracle Solaris が完全にインストールされたら、次のアクションを実行します。

- インストールによってルートプールが単一ディスク上に作成された場合は、その プールをミラー化構成に手動で変換します。[83 ページの「ミラー化ルートプー](#page-82-0) [ルを構成する方法 \(SPARC または x86/VTOC\)」を](#page-82-0)参照してください。
- ルートファイルシステムがいっぱいにならないようにするために、ZFS ルートファ イルシステムに割り当て制限を設定します。現時点では、ファイルシステム全体の セーフティーネットとして予約されている ZFS ルートプール容量はありません。 たとえば、ルートプールのディスクが 68G バイトの場合、ZFS ルートファイルシ ステム (rpool/ROOT/solaris) に 67G バイトの割り当て制限を設定して、ファイ ルシステム領域を 1G バイト残すことを検討してください[。150 ページの「ZFS](#page-149-0) [ファイルシステムに割り当て制限を設定する」](#page-149-0)を参照してください。
- Oracle Solaris アーカイブユーティリティーを使用して、障害回復または移行の目 的のためのルートプールの回復用のアーカイブを作成します。詳細は、[『Oracle](http://www.oracle.com/pls/topic/lookup?ctx=dsc&id=/app/docs/doc/E75022) [Solaris 12 でのシステム復旧とクローン』お](http://www.oracle.com/pls/topic/lookup?ctx=dsc&id=/app/docs/doc/E75022)よび [archiveadm](http://www.oracle.com/pls/topic/lookup?ctx=dsc&id=/app/docs/doc/E72377archiveadm-8)(8) のマニュアルペー ジを参照してください。
- <span id="page-80-0"></span>**例 17** ルートプールのインストールをカスタマイズするための AI マニフェストの変 更

この例は、次を実行するために AI マニフェストをカスタマイズする方法を示してい ます。

- c1t0d0 と c2t0d0 から成るミラー化ルートプールを作成します。
- ルートプールの listsnaps プロパティーを有効にします。

```
<target>
<disk whole_disk="true" in_zpool="rpool" in_vdev="mirrored">
<disk_name name="c1t0d0" name_type="ctd"/>
</disk>
<disk whole_disk="true" in_zpool="rpool" in_vdev="mirrored">
<disk_name name="c2t0d0" name_type="ctd"/>
</disk>
<logical>
<zpool name="rpool" is_root="true">
<vdev name="mirrored" redundancy="mirror"/>
<! -...
-->
<filesystem name="export" mountpoint="/export"/>
<filesystem name="export/home"/>
<pool_options>
```

```
<option name="listsnaps" value="on"/>
</pool_options>
<be name="solaris"/>
</zpool>
</logical>
</target>
```
#### **例 18** サンプルのルートプール構成

次の例は、カスタマイズされたマニフェストによる AI インストールのあとのミラー 化ルートプールとファイルシステム構成を示しています。

\$ **zpool status rpool** pool: rpool state: ONLINE scan: none requested config: NAME STATE READWRITECKSUM<br>rpool ONLINE 0 0 rpool ONLINE 0 0<br>mirror-0 ONLINE 0 0 0 mirror-0 ONLINE 0 0 0 c8t0d0 ONLINE 0 0 0 c8t1d0 ONLINE 0 0 0 \$ **zfs list** USED AVAIL REFER MOUNTPOINT rpool 11.8G 55.1G 4.58M /rpool rpool/ROOT 3.57G 55.1G 31K legacy rpool/ROOT/solaris 3.57G 55.1G 3.40G / rpool/ROOT/solaris/var 165M 55.1G 163M /var rpool/VARSHARE 42.5K 55.1G 42.5K /var/share rpool/dump 6.19G 55.3G 6.00G rpool/dump 6.19G 55.3G 6.00G<br>
rpool/export 63K 55.1G 32K<br>
rpool/export/home 31K 55.1G 31K<br>
rpool/swap 2.06G 55.2G 2.00G

rpool/export 63K 55.1G 32K /export rpool/export/home 31K 55.1G 31K /export/home

# <span id="page-81-0"></span>**ZFS ルートプールの管理**

このセクションでは、ZFS ルートプールを管理するための手順について説明します。

# **ミラー化ルートプール (SPARC または x86/EFI (GPT)) を構成する方法**

この手順では、デフォルトのルートプールのインストールを冗長構成に変換する方法 について説明します。この手順は、ディスクに EFI (GPT) ラベルが付いている、GPT 対応ファームウェアが搭載されたほとんどの x86 システムおよび SPARC システムに 適用されます。

**1. (オプション) ルートプールの現在のステータスを表示します。**

\$ **zpool status** *root-pool*

**2. ミラー化ルートプール構成にするために、2 つ目のディスクを接続します。**

\$ **zpool attach** *root-pool current-disk new-disk*

適切なディスクのラベル付けとブートブロックが自動的に適用されます。

**3. ルートプールのステータスを表示し、再同期化が完了しているか確認します。** 再同期化が完了している場合は、出力に次のようなメッセージが含まれています。

scan: resilvered 11.6G in 0h5m with 0 errors on Fri Jul 20 13:57:25 2014

**4. 新しいディスクが現在のディスクより大きい場合は、ZFS の autoexpand プロパ ティーを有効にします。**

\$ **zpool set autoexpand=on** *root-pool*

次の例は、autoexpand プロパティーが有効になったあとの rpool のディスク領域の 違いを示しています。

\$ **zpool list rpool** FREE CAP DEDUP HEALTH ALTROOT rpool 29.8G 152K 29.7G 0% 1.00x ONLINE -

\$ **zpool set autoexpand=on rpool**

\$ **zpool list rpool** NAME SIZE ALLOC FREE CAP DEDUP HEALTH ALTROOT rpool 279G 146K 279G 0% 1.00x ONLINE -

**5. 新しいディスクから正常にブートできることを確認します。**

**注記 -** ZFS 構成が、ミラー化された iSCSI ターゲットに基づいて構築されたルートファ イルシステムで構成されているとき、ブートディスクと同じ iSCSI ターゲットまたは セッション上で 2 番目の LUN を使用できない場合は、予期しない動作が発生するこ とがあります。システムがブートされると、ブートプロセスによって、2 番目の iSCSI LUN を開くことに失敗し、ルートプールが縮退状態にあることが報告されます。ただ し、このステータスは一時的です。この問題は、ZFS が迅速な再同期化を実行すると 自動的に解決します。そのあと、2 番目の LUN がオンラインになり、ルートプールの 状態もオンラインになります。

# <span id="page-82-0"></span>**ミラー化ルートプールを構成する方法 (SPARC また は x86/VTOC)**

この手順では、デフォルトのルートプールのインストールを冗長構成に変換する方 法について説明します。この手順は、ディスクに SMI (VTOC) ラベルが付いている、 GPT 対応ファームウェアが搭載されていない特定の x86 システムおよび SPARC シス テムに適用されます。

**始める前に** ルートプールに接続する 2 番目のディスクを次のように準備します。

- SPARC: そのディスクに SMI (VTOC) ディスクラベルが付いており、スライス 0 に ディスク容量の大部分が含まれていることを確認します。ディスクのラベルを変更 し、スライス 0 を作成する必要がある場合は、[『Managing Devices in Oracle Solaris](http://www.oracle.com/pls/topic/lookup?ctx=E37838-01&id=STDFSdiskssadd-5) [11.4』 の 「How to Replace a ZFS Root Pool Disk」](http://www.oracle.com/pls/topic/lookup?ctx=E37838-01&id=STDFSdiskssadd-5)を参照してください。
- x86: ディスクに fdisk パーティション、SMI ディスクラベル、およびスライス 0 があることを確認してください。ディスクのパーティションを変更し、スライ ス 0 を作成する必要がある場合は、[『Managing Devices in Oracle Solaris 11.4』 の](http://www.oracle.com/pls/topic/lookup?ctx=E37838-01&id=STDFSgnvod) [「Modifying Slices or Partitions」を](http://www.oracle.com/pls/topic/lookup?ctx=E37838-01&id=STDFSgnvod)参照してください。

#### **1. (オプション) ルートプールの現在のステータスを表示します。**

\$ **zpool status** *root-pool*

この構成では、ディスクのスライス 0 が次の rpool の例に示すように表示されます。

\$ **zpool status rpool** pool: rpool state: ONLINE scrub: none requested config: NAME STATE DEAD WRITE CKSUM

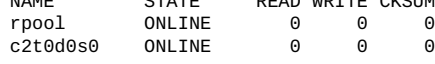

errors: No known data errors

**2. ミラー化ルートプールを構成するために 2 番目のディスクを接続します。**

\$ **zpool attach** *root-pool current-disk new-disk*

ディスクを指定するときは、必ずスライスを含めてください (c2t0d0s0 など)。適切な ディスクのラベル付けとブートブロックが自動的に適用されます。

**3. ルートプールのステータスを表示し、再同期化が完了しているか確認します。**

再同期化が完了している場合は、出力に次のようなメッセージが含まれています。

scan: resilvered 11.6G in 0h5m with 0 errors on Fri Jul 20 13:57:25 2014

#### **4. 新しいディスクが現在のディスクより大きい場合は、ZFS の autoexpand プロパ ティーを有効にします。**

\$ **zpool set autoexpand=on** *root-pool*

次の例は、autoexpand プロパティーが有効になったあとの rpool のディスク領域の 違いを示しています。

\$ **zpool list rpool** NAME SIZE ALLOC FREE CAP DEDUP HEALTH ALTROOT

rpool 29.8G 152K 29.7G 0% 1.00x ONLINE - \$ **zpool set autoexpand=on rpool** \$ **zpool list rpool** NAME SIZE ALLOC FREE CAP DEDUP HEALTH ALTROOT rpool 279G 146K 279G 0% 1.00x ONLINE -

#### **5. 新しいディスクから正常にブートできることを確認します。**

**注記 -** ZFS 構成が、ミラー化された iSCSI ターゲットに基づいて構築されたルートファ イルシステムで構成されているとき、ブートディスクと同じ iSCSI ターゲットまたは セッション上で 2 番目の LUN を使用できない場合は、予期しない動作が発生するこ とがあります。システムがブートされると、ブートプロセスによって、2 番目の iSCSI LUN を開くことに失敗し、ルートプールが縮退状態にあることが報告されます。ただ し、このステータスは一時的です。この問題は、ZFS が迅速な再同期化を実行すると 自動的に解決します。そのあと、2 番目の LUN がオンラインになり、ルートプールの 状態もオンラインになります。

## **ZFS ブート環境を更新する方法**

デフォルトでは、ZFS BE には solaris という名前が付けられます。pkg update コマ ンドは、現在の BE と更新された BE の間に大きな違いが存在する場合、新しい BE を 作成し、自動的にアクティブ化することによって ZFS BE を更新します。

#### **1. (オプション) 現在のブート環境の構成を表示します。**

BE の Active フィールドには、その BE がアクティブであることを示す N、システム のリブート後にアクティブになることを示す R、またはその両方 (NR) が表示されま す。

\$ **beadm list** Active Mountpoint Space Policy Created -- ------ ---------- ----- ------ ------ solaris NR / 3.82G static 2012-07-19 13:44

#### **2. ZFS BE を更新します。**

\$ **pkg update**

.

.

DOWNLOAD PKGS FILES XFER (MB) Completed 707/707 10529/10529 194.9/194.9

solaris-1 という新しい BE が自動的に作成されてアクティブになります。

**3. システムをリブートして BE のアクティブ化を完了します。その後、BE のステータ スを確認します。**

\$ **init 6**

```
.
.
$ beadm list
BE Active Mountpoint Space Policy Created
-- ------ ----------- -<br>solaris - - -<br>solaris-1 NR /
solaris - - 46.95M static 2014-07-20 10:25
solaris-1 NR / 3.82G static 2014-07-19 14:45
```
**4. 新しい BE のブート時にエラーが発生した場合は、以前の BE を有効にしてブートし ます。**

\$ **beadm activate solaris** \$ **init 6**

どの更新操作にも依存することなく既存のバックアップ BE をアクティブ化するに は、同じ beadm activate *BE* コマンド構文を使用します。

## **代替 BE をマウントする方法**

- **1. 管理者になります。**
- **2. 代替 BE をマウントします。**

\$ **beadm mount** *alt-BE* **/mnt**

**3. BE にアクセスします。**

\$ **ls /mnt**

**4. 完了したら、代替 BE をアンマウントします。**

\$ **beadm umount** *alt-BE*

# <span id="page-85-0"></span>**ZFS ルートプール内のディスクの交換**

次の理由により、ルートプールのディスクの置き換えが必要になることがあります。

- ルートプールが小さすぎるため、より大きいディスクに置き換えたい
- ルートプールのディスクに障害が発生している。非冗長プールでは、ディスクに障 害が発生してシステムがブートしなくなった場合は、CD やネットワークなどの別 のソースからブートします。次に、ルートプールディスクを交換します。

2 つのうち、いずれかの方法を使用してディスクを交換できます。

■ zpool replace コマンドを使用します。

この方法は、ダーティータイムログ (DTL) のルートプールをスクラブおよびクリ アして、ディスクを交換します。新しいディスクを取り付けたあと、ブートブロッ クを手動で適用します。

■ zpool detach|attach コマンドを使用します。 この方法では、新しいディスクを取り付け、ディスクが正常に動作していることを 検証し、故障したディスクを切り離します。

SMI (VTOC) ラベルが付いているルートプールディスクを交換している場合は、次の 要件を満たしていることを確認してください。

- SPARC: そのディスクに SMI (VTOC) ディスクラベルが付いており、スライス 0 に ディスク容量の大部分が含まれていることを確認します。ディスクのラベルを変更 し、スライス 0 を作成する必要がある場合は、[『Managing Devices in Oracle Solaris](http://www.oracle.com/pls/topic/lookup?ctx=E37838-01&id=STDFSdiskssadd-5) [11.4』 の 「How to Replace a ZFS Root Pool Disk」を](http://www.oracle.com/pls/topic/lookup?ctx=E37838-01&id=STDFSdiskssadd-5)参照してください。
- x86: ディスクに fdisk パーティション、SMI ディスクラベル、およびスライス 0 があることを確認してください。ディスクのパーティションを変更し、スライ ス 0 を作成する必要がある場合は、[『Managing Devices in Oracle Solaris 11.4』 の](http://www.oracle.com/pls/topic/lookup?ctx=E37838-01&id=STDFSgnvod) [「Modifying Slices or Partitions」を](http://www.oracle.com/pls/topic/lookup?ctx=E37838-01&id=STDFSgnvod)参照してください。

### **ZFS ルートプールのディスクを交換する方法**

この手順では zpool attach|detach コマンドを使用してディスクを交換します。

- **1. 交換用ディスクを物理的に接続します。**
- <span id="page-86-0"></span>**2. 新しいディスクをルートプールに接続します。**

\$ **zpool attach** *root-pool current-disk new-disk*

ここで、*current-disk* は、この手順の最後に切り離される *old-disk* になります。 適切なディスクのラベル付けとブートブロックが自動的に適用されます。

**注記 -** ディスクに SMI (VTOC) ラベルが付いている場合、ディスクを指定するときは、 必ずスライスを含めてください (c2t0d0s0 など)。

- **3. ルートプールのステータスを表示し、再同期化が完了しているか確認します。** 再同期化が完了している場合は、出力に次のようなメッセージが含まれています。 scan: resilvered 11.6G in 0h5m with 0 errors on Fri Jul 20 13:57:25 2014
- **4. 新しいディスクから正常にブートできることを確認します。**
- **5. 正常にブートされたあと、古いディスクを切り離します。**

\$ **zpool detach** *root-pool old-disk*

ここで、*old-disk* [はステップ 2](#page-86-0) の*current-disk* です。

**注記 -** ディスクに SMI (VTOC) ラベルが付いている場合、ディスクを指定するときは、 必ずスライスを含めてください (c2t0d0s0 など)。

**6. 接続されているディスクが既存のディスクより大きい場合は、ZFS の autoexpand プ ロパティーを有効にします。**

\$ **zpool set autoexpand=on** *root-pool*

- **7. システムを新しいディスクから自動的にブートするように設定します。**
	- SPARC: ブート PROM から eeprom コマンドまたは setenv コマンドを使用しま す。
	- x86: システム BIOS を再構成します。
- **8. 必要に応じて、交換したディスクをシステムから物理的に取り除きます。**

#### **例 19** ZFS ルートプール内のディスクの交換 (SPARC または x86/EFI (GPT)

この例では、zpool attach|detach コマンドを使用して、rpool という名前のルート プール内の c2t0d0 を交換します。ここでは、交換用ディスク c2t1d0 がシステムにす でに物理的に接続されていることを前提にしています。

Make sure to wait until resilver is done before rebooting.

\$ **zpool status rpool** pool: rpool state: ONLINE scan: resilvered 11.7G in 0h5m with 0 errors on Fri Jul 20 13:45:37 2012 config:

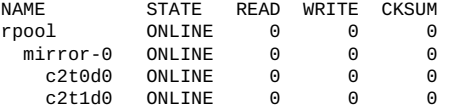

errors: No known data errors

\$ **zpool attach rpool c2t0d0 c2t1d0**

新しいディスク c2t1d0 からのブートテストを完了したら、c2t0d0 を切り離し、必要 に応じて autoexpand プロパティーを有効にします。

\$ **zpool detach rpool c2t0d0** \$ **zpool list rpool** NAME SIZE ALLOC FREE CAP DEDUP HEALTH ALTROOT rpool 29.8G 152K 29.7G 0% 1.00x ONLINE - \$ **zpool set autoexpand=on rpool** \$ **zpool list rpool** NAME SIZE ALLOC FREE CAP DEDUP HEALTH ALTROOT rpool 279G 146K 279G 0% 1.00x ONLINE -

システムを新しいディスクから自動的にブートするように設定して操作を完了しま す。

#### **例 20** ルートプール内の SATA ディスクの交換 (SPARC または x86/EFI (GPT))

この例では、zpool replace コマンドを使用して c1t0d0 を交換します。

SATA ディスクを備えたシステムでは、障害が発生したディスクを zpool replace コ マンドで交換する前に、そのディスクをオフラインにして構成解除する必要がありま す。ベストプラクティスとして、ディスクを交換する前に最初にルートプールをスク ラブおよびクリアします。

システムの c1t0d0 を交換するとします。次のコマンドを発行します。

\$ **zpool scrub rpool** \$ **zpool clear rpool** \$ **zpool offline rpool c1t0d0** \$ **cfgadm -c unconfigure c1::dsk/c1t0d0**

この時点で、障害が発生したディスク c1t0d0 を物理的に取り外し、交換用ディスク を同じスロットに挿入します。したがって、新しいディスクは c1t0d0 のままです。 一部のハードウェアでは、ディスクをオンラインにしたり、挿入された交換用ディス クを再構成したりする必要はありません。

\$ **cfgadm -c configure c1::dsk/c1t0d0** \$ **zpool online rpool c1t0d0** \$ **zpool replace rpool c1t0d0** \$ **zpool status rpool**

再同期化が完了したあと、ブートブロックをインストールします。

\$ **bootadm install-bootloader**

#### **例 21** ZFS ルートプール内のディスクの交換 (SPARC または x86/VTOC)

この例では、zpool attach|detach コマンドを使用して、rpool という名前のルート プール内の c2t0d0s0 を交換します。ここでは、交換用ディスク c2t1d0s0 がシステ ムにすでに物理的に接続されていることを前提にしています。

\$ **zpool attach rpool c2t0d0s0 c2t1d0s0** Make sure to wait until resilver is done before rebooting.

\$ **zpool status rpool** pool: rpool state: ONLINE scan: resilvered 11.7G in 0h5m with 0 errors on Fri Jul 20 13:45:37 2012 config:

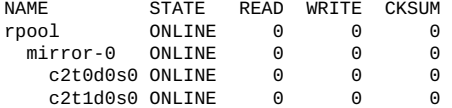

errors: No known data errors

新しいディスク c2t1d0s0 からのブートをテストします。c2t1d0s0 に障害が発生した 場合は、古いディスク c2t0d0s0 からのブートもテストします。

ok **boot /pci@1f,700000/scsi@2/disk@1,0**

ok **boot /pci@1f,700000/scsi@2/disk@0,0**

ブートテストを完了したら、c2t0d0s0 を切り離し、必要に応じて autoexpand プロパ ティーを有効にします。

\$ **zpool detach rpool c2t0d0s0** \$ **zpool list rpool** FREE CAP DEDUP HEALTH ALTROOT rpool 29.8G 152K 29.7G 0% 1.00x ONLINE - \$ **zpool set autoexpand=on rpool** \$ **zpool list rpool** NAME SIZE ALLOC FREE CAP DEDUP HEALTH ALTROOT rpool 279G 146K 279G 0% 1.00x ONLINE -

システムを新しいディスクから自動的にブートするように設定して操作を完了しま す。

#### **例 22** ルートプール内の SATA ディスクの交換 (SPARC または x86 (VTOC))

この例では、zpool replace コマンドを使用して c1t0d0 を交換します。

SATA ディスクを備えたシステムでは、障害が発生したディスクを zpool replace コ マンドで交換する前に、そのディスクをオフラインにして構成解除する必要がありま す。ベストプラクティスとして、ディスクを交換する前に最初にルートプールをスク ラブおよびクリアします。

システムの c1t0d0 を交換するとします。次のコマンドを発行します。

- \$ **zpool scrub rpool**
- \$ **zpool clear rpool**
- \$ **zpool offline rpool c1t0d0s0**
- \$ **cfgadm -c unconfigure c1::dsk/c1t0d0**

この時点で、障害が発生したディスク c1t0d0 を物理的に取り外し、交換用ディスク を同じスロットに挿入します。したがって、新しいディスクは c1t0d0 のままです。 一部のハードウェアでは、ディスクをオンラインにしたり、挿入された交換用ディス クを再構成したりする必要はありません。

#### \$ **cfgadm -c configure c1::dsk/c1t0d0**

交換用ディスク c1t0d0s0 に SMI ラベルおよびスライス 0 があることを確認したあ と、zpool replace コマンドを発行して、交換プロセスを続行します。

```
$ zpool replace rpool c1t0d0s0
$ zpool online rpool c1t0d0s0
```
\$ **zpool status rpool**

再同期化が完了したあと、ブートブロックをインストールします。

\$ **bootadm install-bootloader**

# <span id="page-90-0"></span>**ZFS スワップおよびダンプデバイスの管理**

インストールプロセスは、ZFS ルートプール内の ZFS ボリューム上にスワップ領域と ダンプデバイスを自動的に作成します。

ダンプデバイスは、クラッシュダンプが保存されるディレクトリの領域が不足してい る場合や、dumpadm -n コマンド構文を実行した場合に使用されます。-n は、システ ムのリブート後に savecore を自動的に実行しないようにダンプ構成を変更します。

特定のシステムでは、現在の Oracle Solaris リリースにある遅延ダンプ機能を利用して います。この機能を使用すると、システムダンプがシステムのリブート後もメモリー 内に保持されるため、システムのリブート後にクラッシュダンプを分析できます。 詳細は、[『Oracle Solaris 12 でのデバイスの管理』 の 「About Devices and the Oracle](http://www.oracle.com/pls/topic/lookup?ctx=dsc&id=/app/docs/doc/E75187gdryj) [Hardware Management Pack」を](http://www.oracle.com/pls/topic/lookup?ctx=dsc&id=/app/docs/doc/E75187gdryj)参照してください。

スワップおよびダンプボリュームを管理する場合は、次のガイドラインに注意してく ださい。

- Solaris のインストール中に、ルートプール内にダンプデバイスが自動的に作成さ れます。これはダンプデバイスおよびスワップデバイスに推奨される場所です。ダ ンプデバイスに対してルートプールが小さすぎる場合、非ルートプールに移動でき ます。非ルートプールは単一ディスクプール、ミラー化されたプール、またはスト ライプ化されたプールのいずれかとして作成する必要があります。ダンプデバイス は RAIDZ プール上ではサポートされません。
- スワップ領域とダンプデバイスに個別の ZFS ボリュームを使用する必要がありま す。
- スパースボリュームばスワップボリュームではサポートされません。
- 現時点では、ZFS ファイルシステムでスワップファイルを使用することはできませ ん。

## **スワップおよびダンプ情報の表示**

スワップ領域を表示するには、swap -l コマンドを使用します。例:

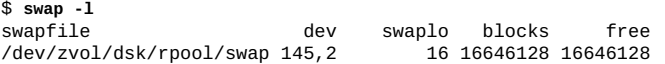

ダンプ構成を表示するには、dumpadm コマンドを使用します。例:

```
$ dumpadm
Dump content: kernel pages
Dump device: /dev/zvol/dsk/rpool/dump (dedicated)
Savecore directory: /var/crash/
Savecore enabled: yes
Save compressed: on
```
ルート以外のプールにスワップまたはダンプボリュームを手動で作成することもでき ます。ルート以外のプールにダンプデバイスを作成したあと、dump -d コマンドを実 行して、そのデバイスをリセットすることも必要です。

次の例では、ルート以外のプール bpool 上にダンプデバイスが作成されます。

```
$ zfs create -V 10g bpool/dump2
$ dumpadm -d /dev/zvol/dsk/bpool/dump2
Dump content : kernel with ZFS metadata<br>Dump device : /dev/zvol/dsk/bpool/dump
                    : /dev/zvol/dsk/bpool/dump2 (dedicated)
Savecore directory: /var/crash
Savecore enabled : yes
Save compressed : on
```
### **スワップボリュームを作成する方法**

この手順は、ルートプールとルート以外のプールの両方に適用されます。さらに多く のスワップ領域を必要としているが、既存のスワップデバイスがビジー状態である場 合は、この同じ手順を使用して別のスワップボリュームを追加するだけです。

**1. スワップボリュームを作成します。**

\$ **zfs create -V** *size new-pool***/swap**

**2. テキストエディタを使用して、新しいスワップデバイスの /etc/vfstab エントリを更 新します。**

サンプルエントリについては、[例23「スワップボリュームの手動での作成」を](#page-91-0)参照し てください。

**3. 既存のアクティブなスワップボリュームから新しいスワップボリュームに切り替える 場合は、新しいスワップボリュームをアクティブ化します。**

\$ **swap -a** *path-to-new-swap-volume*

- **4. 必要に応じて、システムをリブートします。**
- <span id="page-91-0"></span>**例 23** スワップボリュームの手動での作成

この例では、プール rpool 内に 4G バイトの新しいスワップボリュームを作成しま す。この新しいスワップボリュームは、既存のスワップボリュームを置き換えること を目的にしています。

\$ **zfs create -V 4g rpool2/swap2** \$ **vi /etc/vfstab**

/dev/zvol/dsk/rpool2/swap - - swap - no - *vfstab エントリ*

#### \$ **swap -a /dev/zvol/dsk/rpool/swap2**

### <span id="page-92-1"></span>**ダンプボリュームを作成する方法**

この手順は、ルートプールまたはルート以外のプールのどちらを使用している場合に も適用されます。

**1. ダンプボリュームを作成します。**

\$ **zfs create -V** *size new-pool***/dump**

**2. ダンプデバイスをリセットします。**

\$ **dumpadm -d** *dump-path*

- **3. 必要に応じて、システムをリブートします。**
- **例 24** ダンプボリュームの手動での作成

この例では、プール rpool 内に 4G バイトの新しいダンプボリュームを作成します。

\$ **zfs create -V 4g rpool2/dump** \$ **dumpadm -d /dev/zvol/dsk/rpool2/dump**

## <span id="page-92-0"></span>**ZFS スワップおよびダンプデバイスのサイズ調整**

インストール後に、スワップおよびダンプデバイスのサイズの調整が必要になること があります。または、スワップおよびダンプボリュームの再作成が必要になることも あります。

デフォルトでは、スワップサイズに *n* ブロックを指定するとき、スワップファイ ルの先頭ページは自動的にスキップされます。このため、割り当てられる実際の サイズは、*n*-1 ブロックです。スワップファイルサイズを異なる方法で構成するに は、swaplow オプションを swap コマンドに付けて使用します。swap コマンドのオプ ションの詳細は、[swap](http://www.oracle.com/pls/topic/lookup?ctx=dsc&id=/app/docs/doc/E72377swap-8)(8) のマニュアルページを参照してください。

次の例は、さまざまな状況の下で既存のスワップおよびダンプデバイスを調整する方 法を示しています。

**例 25** ダンプデバイスの volsize プロパティーのリセット

大きなダンプデバイスのサイズ変更には時間がかかる場合があることに注意してくだ さい。

\$ **zfs set volsize=2G rpool/dump** \$ **zfs get volsize rpool/dump** PROPERTY VALUE SOURCE rpool/dump volsize 2G -

**例 26** ただちに使用するためのスワップボリュームのサイズ変更

この例では、スワップボリュームのサイズを調整するための方法を示します。

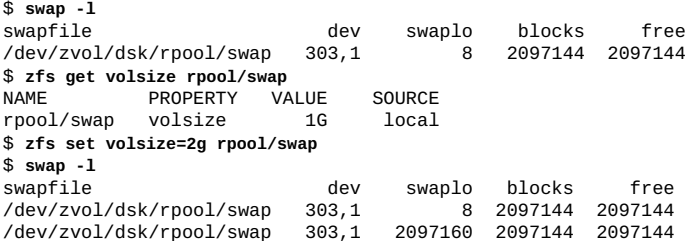

2 つのスワップエントリが一時的に表示されますが、拡張スワップ領域へのアクセス 権がユーザーに付与されます。

# **ZFS ダンプデバイスの問題のトラブルシューティン グ**

このセクションでは、ダンプデバイスに関連した特定の問題と考えられる解決策につ いて説明します。

■ ダンプデバイスのサイズが小さすぎる。

ダンプデバイスをリセットしたときに、出力に次のようなメッセージが含まれてい ます。

dumpadm: dump device *dump-path* is too small to hold a system dump

このエラーを解決するには、ダンプデバイスのサイズを増やしま す。[93 ページの「ZFS スワップおよびダンプデバイスのサイズ調整」](#page-92-0)を参照し てください。

- ダンプデバイスが無効になっている。 必要に応じて、新しいダンプデバイスを作成し、dumpadm -d コマンドを使用して それを有効にします。[93 ページの「ダンプボリュームを作成する方法」](#page-92-1)を参照 してください。
- ダンプデバイスに対してルートプールが小さすぎる場合、プールが RADIZ プール でなければ非ルートプールに追加できます。 ダンプデバイスをリセットしたときに、出力に次のようなメッセージが含まれてい ます。

dump is not supported on device '*dump-path*': '*pool*' has multiple top level vdevs

最上位レベルのデバイスが複数存在するプールへのダンプデバイスの追加はサポー トされていません。代わりに、ルートプールにダンプデバイスを追加してくださ い。ルートプールでは、最上位レベルが 1 つである構成のみがサポートされます。

■ クラッシュダンプが自動的に作成されなかった。

この場合は、savecore コマンドを使用してクラッシュダンプを保存します。

# <span id="page-94-0"></span>**ZFS ルートファイルシステムからのブート**

SPARC システムと x86 システムの両方は、ブートアーカイブを使用してブートしま す。ブートアーカイブは、ブートに必要なファイルを含んだファイルシステムイメー ジです。ブート用に選択されたルートファイルシステムには、ブートアーカイブと カーネルファイルの両方のパス名が含まれています。

ZFS ブートの場合は、デバイス指定子によって単一のルートファイルシステムではな く、ストレージプールが識別されます。ストレージプールには、複数のブート可能 ZFS ルートファイルシステムが含まれていることがあります。そのため、ブートデバ イスと、そのブートデバイスによって識別されたプール内のルートファイルシステム を指定する必要があります。

デフォルトでは、ZFS ブートプロセスは、そのプールの bootfs プロパティーで定義 されているファイルシステムを使用します。ただし、デフォルトのファイルシステム をオーバーライドできます。SPARC システムでは、boot -Z コマンドを使用し、代替 ブート可能ファイルシステムを指定できます。x86 システムでは、BIOS から代替ブー トデバイスを選択できます。

zpool replace コマンドを使用してルートプールディスクを交換する場合は、交換用 ディスクにブート情報をインストールする必要があります。ただし、ルートプールに 追加のディスクを接続するだけの場合は、ブート情報のインストールは必要ありませ  $h<sub>a</sub>$ 

ブート情報をインストールするには、次のいずれかの方法で bootadm コマンドを使用 します。

■ 既存のルートプールのディスクにブート情報をインストールするには、次のコマン ドを使用します。

\$ **bootadm install-bootloader**

■ 代替プールにブート情報をインストールするには、次のコマンドを使用します。

\$ **bootadm install-bootloader -P** *alt-root-pool*

# **代替ルートプールディスクからのブート**

**注記 -** このセクションの情報は、ミラー化ルートプールにのみ適用されます。

代替ルートプールディスクからブートする場合は、必要に応じてどのディスクからで もブートできるように、ルートプールのすべてのディスクが接続され、オンライン になっていることを確認してください。ほとんどのシステムでは、切り離されてい るディスクから直接ブートしたり、現在オフラインであるアクティブなルートプール ディスクからブートしたりすることはできません。

### **SPARC システム上の代替ブートディスク**

ミラー化ルートプール内のプライマリディスクは通常、デフォルトのブートデバイス です。別のデバイスからブートするには、ブートするためのコマンドを発行するとき に、そのディスクを指定する必要があります。

デフォルトのブートデバイスを変更する場合は、まず、目的のデバイスを選択するた めにプールの構成を表示します。次に、OK プロンプトで、システムの PROM を選択 したデバイスで更新します。システムをブートし、選択したデバイスがアクティブな ブートデバイスであることを確認します。

次の例では、c1t1d0 をデフォルトのブートデバイスとして割り当てます。

\$ **zpool status** pool: rpool state: ONLINE scrub: none requested config:

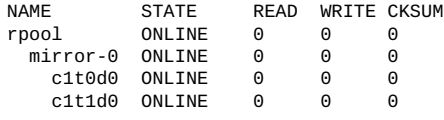

...

ok **boot /pci@7c0/pci@0/pci@1/pci@0,2/LSILogic,sas@2/disk@1**

システムがリブートされたあと、どのアクティブなブートデバイスがシステム内に存 在するかを確認します。

\$ **prtconf -vp | grep bootpath** bootpath: '/pci@7c0/pci@0/pci@1/pci@0,2/LSILogic,sas@2/disk@1,0:a'

### **x86 システム上の代替ブートディスク**

ブートディスクの順序が正しく設定されている、最新の BIOS が搭載された x86 ベー スのシステムでは、プライマリルートプールディスクが切り離されているか、オフ

ラインであるか、または使用できない場合、システムは自動的に 2 番目のデバイスか らブートします。このようなシステムでは、次の例に示すように、どのアクティブな ブートデバイスがシステム内に存在するかを確認するだけで済みます。

\$ **prtconf -v|sed -n '/bootpath/,/value/p'** name='bootpath' type=string items=1 value='/pci@0,0/pci8086,25f8@4/pci108e,286@0/disk@0,0:a'

# **SPARC システムで ZFS ルートファイルシステムか らブートする**

複数の ZFS BE が存在するシステムでは、beadm activate コマンドを使用して、任 意の BE からブートできます。インストールプロセスと beadm アクティブ化プロセス はどちらも、bootfs プロパティーを自動的に設定します。

デフォルトでは、bootfs プロパティーは、*/pool-name*/boot/menu.lst ファイル内の ブート可能ファイルシステムエントリを識別します。ただし、menu.lst エントリに は、プール内の代替ファイルシステムを指定する bootfs コマンドを含めることがで きます。そのため、menu.lst ファイルには、プール内の複数のルートファイルシス テムのエントリが含まれている場合があります。

ZFS ルートファイルシステムがインストールされると、次の例のようなエントリが menu.lst ファイルに追加されます。

title *release-version* SPARC bootfs rpool/ROOT/solaris

新しい BE を作成すると、menu.lst ファイルが自動的に更新されます。

title *release-version* SPARC bootfs rpool/ROOT/solaris title solaris bootfs rpool/ROOT/solaris2

### **SPARC: ブートのためのブート環境を選択する方法**

**1. ZFS BE がアクティブ化されたら、ZFS プール内のブート可能ファイルシステムのリ ストを表示します。**

\$ **boot -L**

- **2. そのリスト内のブート可能ファイルシステムの 1 つを選択します。** そのファイルシステムをブートするための詳細な手順が表示されます。
- **3. 手順に従って、選択したファイルシステムをブートします。**
- **4. 特定の ZFS ファイルシステムをブートするには、boot -Z** *file system* **コマンドを使用し ます。**
- **5. (オプション) 選択した BE をリブートのあとも永続的にするには、その BE をアク ティブ化します。**
- **例 27** 特定の ZFS ブート環境からブートする

システムのブートデバイスの ZFS ストレージプール内に複数の ZFS BE が存在する場 合は、beadm activate コマンドを使用してデフォルトの BE を指定します。

この例では、beadm により、次の使用可能な ZFS BE が一覧表示されます。

\$ **beadm list** Active Mountpoint Space Policy Created -- ------ ---------- ----- ------ ------ solaris NR / 3.80G static 2012-07-20 10:25<br>solaris-2 - - 7.68M static 2012-07-19 13:44 7.68M static 2012-07-19 13:44

特定の BE を選択するには、boot -L コマンドを使用します。例:

ok **boot -L** Boot device: /pci@7c0/pci@0/pci@1/pci@0,2/LSILogic,sas@2/disk@0,0:a File and args: -L 1 *release-version* SPARC 2 solaris Select environment to boot: [ 1 - 2 ]: 1 To boot the selected entry, invoke: boot [<root-device>] -Z rpool/ROOT/solaris-2

Program terminated ok **boot -Z rpool/ROOT/solaris-2**

選択した BE から自動的にブートするには、その BE をアクティブ化します。

# **x86 システムで ZFS ルートファイルシステムから ブートする**

Oracle Solaris 11.1 から、x86 ベースのシステムは GRUB2 とともにインストールされま す。menu.lst ファイルは、/rpool/boot/grub/grub.cfg ファイルに置き換えられて います。このファイルを手動で編集してはいけません。代わりに、bootadm サブコマ ンドを使用して、メニューエントリを追加、変更、および削除します。

**注記 -** システムの Oracle Solaris バージョンが引き続き従来の GRUB を使用している場 合は、menu.lst ファイル内の ZFS ルートファイルシステムエントリが記載されてい る[Booting From a ZFS Root File System on an x86 Based System](http://docs.oracle.com/cd/E23824_01/html/821-1448/ggpco.html)を参照してください。

GRUB メニュー項目の変更の詳細は[、『Oracle Solaris 12 システムのブートとシャット](http://www.oracle.com/pls/topic/lookup?ctx=dsc&id=/app/docs/doc/E74997) [ダウン』を](http://www.oracle.com/pls/topic/lookup?ctx=dsc&id=/app/docs/doc/E74997)参照してください。

### **x86: ルートファイルシステムの表示**

GRUB2 システムで ZFS ルートファイルシステムからブートするとき、ブートデバイ スは次のように指定されます。

\$ **bootadm list-menu** the location of the boot loader configuration files is: /rpool/boot/grub default 0 console text timeout 30 0 *release-version*

### **x86: ZFS ルートファイルシステムの高速リブート**

高速リブート機能は、x86 システム上で数秒間のうちにリブートする機能を提供しま す。高速リブート機能により、BIOS およびブートローダーによって発生する可能性 のある長い遅延を回避して、新しいカーネルにリブートすることができます。

beadm activate コマンドで BE 間を移行するときは、引き続き init 6 コマンドを使 用する必要があります。その他のシステム動作については、必要に応じて reboot コ マンドを使用します。

## **ZFS ルート環境での回復のためのブート**

破損したブートローダーの問題、root パスワードの問題、または不正なシェルを解 決するために、システムのブートが必要になることがあります。これらの各ケース の回復手順については、[『Booting and Shutting Down Oracle Solaris 11.4 Systems』 の](http://www.oracle.com/pls/topic/lookup?ctx=E37838-01&id=SBOOTgkkvi) [「Shutting Down and Booting a System for Recovery Purposes」を](http://www.oracle.com/pls/topic/lookup?ctx=E37838-01&id=SBOOTgkkvi)参照してください。

ルートプール内のディスクを交換する必要がある場合は、[86 ページの「ZFS ルー](#page-85-0) [トプール内のディスクの交換」](#page-85-0)を参照してください。完全なシステム (ベアメタル) 回 復を実行する必要がある場合は、[『Oracle Solaris 12 でのシステム復旧とクローン』を](http://www.oracle.com/pls/topic/lookup?ctx=dsc&id=/app/docs/doc/E75022) 参照してください。

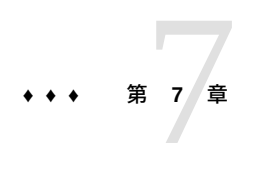

# Oracle Solaris ZFS ファイルシステムの管理

この章では、Oracle Solaris ZFS ファイルシステムの管理について詳しく説明します。 ファイルシステムの階層レイアウト、プロパティーが継承されること、およびマウン トポイント管理および共有が自動的に行われることなどについて、それらの概念を説 明しています。

この章では、次の内容について説明します。

- [「ZFS ファイルシステムの概要」](#page-100-0)
- [「ZFS ファイルシステムの作成」](#page-101-0)
- [「ZFS ファイルシステムを破棄または名前変更する」](#page-102-0)
- [「ZFS のプロパティーの概要」](#page-105-0)
- [「ZFS ファイルシステムの情報のクエリー検索を行う」](#page-124-0)
- [「ZFS プロパティーを管理する」](#page-127-0)
- [「ZFS ファイルシステムをマウントする」](#page-132-0)
- [「ZFS ファイルシステムを共有および共有解除する」](#page-137-0)
- [「ZFS 割り当て制限を設定する」](#page-148-0)
- [「ZFS ファイルシステムに予約を設定する」](#page-154-0)
- [「I/O 帯域幅制限を設定する」](#page-155-0)
- [「ZFS ファイルシステムの圧縮」](#page-157-0)
- [「ZFS ファイルシステムの暗号化」](#page-158-0)
- [「ZFS ファイルシステムを移行する」](#page-166-0)
- [「ZFS ファイルシステムをアップグレードする」](#page-169-0)

**注記 -** *データセット*という用語は、この章ではファイルシステム、スナップショッ ト、クローン、またはボリュームを指す総称として使用されます。

## <span id="page-100-0"></span>**ZFS ファイルシステムの概要**

ZFS ファイルシステムは、ストレージプールの最上位に構築されます。ZFS ファイル システムは動的に作成および破棄することができ、基礎となるディスク領域を割り当 てたりフォーマットしたりする必要はありません。これらのファイルシステムは非常 に軽量であり、ZFS での管理の中心点であることから、多数作成する可能性がありま す。

ZFS ファイルシステムは zfs コマンドを使用して管理できます。zfs コマンドには、 ファイルシステムに特定の操作を実行するために一連のサブコマンドが用意され ています。この章では、これらのサブコマンドについて詳細に説明します。スナッ プショット、クローン、およびボリュームもこのコマンドを使って管理しますが、 これらの機能についてはこの章では簡単に取り上げるだけにとどめます。スナップ ショットおよびクローンの詳細については、[第8章「Oracle Solaris ZFS のスナップ](#page-172-0) [ショットとクローンの操作」を](#page-172-0)参照してください。ZFS ボリュームの詳細について は、[213 ページの「ZFS ボリューム」](#page-212-0)を参照してください。

zfs コマンドの呼び出しには、常にファイルシステムの名前が必要です。ファイルシ ステム名は、次のように、プールの名前から始まるパス名として指定されます。

*pool-name*/[*dataset-path*]*/filesystem-name*

プール名およびデータセットパスは、階層内でのファイルシステムの場所を識別しま す。名前の最後の部分はファイルシステムの名前を識別します。このファイルシステ ム名は、[24 ページの「ZFS コンポーネントの命名」](#page-23-0)にある命名要件を満たしている必 要があります。たとえば、tank/home/jeff というファイルシステム名は、tank プー ルの /home データベースパスにある jeff という名前の ZFS ファイルシステムを示し ます。

### <span id="page-101-0"></span>**ZFS ファイルシステムの作成**

このセクションでは、ZFS ファイルシステムを作成するステップおよび例を示しま す。

**How to Create a ZFS File System**

zfs create コマンドによって、新しく作成されたファイルシステムが自動的にマ ウントされます (ファイルシステムが正常に作成されている場合)。デフォルトで は、ファイルシステムは create サブコマンドで指定したデータセット名を使用し て、*/dataset* としてマウントされます。この例では、新しく作成した jeff ファイルシ ステムは /tank/home/jeff にマウントされます。自動的に管理されるマウントポイ ントの詳細については、[133 ページの「ZFS マウントポイントを管理する」](#page-132-1)を参照 してください。

**注記 -** ZFS ファイルシステムの暗号化は、ファイルシステムの作成時に有 効にする必要があります。ZFS ファイルシステムの暗号化の詳細について は、[159 ページの「ZFS ファイルシステムの暗号化」](#page-158-0)を参照してください。

zfs create コマンドの詳細は、[zfs](http://www.oracle.com/pls/topic/lookup?ctx=dsc&id=/app/docs/doc/E72377zfs-8)(8)のマニュアルページを参照してください。

- **1. root 役割または適切な ZFS 権利プロファイルが割り当てられた root と同等の役割を 引き受けます。**
- **2. ZFS ファイルシステムを作成します。**
- **例 28** 単純な ZFS ファイルシステムを作成する

次の例では、jeff という名前のファイルシステムが tank/home ファイルシステムに 作成されます。

\$ **zfs create tank/home/jeff**

**例 29** ファイルシステムプロパティーを使用して ZFS ファイルシステム階層を作成する

ファイルシステムが作成されるときにファイルシステムプロパティーを設定できま す。次の例では、tank/home ファイルシステム用に /export/zfs というマウントポ イントが作成されます。

\$ **zfs create -o mountpoint=/export/zfs tank/home**

ファイルシステムのプロパティーの詳細については、[106 ページの「ZFS のプロパ](#page-105-0) [ティーの概要」](#page-105-0)を参照してください。

## <span id="page-102-0"></span>**ZFS ファイルシステムを破棄または名前変更する**

データセットに依存関係のあるクローンが存在する場合でも、ファイルシステムまた はデータセットを破棄できます。元のデータセットが破棄されると、データセットの クローンが自動的に昇格されます。破棄されたデータセットのスナップショットも自 動的に非表示になり、データセット一覧に表示されなくなります。これらのスナップ ショットは非表示になったため、クローン、保持、または送信できません。さらに、 これらのスナップショットはロールバックできません。

クローンの自動昇格のおかげで、破棄されたデータセットを置き換えるためにク ローンを手動で昇格させる必要はなくなりました。この OS バージョンからは zfs promote コマンドが非推奨になりました。

クローン自動昇格機能により、データセットを破棄する方法がいくつか変更されまし た。その結果、データセットを破棄したときに、次に示すような予期しない結果が見 られることがあります。

- 破棄されるデータセットのスナップショットによって占有される領域は、昇格さ れたいずれかのクローンに帰属します。したがって、使用されることさえなかった データセットのディスクの使用領域が突然増大する場合があります。
- クローンが破棄されたデータセットに確実に置き換わるようにするために、置き換 わるデータセットが元の割り当て制限を超える場合でも、クローンの自動昇格が実 行されます。ただし、割り当て制限を超えているため、そのデータセットへの後続 の書き込み操作は失敗します。

デフォルトでは、破棄操作は非同期的に実行されます。操作が完了し、destroy コ マンドが呼び出し元に返されたあと、破棄されたデータセットはすぐに再利用されま す。同期的な破棄操作を実行するには、コマンドを発行するときに -s オプションを使 用します。

### **ZFS ファイルシステムを破棄する方法**

ZFS ファイルシステムを破棄するには、zfs destroy コマンドを使用します。 デフォルトでは、データセットのすべてのスナップショットが破棄されます。 破棄されたファイルシステムは、自動的にアンマウントおよび共有解除されま す。自動的に管理されるマウントまたは自動的に管理される共有の詳細について は、[134 ページの「自動マウントポイント」](#page-133-0)を参照してください。

- **1. root 役割または適切な ZFS 権利プロファイルが割り当てられた root と同等の役割を 引き受けます。**
- **2. ZFS ファイルシステムを破棄します。**

\$ **zfs destroy [-rRsf]** *filesystem*

- -r イデータセットを再帰的に破棄します。
- -R ターゲット階層外にあるクローンファイルシステムを含む、依存 するデータセットを再帰的に破棄します。
- -s 破棄されたデータセットによって占有されていたブロックが完 全に解放されるまで、コマンド制御が呼び出し元に返されない場 合、同期的な破棄操作を実行します。
- -f ファイルシステムは破棄されるために強制的にアンマウントされ ます。

*filesystem pool-name*/[*dataset-path*]*/filesystem-name* の形式です。

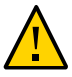

**注意 -** destroy サブコマンドを単独あるいはオプション付きで使用したとき、確認を 求めるプロンプトは表示されません。これらのコマンドを使用する場合、特に -f およ び -r オプションを使用するときは細心の注意を払ってください。これらのオプション はプールの大部分を破棄し、結果として使用中のマウント済みファイルシステムが予 期しない動作をすることがあります。

#### **例 30** アクティブな ZFS ファイルシステムを同期的に破棄する

破棄するファイルシステムがビジー状態でアンマウントできない場合、zfs destroy コマンドは失敗します。アクティブなファイルシステムを破棄する場合は、-f オプ ションを使用します。このオプションは慎重に使用してください。アクティブなファ イルシステムのアンマウント、共有解除、および破棄も実行することができ、その場 合はアプリケーションが予期しない動作をすることがあります。

\$ **zfs destroy -fs tank/home/matt**

#### **例 31** 子孫のある ZFS ファイルシステムを破棄する

zfs destroy コマンドは、ファイルシステムに子孫が存在する場合にも失敗します。 ファイルシステムとそのすべての子孫を再帰的に破棄するときは、-r オプションを使 用します。

\$ **zfs destroy tank/ws** cannot destroy 'tank/ws': filesystem has children use '-r' to destroy the following datasets: tank/ws/jeff tank/ws/bill tank/ws/mark \$ **zfs destroy -r tank/ws**

## **ZFS ファイルシステムの名前を変更する方法**

zfs rename コマンドを使用して、ファイルシステムの名前を変更できます。rename サブコマンドを使用すると、次の操作を実行できます。

- ファイルシステムの名前を変更します。
- ZFS 階層内でファイルシステムの場所を移動します。
- ファイルシステムの名前を変更して、ZFS 階層内で場所を移動します。

rename を実行すると、ファイルシステムおよび子孫のファイルシステム (存在する 場合) をアンマウントして再マウントしようとする処理が行われます。アクティブな ファイルシステムをアンマウントできない場合、rename コマンドは失敗します。こ の問題が発生した場合は、ファイルシステムを強制的にアンマウントする必要があり ます。

- **1. root 役割または適切な ZFS 権利プロファイルが割り当てられた root と同等の役割を 引き受けます。**
- **2. ZFS ファイルシステムの名前を変更します。**

次の例では、rename サブコマンドを使ってファイルシステムの名前を eric から eric\_old に変更しています。

**例 32** ZFS ファイルシステムの場所を移動する

次の例では、zfs rename を使用してファイルシステムの場所を移動する方法を示し ています。

\$ **zfs rename tank/home/mark tank/ws/mark**

この例では、mark ファイルシステムの場所が tank/home から tank/ws に移動しま す。名前の変更を使ってファイルの場所を移動するときは、新しい場所は同じプール の中にする必要があり、新しいファイルシステムを格納するために十分なディスク領 域が存在している必要があります。割り当て制限に達したなどの理由で新しい場所の ディスク容量が不足していると、rename 操作は失敗します。

割り当て制限の詳細については、[149 ページの「ZFS 割り当て制限を設定する」](#page-148-0)を 参照してください。

## <span id="page-105-0"></span>**ZFS のプロパティーの概要**

ファイルシステム、ボリューム、スナップショット、およびクローンの動作を制御す るときには、主にプロパティーというメカニズムを使用します。このセクションで定 義されているプロパティーは、ほかに説明のある場合を除いて、すべての種類のデー タセットに適用されます。

プロパティーは、ネイティブプロパティーとユーザー定義プロパティーの 2 種類に分 けられます。ネイティブプロパティーは、内部の統計情報を提供するか、ZFS ファイ ルシステムの動作を制御します。また、ネイティブプロパティーは設定可能なプロ パティーまたは読み取り専用のプロパティーのどちらかです。ユーザープロパティー は ZFS ファイルシステムの動作には影響しませんが、これらを使用すると、使用環境 内で意味を持つようにデータセットに注釈を付けることができます。ユーザープロパ ティーの詳細については、[123 ページの「ZFS のユーザープロパティー」](#page-122-0)を参照し てください。

設定可能なプロパティーのほとんどは、継承可能なプロパティーでもあります。継承 可能なプロパティーとは、親ファイルシステムに設定されるとそのすべての子孫に伝 達されるプロパティーのことです。

すべての継承可能なプロパティーには、プロパティーがどのように取得されたかを示 すソースが関連付けられています。プロパティーのソースには次の値を使用できま す。

- local そのプロパティーが zfs set コマンドを使用して明示的にデータ セットに設定されたことを示しています。[128 ページの「ZFS](#page-127-1) [プロパティーを設定する」](#page-127-1)を参照してください。
- inherited from *dataset-name* そのプロパティーが、指定された祖先から継承されたことを示し ています。
- default そのプロパティーの値が、継承されたのでもローカルで設定さ れたのでもないことを示しています。このソースは、このプロパ ティーがソース local として設定された祖先が存在しないことを 示しています。

次の表には、ZFS ファイルシステムの読み取り専用のネイティブプロパティーと設 定可能なネイティブプロパティーの両方を示しています。読み取り専用のネイティ ブプロパティーには、そのことを記載しています。この表に示すそれ以外のプロ パティーは、すべて設定可能なプロパティーです。ユーザープロパティーについて は、[123 ページの「ZFS のユーザープロパティー」](#page-122-0)を参照してください。

**表 3** ZFS のネイティブプロパティーの説明

| プロパティー名    | タイプ  | デフォルト値    | 説明                                                                                                    |
|------------|------|-----------|----------------------------------------------------------------------------------------------------|
| aclinherit | 文字列  | secure    | ファイルやディレクトリが作成されたときに ACL エ<br>ントリがどのように継承されるかを制御します。値<br>は、discard、noallow、secure、および passthrough<br>です。これらの値の説明については、『Securing Files and<br>Verifying File Integrity in Oracle Solaris 11.4』の「ACL<br>Properties」を参照してください。 |
| aclmode    | 文字列  | groupmask | chmod 操作中に ACL エントリがどのように変更され<br>るかを制御します。値は、discard、groupmask、お<br>よび passthrough です。これらの値の説明について<br>は、 『Securing Files and Verifying File Integrity in Oracle Solaris<br>11.4』の 「ACL Properties」を参照してください。                |
| atime      | ブール型 | on        | ファイルが読み取られたときに、そのファイルのアクセス時<br>間が更新されるかどうかを制御します。このプロパティーを<br>オフに設定すると、ファイルを読み取るときに書き込みトラ<br>フィックが生成されなくなるため、パフォーマンスが大幅に<br>向上する可能性があります。ただし、メールプログラムなど<br>のユーティリティーが予期しない動作をすることがありま<br>す。                                 |
| available  | 数值   | N/A       | プール内でほかのアクティビティーが実行されていない場<br>合に、ファイルシステムおよびそのすべての子が使用できる                                                                                                    |

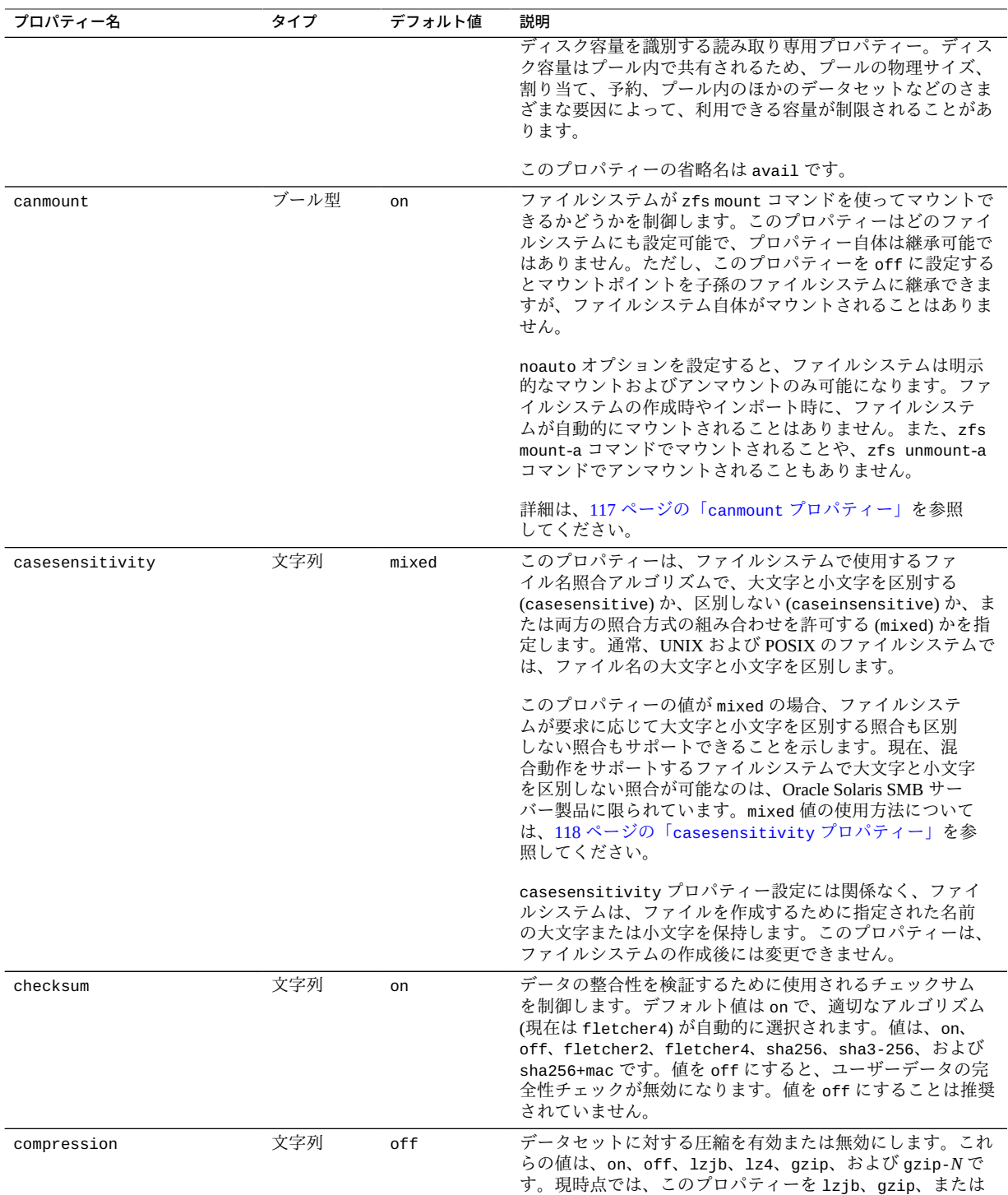
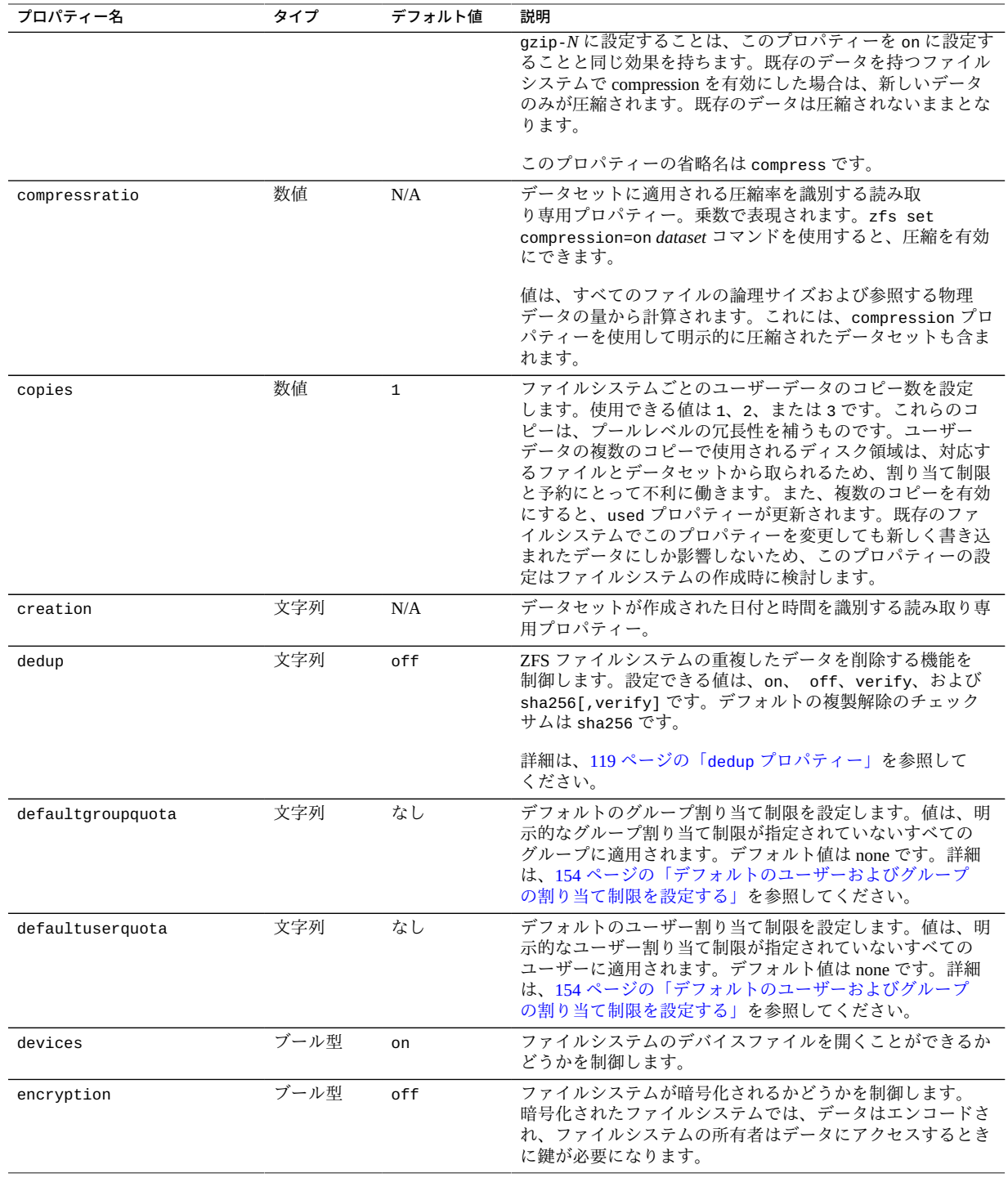

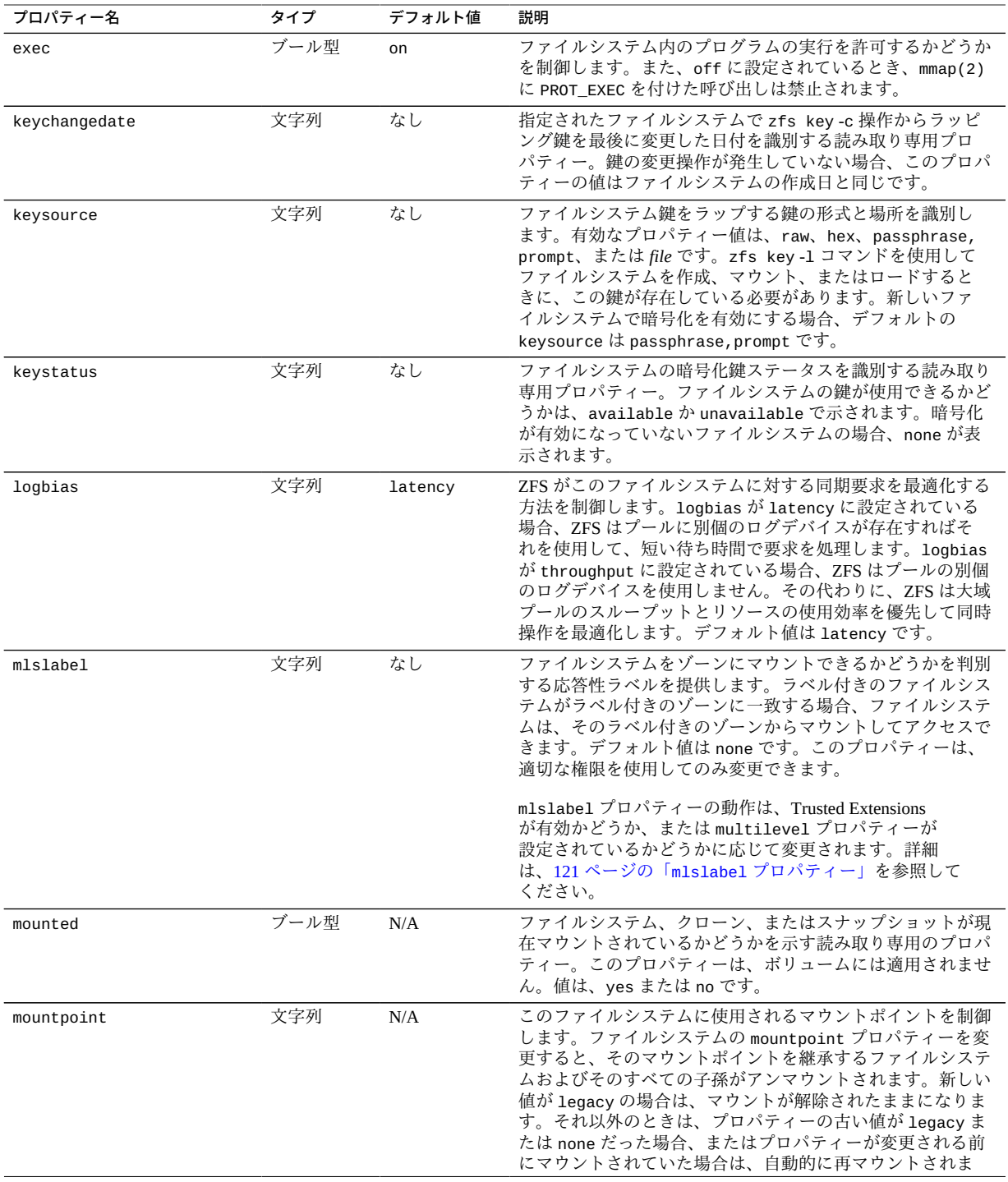

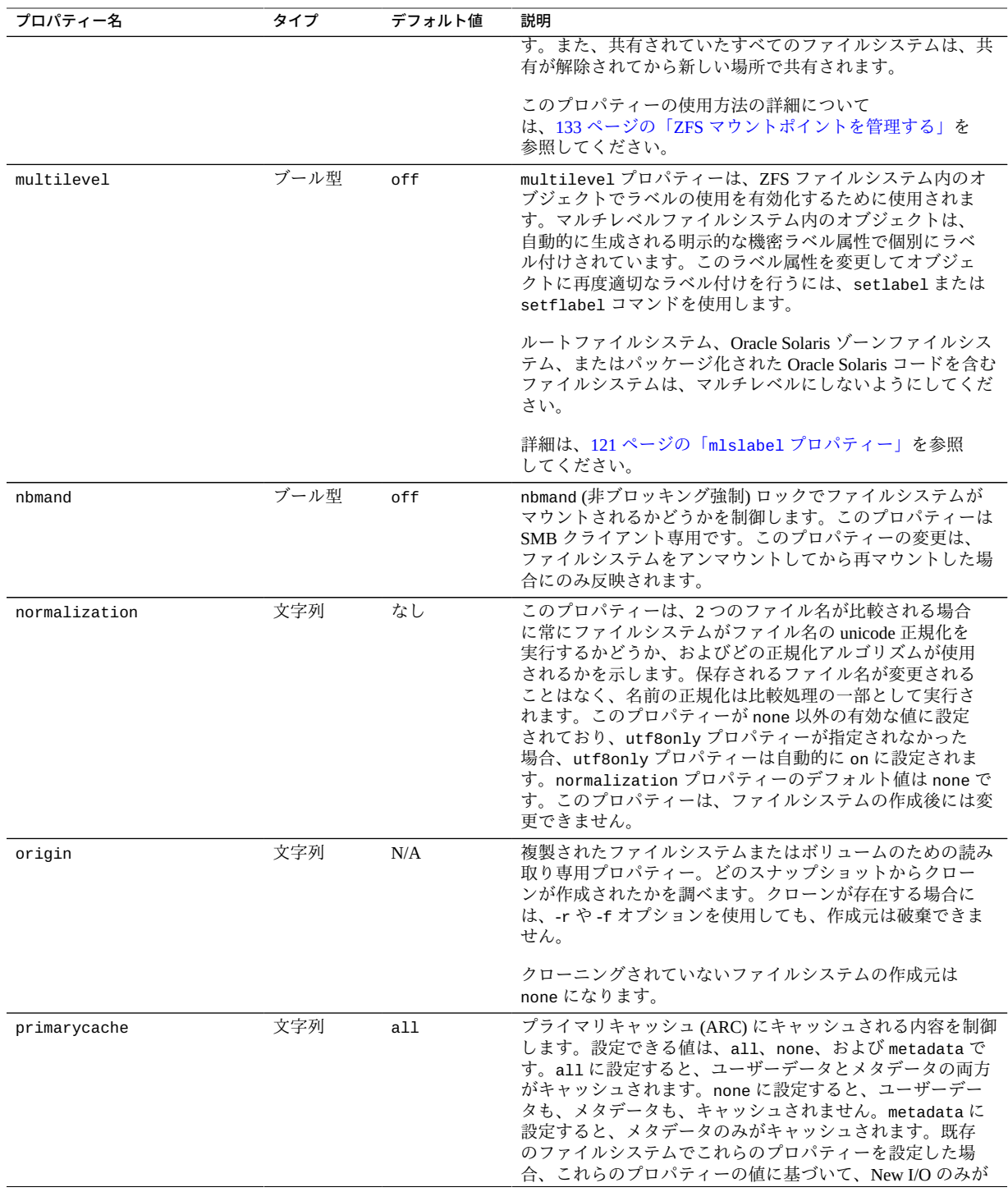

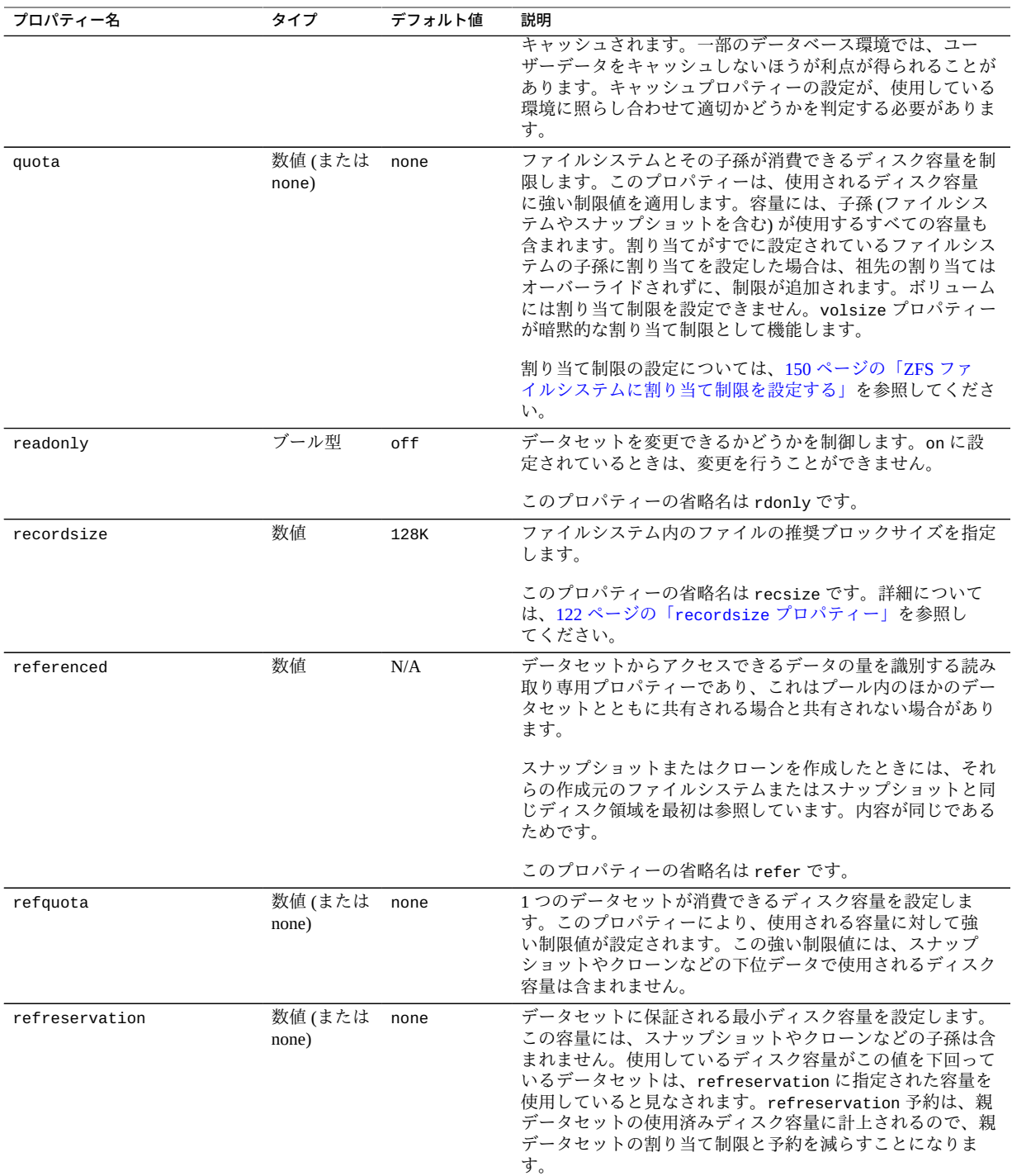

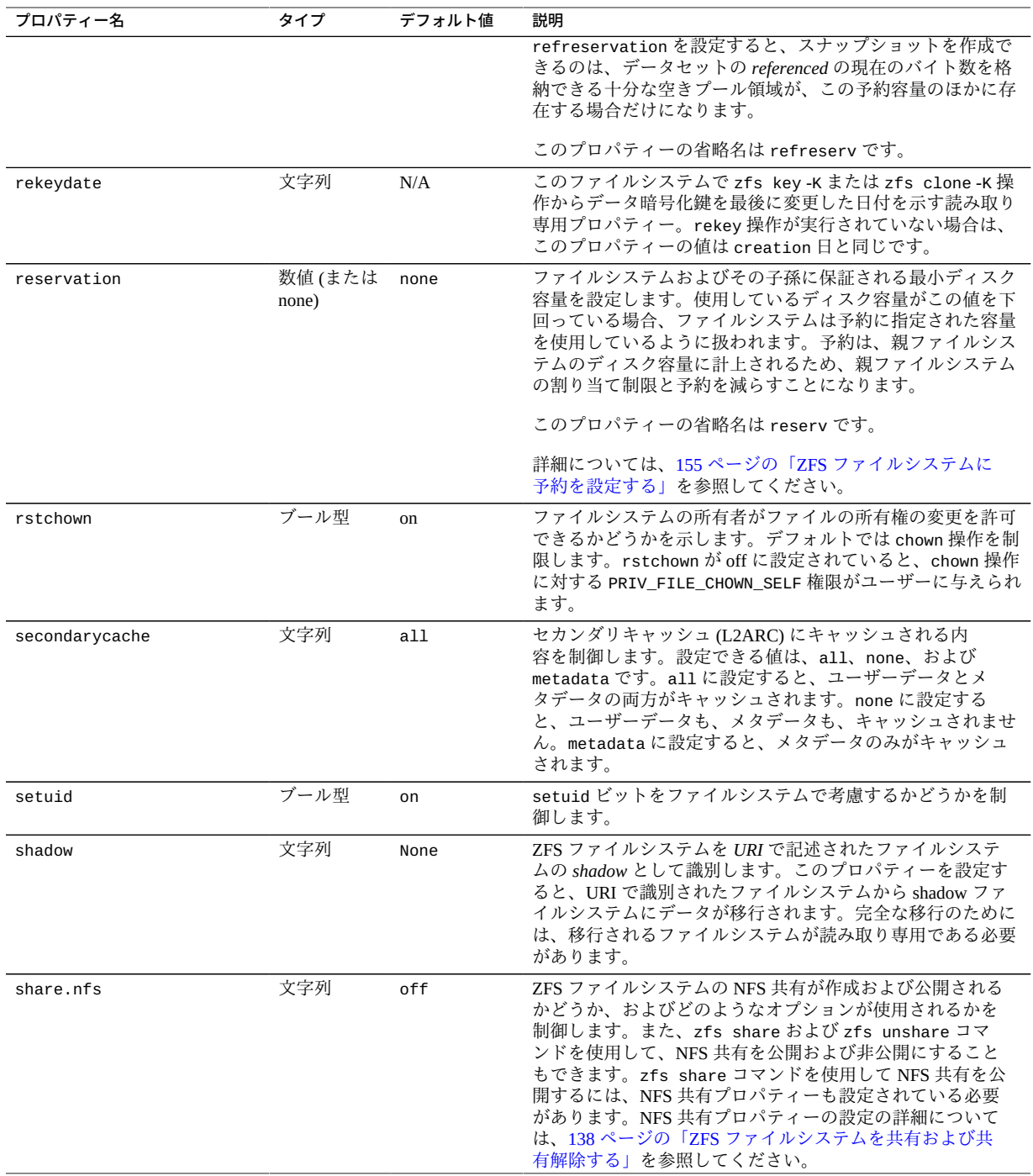

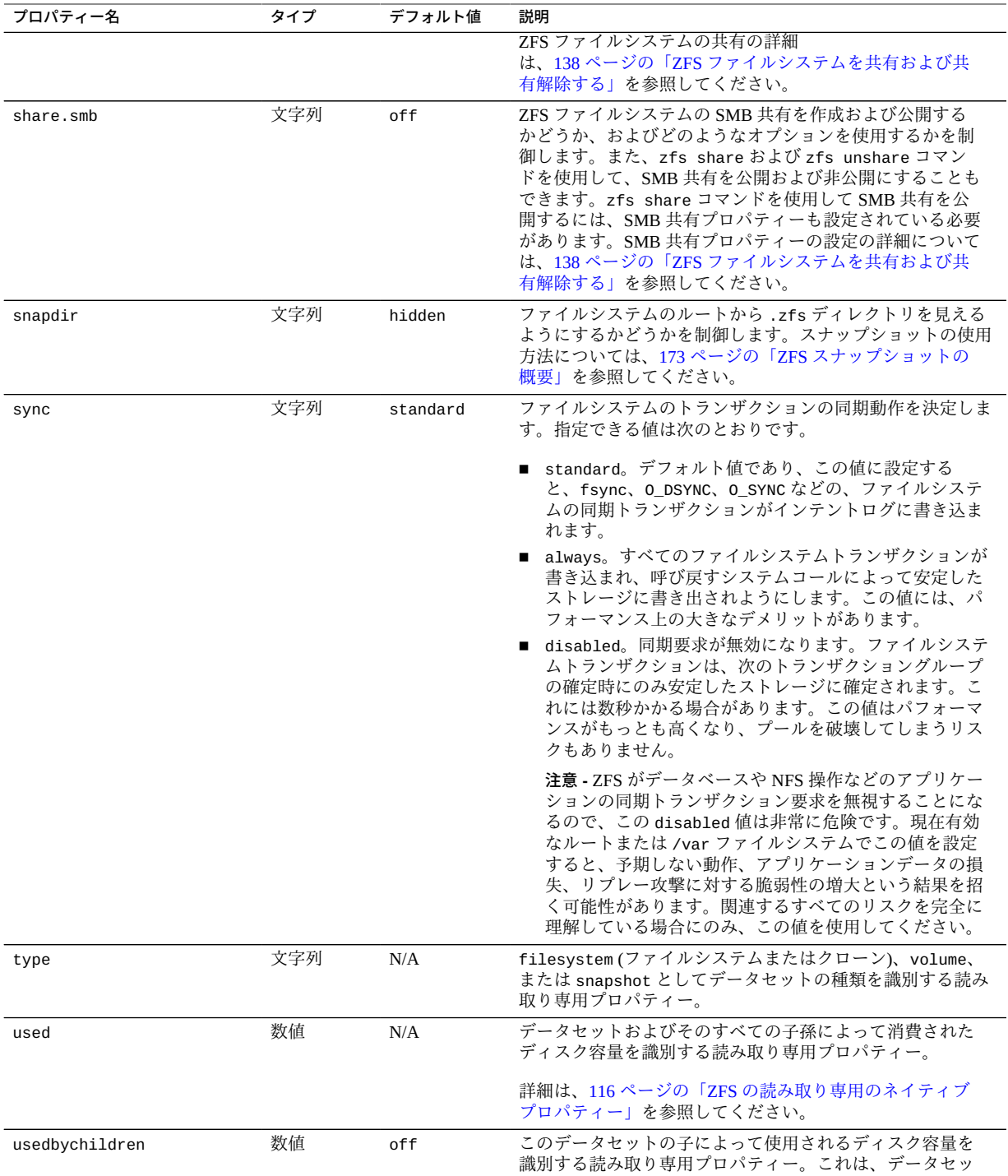

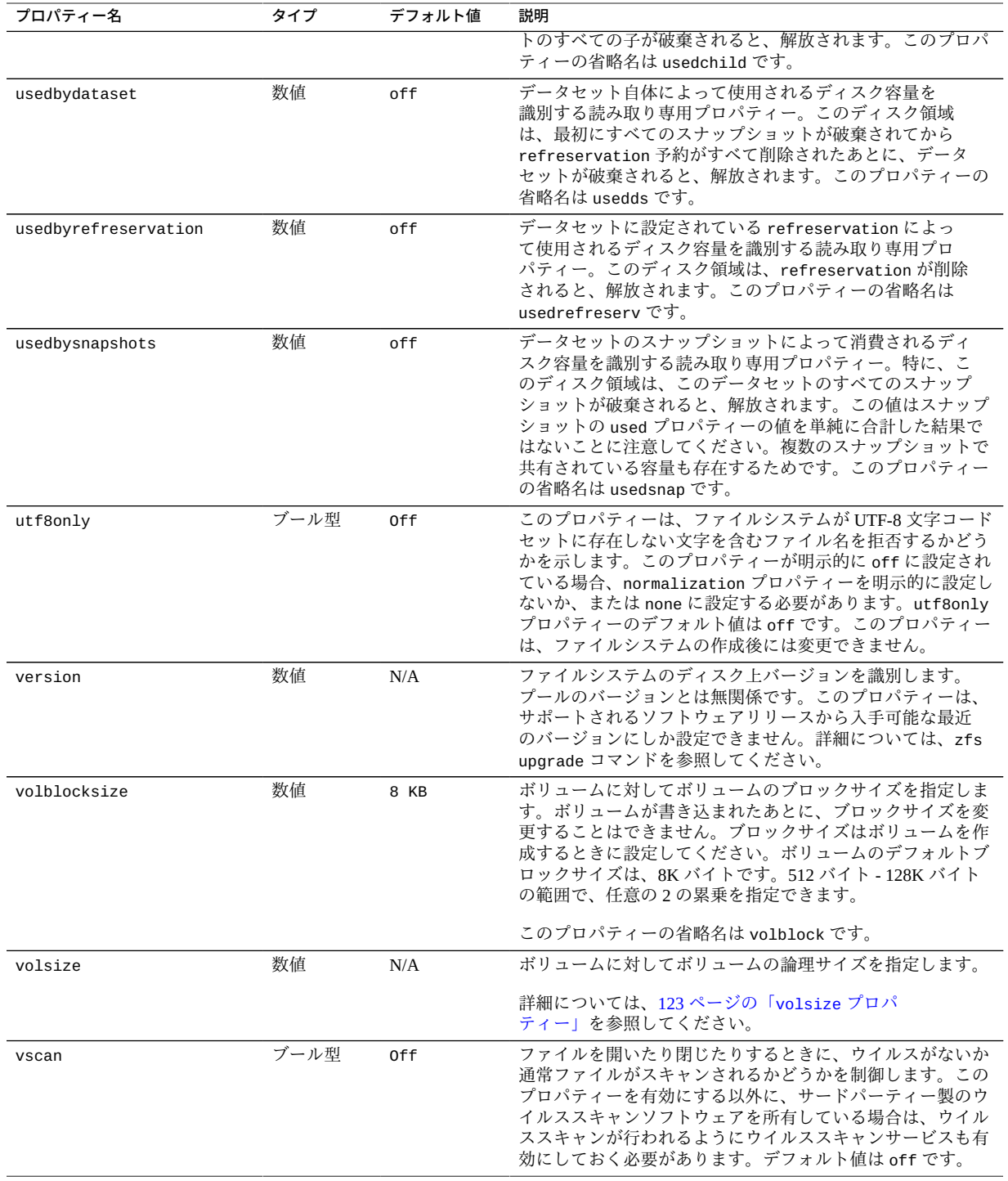

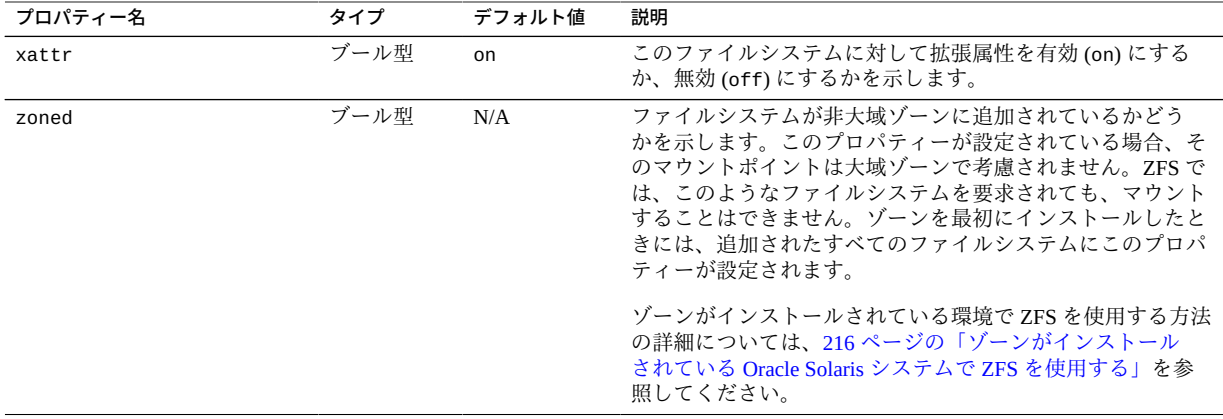

## <span id="page-115-0"></span>**ZFS の読み取り専用のネイティブプロパティー**

読み取り専用のネイティブプロパティーは、取得はできますが設定はできません。読 み取り専用のネイティブプロパティーは継承されません。一部のネイティブプロパ ティーは、特定の種類のデータセットに固有です。このような場合は、データセット の種類について、[表3の](#page-106-0)説明の中で記載しています。

used プロパティーは読み取り専用プロパティーの 1 つの例です。このプロパティー は、このデータセットおよびそのすべての子孫によって消費されるディスク領域の量 を識別します。この値は、データの割り当て制限および予約を対象にして確認されま す。使用されるディスク領域にデータセットの予約は含まれませんが、子孫のデータ セットがある場合はそれらの予約も考慮されます。データセットがその親から継承し て使用するディスク容量、およびデータセットが再帰的に破棄されるときに解放され るディスク容量は、使用済み領域と予約のどちらか大きい方になります。

スナップショットを作成したときは、それらのディスク領域は最初はスナップショッ トとファイルシステムの間で共有されます。それまでに作成したスナップショットと 領域が共有されることもあります。ファイルシステムが変化していくにつれて、それ まで共有されていたディスク領域がスナップショット固有になり、スナップショット が使用する領域に計上されます。スナップショットが使用するディスク領域には、そ の固有データが計上されます。また、スナップショットを削除すると、ほかのスナッ プショットに固有の (および使用される) ディスク容量を増やすことができます。

使用済み、使用可能、参照済みの各ディスク容量には、保留状態の変更は含まれませ ん。保留状態の変更は通常、数秒以内に計上されます。fsync(3c) や O\_SYNC 関数を 使用してディスクへの変更をコミットしても、ディスク領域の使用状況の情報がすぐ に更新されることが保証されているわけではありません。

usedbychildren、usedbydataset、usedbyrefreservation、および usedbysnapshots プロパティーの情報は、zfs list - o space コマンドを使用し て表示することができます。これらのプロパティーを使用して、used プロパティー を、子孫によって消費されるディスク領域に分解することができます。詳細について は、[表3](#page-106-0)を参照してください。

## <span id="page-116-0"></span>**設定可能な ZFS ネイティブプロパティー**

設定可能なネイティブプロパティーとは、値の取得および設定ができるプロパティー のことです。設定可能なネイティブプロパティーは、zfs set コマンド (説明は [128 ページの「ZFS プロパティーを設定する」](#page-127-0)を参照) または zfs create コマンド (説明は [102 ページの「How to Create a ZFS File System」](#page-101-0)を参照) を使って設定しま す。設定可能なネイティブプロパティーは、割り当て制限と予約を除いて継承されま す。割り当て制限および予約の詳細については、[149 ページの「ZFS 割り当て制限](#page-148-0) [を設定する」](#page-148-0)を参照してください。

一部の設定可能なネイティブプロパティーは、特定の種類のデータセットに固有で す。このような場合は、データセットの種類について、[表3](#page-106-0)の説明の中で記載していま す。特に記載している場合を除いて、プロパティーはすべての種類のデータセットに 適用されます。 つまり、ファイルシステム、ボリューム、クローン、およびスナップ ショットに適用されます。

### <span id="page-116-1"></span>**canmount プロパティー**

canmount プロパティーを off に設定した場合は、zfs mount または zfs mount -a コマンドを使ってファイルシステムをマウントすることはできません。このプロパ ティーを off に設定する場合は、mountpoint プロパティーを none に設定する場合に 似ていますが、継承可能な通常の mountpoint プロパティーをファイルシステムが引 き続き保持する点が異なります。たとえば、このプロパティーを off に設定して、子 孫のファイルシステム用に継承可能なプロパティーを確立できますが、親ファイルシ ステム自体がマウントされることもなければ、ユーザーがそれにアクセスすることも できません。この場合、コンテナでプロパティーを設定できるように親ファイルシス テムは*コンテナ*として機能しますが、コンテナ自体には決してアクセスできません。

次の例では、userpool が作成され、その canmount プロパティーが off に設定されま す。子孫のユーザーファイルシステムのマウントポイントは、 1 つの共通したマウン トポイント /export/home に設定されます。親のファイルシステムに設定されたプロ パティーは子孫のファイルシステムに継承されますが、親のファイルシステム自体が マウントされることはありません。

- \$ **zpool create userpool mirror c0t5d0 c1t6d0**
- \$ **zfs set canmount=off userpool**
- \$ **zfs set mountpoint=/export/home userpool**
- \$ **zfs set compression=on userpool**

\$ **zfs create userpool/user1** \$ **zfs create userpool/user2** \$ **zfs mount** userpool/user1 /export/home/user1<br>userpool/user2 /export/home/user2

/export/home/user2

canmount プロパティーを noauto に設定することは、ファイルシステムは自動的では なく、明示的なマウントのみが可能になることを意味します。

### **casesensitivity プロパティー**

このプロパティーは、ファイルシステムで使用するファイル名照合アルゴリズムで、 大文字と小文字を区別する (casesensitive) か、区別しない (caseinsensitive) か、 または両方の照合方式の組み合わせを許可する (mixed) かを指定します。

大文字と小文字を区別しない照合要求が、両方の照合方式が*混在する*ファイルシステ ムで行われた場合、その動作は通常、純粋に大文字と小文字を区別しないファイルシ ステムで予想される動作と同じです。異なる点は、両方の照合方式が混在するファイ ルシステムが、大文字と小文字を区別する見方からは一意だが大文字と小文字を区別 しない見方からは一意ではない複数の名前を持つディレクトリを含むことができると いう点です。

たとえば、ディレクトリには foo、Foo、および FOO というファイルを含めることが できます。foo のありうる形式 (たとえば、foo、FOO、FoO、 fOo など) のいずれかに 大文字と小文字を区別しないで一致するものを求める要求が行われた場合、照合アル ゴリズムにより、既存の 3 つのファイルのいずれかが一致した結果として選択されま す。一致した結果としてどのファイルがアルゴリズムに選択されるかは厳密には保証 されませんが、foo のすべての形式に一致する結果として同じファイルが選択される ということは保証されます。foo、FOO 、foO、Foo などに大文字と小文字を区別しな いで一致した結果として選択されるファイルは、ディレクトリが変更されないかぎり 常に同じです。

utf8only、normalization、および casesensitivity プロパティーはまた、ZFS 委 任管理を使用して権限のないユーザーに割り当てることができる新しいアクセス権を 提供します。詳細については、[202 ページの「ZFS アクセス権の委任」](#page-201-0)を参照して ください。

### **copies プロパティー**

信頼性を高める機能として、可能であれば、ZFS ファイルシステムのメタデータが異 なるディスクにまたがって何度か自動的に保存されます。この機能は、*ditto ブロッ ク*として知られています。

この リリースでは、zfs set copies コマンドを使用して、ファイルシステムごとに ユーザーデータの複数のコピーを保存することもできます。例:

\$ **zfs set copies=2 users/home** \$ **zfs get copies users/home** PROPERTY VALUE SOURCE users/home copies 2

使用できる値は 1、2、または 3 です。デフォルト値は 1。これらのコピーは、ミラー 化構成または RAID-Z 構成などのプールレベルの冗長性を補うものです。

ZFS ユーザーデータの複数のコピーを保存する利点は次のとおりです。

- すべての ZFS 構成について、メディア障害 (一般に「*ビット腐敗*」と呼ばれる) な どの回復不能なブロックの読み取り障害から回復できるようにすることで、データ 保持機能を向上させます。
- 使用できるディスクが1台だけの場合でもデータ保護が提供されます。
- ストレージプールの機能を超えて、ファイルシステムごとにデータ保護ポリシーを 選択できます。

**注記 -** ストレージプールでの ditto ブロックの割り当てによっては、複数のコピーが単 一のディスクに保存される場合もあります。そのあとでディスク全体の障害が発生す ると、すべての ditto ブロックが使用不可になる可能性があります。

誤って非冗長プールを作成した場合や、データ保持ポリシーを設定する必要がある場 合は、ditto ブロックの使用を検討することもできます。

### <span id="page-118-0"></span>**dedup プロパティー**

dedup プロパティーは、重複したデータをファイルシステムから削除するかどうかを 制御します。ファイルシステムで dedup プロパティーが有効になっている場合、重複 データブロックが同期的に削除されます。この結果、一意のデータだけが格納され、 共通のコンポーネントがファイル間で共有されます。

次の考慮事項を確認するまで、本稼働システムにあるファイルシステムでは、dedup プロパティーを有効にしないでください。

1. 複製解除による領域の節約がデータに有益であるかどうかを判断します。zdb -S コマンドを使用して、プールでの複製解除の有効化による領域の節約の可能性を シミュレートすることができます。このコマンドは静止しているプール上で実行 する必要があります。重複除去できないデータの場合は、重複除去を有効にして も意味がありません。例:

\$ **zdb -S tank** Simulated DDT histogram:

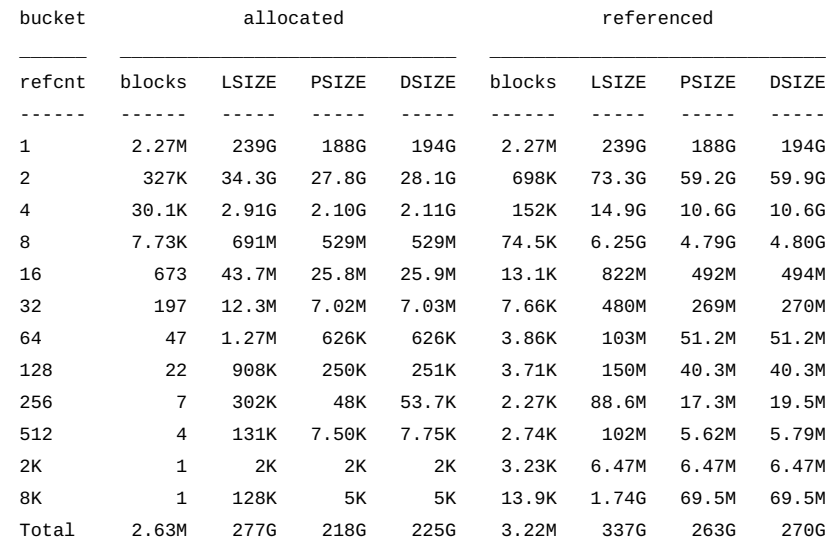

dedup = 1.20, compress = 1.28, copies = 1.03, dedup  $*$  compress / copies = 1.50

推定される dedup 比率が 2 より大きい場合は、dedup によって領域が節約される可 能性があります。

上記の例では重複除去比は 2 よりも小さいので、重複除去はお勧めしません。

- 2. システムに dedup をサポートするための十分なメモリーがあることを確認してく ださい。
	- コア内の各 dedup テーブルエントリは、およそ 320 バイトです。
	- 割り当てられているブロック数に 320 を掛けます。例:

 $in-core$  DDT size = 2.63M  $\times$  320 = 841.60M

- 3. dedup のパフォーマンスは、複製解除テーブルがメモリーに入る場合に最適になり ます。dedup テーブルをディスクに書き込む必要がある場合は、パフォーマンスが 低下します。たとえば、重複除去を有効にして大きなファイルシステムを削除す ると、システムが上記のメモリー要件を満たしていない場合、システムパフォー マンスが大幅に低下します。
- 4. データセットが暗号化されている場合、複製解除を使用できません。たとえば、 ファイルシステムおよびボリュームは 2 つの異なるデータセットであり、複製解 除により 2 つを一致させることはできません。

dedup が有効な場合、dedup チェックサムアルゴリズムによって checksum プロ パティーがオーバーライドされます。プロパティー値を verify に設定すること は、sha256,verify を指定することと同等です。プロパティーが verify に設定され ており、2 つのブロックに同じ署名がある場合、ZFS は既存のブロックとバイト単位 の比較を行なって、内容が同一であることを確認します。

このプロパティーは、ファイルシステムごとに有効にできます。例:

\$ **zfs set dedup=on tank/home**

zfs get コマンドを使用して、 dedup プロパティーが設定されているかどうかを判別 できます。

複製解除はファイルシステムプロパティーとして設定されますが、その適用範囲は プール全体に及びます。たとえば、複製解除比を指定できます。例:

\$ **zpool list tank** NAME SIZE ALLOC FREE CAP DEDUP HEALTH ALTROOT rpool 136G 55.2G 80.8G 40% 2.30x ONLINE -

DEDUP 列には、どれだけの複製解除が行われたかが示されます。いずれかのファイ ルシステムで dedup プロパティーが有効になっていない場合、または dedup プロパ ティーがファイルシステムで少し前まで有効であった場合、DEDUP 比は 1.00x です。

zpool get コマンドを使用して、dedupratio プロパティーの値を判定できます。例:

\$ **zpool get dedupratio export** NAME PROPERTY rpool dedupratio 3.00x -

このプールプロパティーは、このプールでどれだけのデータ複製解除が達成されたか を示します。

#### **encryption プロパティー**

暗号化プロパティーを使用して、ZFS ファイルシステムを暗号化できます。詳細につ いては、[159 ページの「ZFS ファイルシステムの暗号化」](#page-158-0)を参照してください。

### <span id="page-120-0"></span>**mlslabel プロパティー**

mlslabel プロパティーの動作は、Trusted Extensions が有効かどうか、または multilevel プロパティーが設定されているかどうかに応じて変更されます。

Trusted Extensions が有効でない場合、multilevel プロパティーが設定されるまでは mlslabel は意味がありません。両方のプロパティーが設定された場合、mlslabel プロパティーが自動的に更新されて、ファイルシステム内で明示的にラベル付けさ れているすべてのファイルの最大ラベルになります。この構成で、mlslabel プロパ ティーは管理者によって設定できず、低くすることはできません。

Trusted Extensions が有効になっているとき、mlslabel プロパティーは管理者によっ て設定する必要があります。シングルレベルのファイルシステムの場合、すなわち multilevel プロパティーが設定されていないとき、mlslabel プロパティーはファイ ルシステムをマウントできるゾーンのラベルを指定します。mlslabel プロパティー 値がラベル付きのゾーンに一致する場合、ファイルシステムは、そのラベル付きの ゾーンからマウントしてアクセスできます。

multilevel プロパティーが設定されているとき、mlslabel プロパティーはファイル システム内の任意のファイルで設定できる最大ラベルを指定します。mlslabel プロ パティー値よりも上位のラベルでファイルを作成 (またはそのレベルにファイルを再 度ラベル付け) しようとしても許可されません。mlslabel プロパティーに基づいたマ ウントポリシーはマルチレベルファイルシステムには適用されません。

さらに、マルチレベルファイルシステムの場合、ファイルシステムの作成時に mlslabel プロパティーを明示的に設定できます。それ以外の場合は、ADMIN\_HIGH というデフォルトの mlslabel プロパティーが自動的に作成されます。マルチレベル ファイルシステムを作成したあとで mlslabel プロパティーを変更できますが、それ を下位のラベルに設定したり、none に設定したり、削除したりすることはできませ ん。

Trusted Extensions が有効になっているとき、新しく作成されるオブジェクトに適用さ れる自動ラベルは、呼び出し元が実行するゾーンのラベルであり、明示的に設定でき る最大ラベルはそのゾーンのラベルです。Trusted Extensions が有効になっていないと き、新しく作成されるオブジェクトの自動ラベルは、それらの親ディレクトリのラベ ルであり、最大ラベルは呼び出し元の認可上限に対応するラベルです。

#### **multilevel プロパティー**

multilevel プロパティーは、ZFS ファイルシステム内のオブジェクトでラベルの使 用を有効化するために使用されます。マルチレベルファイルシステム内のオブジェ クトは、自動的に生成される明示的な機密ラベル属性で個別にラベル付けされて います。このラベル属性を変更してオブジェクトに再度適切なラベル付けを行うに は、setlabel または setflabel コマンドを使用します。

ルートファイルシステム、Oracle Solaris ゾーンファイルシステム、またはパッケージ 化された Oracle Solaris コードを含むファイルシステムは、マルチレベルにしないよう にしてください。

## <span id="page-121-0"></span>**recordsize プロパティー**

recordsize プロパティーは、ファイルシステム内のファイルの推奨ブロックサイズ を指定します。

このプロパティーは、レコードサイズが固定されているファイルにアクセスするデー タベースワークロードだけで使用するように設計されています。ZFS では、標準的な アクセスパターンに最適化された内部アルゴリズムに従って、ブロックサイズが自動 的に調整されます。作成されるファイルのサイズが大きく、それらのファイルにさま ざまなパターンの小さなブロック単位でアクセスするデータベースの場合には、この ようなアルゴリズムが最適でないことがあります。recordsize にデータベースのレ

コードサイズ以上の値を設定すると、パフォーマンスが大きく向上することがありま す。このプロパティーを汎用目的のファイルシステムに使用することは、パフォーマ ンスが低下する可能性があるため、できるだけ避けてください。指定するサイズは、 512 バイト - 1M バイトの 2 の累乗にしてください。ファイルシステムの recordsize 値を変更した場合、そのあとに作成されたファイルだけに適用されます。既存のファ イルには適用されません。

このプロパティーの省略名は recsize です。

#### **share.smb プロパティー**

このプロパティーは、Oracle Solaris SMB サービスとの ZFS ファイルシステムの共有を 有効にし、使用されるオプションを指定します。

プロパティーを off から on に変更すると、そのプロパティーを継承するすべての共有 が現在のオプションで再共有されます。このプロパティーが off に設定されている場 合、このプロパティーを継承する共有は共有解除されます。share.smb プロパティー の使用の例については、[138 ページの「ZFS ファイルシステムを共有および共有解](#page-137-0) [除する」](#page-137-0)を参照してください。

### <span id="page-122-0"></span>**volsize プロパティー**

volsize プロパティーはボリュームの論理サイズを指定します。デフォルトでは、ボ リュームを作成するときに、同じ容量の予約が設定されます。volsize への変更が あった場合には、予約にも同様の変更が反映されます。これらのチェックは、予期し ない動作が起きないようにするために使用されます。ボリュームで使用できる容量が 指定した容量より少ない場合には、ボリュームがどのように使用されるかによって異 なりますが、定義されていない動作が実行されたりデータが破損したりする可能性が あります。このような影響は、ボリュームの使用中にボリュームサイズを変更した場 合にも発生することがあります。特に、サイズを縮小した場合にはその可能性が高く なります。ボリュームサイズを調整するときは、特に注意するようにしてください。

ボリュームの使用方法の詳細については、[213 ページの「ZFS ボリューム」](#page-212-0)を参照 してください。

# **ZFS のユーザープロパティー**

ZFS は、ネイティブプロパティーに加えて、任意のユーザープロパティーもサポート します。ユーザープロパティーは ZFS の動作には影響しませんが、これらを使用す

ると、使用環境内で意味のある情報をデータセットに注釈として付けることができま す。

ユーザープロパティー名は次の規則に準拠している必要があります。

- ネイティブプロパティーと区別するためのコロン(':')を含んでいる必要がある。
- 小文字の英字、数字、または次の句読文字を含んでいる必要がある。「:」、 「+」、「.」、「\_」。
- ユーザープロパティー名の最大長は、256 文字である。

想定されている規則では、プロパティー名は次の 2 つの部分に分割しますが、この名 前空間は ZFS によって強制されているものではありません。

*module:property*

ユーザープロパティーをプログラムで使用する場合、プロパティー名の *module* コン ポーネントには、逆順にした DNS ドメイン名を使用してください。これは、それ ぞれ単独で開発された 2 つのパッケージが、異なる目的で同じプロパティー名を使 用する可能性を減らすためです。com.oracle. で始まるプロパティー名は、Oracle Corporation が使用するために予約されています。

ユーザープロパティーの値は次の規則に準拠する必要があります。

- 常に継承され、決して検証されることのない任意の文字列から構成されている必要 がある。
- ユーザープロパティー値の最大長は、1024 文字である。

例:

\$ **zfs set dept:users=finance userpool/user1** \$ **zfs set dept:users=general userpool/user2** \$ **zfs set dept:users=itops userpool/user3**

プロパティーを処理するコマンド (zfs list、zfs get、zfs set など) はすべて、ネ イティブプロパティーとユーザープロパティーの両方の操作に使用できます。

#### 例:

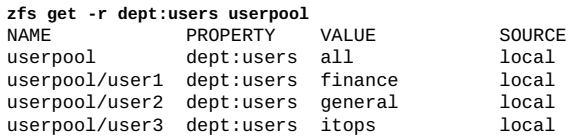

ユーザープロパティーをクリアするには、zfs inherit コマンドを使用します。例:

\$ **zfs inherit -r dept:users userpool**

プロパティーがどの親のデータセットにも定義されていない場合は、完全に削除され ます。

## **ZFS ファイルシステムの情報のクエリー検索を行う**

zfs list コマンドを使って、データセット情報を表示してクエリー検索を行うこと ができます。さらに、必要に応じてその操作を拡張することができます。このセク ションでは、基本的なクエリーと複雑なクエリーについて説明します。

## <span id="page-124-0"></span>**基本的な ZFS 情報を表示する**

zfs list コマンドをオプションなしで使用すると、基本的なデータセット情報を表 示できます。このコマンドでは、システム上のすべてのデータセットの名前と、それ らの used、available、 referenced、および mountpoint プロパティーの値が表示 されます。これらのプロパティーの詳細については、[106 ページの「ZFS のプロパ](#page-105-0) [ティーの概要」](#page-105-0)を参照してください。

#### 例:

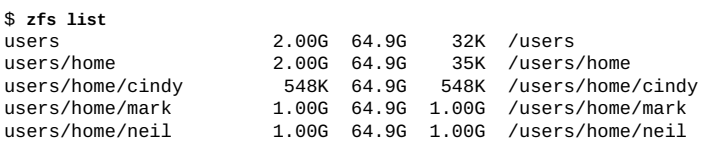

このコマンドを使用するときに、コマンド行にデータセット名を指定すれば、特定の データセットを表示することもできます。また、-r オプションを使って、そのデータ セットのすべての子孫を再帰的に表示することもできます。例:

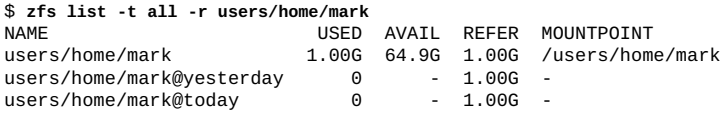

zfs list コマンドは、ファイルシステムのマウントポイントとともに使用すること ができます。例:

\$ **zfs list /user/home/mark** USED AVAIL REFER MOUNTPOINT users/home/mark 1.00G 64.9G 1.00G /users/home/mark

次の例は、tank/home/gina およびそのすべての子孫ファイルシステムに関する基本 情報を表示する方法を示しています。

\$ **zfs list -r users/home/gina** NAME USED AVAIL REFER MOUNTPOINT<br>users/home/gina 2.00G 62.9G 32K /users/home users/home/gina 2.000 2.000 2.000 2.000 2.000 2.000 users/home/gina<br>2.00G 62.9G 33K /users/home/gina/projects 2.00G 62.9G 33K /users/home/gina 33K /users/home/gina/projects users/home/gina/projects/fs1 1.00G 62.9G 1.00G /users/home/gina/projects/fs1 users/home/gina/projects/fs2 1.00G 62.9G 1.00G /users/home/gina/projects/fs2

zfs list コマンドの追加情報については、[zfs](http://www.oracle.com/pls/topic/lookup?ctx=dsc&id=/app/docs/doc/E72377zfs-8)(8) のマニュアルページを参照してく ださい。

## **複雑な ZFS クエリーを作成する**

-o、-t、および -H オプションを使用して、zfs list の出力をカスタマイズすること ができます。

-o オプションと必要なプロパティーのコンマ区切りのリストを使用すれば、プロパ ティー値の出力をカスタマイズできます。任意のデータセットプロパティーを有効な 引数として指定できます。サポートされているすべてのデータセットプロパティー のリストは、[106 ページの「ZFS のプロパティーの概要」](#page-105-0)を参照してください。ま た、定義されているプロパティー以外に、-o オプションのリストにリテラル name を 指定すれば、出力にデータセットの名前が表示されるはずです。

次の例では、zfs list と一緒に share.nfs および mountpoint プロパティー値を使 用して、データセット名を表示しています。

\$ **zfs list -r -o name,share.nfs,mountpoint users/home MOUNTPOINT** 

| ∟וירשו                       | 14 F J |
|------------------------------|--------|
| users/home                   | on     |
| users/home/cindy             | on     |
| users/home/qina              | on     |
| users/home/qina/projects     | on     |
| users/home/gina/projects/fs1 | on     |
| users/home/qina/projects/fs2 | on     |
| users/home/mark              | on     |
| users/home/neil              | on     |
|                              |        |

/users/home /users/home/cindy /users/home/gina /users/home/gina/projects /users/home/gina/projects/fs1 /users/home/gina/projects/fs2 /users/home/mark /users/home/neil

-t オプションを使用して、表示するデータセットのタイプを指定できます。次の表 は、有効な種類について説明しています。

**表 4** ZFS オブジェクトの種類

| タイプ        | 説明            |
|------------|---------------|
| filesystem | ファイルシステムとクローン |
| volume     | ボリューム         |
| share      | ファイルシステム共有    |
| snapshot   | スナップショット      |

-t オプションには、表示されるデータセットのタイプのコンマ区切りリストを指定し ます。次の例は、-t および -o オプションを使用して、すべてのファイルシステムの名 前と used プロパティーを表示します。

\$ **zfs list -r -t filesystem -o name,used users/home** NAME USED users/home 4.00G

users/home/cindy 548K<br>users/home/gina 2.00G users/home/gina 2.00G<br>users/home/gina/projects 2.00G users/home/gina/projects users/home/gina/projects/fs1 1.00G users/home/gina/projects/fs2 1.00G users/home/mark 1.00G<br>users/home/neil 1.00G users/home/neil

-H オプションを使用すると、生成される出力から zfs list ヘッダーを省略できま す。-H オプションを使用した場合、空白はすべてタブ文字で置き換えられます。この オプションは、スクリプトで使えるようにする場合など、解析しやすい出力を必要と するときに利用できます。次の例は、zfs list コマンドに -H オプションを付けて使 用した場合に生成される出力を示しています。

\$ **zfs list -r -H -o name users/home** users/home users/home/cindy users/home/gina users/home/gina/projects users/home/gina/projects/fs1 users/home/gina/projects/fs2 users/home/mark users/home/neil

# **不完全な ZFS データセットを一覧表示する**

不完全なデータセットは、zfs receive を実行することによって開始されたデータ セット転送が中断されたときに作成されます。不完全なデータセットを表示するに は、zfs list -I コマンドを使用できます。各データセットの状態は、receiving (受 信中) または resumable (再開可能) のいずれかです。-I オプションの引数は、all、 resumable、または receiving です。

\$ **zfs list -I all** NAME USED AVAIL REFER TYPE STATE 189M volume resumable

次のコマンドを使用して、再開可能なデータセットの名前のみ表示できます。

\$ **zfs list -HI resumable** users/home/dst

# **zfs list を使用して解析可能な出力を作成する**

zfs list -o コマンドで -p オプションを使用して、マシンによる解析が可能な数値出 力を作成できます。例:

\$ **zfs list -o guid users/home** GUID 3.30E \$ **zfs list -po guid users/home** GUID

3807001345661527925

## **ZFS プロパティーを管理する**

データセットプロパティーの管理には、zfs コマンドの set、inherit、および get サブコマンドを使用します。

# <span id="page-127-0"></span>**ZFS プロパティーを設定する**

zfs set コマンドを使用して、任意の設定可能なデータセットプロパティーを変 更できます。あるいは、zfs create コマンドを使用して、データセットの作成時 にプロパティーを設定できます。設定可能なデータセットプロパティーのリスト は、[117 ページの「設定可能な ZFS ネイティブプロパティー」を](#page-116-0)参照してくださ い。

zfs set コマンドには、*property*=*value* の形式のプロパティー/値のシーケンスを指定 したあと、続けてデータセット名を指定します。zfs set の各呼び出しでは、プロパ ティーを 1 つだけ設定または変更できます。

次の例では、tank/home の atime を off に設定します。

#### \$ **zfs set atime=off tank/home**

また、どのファイルシステムプロパティーもファイルシステムの作成時に設定できま す。例:

#### \$ **zfs create -o atime=off tank/home**

数値プロパティー値を指定する際には、理解が容易な次の接尾辞を使用できます (サ イズの小さい順): BKMGTPEZ。これらのすべての接尾辞のあとに、オプションの b (バ イト) を続けて指定することができます。ただし、B 接尾辞のあとには指定できませ ん。もともとバイトを表しているためです。次の例にある 4 つの zfs set 呼び出し は、すべて同じ数値を表現しています。つまり、users/home/mark ファイルシステム の quota プロパティーに 20G バイトの値を設定しています。

- \$ **zfs set quota=20G users/home/mark** \$ **zfs set quota=20g users/home/mark** \$ **zfs set quota=20GB users/home/mark**
- \$ **zfs set quota=20gb users/home/mark**

使用率が 100% のファイルシステムにプロパティーを設定しようとすると、次のよう なメッセージが表示されます。

\$ **zfs set quota=20gb users/home/mark**

cannot set property for '/users/home/mark': out of space

数値以外のプロパティーの値は大文字と小文字が区別され、mountpoint を除いて小 文字である必要があります。このプロパティーの値は、大文字と小文字を混在させる ことができます。

zfs set コマンドの詳細は、[zfs](http://www.oracle.com/pls/topic/lookup?ctx=dsc&id=/app/docs/doc/E72377zfs-8)(8) のマニュアルページを参照してください。

# **ZFS のプロパティーの継承**

割り当て制限と予約を除いて、すべての設定可能なプロパティーは、親ファイルシス テムから値を継承します。ただし、子孫ファイルシステムに対して割り当て制限また は予約が明示的に設定されている場合は継承されません。継承するプロパティーにつ いて、明示的な値が祖先に設定されていない場合は、プロパティーのデフォルト値が 使用されます。zfs inherit コマンドを使用して、プロパティー値をクリアし、値が 親ファイルシステムから継承されるようにすることができます。

次の例では、zfs set コマンドを使用して tank/home/jeff ファイルシステムの圧縮 を有効にしています。次に、zfs inherit を使用して、compression プロパティー をクリアしています。この結果、このプロパティーはデフォルト値の off を継承しま す。home と tank の compression プロパティーはローカルに設定されていないため、 デフォルト値が使用されます。圧縮が両方とも有効になっていた場合は、すぐ上の祖 先 (この例では home) に設定されている値が使用されます。

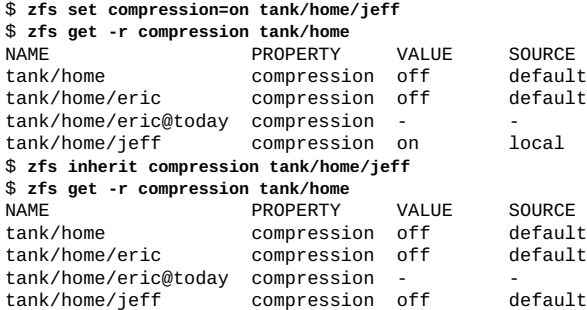

-r オプションを指定すると、inherit サブコマンドが再帰的に適用されます。次の例 では、このコマンドによって、compression プロパティーの値が tank/home および そのすべての子孫に継承されます。

\$ **zfs inherit -r compression tank/home**

**注記 -** -r オプションを使用すると、すべての子孫のファイルシステムに割り当てられ ている現在のプロパティー設定がクリアされることに注意してください。

zfs inherit コマンドの詳細は、[zfs](http://www.oracle.com/pls/topic/lookup?ctx=dsc&id=/app/docs/doc/E72377zfs-8)(8) のマニュアルページを参照してください。

## **ZFS プロパティーのクエリー検索**

プロパティー値のクエリー検索を行うもっとも簡単な方法は、zfs list コマンド を使用することです。詳細については、[125 ページの「基本的な ZFS 情報を表](#page-124-0) [示する」を](#page-124-0)参照してください。ただし、複雑なクエリーおよびスクリプトについて は、zfs get コマンドを使用して、より詳しい情報をカスタマイズされた形式で提供 してください。

zfs get コマンドを使用して、任意のデータセットプロパティーを取得できます。次 の例は、データセット上の 1 つのプロパティー値を取得する方法を示しています。

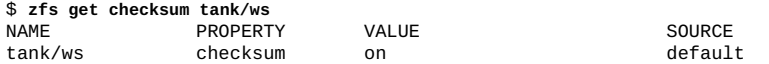

4 番目の列 SOURCE は、このプロパティー値の起点を示します。次の表は、表示される 可能性のあるソース値を定義したものです。

| ソース値                        | 説明                                                                                                    |
|-----------------------------|----------------------------------------------------------------------------------------------------|
| default                     | このプロパティー値は、このデータセットまたはその祖先(存在す<br>る場合)で明示的に設定されたことが一度もありません。このプロ<br>パティーのデフォルト値が使用されています。                                            |
| inherited from dataset-name | このプロパティー値は、dataset-name に指定されている親データ<br>セットから継承されます。                                                                                 |
| local                       | このプロパティー値は、zfs set を使って、このデータセットに明<br>示的に設定されました。                                                                                    |
| temporary                   | このプロパティー値は、zfs mount - o オプションを使って設定さ<br>れ、マウントの有効期間だけ有効です。一時的なマウントポイント<br>プロパティーの詳細については、136ページの「一時的なマウン<br>トプロパティーを使用する」を参照してください。 |
| -(なし)                       | このプロパティーは読み取り専用です。値は ZFS によって生成さ<br>れます。                                                                                             |

**表 5** 出力される可能性のある SOURCE 値 (zfs get コマンド)

特殊キーワード all を使って、すべてのデータセットプロパティー値を取得できま す。all キーワードの使用例を次に示します。

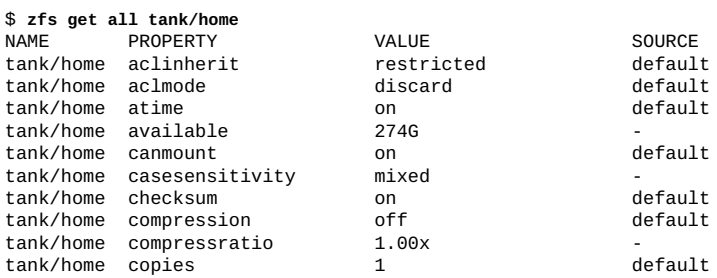

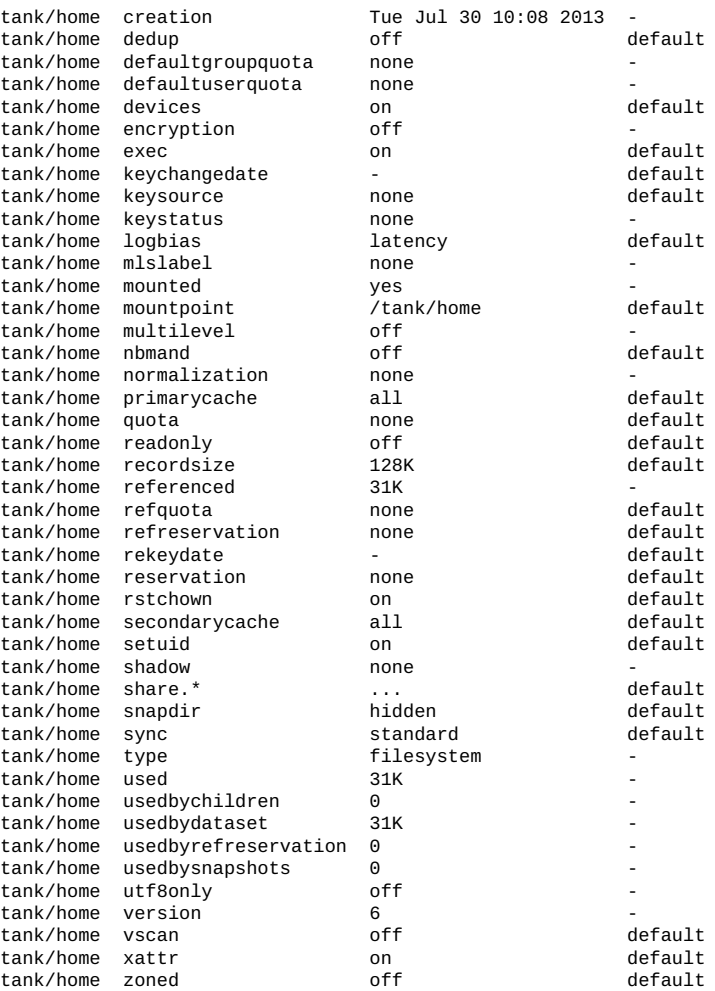

zfs get の -s オプションを使用すると、表示するプロパティーをソースタイプで指定 できます。このオプションには、必要なソースの種類をコンマ区切りのリストとして 指定します。指定したソースの種類のプロパティーだけが表示されます。有効なソー スの種類は、local、default、inherited、temporary、および none です。次の例 は、tank/ws でローカルに設定されているすべてのプロパティーを表示します。

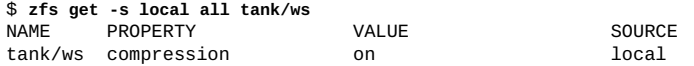

前述のどのオプションの場合にも、-r オプションを組み合わせて、指定したファイ ルシステムのすべての子に設定されている特定のプロパティーを再帰的に表示できま す。次の例では、tank/home に含まれるすべてのファイルシステムについてのすべて の一時的なプロパティーが再帰的に表示されます。

\$ **zfs get -r -s temporary all tank/home**

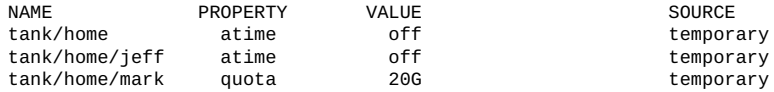

zfs get コマンドでは、ターゲットのファイルシステムを指定せずにプロパティー値 のクエリーを行うことが可能です。これは、すべてのプールやファイルシステムがコ マンドの処理対象となることを意味します。例:

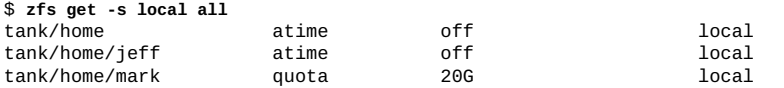

zfs get コマンドの詳細は、[zfs](http://www.oracle.com/pls/topic/lookup?ctx=dsc&id=/app/docs/doc/E72377zfs-8)(8) のマニュアルページを参照してください。

# **スクリプトで使用できるように ZFS プロパティーの クエリー検索を行う**

zfs get コマンドでは、スクリプトで使用できるように設計された -H および - o オプ ションを利用できます。-H オプションを使用すると、ヘッダー情報を省略し、空白を タブ文字で置き換えることができます。空白が揃うことで、データが見やすくなりま す。-o オプションを使用して、次の方法で出力をカスタマイズできます。

- リテラル name は[、106 ページの「ZFS のプロパティーの概要」セ](#page-105-0)クションで定 義したプロパティーのコンマ区切りリストと組み合わせて使用できます。
- 出力対象となるリテラルフィールド name、value、property、および source の コンマ区切りリストのあとに、空白 1 つと引数 1 つ。この引数は、プロパティーの コンマ区切りリストとなります。

次の例では、-zfs get の -H および o オプションを使用して、1 つの値を取得する方 法を示しています。

\$ **zfs get -H -o value compression tank/home** on

-p オプションを指定すると、数値が正確な値として出力されます。たとえば、1M バ イトは 1000000 として出力されます。このオプションは、次のように使用できます。

\$ **zfs get -H -o value -p used tank/home** 182983742

前述のどのオプションの場合にも、-r オプションを使用して、要求した値をすべての 子孫について再帰的に取得できます。次の例では、-H、-o、および -r オプションを使 用して、export/home およびその子孫のファイルシステム名と used プロパティーの 値を取得しています。ヘッダー出力は省略されています。

\$ **zfs get -H -o name,value -r used export/home**

## **ZFS ファイルシステムをマウントする**

このセクションでは、ZFS でファイルシステムをマウントする方法について説明しま す。

# <span id="page-132-0"></span>**ZFS マウントポイントを管理する**

デフォルトで、ZFS ファイルシステムは作成時に自動的にマウントされます。このセ クションで説明するように、ユーザーはファイルシステムの特定のマウントポイント 動作を決定することができます。

zpool create の -m オプションを使用すれば、プールを作成するときにプールのファ イルシステムのデフォルトマウントポイントを設定することもできます。プールの作 成方法については、[27 ページの「ZFS ストレージプールを作成する」](#page-26-0)を参照してくだ さい。

すべての ZFS ファイルシステムは、ZFS のブート時にサービス管理機能 (SMF) の svc://system/filesystem/local サービスを使用してマウントされます。ファイル システムは、*/path* の下にマウントされます。ここで、*path* はファイルシステムの名前 です。

デフォルトのマウントポイントをオーバーライドするには、zfs set コマンド使って mountpoint プロパティーを特定のパスに設定します。ZFS では指定されたマウント ポイントを必要な場合に自動的に作成し、関連付けられたファイルシステムを自動的 にマウントします。

ZFS ファイルシステムは、/etc/vfstab ファイルの編集を必要とすることなく、ブー ト時に自動的にマウントされます。

mountpoint プロパティーは継承されます。たとえば、pool/home の mountpoint プロパティーが /export/stuff に設定されている場合、pool/home/user は mountpoint プロパティー値の /export/stuff/user を継承します。

ファイルシステムがマウントされないようにするには、mountpoint プロパティーを none に設定します。さらに、canmount プロパティーを使えば、ファイルシステムを マウント可能にするかどうかを制御できます。canmount プロパティーの詳細につい ては、[117 ページの「](#page-116-1)canmount [プロパティー」](#page-116-1)を参照してください。

また、従来のマウントインタフェース経由でファイルシステムを明示的に管理する こともできます。それには、zfs set を使って mountpoint プロパティーを legacy に設定します。このようにすると、ファイルシステムが自動的にマウントおよび管 理されなくなります。代わりに、mount や umount コマンドなどのレガシーツール

と、/etc/vfstab ファイルを使用する必要があります。レガシーマウントの詳細につ いては、[134 ページの「レガシーマウントポイント」](#page-133-0)を参照してください。

## **自動マウントポイント**

- mountpoint プロパティーを legacy または none から特定のパスに変更すると、 ZFS はそのファイルシステムを自動的にマウントします。
- ファイルシステムが ZFS によって管理されているのに現在アンマウントされてい る場合は、mountpoint プロパティーを変更しても、そのファイルシステムはアン マウントされたままになります。

mountpoint プロパティーが legacy に設定されていないファイルシステムは、すべて ZFS によって管理されます。次の例では、作成されたファイルシステムのマウントポ イントが ZFS によって自動的に管理されます。

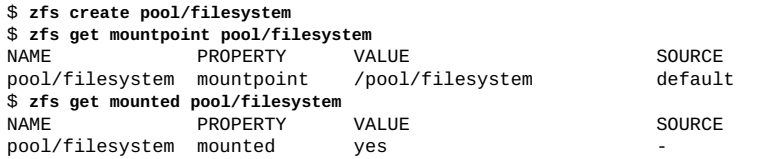

次の例に示すように、mountpoint プロパティーを明示的に設定することもできま す。

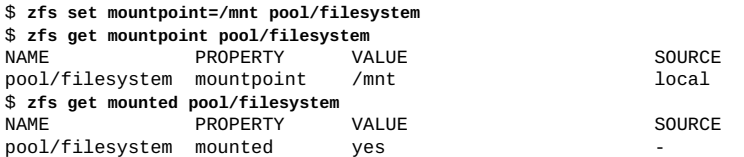

mountpoint プロパティーが変更されると、ファイルシステムは古いマウントポイン トから自動的にアンマウントされ、新しいマウントポイントに再マウントされます。 マウントポイントのディレクトリは必要に応じて作成されます。ZFS がアクティブで あるためにファイルシステムをアンマウントできない場合は、エラーが報告され、手 動での強制マウントが必要になります。

## <span id="page-133-0"></span>**レガシーマウントポイント**

mountpoint プロパティーを legacy に設定することで、ZFS ファイルシステムをレガ シーツールを使って管理することができます。レガシーファイルシステムは、mount と umount コマンド、および /etc/vfstab ファイルを使用して管理する必要がありま す。レガシーファイルシステムは、ZFS がブートするときに自動的にマウントされま せん。ZFS の mount および umount コマンドは、この種類のファイルシステムでは使

用できません。次の例では、ZFS ファイルシステムをレガシーモードで設定および管 理する方法を示しています。

\$ **zfs set mountpoint=legacy tank/home/eric** \$ **mount -F zfs tank/home/eschrock /mnt**

ブート時にレガシーファイルシステムを自動的にマウントするには、/etc/vfstab ファイルにエントリを追加する必要があります。次の例は、/etc/vfstab ファイルの エントリがどのようなものかを示しています。

\$device device mount FS fsck mount mount #to mount to fsck point type pass at boot options #

tank/home/eric - /mnt zfs - yes -

device to fsck エントリと fsck pass エントリは - に設定されていますが、これ は、fsck コマンドが ZFS ファイルシステムで使用できないからです。

# **ZFS ファイルシステムをマウントする**

ZFS では、ファイルシステムが作成されるときまたはシステムがブートするときに、 ファイルシステムが自動的にマウントされます。zfs mount コマンドを使用する必要 があるのは、マウントオプションを変更したりファイルシステムを明示的にマウント またはアンマウントしたりする必要がある場合だけです。

zfs mount コマンドを引数なしで実行すると、現在マウントされているファイルシス テムのうち、ZFS が管理しているファイルシステムがすべて表示されます。レガシー 管理されているマウントポイントは表示されません。例:

\$ **zfs mount | grep tank/home** zfs mount | grep tank/home tank/home<br>tank/home/jeff /tank/home/

/tank/home/jeff

-a オプションを使用すると、ZFS が管理しているファイルシステムをすべてマウント できます。レガシー管理されているファイルシステムはマウントされません。例:

\$ **zfs mount -a**

デフォルトでは、ZFS は、空でないディレクトリの最上位へのマウントを許可しませ ん。例:

\$ **zfs mount tank/home/lori** cannot mount 'tank/home/lori': filesystem already mounted

レガシーマウントポイントは、レガシーツールを使って管理する必要があります。 ZFS ツールを使用しようとすると、エラーになります。例:

\$ **zfs mount tank/home/bill** cannot mount 'tank/home/bill': legacy mountpoint use mount(8) to mount this filesystem \$ **mount -F zfs tank/home/billm**

ファイルシステムがマウントされるとき、ファイルシステムに関連付けられたプロパ ティー値に基づいてマウントオプションのセットが使用されます。プロパティーとマ ウントオプションは、次のような関係になっています。

**表 6** ZFS のマウント関連プロパティーとマウントオプション

| プロパティー   | マウントオプション         |
|----------|-------------------|
| atime    | atime/noatime     |
| devices  | devices/nodevices |
| exec     | exec/noexec       |
| nbmand   | nbmand/nonbmand   |
| readonly | ro/rw             |
| setuid   | setuid/nosetuid   |
| xattr    | xattr/noaxttr     |

マウントオプション nosuid は、nodevices,nosetuid の別名です。

NFSv4 ミラーマウント機能を使用して、NFS マウント済みの ZFS ホームディレクトリ をより適切に管理できます。

NFS サーバー上にファイルシステムが作成されると、NFS クライアントは新しく作成 されたこれらのファイルシステムを、親ファイルシステムの既存マウント内で自動的 に検出することができます。

たとえば、サーバー neo がすでに tank ファイルシステムを共有しており、クライア ント zee がそれをマウントしている場合、サーバー上に /tank/baz が作成されると、 それはクライアント上で自動的に認識されます。

zee\$ **mount neo:/tank /mnt** zee\$ **ls /mnt** baa

neo\$ **zfs create tank/baz**

zee% **ls /mnt** bar baz zee% **ls /mnt/baz** file2

# <span id="page-135-0"></span>**一時的なマウントプロパティーを使用する**

前セクションで説明したどのマウントオプションの場合にも、-zfs mount コマンドと o オプションを使って明示的に設定されている場合には、関連するプロパティー値が 一時的に上書きされます。これらのプロパティー値は zfs get コマンドを実行すると temporary として報告されますが、ファイルシステムがアンマウントされるときに元 の値に戻ります。ファイルシステムがマウントされるときにプロパティー値を変更し た場合は、変更がすぐに有効になり、一時的な設定がすべて上書きされます。

次の例では、tank/home/neil ファイルシステムに読み取り専用マウントオプション が一時的に設定されます。ファイルシステムがアンマウントされているものと仮定し ています。

#### \$ **zfs mount -o ro users/home/neil**

現在マウントされているファイルシステムのプロパティー値を一時的に変更するとき は、特別な remount オプションを使用する必要があります。次の例では、現在マウン トされているファイルシステムの atime プロパティーを一時的に off に変更してい ます。

\$ **zfs mount -o remount,noatime users/home/neil** PROPERTY VALUE SOURCE<br>atime off temporary  $users/home/neil$  atime \$ **zfs get atime users/home/perrin**

zfs mount コマンドの詳細は、[zfs](http://www.oracle.com/pls/topic/lookup?ctx=dsc&id=/app/docs/doc/E72377zfs-8)(8) のマニュアルページを参照してください。

# **ZFS ファイルシステムをアンマウントする**

zfs unmount サブコマンドを使用して、ZFS ファイルシステムをアンマウントできま す。unmount コマンドには、マウントポイントまたはファイルシステム名を引数とし て指定できます。

次の例では、ファイルシステム名を使ってファイルシステムをアンマウントしていま す。

#### \$ **zfs unmount users/home/mark**

次の例では、マウントポイントを使ってファイルシステムをアンマウントしていま す。

#### \$ **zfs unmount /users/home/mark**

ファイルシステムがビジー状態の場合には、unmount コマンドは失敗します。ファイ ルシステムを強制的にアンマウントする場合は、-f オプションを使用できます。アク ティブに使用されているファイルシステムを強制的にアンマウントする場合は、十分 に注意してください。アプリケーションが予期しない動作を行うことがあります。

\$ **zfs unmount tank/home/eric** cannot unmount '/tank/home/eric': Device busy \$ **zfs unmount -f tank/home/eric**

下位互換性を提供するために、従来の umount コマンドを使用して ZFS ファイルシス テムをアンマウントすることもできます。例:

#### \$ **umount /tank/home/bob**

zfs umount コマンドの詳細は、[zfs](http://www.oracle.com/pls/topic/lookup?ctx=dsc&id=/app/docs/doc/E72377zfs-8)(8) のマニュアルページを参照してください。

# <span id="page-137-0"></span>**ZFS ファイルシステムを共有および共有解除する**

Oracle Solaris 11.1 リリースでは、ZFS プロパティーの継承を活用することで、ZFS 共 有の管理を簡素化しています。プールバージョン 34 が動作しているプールで新しい共 有構文が有効になっています。

次に示すのは、NFS および SMB のファイルシステムパッケージです。

- NFS クライアントおよびサーバーパッケージ
	- service/file-system/nfs(サーバー)
	- service/file-system/nfs(クライアント)

その他の NFS 構成情報については[、『Oracle Solaris 12 でのネットワークファイル](http://www.oracle.com/pls/topic/lookup?ctx=dsc&id=/app/docs/doc/E75132) [システムの管理』を](http://www.oracle.com/pls/topic/lookup?ctx=dsc&id=/app/docs/doc/E75132)参照してください。

- SMB クライアントおよびサーバーパッケージ
	- service/file-system/smb(サーバー)
	- service/file-system/smb(クライアント)

SMB パスワード管理を含む、その他の SMB 構成情報については、[『Managing](http://www.oracle.com/pls/topic/lookup?ctx=E37838-01&id=SVSMBsmbclientusertaskstm) [SMB File Sharing and Windows Interoperability in Oracle Solaris 11.4』 の 「Managing](http://www.oracle.com/pls/topic/lookup?ctx=E37838-01&id=SVSMBsmbclientusertaskstm) [SMB Mounts in Your Local Environment」](http://www.oracle.com/pls/topic/lookup?ctx=E37838-01&id=SVSMBsmbclientusertaskstm)を参照してください。

ファイルシステムごとに複数の共有を定義できます。共有名は、各共有を一意に識別 します。ファイルシステム内の特定のパスを共有するために使用されるプロパティー を定義できます。デフォルトでは、すべてのファイルシステムが共有されません。通 常、共有が作成されるまで、NFS サーバーサービスは開始されません。有効な共有 が作成されると、NFS サービスは自動的に開始されます。ZFS ファイルシステムの mountpoint プロパティーが legacy に設定されている場合、レガシー share コマンド を使用することによってのみファイルシステムを共有できます。

- share.nfs プロパティーは、以前のリリースの sharenfs プロパティーを置き換え て、NFS 共有を定義および公開します。
- share.smb プロパティーは、以前のリリースの sharesmb プロパティーを置き換え て、SMB 共有を定義および公開します。
- sharenfs プロパティーと sharesmb プロパティーは、どちらもshare.nfs プロパ ティーと sharenfs プロパティーの別名です。
- ブート時のファイルシステムの共有に /etc/dfs/dfstab ファイルは使用されなく なりました。これらのプロパティーを設定すると、ファイルシステムが自動的に共 有されます。システムのリブート時にファイルシステムが自動的に共有されるよう に、SMF は ZFS または UFS 共有情報を管理します。この機能は、sharenfs また は sharesmb プロパティーが off に設定されていないすべてのファイルシステムが ブート時に共有されることを意味します。
- sharemgr インタフェースは使用できなくなりました。レガシー share コマンド は、レガシー共有の作成に引き続き使用できます。次の例を参照してください。

■ share -a コマンドは、以前の share -ap コマンドに似ており、ファイルシステムの 共有は永続的です。share -p オプションは使用できなくなりました。

たとえば、tank/home ファイルシステムを共有する場合は、次のような構文を使用し ます。

\$ **zfs set share.nfs=on tank/home**

前の例では、tank/home ファイルシステムに対して share.nfs プロパティーが on に 設定されており、share.nfs プロパティー値はすべての子孫ファイルシステムに継承 されます。例:

\$ **zfs create tank/home/userA** \$ **zfs create tank/home/userB**

追加のプロパティー値を指定したり、既存のファイルシステム共有の既存のプロパ ティー値を変更したりすることもできます。例:

\$ **zfs set share.nfs.nosuid=on tank/home/userA**

\$ **zfs set share.nfs=on tank/home/userA**

# **ラベル付きファイルシステムの共有について**

機密コンテンツを保護するために、企業はファイルおよびファイルシステムにラベル を付けることができます。ラベル付きファイルシステムによって、暗号化やアクセス 制御などのより厳密なセキュリティー要件を強制できます。

Oracle Solaris 11.4 はデフォルトで、ラベル付き NFS ファイルの共有を禁止していま す。share.nfs.labeled プロパティーを通じてこれらのファイルに共有アクセス権を 付与できます。[144 ページの「ZFS 共有プロパティー値を変更する」](#page-143-0)の例を参照し てください。

ラベル付きファイルシステムについては、次のリソースを参照してください。

- [『Oracle Solaris 12 でのファイルのセキュリティー保護とファイル整合性の検証』](http://www.oracle.com/pls/topic/lookup?ctx=dsc&id=/app/docs/doc/E75235flabel-1) の 第2章, 「データ損失保護のためのファイルのラベル付け」
- **Thanaging Network File Systems in Oracle Solaris 11.4**』 の 「Sharing a Labeled File [System」](http://www.oracle.com/pls/topic/lookup?ctx=E37838-01&id=SVNFSgpzwl)

# **旧バージョンの ZFS 共有の構文**

Oracle Solaris 11 の構文は引き続きサポートされているため、2 つのステップでファイ ルシステムを共有できます。この構文は、すべてのプールバージョンでサポートされ ています。

■ まず、zfs set share コマンドを使用して ZFS ファイルシステムの NFS または SMB 共有を作成します。

```
$ zfs create rpool/fs1
$ zfs set share=name=fs1,path=/rpool/fs1,prot=nfs rpool/fs1
name=fs1,path=/rpool/fs1,prot=nfs
```
■ 次に、sharenfs または sharesmb プロパティーを on に設定して共有を公開しま す。例:

\$ **zfs set sharenfs=on rpool/fs1** \$ **grep fs1 /etc/dfs/sharetab** /rpool/fs1 fs1 nfs sec=sys,rw

ファイルシステム共有は、レガシー zfs get share コマンドを使用して表示できま す。

\$ **zfs get share rpool/fs1** NAME PROPERTY VALUE SOURCE<br>rpool/fs1 share name=fs1,path name=fs1,path=/rpool/fs1,prot=nfs local

また、ファイルシステムを共有するための share コマンドは、Oracle Solaris 10 リリー スの構文と同様に、ファイルシステム内のディレクトリを共有するためにも引き続き サポートされています。たとえば、ZFS ファイルシステムを共有するには、次のよう に行います。

\$ **share -F nfs /tank/zfsfs** \$ **grep zfsfs /etc/dfs/sharetab** /tank/zfsfs tank\_zfsfs nfs sec=sys,rw

上の構文は UFS ファイルシステムの共有と同じです。

\$ **share -F nfs /ufsfs** \$ **grep ufsfs /etc/dfs/sharetab** /ufsfs - nfs rw /tank/zfsfs tank\_zfsfs nfs rw

# **新しい ZFS 共有構文**

zfs set コマンドは、NFS または SMB プロトコルを介して ZFS ファイルシステム を共有および公開するために使用します。あるいは、ファイルシステムの作成時に share.nfs または share.smb プロパティーを設定することもできます。

たとえば、tank/sales ファイルシステムを作成および共有します。デフォルトの共 有アクセス権は、全員に対する読み取り/書き込みです。share.nfs プロパティーは子 孫のファイルシステムに継承されるため、子孫の tank/sales/logs ファイルシステ ムも自動的に共有され、tank/sales/log ファイルシステムは読み取り専用アクセス に設定されます。

\$ **zfs create -o share.nfs=on tank/sales** \$ **zfs create -o share.nfs.ro=\\* tank/sales/logs**

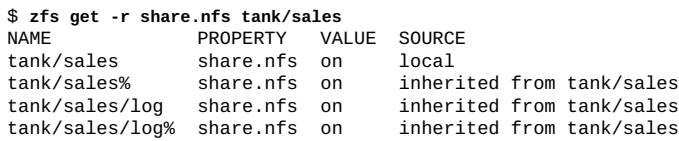

次のように、共有ファイルシステムの特定のシステムにルートアクセスすることがで きます。

\$ **zfs set share.nfs=on tank/home/data** \$ **zfs set share.nfs.sec.default.root=neo.daleks.com tank/home/data**

## **プロパティーごとの継承による ZFS 共有**

最新のプールバージョン 34 にアップグレードされているプールでは、ZFS プロパ ティーの継承を使用して共有の維持を容易にする新しい共有構文を使用できます。各 共有特性は、別々の share プロパティーになります。それらの share プロパティー は、share. 接頭辞で始まる名前によって識別されます。share プロパティーの例に は、share.desc、share.nfs.nosuid、および share.smb.guestok などがありま す。

share.nfs プロパティーは NFS 共有が有効であるかどうかを制御します。share. smb プロパティーは SMB 共有が有効であるかどうかを制御します。新しいプールで は、sharenfs は share.nfs の別名であり、sharesmb は share.smb の別名である ため、レガシー sharenfs および sharesmb プロパティー名は引き続き使用できま す。tank/home ファイルシステムを共有する場合、次のような構文を使用します。

#### \$ **zfs set share.nfs=on tank/home**

この例では、share.nfs プロパティー値はすべての子孫ファイルシステムに継承され ます。例:

\$ **zfs create tank/home/userA** \$ **zfs create tank/home/userB** \$ **grep tank/home /etc/dfs/sharetab** /tank/home tank\_home nfs sec=sys,rw tank\_home\_userA nfs sec=sys, rw /tank/home/userB tank\_home\_userB nfs sec=sys,rw

## **古いプールでの ZFS 共有の継承**

古いプールでは、sharenfs および sharesmb プロパティーのみが子孫ファイルシステ ムによって継承されます。他の共有特性は、共有ごとに .zfs/shares ファイルに格納 され、継承されません。

特別な規則は、sharenfs または sharesmb を親から継承する新しいファイルシステ ムを作成したときは必ず、sharenfs または sharesmb 値からそのファイルシステムの デフォルトの共有が作成されるというものです。sharenfs が単に on のときは、子孫

ファイルシステムで作成されるデフォルトの共有にはデフォルトの NFS 特性のみが含 まれることに注意してください。例:

\$ **zpool get version tank** NAME PROPERTY VALUE SOURCE<br>tank version 33 default tank version 33 \$ **zfs create -o sharenfs=on tank/home** \$ **zfs create tank/home/userA** \$ **grep tank/home /etc/dfs/sharetab** /tank/home tank\_home nfs sec=sys,rw tank\_home\_userA nfs

## **ZFS 名前付き共有**

*名前付き*共有を作成することもできます。これにより、SMB 環境でアクセス権および プロパティーを設定する際の柔軟性が向上します。例:

#### \$ **zfs share -o share.smb=on tank/workspace%myshare**

前の例では、zfs share コマンドによって、tank/workspace ファイルシステムの myshare という SMB 共有が作成されます。このファイルシステムの .zfs/shares ディレクトリを介して SMB 共有にアクセスしたり、特定のアクセス権や ACL を表示 または設定したりできます。各 SMB 共有は、個別の .zfs/shares ファイルで表され ます。例:

\$ **ls -lv /tank/workspace/.zfs/shares**  $root$  0 May 15 10:31 myshare 0:everyone@:read\_data/write\_data/append\_data/read\_xattr/write\_xattr /execute/delete\_child/read\_attributes/write\_attributes/delete /read\_acl/write\_acl/write\_owner/synchronize:allow

名前付き共有は親ファイルシステムから共有プロパティーを継承します。前の例で share.smb.guestok プロパティーを親ファイルシステムに追加した場合、このプロパ ティーは名前付き共有に継承されます。例:

\$ **zfs get -r share.smb.guestok tank/workspace** VALUE SOURCE tank/workspace share.smb.guestok on inherited from tank tank/workspace%myshare share.smb.guestok on

名前付き共有は、NFS 環境でファイルシステムのサブディレクトリに対して共有を定 義するときに役立つことがあります。例:

\$ **zfs create -o share.nfs=on -o share.nfs.anon=99 -o share.auto=off tank/home**

- \$ **mkdir /tank/home/userA**
- \$ **mkdir /tank/home/userB**
- \$ **zfs share -o share.path=/tank/home/userA tank/home%userA**
- \$ **zfs share -o share.path=/tank/home/userB tank/home%userB**
- \$ **grep tank/home /etc/dfs/sharetab**

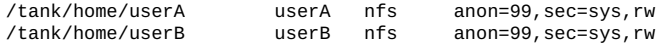

上記の例は、ファイルシステムの share.auto を off に設定すると、そのファイルシ ステムの自動共有のみが off になり、他のすべてのプロパティー継承は変更されない

ことも示しています。他のほとんどの共有プロパティーと異なり、share.auto プロ パティーは継承可能ではありません。

名前付き共有は、公開 NFS 共有の作成時にも使用します。公開共有は、名前付きの NFS 共有でのみ作成できます。例:

\$ **zfs create -o mountpoint=/pub tank/public** \$ **zfs share -o share.nfs=on -o share.nfs.public=on tank/public%pubshare** \$ **grep pub /etc/dfs/sharetab** public, sec=sys, rw

NFS および SMB 共有プロパティーの詳細は、[share\\_nfs](http://www.oracle.com/pls/topic/lookup?ctx=dsc&id=/app/docs/doc/E72377share-nfs-8)(8)および [share\\_smb](http://www.oracle.com/pls/topic/lookup?ctx=dsc&id=/app/docs/doc/E72377share-smb-8)(8) のマ ニュアルページを参照してください。

### **ZFS 自動共有**

自動共有が作成されると、ファイルシステム名から一意のリソース名が構築されま す。構築される名前はファイルシステム名のコピーですが、リソース名では使用でき ない文字がファイルシステム名に含まれている場合、それらは下線 (\_) で置き換えら れます。たとえば、data/home/john のリソース名は data\_home\_john になります。

share.autoname プロパティー名を設定すると、自動共有の作成時にファイルシステ ム名を特定の名前で置き換えることができます。この特定の名前は、継承の際に先頭 部分のファイルシステム名を置き換えるためにも使用されます。例:

\$ **zfs create -o share.smb=on -o share.autoname=john data/home/john** \$ **zfs create data/home/john/backups** \$ **grep john /etc/dfs/sharetab** /data/home/john john smb /data/home/john/backups john\_backups smb

まだ共有されていないファイルシステムでレガシー share コマンドまたは zfs set share コマンドを使用すると、その share.auto 値は自動的に off に設定されます。 レガシーコマンドは常に名前付き共有を作成します。この特別な規則によって、自動 共有が作成中の名前付き共有を妨害するのを防ぐことができます。

### **ZFS 共有情報を表示する**

ファイル共有プロパティーの値を表示するには、zfs get コマンドを使用します。次 の例は、単一ファイルシステムの share.nfs プロパティーを表示する方法を示してい ます。

\$ **zfs get share.nfs tank/sales** PROPERTY VALUE SOURCE<br>share.nfs on local tank/sales share.nfs on

次の例は、子孫ファイルシステムの share.nfs プロパティーを表示する方法を示して います。

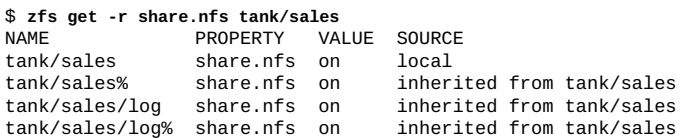

zfs get all コマンド構文では、共有プロパティーの拡張情報は利用できません。

NFS または SMB 共有に関する詳細を表示するには、次の構文を使用します。

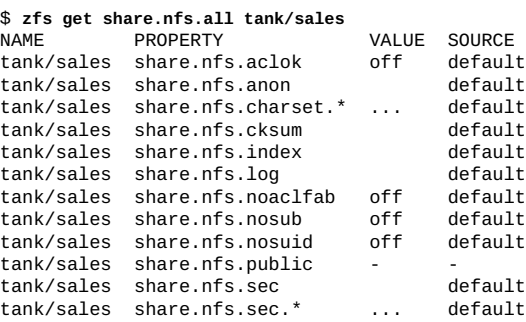

共有プロパティーの数が多いため、デフォルト以外の値でプロパティーを表示するこ とを検討してください。例:

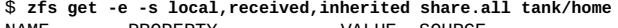

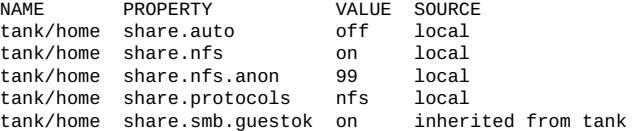

## <span id="page-143-0"></span>**ZFS 共有プロパティー値を変更する**

共有プロパティー値を変更するには、ファイルシステム共有で新規または変更された プロパティーを指定します。たとえば、ファイルシステムの作成時に読み取り専用プ ロパティーを設定した場合、そのプロパティーを off に設定できます。

\$ **zfs create -o share.nfs.ro=\\* tank/data** \$ **zfs get share.nfs.ro tank/data** VALUE SOURCE tank/data share.nfs.sec.sys.ro \* local \$ **zfs set share.nfs.ro=none tank/data** \$ **zfs get share.nfs.ro tank/data** NAME PROPERTY VALUE SOURCE<br>tank/data share.nfs.sec.svs.ro off local tank/data share.nfs.sec.sys.ro off

SMB 共有を作成した場合は、NFS 共有プロトコルを追加することもできます。例:

\$ **zfs set share.smb=on tank/multifs** \$ **zfs set share.nfs=on tank/multifs** \$ **grep multifs /etc/dfs/sharetab**
/tank/multifs tank\_multifs nfs sec=sys,rw /tank/multifs tank\_multifs smb - SMB プロトコルを削除します。 \$ **zfs set share.smb=off tank/multifs** \$ **grep multifs /etc/dfs/sharetab** /tank/multifs tank\_multifs nfs sec=sys,rw 名前付き共有の名前を変更できます。例: \$ **zfs share -o share.smb=on tank/home/abc%abcshare** \$ **grep abc /etc/dfs/sharetab** /tank/home/abc abcshare smb \$ **zfs rename tank/home/abc%abcshare tank/home/abc%a1share** \$ **grep abc /etc/dfs/sharetab** /tank/home/abc a1share - smb

ラベル付きファイルシステムに共有アクセス権を付与できます。次の例で、rpool/ export/home は共有するように構成されたラベル付きファイルシステムです。

\$ **zfs create -o multilevel=on -o encryption=on rpool/ftp-files** \$ **zfs set =/ftpsource rpool/ftp-files** \$ **setlabel "Conf - Internal Use Only" /ftpsource** \$ **zfs set share.nfs.labeled=on rpool/ftp-files**

\$ **zfs set share.nfs=on rpool/ftp-files**

zfs share コマンドを使用してラベル付きファイルシステムの共有を有効にすること もできます。

\$ **zfs share -o nfs=on -o share.nfs.labeled=on rpool/ftp-files**

#### **ZFS 共有の公開と非公開**

名前付き共有を破棄しないで一時的に共有解除するには、zfs unshare コマンドを使 用します。例:

\$ **zfs unshare tank/home/abc%a1share** \$ **grep abc /etc/dfs/sharetab** # \$ **zfs share tank/home/abc%a1share** \$ **grep abc /etc/dfs/sharetab**  $/tank/home/abc$  a1share smb

zfs unshare コマンドを発行すると、すべてのファイルシステム共有が共有解除され ます。これらの共有は、そのファイルシステムに対して zfs share コマンドを発行す るか、そのファイルシステムに対して share.nfs または share.smb プロパティーを 設定するまで共有解除のままです。

zfs unshare コマンドを発行しても定義された共有は削除されず、次回そのファイル システムに対して zfs share コマンドを発行するか、そのファイルシステムに対して share.nfs または share.smb プロパティーを設定したときに再度共有されます。

#### **ZFS 共有を削除する**

ファイルシステム共有を共有解除するには、share.nfs または share.smb プロパ ティーを off に設定します。例:

\$ **zfs set share.nfs=off tank/multifs** \$ **grep multifs /etc/dfs/sharetab** #

名前付き共有を完全に削除するには、zfs destroy コマンドを使用します。例:

\$ **zfs destroy tank/home/abc%a1share**

#### **非大域ゾーン内の ZFS ファイル共有**

Oracle Solaris 11, 以降、非大域ゾーン内で NFS 共有を作成して公開できます。

- ZFS ファイルシステムは、非大域ゾーンでマウントされて使用できるようになれ ば、そのゾーン内で共有できます。
- ファイルシステムは、非大域ゾーンに委任されておらず、かつ非大域ゾーンにマウ ントされていない場合に、大域ゾーン内で共有できます。ファイルシステムを非大 域ゾーンに追加した場合、レガシー share コマンドを使用することによってのみ それを共有できます。

たとえば、/export/home/data および /export/home/data1 ファイルシステム は、zfszone で使用できます。

zfszone\$ **share -F nfs /export/home/data** zfszone# **cat /etc/dfs/sharetab**

zfszone\$ **zfs set share.nfs=on tank/zones/export/home/data1** zfszone\$ **cat /etc/dfs/sharetab**

# **ZFS 共有のマイグレーション/移行に関する問題**

次の移行の問題を確認してください。

- **古い共有プロパティーを使ったファイルシステムのインポート** プールをインポー トする場合、または Oracle Solaris 11 より前に作成されたファイルシステムスト リームを受け取る場合、sharenfs および sharesmb プロパティーのプロパティー 値にすべての共有プロパティーが直接含まれています。ほとんどの場合、これらの レガシー共有プロパティーは、各ファイルシステムが共有されるとすぐに、同等の 名前付き共有セットに変換されます。ほとんどの場合、インポート操作によってマ ウントおよび共有がトリガーされるため、名前付き共有への変換はインポートプロ セス中に直接行われます。
- Oracle Solaris 11 **からのアップグレード** 名前付き共有は新しい形式に変換される ため、プールをバージョン 34 にアップグレードしたあとの最初のファイルシステ ムの共有には長い時間がかかることがあります。アップグレードプロセスによって

作成された名前付き共有は正しいものですが、共有プロパティー継承を利用できな い可能性があります。

■ 共有プロパティー値を表示します。

\$ **zfs get share.nfs** *filesystem*

\$ **zfs get share.smb** *filesystem*

- 古い BE でブートする場合は、sharenfs および sharesmb プロパティーを元の 値にリセットします。
- **Oracle Solaris からのアップグレード 11** Oracle Solaris 11 および 11.1 で は、sharenfs および sharesmb プロパティーには off と on の値しか設定できま せん。これらのプロパティーは、共有特性の定義に使用できなくなりました。

ブート時のファイルシステムの共有に /etc/dfs/dfstab ファイルは使用されな くなりました。ブート時に、有効なファイルシステム共有を含むマウント済みの ZFS ファイルシステムがすべて自動的に共有されます。共有は、sharenfs または sharesmb が on に設定されると有効になります。

sharemgr インタフェースは使用できなくなりました。レガシー share コマンド は、レガシー共有の作成に引き続き使用できます。share -a コマンドは、以前の share -ap コマンドに似ており、ファイルシステムの共有は永続的です。share -p オプションは使用できなくなりました。

■ **システムのアップグレード** - このリリースでのプロパティーの変更により、Oracle Solaris 11 BE でブートすると、ZFS 共有が不正になります。ZFS 以外の共有は影響 を受けません。古い BE でブートすることを計画している場合は、ZFS 共有構成を 復元できるように、pkg update 操作の前にまず、既存の共有構成のコピーを保存 します。

古い BE で、sharemgr show -vp コマンドを使用して、すべての共有およびそれら の構成を一覧表示します。

共有プロパティー値を表示するには、次のコマンドを使用します。

\$ **zfs get sharenfs** *filesystem*

\$ **zfs get sharesmb** *filesystem*

古い BE に戻す場合は、sharenfs および sharesmb プロパティーと、sharemgr で 定義されたすべての共有を元の値にリセットします。

■ **旧バージョンの共有解除動作** - unshare -a コマンドまたは unshareall コマンドを 使用すると、ファイルシステムの共有が解除されますが、SMF 共有リポジトリは 更新されません。既存の共有を再度共有しようとすると、共有リポジトリで競合が チェックされ、エラーが表示されます。

## **ZFS ファイルシステムの共有の問題のトラブル シューティング**

次の共有エラー状況を確認してください。

- **新しい共有または以前の共有が共有されない** 
	- **プールおよびファイルシステムバージョンが最新であることを確認する** share.nfs または share.smb プロパティーを設定することによって新しい共有 が共有されない場合は、プールバージョンが 34、ファイルシステムバージョン が 6 であることを確認してください。
	- **共有は NFS サービスが起動する前に存在する必要がある** NFS サーバーサービ スは、ファイルシステムが共有されるまで実行されません。最初に NFS 共有を 作成し、共有へのリモートアクセスを試してください。
	- **既存の共有を含むシステムはアップグレードされたが、共有が利用できない** -既存の共有を含むシステムはアップグレードされるが、共有を再共有しようと すると失敗します。share.auto プロパティーが無効になっているため、共有 は共有されていない可能性があります。share.auto が off に設定されている場 合は、名前付き共有のみが利用可能であり、以前の共有構文との互換性が,適用 されます。既存の共有は次のようになります。

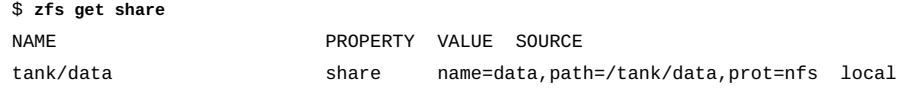

1. share.auto プロパティーが有効になっていることを確認します。有効でない 場合は、有効にします。

\$ **zfs get -r share.auto tank/data**

\$ **zfs set share.auto=on tank/data**

2. ファイルシステムを再共有します。

\$ **zfs set -r share.nfs=on tank/data**

3. 前述のコマンドを正常に実行するには、その前に名前付き共有を削除して再作 成する必要がある場合もあります。

\$ **zfs list -t share -Ho name -r tank/data | xargs -n1 zfs destroy**

4. 必要に応じて、名前付き共有を再作成します。

\$ **zfs create -o share.nfs=on tank/data%share**

- **名前付き共有を含む共有プロパティーがスナップショットに含まれていない** 共 有プロパティーおよび .zfs/shares ファイルの扱いが、zfs clone 操作と zfs send 操作では異なります。.zfs/shares ファイルはスナップショットに含まれ ており、zfs clone および zfs send 操作で保存されます。zfs send 操作と zfs receive 操作中のプロパティーの動作については[、192 ページの「ZFS スナップ](#page-191-0) [ショットストリームに異なるプロパティー値を適用する」を](#page-191-0)参照してください。ク ローン操作後、プロパティーが ZFS ファイルシステム階層内のクローンの新しい 位置から継承されるのに対し、ファイルはすべてクローン前のスナップショットか らのものです。
- 名前付き共有要求が失敗する 名前付き共有を作成するための要求が共有が自動共 有と競合するために失敗したときは、auto.share プロパティーを無効にする必要 がある場合があります。

■ 共有を含むプールが以前にエクスポートされた - プールが読み取り専用でインポー トされると、そのプロパティーもそのファイルも変更できないため、新しい共有の 作成は失敗します。プールがエクスポートされる前に共有が存在していた場合、可 能であれば既存の共有特性が使用されます。

次の表は、既知の共有状態と、必要に応じてそれらの解決方法を示しています。

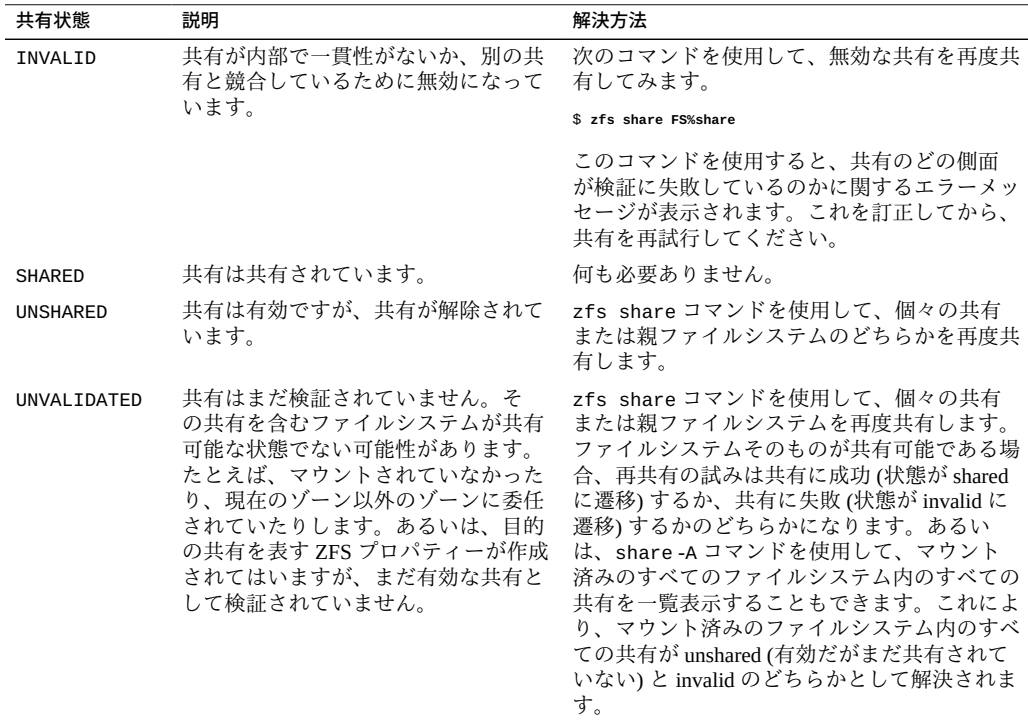

# **ZFS 割り当て制限を設定する**

quota プロパティーを使用して、ファイルシステムが使用できるディスク容量を制限 できます。また、reservation プロパティーを使用して、指定されたディスク容量 をファイルシステムが使用できることを保証することもできます。どちらのプロパ ティーも、設定対象のファイルシステムとそのファイルシステムのすべての子孫に適 用されます。

つまり、割り当て制限を tank/home ファイルシステムに設定した場合は、tank/home および*そのすべての子孫*が使用するディスク容量の合計がその割り当て制限を超える ことができなくなります。同様に、tank/home に予約を設定した場合は、tank/home および*そのすべての子孫*がその予約を利用することになります。ファイルシステムと

そのすべての子孫が使用するディスク容量は、used プロパティーによって報告されま す。

refquota プロパティーと refreservation プロパティーは、スナップショットやク ローンなどの子孫で消費されるディスク容量を計上せずにファイルシステムの容量を 管理するために使用されます。

この Oracle Solaris リリースでは、特定の*ユーザー*または*グループ*が所有するファイル によって消費されるディスク領域の量に割り当て制限を設定できます。ファイルシス テムバージョン 4 より古いファイルシステム上のボリューム、またはバージョン 15 より古いプール上のボリュームには、ユーザーおよびグループの割り当て制限プロパ ティーを設定できません。

ファイルシステムを管理するために、割り当て制限と予約の機能としてどれがもっと も役立つかを判断するには、次の点を考慮してください。

- quota プロパティーと reservation プロパティーは、ファイルシステムとその子 孫が消費するディスク容量を管理する場合に便利です。
- refquota プロパティーと refreservation プロパティーは、ファイルシステムが 消費するディスク容量を管理する場合に適しています。
- refquota または refreservation プロパティーに、quota または reservation プロパティーより大きい値を設定しても、何の効果もありません。quota プロ パティーまたは refquota プロパティーを設定した場合、どちらかの値を超え るような操作は失敗します。refquota より大きい値の quota 値を超える場合 もあります。たとえば、スナップショットのブロックの一部が変更された場合 は、refquota を超える前に実際に quota を超える可能性があります。
- ユーザーおよびグループの割り当てを制限することによって、大学などのような、 多数のユーザーアカウントが存在する環境でディスクスペースを簡単に管理できる ようになります。
- 多くの異なるユーザーのための大規模なファイルシステム上に割り当て制限を設定 するための便利な方法として、デフォルトのユーザーまたはグループ割り当て制限 の設定があります。

割り当て制限と予約の設定方法の詳細については、[150 ページの「ZFS ファイルシ](#page-149-0) [ステムに割り当て制限を設定する」お](#page-149-0)よび[155 ページの「ZFS ファイルシステムに](#page-154-0) [予約を設定する」を](#page-154-0)参照してください。

## <span id="page-149-0"></span>**ZFS ファイルシステムに割り当て制限を設定する**

ZFS ファイルシステムの割り当て制限は、zfs set および zfs get コマンドを使用し て設定および表示できます。次の例では、tank/home/jeff で 10G バイトの割り当て 制限が設定されます。

\$ **zfs set quota=10G tank/home/jeff**

\$ **zfs get quota tank/home/jeff** PROPERTY VALUE SOURCE<br>quota 10G local tank/home/jeff quota 割り当て制限を設定すると、zfs list および df コマンドの出力も変化します。例: \$ **zfs list -r tank/home** USED AVAIL REFER MOUNTPOINT tank/home 1.45M 66.9G 36K /tank/home tank/home/eric 547K 66.9G 547K /tank/home/eric tank/home/jeff 322K 10.0G 291K /tank/home/jeff tank/home/jeff/ws 31K 10.0G 31K /tank/home/jeff/ws 547K /tank/home/lori tank/home/mark 31K 66.9G 31K /tank/home/mark \$ **df -h /tank/home/jeff** Filesystem Size Used Avail Use% Mounted on<br>tank/home/jeff 10G 306K 10G 1%/tank/home 1% /tank/home/jeff

tank/home は 66.9G バイトのディスク容量を使用できますが、tank/home/jeff と tank/home/jeff/ws は、tank/home/jeff の割り当て制限のため、10G バイトのディ スク容量しか使用できません。

ファイルシステムに refquota を設定して、ファイルシステムが消費できるディスク 容量を制限できます。この制限には、子孫によって消費されたディスク容量は含まれ ません。たとえば、studentA の 10G バイトの割り当て制限は、スナップショットに よって消費される容量によって影響されません。

```
$ zfs set refquota=10g students/studentA
$ zfs list -t all -r students
NAME USED AVAIL REFER MOUNTPOINT
students 150M 66.8G 32K /students
                                    150M /students/studentA
students/studentA@yesterday   0 - 150M
$ zfs snapshot students/studentA@today
$ zfs list -t all -r students
                         students 150M 66.8G 32K /students
students/studentA 150M 9.90G 100M /students/studentA
students/studentA@yesterday 50.0M - 150M
students/studentA@today 0 - 100M
```
さらに利便性を高めるために、ファイルシステムに別の割り当て制限を設定して、ス ナップショットで消費されるディスク容量を管理することもできます。例:

\$ **zfs set quota=20g students/studentA** \$ **zfs list -t all -r students** NAME USED AVAIL REFER MOUNTPOINT 32K /students students/studentA 150M 9.90G 100M /students/studentA<br>students/studentA@vesterday 50.0M - 150M students/studentA@yesterday 50.0M students/studentA@today 0 - 100M

このシナリオでは、studentA が refquota (10G バイト) の強い制限に到達する可能性 がありますが、studentA は、スナップショットが存在している場合でも回復のため にファイルを削除することができます。

上の例では、2 つの割り当て制限 (10G バイトと 20G バイト) の小さいほうが、zfs list 出力に表示されています。両方の割り当て制限を表示するには、zfs get コマン ドを使用します。例:

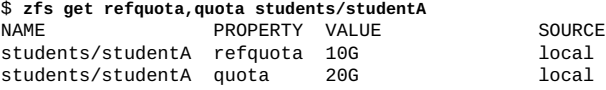

ファイルシステムの割り当て制限を強制的に適用すると、数秒間の遅延が発生する可 能性あります。この遅延が発生する場合は、ファイルシステムが割り当て制限を超え ていることをシステムが通知し、EDQUOT エラーメッセージで追加の書き込みを拒否す る前に、ユーザーがファイルシステム割り当て制限を超えている可能性があります。

# **ZFS ファイルシステムでユーザーおよびグループの 割り当て制限を設定する**

ユーザー割り当て制限またはグループ割り当て制限を設定するには、それぞれ zfs userquota コマンドまたは zfs groupquota コマンドを使用します。例:

- \$ **zfs create students/compsci**
- \$ **zfs set userquota@student1=10G students/compsci**
- \$ **zfs create students/labstaff**
- \$ **zfs set groupquota@labstaff=20GB students/labstaff**

現在のユーザーまたはグループの割り当て制限が次のように表示されます。

\$ **zfs get userquota@student1 students/compsci** NAME PROPERTY VALUE SOURCE students/compsci userquota@student1 10G local \$ **zfs get groupquota@labstaff students/labstaff** PROPERTY VALUE SOURCE students/labstaff groupquota@labstaff 20G local

次のプロパティーのクエリーによって、ユーザーまたはグループの全般的なディスク 領域使用状況を表示することができます。

\$ **zfs userspace students/compsci** USED QUOTA POSIX User root 350M none POSIX User student1 426M 10G \$ **zfs groupspace students/labstaff** TYPE NAME USED QUOTA POSIX Group labstaff 250M 20G POSIX Group root 350M none

個々のユーザーやグループのディスク領域の使用状況を特定するには、次のプロパ ティーのクエリーを行います。

\$ **zfs get userused@student1 students/compsci** NAME PROPERTY VALUE SOURCE students/compsci userused@student1 550M local \$ **zfs get groupused@labstaff students/labstaff** NAME PROPERTY VALUE SOURCE students/labstaff groupused@labstaff 250

zfs get all *dataset* コマンドを使用しても、ユーザーおよびグループの割り当て制限 プロパティーは表示されず、その他のすべてのファイルシステムプロパティーの一覧 が表示されるだけです。

ユーザー割り当て制限またはグループ割り当て制限は、次のようにして解除すること ができます。

\$ **zfs set userquota@student1=none students/compsci** \$ **zfs set groupquota@labstaff=none students/labstaff**

ZFS ファイルシステムのユーザーおよびグループ割り当て制限で提供される機能は、 次のとおりです。

- 親ファイルシステムで設定されたユーザー割り当て制限またはグループ割り当て制 限は、自動的には子孫のファイルシステムに継承されません。
- ただし、ユーザーまたはグループの割り当て制限が設定されているファイルシステ ムのクローンまたはスナップショットを作成した場合には、それらの割り当て制限 が適用されます。同様に、zfs send コマンド (-R オプションなしでも可) を使用し てストリームを作成した場合にも、ユーザーまたはグループの割り当て制限がファ イルシステムに組み込まれます。
- 非特権ユーザーは、自身のディスク領域使用状況のみを確認することができます。 root ユーザー、または userused 権限や groupused 権限を持っているユーザー は、あらゆるユーザーまたはグループのディスク領域アカウント情報にアクセスす ることができます。
- userquota および groupquota プロパティーは、ZFS ボリューム、バージョン 4 よ りも古いファイルシステム、またはバージョン 15 よりも古いプールでは設定でき ません。

ユーザーまたはグループの割り当て制限が適用されるのが数秒遅れることがありま す。そのような遅延が発生する場合は、ユーザーが割り当て制限を超えているのでこ れ以上は書き込みが許可されないことが EDQUOT エラーメッセージによって通知され る前にユーザーがユーザー割り当て制限を超えている可能性があります。

従来の quota コマンドを使用して、NFS 環境 (例えば、ZFS ファイルシステムがマウ ントされているものなど) におけるユーザーの割り当て制限を確認することができま す。ユーザーが割り当て制限を超えている場合は、何もオプションを指定しなくて も、quota コマンドだけで、出力情報が表示されます。例:

\$ **zfs set userquota@student1=10m students/compsci** \$ **zfs userspace students/compsci** USED QUOTA POSIX User root 350M none<br>POSIX User student1 550M 10M POSIX User student1 550M \$ **quota student1** Block limit reached on /students/compsci

ユーザーの割り当て制限をリセットして制限を超えることがないようにする場合 は、quota -v コマンドを使用してユーザーの割り当てを確認することができます。例:

\$ **zfs set userquota@student1=10GB students/compsci** \$ **zfs userspace students/compsci** USED QUOTA POSIX User root 350M none POSIX User student1 550M 10G \$ **quota student1**

\$ **quota -v student1** Disk quotas for student1 (uid 102):<br>Filesystem usage quota limit Filesystem usage quota limit timeleft files quota limit timeleft /students/compsci 563287 10485760 10485760

# **デフォルトのユーザーおよびグループの割り当て制限 を設定する**

Oracle Solaris 11.3 リリース以降では、特定の割り当て制限が定義されていないすべて のユーザーに自動的に適用されるデフォルトのユーザー割り当て制限またはデフォル トのグループ割り当て制限を設定できます。特定のユーザーおよびグループ割り当て 制限と同様に、デフォルトのユーザーおよびグループ割り当て制限も子孫ファイルシ ステムには継承できません。さらに、デフォルトのユーザーまたはグループ割り当て 制限が最上位ファイルシステム上に設定されている場合、子孫ファイルシステムで消 費された容量は最上位ファイルシステムのデフォルトの割り当て制限に計上されませ ん。

大規模な共有ファイルシステムでは、デフォルトのユーザー割り当て制限を設定でき ます。例:

#### \$ **zfs set defaultuserquota=30gb students/labstaff/admindata**

大規模な共有ファイルシステムでデフォルトのユーザー割り当て制限を使用すると、 個々のユーザー割り当て制限を指定することなく、容量の増大を制限できます。ま た、だれが最上位ファイルシステムを使用しているかをモニターすることもできま す。

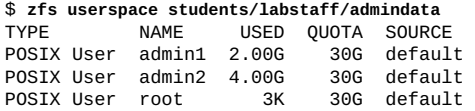

上の例では、既存の割り当て制限が設定されていない各ユーザーに students/ labstaff/admindata 内の 30G バイトのディスク容量が許可されます。この動作を students/labstaff/admindata に 30G バイトのファイルシステム割り当て制限を設 定した場合と比較すると、30G バイトの累積の割り当て制限が、既存の割り当て制限 が設定されていなかったすべてのユーザーに適用されます。

デフォルトのグループ割り当て制限も同様に設定できます。たとえば、次の構文 は、students/math ファイルシステム上に 120G バイトの割り当て制限を設定しま す。zfs groupspace コマンドを使用すると、デフォルトのグループ割り当て制限で 最上位ファイルシステムの使用状況を追跡できます。

\$ **zfs set defaultgroupquota=120g students/math** \$ **zfs groupspace students/math** TYPE NAME USED QUOTA SOURCE<br>POSIX Group root 6K 120G defaul 6K 120G default POSIX Group students 40.0G 120G default

## <span id="page-154-0"></span>**ZFS ファイルシステムに予約を設定する**

ZFS の「*予約*」とは、データセットが使用できることを保証された、プールから割り 当てられたディスク領域のことです。つまり、プールで現在使用できないディスク容 量をデータセットのディスク容量として予約することはできません。未処理の使用さ れていない予約の合計容量が、プールで消費されていないディスク容量を超えること はできません。ZFS の予約は、zfs set および zfs get コマンドを使用して設定およ び表示できます。例:

\$ **zfs set reservation=5G tank/home/bill** \$ **zfs get reservation tank/home/bill** VALUE SOURCE tank/home/bill reservation 5G local

予約を設定すると、zfs list コマンドの出力が変化する可能性があります。例:

#### \$ **zfs list -r tank/home**

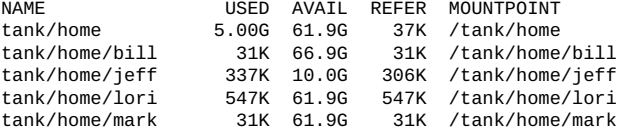

tank/home は 5G バイトのディスク容量を使用していますが、tank/home とそのす べての子孫が参照しているディスク容量の合計は 5G バイト未満です。使用される容 量には、tank/home/bill に予約されている容量が反映されます。予約は、親データ セットが使用しているディスク容量の計算時に計上されるので、親ファイルシステム の割り当て制限または予約、あるいはその両方を減らすことになります。

\$ **zfs set quota=5G pool/filesystem** \$ **zfs set reservation=10G pool/filesystem/user1** cannot set reservation for 'pool/filesystem/user1': size is greater than available space

データセットは、予約より多くのディスク容量を使用できます。ただし、プールの中 で予約されていない領域があり、データセットが現在使用している容量が割り当て制 限に達していないことが条件です。データセットは、別のデータセットに予約されて いるディスク容量を使用することはできません。

予約は加算されません。つまり、zfs set をもう一度呼び出して予約を設定しても、 既存の予約に新しい予約が追加されることはありません。代わりに、既存の予約が 2 番目の予約で置き換えられます。例:

\$ **zfs set reservation=10G tank/home/bill** \$ **zfs set reservation=5G tank/home/bill** \$ **zfs get reservation tank/home/bill** VALUE SOURCE tank/home/bill reservation 5G local

refreservation 予約を設定すると、スナップショットとクローンで消費されるディ スク容量は含めずに、データセットのディスク容量を保証することができます。この 予約は、親データセットの使用済み容量の計算時に計上されるので、親データセット の割り当て制限と予約を減らすことになります。例:

\$ **zfs set refreservation=10g profs/prof1** \$ **zfs list** NAME USED AVAIL REFER MOUNTPOINT profs 10.0G 23.2G 19K /profs profs/prof1 10G 33.2G 18K /profs/prof1

同じデータセットに予約を設定して、データセットの容量とスナップショットの容量 を確保することもできます。例:

\$ **zfs set reservation=20g profs/prof1** \$ **zfs list** NAME USED AVAIL REFER MOUNTPOINT profs<br>profs/prof1 20.0G 13.2G<br>10G 33.2G 18K /profs/prof1

通常の予約は、親の使用済み容量の計算時に計上されます。

上の例では、2 つの割り当て制限 (10G バイトと 20G バイト) の小さいほうが、zfs list 出力に表示されています。両方の割り当て制限を表示するには、zfs get コマン ドを使用します。例:

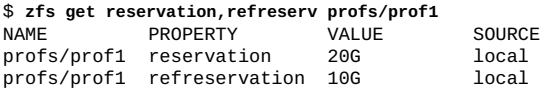

refreservation を設定すると、スナップショットを作成できるのは、データセット の *referenced* の現在のバイト数を格納できるだけの未予約プール領域が、この予約容 量のほかに存在する場合だけになります。

## **I/O 帯域幅制限を設定する**

ZFS データセットのサイズを設定することによって、異なる ZFS クライアントにサー ビスを提供するために複数のボリュームを含む構成で、領域の適切な割り当てを行う ことができます。ただし、データセット内の I/O 操作がほかのデータセット内でのこ の操作を上回る場合、特定のデータセットの ZFS クライアントがシステムの帯域幅 を引き続き独占する場合があります。帯域幅の使用を独占すると、実質的に、ほかの データセットのほかの ZFS クライアントがデータにアクセスできなくなります。読み 取りおよび書き込みの制限プロパティーを使用することで、データセット内の I/O 操 作に制限を割り当て、使用するそれぞれのクライアントのためにすべてのデータセッ トに帯域幅を提供できます。

- writelimit データセットがディスクに書き込み可能な 1 秒間の最大バイト数を 設定します
- readlimit データセットがディスクから読み取り可能な 1 秒間の最大バイト数を 設定します
- defaultwritelimit データセットの子孫がディスクに書き込み可能な1秒間の最 大バイト数を設定します
- defaultreadlimit データセットの子孫がディスクから読み取り可能な1秒間の 最大バイト数を設定します
- effectivewritelimit データセットがディスクに書き込み可能な1秒間の最大 バイト数を報告します
- effectivereadlimit データセットがディスクから読み取り可能な1秒間の最大 バイト数を報告します

**注記 -** これらの値は保証されている帯域幅ではなく、実際の帯域幅は、階層内のほか のデータセットでの使用量や設定されている制限など、ほかの要因によって制限され ることがあります。これらの制限が適用されるまでに数秒かかることがあります。

データセットの子孫のデフォルト制限は、writelimit プロパティーまたは readlimit プロパティーで上書きできます。任意の値を設定できますが、子孫データ セット上のスループットは親データセットのレートよりも大きくなりません。このプ ロパティーの最小値は 500K です。

\$ zfs get -r writelimit,defaultwritelimit,effectivewritelimit users/home

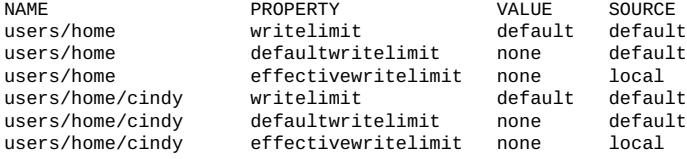

writelimit プロパティーまたは readlimit プロパティーを none に設定して、親 データセットに設定された制限を継承できます。また、デフォルトに設定して、親 データセットに設定されたデフォルト制限を継承できます。

**例 33** 帯域幅制限プロパティーのデフォルト設定

新しいデータセットが作成された場合、新しいデータセットは親データセットによっ て確立された帯域幅制限を使用します。この例では、親データセットには帯域幅制限 プロパティーが設定されていません。

#### \$ **zfs get -r writelimit,defaultwritelimit,effectivewritelimit users/home**

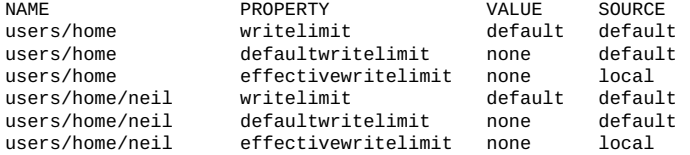

この例では親の defaultwritelimit プロパティーが 500K に設定されているため、こ れが子孫データセットに対する実質的な書き込み制限です。

\$ **zfs get -r writelimit,defaultwritelimit,effectivewritelimit users/home**

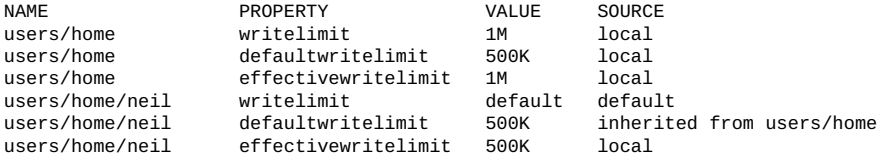

**例 34** 親データセットからの帯域幅制限プロパティーを使用する

デフォルトでは、子孫データセットは親の defaultwritelimit プロパティーおよび defaultreadlimit プロパティーに設定された帯域幅制限値を使用します。デフォル ト設定の代わりに親データセットと同じ書き込み値を使用する場合、子孫データセッ ト用の writelimit プロパティーを none に設定します。この場合、実質的な書き込 み制限は、親データセットの writelimit プロパティーと同じだと報告されます。こ の例で、子孫データセットの実質的な書き込み制限は、親の実質的な書き込み制限で ある 1M であり、親データセットで設定されるデフォルトの書き込み制限である 500K ではありません。

\$ **zfs set writelimit=none users/home/cindy** \$ **zfs get -r writelimit,defaultwritelimit,effectivewritelimit users/home**

| <b>NAME</b>      | PROPERTY            | VALUE | SOURCE                    |
|------------------|---------------------|-------|---------------------------|
| users/home       | writelimit          | 1M    | local                     |
| users/home       | defaultwritelimit   | 500K  | local                     |
| users/home       | effectivewritelimit | 1M    | local                     |
| users/home/cindy | writelimit          | none  | local                     |
| users/home/cindy | defaultwritelimit   | 500K  | inherited from users/home |
| users/home/cindy | effectivewritelimit | 1M    | local                     |
|                  |                     |       |                           |

この例では、子孫のプロパティーは、親データセットによって設定された書き込み制 限で制限されます。子孫データセットには親よりも高い帯域幅の値は付与されませ ん。

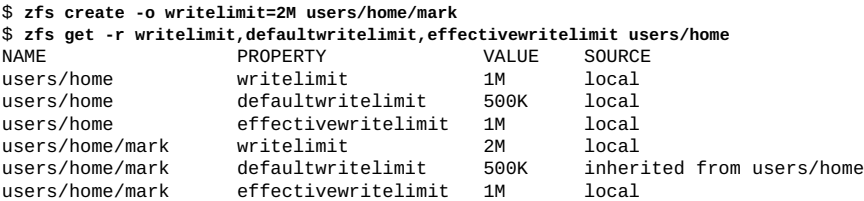

# **ZFS ファイルシステムの圧縮**

圧縮は、データがより少ないディスク容量を使用して格納されるプロセスです。次の 圧縮アルゴリズムを使用できます。

- gzip 標準の UNIX 圧縮。
- qzip-*N* 特定の gzip レベルを選択します。qzip-1 は、もっとも高速な gzip 圧縮 を提供します。gzip-9 は、最適なデータ圧縮を提供します。gzip-6 がデフォルト です。
- 1z4 より優れた圧縮をより低い CPU オーバーヘッドで提供します
- lzib 優れた圧縮と同時に、最適なパフォーマンスを提供します
- zle-長さ0のエンコーディングが0の大きなブロックを含むデータセットに有効 です

**注記 -** 現時点では、lz4 および gzip のどちらの圧縮アルゴリズムもルートプールでサ ポートされていません。

圧縮の ZFS プロパティーを設定することによって、特定の圧縮アルゴリズムを選択で きます。LZ4 アルゴリズムを使用するには、次のようなコマンドを使用します。

\$ zfs set compress=lz4 pool/fs

# **ZFS ファイルシステムの暗号化**

暗号化とは機密保護のためにデータをエンコードするプロセスで、エンコードされた データにデータ所有者がアクセスするには鍵が必要になります。ZFS 暗号化を使用す る利点は次のとおりです。

- ZFS 暗号化は ZFS コマンドセットと統合されています。ほかの ZFS 操作と同様 に、鍵の変更や再入力などの暗号化操作は、オンラインで実行されます。
- 既存のストレージプールがアップグレードされていれば、それを使用できます。特 定のファイルシステムの暗号化には柔軟性があります。
- データは、CCM および GCM 操作モードで、鍵の長さが 128、192、および 256 の AES (Advanced Encryption Standard) を使用して暗号化されます。
- ZFS 暗号化は、Oracle Solaris 暗号化フレームワークを使用します。このため自動的 に、暗号化アルゴリズムのすべての使用可能なハードウェアアクセラレーションま たは最適化されたソフトウェア実装にアクセスできます。
- 現時点では、単独のファイルシステムであっても、ZFS ルートファイルシステムま たはその他の OS コンポーネント (/var ディレクトリなど) を暗号化することはで きません。
- ZFS 暗号化は子孫のファイルシステムに継承できます。
- 一般ユーザーは、create、mount、keysource、checksum、encryption アクセス 権が割り当てられている場合に、暗号化されたファイルを作成して鍵の操作を管理 できます。

**注記 -** ZFS のラップおよびデータ暗号化鍵では AES を使用しますが、Oracle Solaris 11 の Trusted Platform Module (TPM) サポートでは RSA 鍵のみを保存できます。したがっ て、ZFS 暗号化では鍵を保存するためのルート・オブ・トラストとして TPM を使用 できません。Oracle 鍵管理、Oracle Key Vault、または KMIP 規格をサポートするサー ドパーティ製品など、TPM 以外のリモート鍵管理システムを使用することがベストプ ラクティスです。

Oracle 鍵管理のドキュメントについては、[http://www.oracle.com/technetwork/](http://www.oracle.com/technetwork/documentation/tape-storage-curr-187744.html#crypto) [documentation/tape-storage-curr-187744.html#crypto](http://www.oracle.com/technetwork/documentation/tape-storage-curr-187744.html#crypto)の記憶域暗号化のセク ションを参照してください。

Oracle Key Vault のドキュメントについては、[https://docs.oracle.com/en/](https://docs.oracle.com/en/database/related-products.html) [database/related-products.html](https://docs.oracle.com/en/database/related-products.html) の Database セキュリティのセクションを参照し てください。

ZFS ファイルシステムが作成されるときに暗号化ポリシーを設定できますが、そのポ リシーを変更することはできません。たとえば、tank/home/darren ファイルシステ ムは、暗号化プロパティーを有効にして作成されています。デフォルトの暗号化ポリ シーでは、最低 8 文字の長さが必要なパスフレーズの入力が求められます。

\$ **zfs create -o encryption=on tank/home/darren** Enter passphrase for 'tank/home/darren': **xxxxxxx** Enter again: **xxxxxxxx**

ファイルシステムの暗号化が有効になっていることを確認します。例:

\$ **zfs get encryption tank/home/darren** NAME THE PROPERTY VALUE SOURCE<br>  $\text{rank/home/darren}$  encryption on local tank/home/darren encryption on

ファイルシステムの暗号化の値が on になっている場合、デフォルトの暗号化アルゴ リズムは aes-128-ccm です。

*ラッピング鍵*は、実際のデータ暗号化鍵を暗号化するために使用されます。ラッピン グ鍵は、上記の例のように、暗号化したファイルシステムの作成時に、zfs コマンド からカーネルに渡されます。ラッピング鍵は、ファイルにあるか (生または 16 進数形 式)、パスフレーズから派生します。

ラッピング鍵の形式と場所は、keysource プロパティーで次のように指定されます。

keysource=format,location

- 形式は次のいずれかになります。
	- raw-生の鍵バイト
	- hex 16 進数の鍵文字列
	- passphrase 鍵を生成する文字列
- 場所は次のいずれかになります。
	- prompt-ファイルシステムの作成またはマウント時に鍵またはパスフレーズの 入力が要求される
- file:///*filename* ファイルシステム内の鍵またはパスフレーズファイルの場 所
- pkcs11 PKCS#11 トークンでの鍵またはパスフレーズの場所を記述した URI
- https://*location* セキュアなサーバー上の鍵またはパスフレーズファイルの 場所。この方法を使用して鍵情報を平文で転送することは推奨されていませ ん。URL に GET を付けると、keysource プロパティーの形式部分でリクエスト された内容に従って、鍵の値またはパスフレーズのみが返されます。

keysource で https:// ロケータを使用する場合は、ZFS サーバーが提示する 証明書が libcurl および OpenSSL で信頼されているものである必要がありま す。独自のトラストアンカーまたは自己署名付き証明書を、/etc/openssl/ certs にある証明書ストアに追加します。PEM 形式の証明書を /etc/certs/ CA ディレクトリに配置し、次のコマンドを実行します。

#### \$ **svcadm refresh ca-certificates**

keysource 形式が *passphrase* の場合、ラッピング鍵はパスフレーズから派生します。 それ以外の場合、keysource プロパティー値は、生のバイトまたは 16 進数形式で、 実際のラッピング鍵を示します。パスフレーズがファイルに格納されているか、入力 が要求される生のバイトストリームに格納されているか (これはおそらくスクリプト 処理にのみ適しています) を指定できます。

ファイルシステムの keysource プロパティー値が passphrase を指定している場合、 ラッピング鍵は、PKCS#5 PBKD2 と、ファイルシステムごとにランダムに生成された ソルトを使用して、パスフレーズから派生します。したがって、子孫のファイルシス テムで使用された場合、同じパスフレーズでも異なるラッピング鍵が生成されます。

ファイルシステムの暗号化ポリシーは、子孫のファイルシステムによって継承され、 削除することはできません。例:

```
$ zfs snapshot tank/home/darren@now
$ zfs clone tank/home/darren@now tank/home/darren-new
Enter passphrase for 'tank/home/darren-new': xxxxxxx
Enter again: xxxxxxxx
$ zfs set encryption=off tank/home/darren-new
cannot set property for 'tank/home/darren-new': 'encryption' is readonly
```
暗号化された、または暗号化されていない ZFS ファイルシステムをコピーまたは移行 する必要がある場合、次の点を考慮してください。

- 現在、暗号化されていないデータセットストリームを送信することはできず、受信 側のプールのデータセットで暗号化を有効にしている場合でも、これを暗号化され たストリームとして受信することもできません。
- 次のコマンドを使用して、暗号化されていないデータを、暗号化を有効にしている プール/ファイルシステムに移行できます。
	- cp -r
	- find | cpio
	- tar
- rsync
- 複製された暗号化ファイルシステムストリームは、暗号化されたファイルシステム で受信でき、データは暗号化されたままです。詳細については、[例38「暗号化され](#page-166-0) [た ZFS ファイルシステムを送受信する」](#page-166-0)を参照してください。

**注記 -** ZFS 暗号化ファイルシステムは保存中のデータへのアクセスを制限できます が、ファイルシステムがマウントされたときに保護は失われます。root 役割を引き受 けることができるか、sudo コマンドを使用可能なユーザーは、これらのファイルへの 制約を受けないアクセス権を持つことができます。セキュリティーの階層を追加する には、特に機密ファイルへのアクセス制御を実装するためのファイルおよびプロセス ラベルを使用します。[『Oracle Solaris 12 でのファイルのセキュリティー保護とファイ](http://www.oracle.com/pls/topic/lookup?ctx=dsc&id=/app/docs/doc/E75235flabel-1) [ル整合性の検証』 の 第 2 章, 「データ損失保護のためのファイルのラベル付け」を](http://www.oracle.com/pls/topic/lookup?ctx=dsc&id=/app/docs/doc/E75235flabel-1)参 照してください。

#### **暗号化された ZFS ファイルシステムの鍵を変更する**

zfs key -c コマンドを使用して、暗号化されたファイルシステムのラッピング鍵を変 更できます。ブート時にファイルシステムの鍵 (zfs key -l) を明示的に読み込むか、 ファイルシステム (zfs mount *filesystem*) をマウントすることによって、既存のラッピ ング鍵を最初に読み込んでいる必要があります。例:

\$ **zfs key -c tank/home/darren** Enter new passphrase for 'tank/home/darren': **xxxxxxxx** Enter again: **xxxxxxxx**

次の例では、ラッピング鍵が変更され、ラッピング鍵がファイルから取得されること を指定するように keysource プロパティー値が変更されます。

\$ **zfs key -c -o keysource=raw,file:///media/stick/key tank/home/darren**

暗号化されたファイルシステムのデータ暗号化鍵は、zfs key -K コマンドを使用して 変更できますが、新しい暗号化鍵は新しく書き込むデータにのみ使用されます。この 機能は、データ暗号化鍵の制限時間に関する NIST 800-57 ガイドラインを遵守するた めに使用できます。例:

#### \$ **zfs key -K tank/home/darren**

上記の例では、データ暗号化鍵は表示されず、ユーザーが直接管理することもできま せん。さらに、鍵変更操作を実行するには keychange の委任が必要です。

次の暗号化アルゴリズムを使用できます。

- aes-128-ccm, aes-192-ccm, aes-256-ccm
- aes-128-gcm, aes-192-gcm, aes-256-gcm

ZFS keysource プロパティーは、ファイルシステムのデータ暗号化鍵をラップする鍵 の形式と場所を指定します。例:

\$ **zfs get keysource tank/home/darren** PROPERTY VALUE SOURCE tank/home/darren keysource passphrase,prompt local

ZFS rekeydate プロパティーは、前回の zfs key -K 操作の日付を特定します。例:

\$ **zfs get rekeydate tank/home/darren** NAME PROPERTY VALUE SOURCE tank/home/darren rekeydate Wed Jul 25 16:54 2012 local

暗号化したファイルシステムの creation プロパティーと rekeydate プロパティーの 値が同じであれば、zfs key -K 操作でファイルシステムの鍵が再入力されていること は決してありません。

#### **ZFS 暗号化鍵の管理**

ZFS 暗号化鍵は、集中管理の場所が必要な場合、ローカルシステムとリモートのどち らかで、ユーザーのニーズに応じて、さまざまな方法で管理できます。

- **ローカル** 上記の例は、ラッピング鍵がパスフレーズプロンプトまたはローカルシ ステム上のファイルに格納されている未処理の鍵のどちらにもなり得ることを示し ています。
- リモート 鍵情報をリモートで格納するには、Oracle Key Manager のような集中管 理された鍵管理システムを使用するか、http または https URI での単純な GET リク エストをサポートする Web サービスを使用します。PKCS#11 トークンを使用すれ ば、Oracle Solaris システムで Oracle Key Manager の鍵情報にアクセスできます。

ZFS 暗号化鍵の管理の詳細は、次を参照してください [http://www.oracle.com/](http://www.oracle.com/technetwork/articles/servers-storage-admin/manage-zfs-encryption-1715034.html) [technetwork/articles/servers-storage-admin/manage-zfs-encryption-](http://www.oracle.com/technetwork/articles/servers-storage-admin/manage-zfs-encryption-1715034.html)[1715034.html](http://www.oracle.com/technetwork/articles/servers-storage-admin/manage-zfs-encryption-1715034.html)

Oracle Key Manager を使用した鍵情報の管理については、次を参照してください。

[http://docs.oracle.com/cd/E24472\\_02/](http://docs.oracle.com/cd/E24472_02/)

#### **ZFS 鍵操作アクセス権を委任する**

鍵操作を委任するための次のアクセス権に関する説明を確認してください。

- zfs key -1 コマンドと zfs key -u コマンドを使用してファイルシステム鍵を ロードまたはアンロードする場合、key アクセス権が必要になります。多くの場 合、mount アクセス権も必要になります。
- zfs key-c コマンドと zfs key-K コマンドを使用してファイルシステム鍵を変更 する場合、keychange アクセス権が必要になります。

鍵の使用 (ロードまたはアンロード) と鍵の変更に、別々のアクセス権を委任するこ とを検討してください。これにより 2 人鍵操作モデルを使用できます。たとえば、ど のユーザーが鍵を使用でき、どのユーザーが鍵を変更できるかを決めます。または、

鍵の変更には両方のユーザーが同席する必要があります。このモデルを使用すると、 キーエスクローシステムを構築することもできます。

## **暗号化した ZFS ファイルシステムをマウントする**

暗号化した ZFS ファイルシステムをマウントしようとする場合には、次の考慮事項を 確認してください。

- 暗号化したファイルシステム鍵がブート中に使用できない場合、ファイルシステ ムは自動的にはマウントされません。たとえば、暗号化ポリシーが passphrase, prompt に設定されているファイルシステムは、ブートプロセスを中断してパスフ レーズの入力を要求できないため、ブート中にマウントされません。
- 暗号化ポリシーが passphrase,prompt に設定されているファイルシステムをブー ト時にマウントする場合は、zfs mount コマンドで明示的にマウントしてパスフ レーズを指定するか、zfs key -l コマンドを使用して、システムのブート後に鍵 の入力を要求する必要があります。

```
例:
```

```
$ zfs mount -a
Enter passphrase for 'tank/home/darren': xxxxxxxx
Enter passphrase for 'tank/home/ws': xxxxxxxx
Enter passphrase for 'tank/home/mark': xxxxxxxx
```
■ 暗号化したファイルシステムの keysource プロパティーが別のファイルシステム 内のファイルを指している場合、特にファイルがリムーバブルメディアにある場合 には、ファイルシステムのマウント順序が、暗号化されたファイルシステムがブー ト時にマウントされるかどうかに影響を与える可能性があります。

# <span id="page-163-0"></span>**暗号化された ZFS ファイルシステムをアップグレー ドする**

Oracle Solaris 11 システムを 11.1 にアップグレードする前に、暗号化されたファイルシ ステムがマウントされていることを確認してください。暗号化されたファイルシステ ムをマウントして、入力を要求されたらパスフレーズを指定します。

\$ **zfs mount -a** Enter passphrase for 'pond/amy': **xxxxxxxx** Enter passphrase for 'pond/rory': **xxxxxxxx** \$ **zfs mount | grep pond** /pond<br>/nond/amv pond/amv pond/rory /pond/rory

その後、暗号化されたファイルシステムをアップグレードします。

\$ **zfs upgrade -a**

アンマウントされている、暗号化された ZFS ファイルシステムをアップグレードしよ うとすると、次のようなメッセージが表示されます。

\$ **zfs upgrade -a** cannot set property for 'pond/amy': key not present

また、zpool status 出力には破壊されたデータが表示されることがあります。

\$ **zpool status -v pond** .

. . pond/amy:<0x1> pond/rory:<0x1>

上のエラーが発生した場合は、上述のとおりに暗号化されたファイルシステムを再マ ウントします。その後、プールのエラーをスクラブして、クリアします。

\$ **zpool scrub pond** \$ **zpool clear pond**

ファイルシステムのアップグレードの詳細は、[170 ページの「ZFS ファイルシステ](#page-169-0) [ムをアップグレードする」](#page-169-0)を参照してください。

## **ZFS の圧縮、複製解除、暗号化のプロパティー間の 関連**

ZFS の圧縮、複製解除、および暗号化のプロパティーを使用する場合は、次の考慮事 項を確認してください。

- ファイルを作成するときに、データは圧縮され、暗号化され、チェックサムが計算 されます。続いて、可能な場合はデータが複製解除されます。
- ファイルを読み取るときには、チェックサムが検証され、データが復号化されま す。続いて、必要に応じてデータが解凍されます。
- 暗号化され、クローンも作成されたファイルシステム上で dedup プロパティーが 有効になっており、このクローン上では zfs key -K コマンドも zfs clone -K コマ ンドも使用されていない場合は、可能であれば、すべてのクローンのデータが複製 解除されます。

#### **ZFS ファイルシステムを暗号化する例**

**例 35** 生の鍵を使用して ZFS ファイルシステムを暗号化する

次の例では、pktool コマンドを使用して aes-256-ccm 暗号化鍵が生成さ れ、/cindykey.file のファイルに書き込まれます。

\$ **pktool genkey keystore=file outkey=/cindykey.file keytype=aes keylen=256**

続いて、tank/home/cindy ファイルシステムが作成されるときに、/cindykey.file が指定されます。

\$ **zfs create -o encryption=aes-256-ccm -o keysource=raw,file:///cindykey.file tank/home/cindy**

**例 36** 別の暗号化アルゴリズムで ZFS ファイルシステムを暗号化する

ZFS ストレージプールを作成し、そのストレージプール内のすべてのファイルシステ ムに暗号化アルゴリズムを継承させることができます。この例では、users プールが 作成され、users/home ファイルシステムが作成され、パスフレーズを使用して暗号 化されます。デフォルトの暗号化アルゴリズムは aes-128-ccm です。

続いて、users/home/mark ファイルシステムが作成され、aes-256-ccm 暗号化アル ゴリズムを使用して暗号化されます。

\$ **zpool create -O encryption=on users mirror c0t1d0 c1t1d0 mirror c2t1d0 c3t1d0** Enter passphrase for 'users': **xxxxxxxx** Enter again: **xxxxxxxx** \$ **zfs create users/home** \$ **zfs get encryption users/home** PROPERTY VALUE SOURCE<br>encryption on inherited from users users/home encryption on \$ **zfs create -o encryption=aes-256-ccm users/home/mark** \$ **zfs get encryption users/home/mark** NAME PROPERTY VALUE SOURCE encryption aes-256-ccm local

**例 37** 暗号化した ZFS ファイルシステムのクローンを作成する

クローンファイルシステムが、元のスナップショットと同じファイルシステ ムの keysource プロパティーを継承する場合、新しい keysource は不要であ り、keysource=passphrase,prompt の場合でも新しいパスフレーズの入力を要求さ れることはありません。クローンには同じ keysource が使用されます。例:

デフォルトでは、暗号化されたファイルシステムの子孫のクローンを作成するとき に、鍵の入力を要求されません。

\$ **zfs create -o encryption=on tank/ws** Enter passphrase for 'tank/ws': **xxxxxxxx** Enter again: **xxxxxxxx** \$ **zfs create tank/ws/fs1** \$ **zfs snapshot tank/ws/fs1@snap1** \$ **zfs clone tank/ws/fs1@snap1 tank/ws/fs1clone**

クローンファイルシステムの新しい鍵を作成する場合、zfs clone -K コマンドを使用 します。

子孫の暗号化されたファイルシステムではなく、暗号化されたファイルシステムのク ローンを作成する場合は、新しい鍵を入力するように要求されます。例:

\$ **zfs create -o encryption=on tank/ws**

```
Enter passphrase for 'tank/ws': xxxxxxxx
Enter again: xxxxxxxx
$ zfs snapshot tank/ws@1
$ zfs clone tank/ws@1 tank/ws1clone
Enter passphrase for 'tank/ws1clone': xxxxxxxx
Enter again: xxxxxxxx
```
#### <span id="page-166-0"></span>**例 38** 暗号化された ZFS ファイルシステムを送受信する

次の例では、tank/home/darren@snap1 スナップショットが、暗号化された /tank/ home/darren ファイルシステムから作成されます。続いて、暗号化プロパティーを 有効にしてスナップショットが bpool/snaps に送信されます。このため、結果とし て受信されたデータは暗号化されています。ただし、送信プロセス中、tank/home/ darren@snap1 ストリームは暗号化されていません。

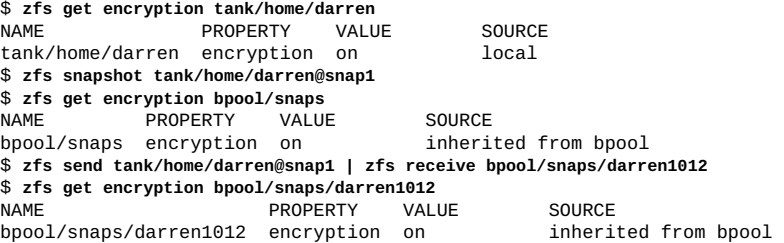

この場合、受信した暗号化されたファイルシステムに対して、新しい鍵が自動的に生 成されます。

# **ZFS ファイルシステムを移行する**

ローカルまたはリモート ZFS または UFS ファイルシステムをターゲット ZFS ファイ ルシステムに移行するには、シャドウ移行を使用します。ターゲットファイルシステ ムはシャドウファイルシステムとも呼ばれます。

シャドウ移行を管理するには、次のコマンドを使用します。

- shadowadm コマンドは、シャドウ移行の停止、再開、または取り消しを行いま す。
- オプションが指定された shadowstat コマンドは、システム上で実行されている移 行をモニターします。移行の進行状況をモニターするには、shadowstat コマンド をオプションなしで使用します。表示された情報は、Ctrl - C キーを入力するまで 継続的に更新されます。

このコマンドの -E および -e オプションは特に役立ちます。

■ 現在実行中のすべての移行を一覧表示し、エラーのために完了できなかった移 行を識別するには、-E オプションを使用します。

■ 特定の移行を表示し、その移行がエラーのために失敗したかどうかを確認する には、-e オプションを使用します。

これらのコマンドを使用している例については、[例39「ファイルシステムの移行開始](#page-168-0) [とモニター」を](#page-168-0)参照してください。

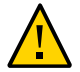

**注意 -** ファイルシステムを移行しているときは、次の規則に従ってください。

- 移行中は、ファイルシステムへのデータの追加または削除を行わないでください。 そうしないと、これらの変更が移行から除外されます。
- 移行が進行中のときは、シャドウファイルシステムの mountpoint プロパティーを 変更しないでください。

## **ファイルシステムを ZFS ファイルシステムに移行す る方法**

**1. リモート NFS サーバーからデータを移行している場合は、リモートシステムとロー カルシステムの両方でネームサービス情報にアクセスできることを確認してくださ い。**

NFS を使用した大規模な移行の場合、データの一部で移行テストを行なって、UID、 GUID、および ACL 情報が正しく移行されるか確認してみることもできます。

**2. 必要に応じて、ターゲットシステムにシャドウ移行パッケージをインストールしま す。**

\$ **pkg install shadow-migration**

**3. shadowd サービスを有効にします。**

\$ **svcadm enable shadowd**

- **4. 移行するローカルまたはリモートのファイルシステムを読み取り専用に設定します。**
	- ローカルの ZFS ファイルシステムを移行している場合、これを読み取り専用に設 定します。例:

\$ zfs set readonly=on tank/home/data

■ リモートファイルシステムを移行している場合は、それを読み取り専用として共有 します。例:

\$ share -F nfs -o ro /export/home/ufsdata

**5. 移行されるファイルシステムへの shadow ファイルの設定中に、ターゲットファイル システムを作成します。**

**注記 -** 新しいターゲット ZFS ファイルシステムは完全に空である必要があります。そ うでない場合は、移行が開始されません。

移行しているシステムのタイプに応じて、shadow 設定を指定します。

■ ローカルファイルシステムを移行している場合は、ソースパスを指定します。 例:

\$ zfs create -o shadow=file:///west/home/data users/home/shadow

■ NFS ファイルシステムを移行している場合は、ソースホストの名前とパスを指定 します。

例:

\$ zfs create -o shadow=nfs://neo/export/home/ufsdata users/home/shadow2

#### **6. (オプション) 移行の進行状況をチェックするには、shadowstat コマンドを発行しま す。**

移行をモニターする方法の例については、[例39「ファイルシステムの移行開始とモニ](#page-168-0) [ター」](#page-168-0)を参照してください。

**注記 -** ネットワーク帯域幅によっては、NFS 経由のファイルシステムデータの移行は 低速になる場合があります。移行中にシステムがリブートされた場合、その移行は、 システムブートが完了したあとに続行されます。

#### <span id="page-168-0"></span>**例 39** ファイルシステムの移行開始とモニター

この例では、複数の移行が開始されます。shadowadm コマンドが進行中の移行を一覧 表示するのに対して、shadowstat コマンドはそれらの進行状況をモニターします。

\$ **zfs create -o shadow=nfs://system2/rpool/data/jsmith/archive rpool/data/copyarchive** \$ **shadowadm list** PATH STATE /rpool/data/copyarchive ACTIVE \$ **zfs create -o shadow=nfs://system2/rpool/data/jsmith/datlogs rpool/data/logcopy** \$ **shadowadm list** PATH STATE /rpool/data/copyarchive ACTIVE /rpool/data/logcopy ACTIVE \$ **shadowstat** estados de la contradición de la contradición de la contradición de la contradición de la contradición de la c **BYTES BYTES ELAPSED** DATASET **NATASET** XFRD LEFT ERRORS TIME rpool/data/copyarchive 34.4M 3.37G - 00:00:36 rpool/data/logcopy 1.12K 155K 1 (completed) *エラーが検出される。* rpool/data/copyarchive 34.5M 3.37G -<br>rpool/data/logcopy 1.12K 155K 1 rpool/data/logcopy 1.12K 155K 1 (completed)<br>rpool/data/copyarchive 35.0M 3.37G - 00:00:38

rpool/data/copyarchive 35.0M 3.37G - 00:00:38

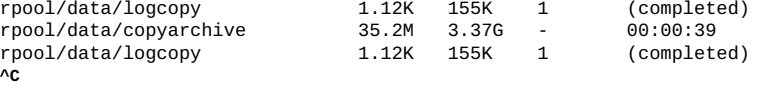

前の shadowstat の出力は、rpool/data/logcopy への移行時のエラーを示していま す。

shadowstat の -E および -e コマンドオプションの次の出力は、ソケットの移行がサ ポートされていないために rpool/data/logcopy への移行を完了できなかったことを 示しています。この shadowadm コマンドは、移行を取り消します。

\$ **shadowstat -E** rpool/data/copyarchive: No errors encountered. rpool/data/logcopy: PATH ERROR errdir/cups-socket **Operation 1999 Operation not supported** 

\$ **shadowstat -e /rpool/data/logcopy** rpool/data/logcopy: PATH ERROR errdir/cups-socket **Operation 1999** operation not supported

\$ **shadowadm cancel /rpool/data/logcopy**

次の出力は、完了に向けて続行されている rpool/data/copyarchive への移行に関す る情報を示しています。

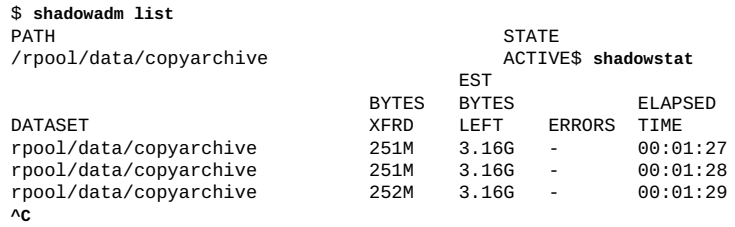

\$ **shadowstat** No migrations in progress. \$ **shadowadm list** \$ **exit**

## <span id="page-169-0"></span>**ZFS ファイルシステムをアップグレードする**

以前の Oracle Solaris リリースからの ZFS ファイルシステムである場合、最新リリース のファイルシステム機能を利用するために、zfs upgrade コマンドを使用してファイ ルシステムをアップグレードできます。さらに、このコマンドは、ファイルシステム が古いバージョンを実行しているときに通知します。

たとえば、このファイルシステムの現在のバージョンが 5 だとします。

\$ **zfs upgrade**

This system is currently running ZFS filesystem version 5.

All filesystems are formatted with the current version.

ファイルシステムの各バージョンで使用可能な機能を識別するには、次のコマンドを 使用します。

\$ **zfs upgrade -v** The following filesystem versions are supported:

VER DESCRIPTION

- --- --------------------------------------------------------
- 1 Initial ZFS filesystem version
- 2 Enhanced directory entries
- 3 Case insensitive and File system unique identifier (FUID)
- 4 userquota, groupquota properties
- 5 System attributes
- 6 Multilevel file system support

For more information on a particular version, including supported releases, see the ZFS Administration Guide.

暗号化されたファイルシステムのアップグレードについては、164ページの「暗号 [化された ZFS ファイルシステムをアップグレードする」](#page-163-0)を参照してください。

# **•••••• 第 8 章**

# Oracle Solaris ZFS のスナップショットとク ローンの操作

この章では、Oracle Solaris ZFS のスナップショットとクローンを作成して管理する方 法について説明します。また、スナップショットの保存についての情報も提供しま す。

この章の内容は次のとおりです。

- [「ZFS スナップショットの概要」。](#page-172-0)
- [「ZFS スナップショットを作成および破棄する」。](#page-173-0)
- [「ZFS スナップショットを表示してアクセスする」。](#page-176-0)
- [「ZFS スナップショットにロールバックする」。](#page-178-0)
- [「ZFS クローンの概要」。](#page-180-0)
- [「ZFS クローンを作成する」。](#page-181-0)
- [「ZFS クローンを破棄する」。](#page-181-1)
- [「ZFS ファイルシステムを ZFS クローンで置き換える」。](#page-181-2)
- [「ZFS データの保存、送信、および受信」。](#page-182-0)
- [197 ページの「ZFS プール操作をモニターする」](#page-196-0)

#### <span id="page-172-0"></span>**ZFS スナップショットの概要**

「*スナップショット*」とは、ファイルシステムまたはボリュームの読み取り専用コ ピーのことです。スナップショットはほとんど瞬間的に作成することができ、最初は プール内で追加のディスク領域を消費しません。しかし、アクティブなデータセット 内のデータが変化していくにつれて、スナップショットは古いデータを引き続き参照 し、ディスク容量を解放しないため、ディスク領域を消費します。

「*クローン*」とは、書き込み可能なボリュームまたはファイルシステムのことで、最 初の内容は作成元のデータセットと同じです。クローンは、スナップショットからし か作成できません。

ZFS スナップショットには次の特長があります。

- システムのリブート後も残ります。
- スナップショットの理論上の最大数は、2<sup>64</sup> です。
- スナップショットは個別のバッキングストアを使用しません。スナップショット は、作成元のファイルシステムまたはボリュームと同じストレージプールのディス ク領域を直接使用します。
- 再帰的なスナップショットは、1つの原子動作としてすばやく作成されます。ス ナップショットは、まとめて (一度にすべて) 作成されるか、まったく作成されな いかのどちらかです。原子スナップショット動作の利点は、子孫ファイルシステム にまたがる場合でも、常にある一貫した時間のスナップショットデータが取得され ることです。

ボリュームのスナップショットに直接アクセスすることはできませんが、それらの複 製、バックアップ、ロールバックなどを行うことはできます。ZFS スナップショット のバックアップの詳細については、[183 ページの「ZFS データの保存、送信、およ](#page-182-0) [び受信」を](#page-182-0)参照してください。

このセクションの内容は次のとおりです。

- [174 ページの「ZFS スナップショットを作成および破棄する」](#page-173-0)
- [177 ページの「ZFS スナップショットを表示してアクセスする」](#page-176-0)
- [179 ページの「ZFS スナップショットにロールバックする」](#page-178-0)

**注記 -** 特定のスナップショット操作はデスクトップのタイムスライダを使用して設定 できます。[付録A タイムスライダの使用を](#page-274-0)参照してください。

## <span id="page-173-0"></span>**ZFS スナップショットを作成および破棄する**

スナップショットは、zfs snapshot コマンドまたは zfs snap コマンドを使って作 成します。引数として、作成するスナップショットの名前だけを指定できます。ス ナップショット名では、次の規則のいずれかが使用されます。

- *filesystem*@*snapname*
- *volume*@*snapname*

スナップショット名は、[24 ページの「ZFS コンポーネントの命名」](#page-23-0)の命名要件に従っ て付ける必要があります。

次の例では、friday という名前を付けた system1/home/cindy のスナップショット を作成します。

\$ **zfs snapshot system1/home/cindy@friday**

すべての子孫ファイルシステムのスナップショットを作成するには、-r オプションを 使用します。例:

\$ **zfs snapshot -r system1/home@snap1**

#### \$ **zfs list -t snapshot -r system1/home**

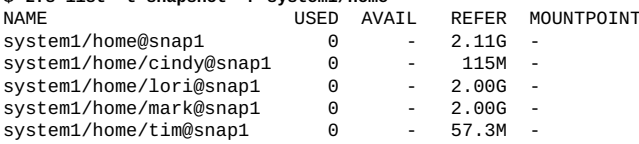

スナップショットには変更可能なプロパティーはなく、スナップショットにはデータ セットのプロパティーを適用できません。例:

\$ **zfs set compression=on system1/home/cindy@friday** cannot set property for 'system1/home/cindy@friday': this property can not be modified for snapshots

スナップショットを破棄するには、zfs destroy コマンドを使用します。例:

\$ **zfs destroy system1/home/cindy@friday**

データセットのスナップショットが存在する場合は、データセットを破棄できませ ん。例:

\$ **zfs destroy system1/home/cindy** cannot destroy 'system1/home/cindy': filesystem has children use '-r' to destroy the following datasets: system1/home/cindy@tuesday system1/home/cindy@wednesday system1/home/cindy@thursday

さらに、スナップショットからクローンが作成されている場合は、スナップショット を破棄する前に、クローンを破棄する必要があります。

destroy サブコマンドの詳細については[、104 ページの「 ZFS ファイルシステムを破](#page-103-0) [棄する方法」](#page-103-0)を参照してください。

#### **ZFS スナップショットを保持する**

別の自動スナップショットまたはデータ保持のポリシーが原因で、古いスナップ ショットが不注意に破棄されることがあります。削除されたスナップショットが進行 中の ZFS 送受信操作の一部である場合、操作は失敗する可能性があります。このシナ リオを回避するには、スナップショットの保留を検討してください。

スナップショットを「*保持*」すると、そのスナップショットは破棄されなくなりま す。また、この機能と zfs destroy -d コマンドを使用することにより、最後のク ローンの消去を保留しながら、クローンが存在するスナップショットを削除できま す。個々のスナップショットには、初期値が 0 の*ユーザー参照カウント*が関連付けら れます。このカウントは、スナップショットの保持を設定するたびに 1 増加し、保持 を解除するたびに 1 減少します。

以前の Oracle Solaris リリースでは、スナップショットにクローンが存在しない場合に zfs destroy コマンドを使用すると、スナップショットが破棄される可能性がありま した。この Oracle Solaris リリースでは、さらにスナップショットのユーザー参照カウ ントが 0 である必要があります。

1 つのスナップショットまたはスナップショットの集合を保持できます。たとえば、 次の構文は system1/home/cindy/snap@1 に保持タグ keep を配置します。

#### \$ **zfs hold keep system1/home/cindy@snap1**

すべての子孫ファイルシステムのスナップショットを再帰的に保持するには、-r オプ ションを使用します。例:

#### \$ **zfs snapshot -r system1/home@now** \$ **zfs hold -r keep system1/home@now**

この構文は、単一の参照 keep を特定のスナップショットまたはスナップショットの 集合に追加します。個々のスナップショットには独自のタグ名前空間があり、その空 間内で保持タグが一意である必要があります。スナップショットに保持が設定されて いる場合、保持されたそのスナップショットを zfs destroy コマンドを使って破棄し ようとしても失敗します。例:

#### \$ **zfs destroy system1/home/cindy@snap1**

cannot destroy 'system1/home/cindy@snap1': dataset is busy

保持されたスナップショットを破棄するには、-d オプションを使用します。例:

\$ **zfs destroy -d system1/home/cindy@snap1**

保持されたスナップショットの一覧を表示するには、zfs holds コマンドを使用しま す。例:

#### \$ **zfs holds system1/home@now** TAG TIMESTAMP

system1/home@now keep Fri Aug 3 15:15:53 2012

#### \$ **zfs holds -r system1/home@now**

TAG TIMESTAMP system1/home/cindy@now keep Fri Aug 3 15:15:53 2012 system1/home/lori@now keep Fri Aug 3 15:15:53 2012 system1/home/mark@now keep Fri Aug 3 15:15:53 2012 system1/home/tim@now keep Fri Aug 3 15:15:53 2012 keep Fri Aug 3 15:15:53 2012

スナップショットまたはスナップショットセット上の保持を解除するには、zfs release コマンドを使用します。例:

#### \$ **zfs release -r keep system1/home@now**

スナップショットが解放されたら、zfs destroy コマンドを使用してスナップショッ トを破棄できます。例:

#### \$ **zfs destroy -r system1/home@now**

2 つのプロパティーでスナップショットの保持情報が識別されます。

- zfs destroy -d コマンドを使ってスナップショットに遅延破棄のマークが付けら れている場合は、defer\_destroy プロパティーが on に設定されます。それ以外の 場合、プロパティーは off に設定されます。
- userrefs プロパティーは、このスナップショット上の保持数に設定されます。

#### **ZFS スナップショットの名前を変更する**

スナップショットの名前は変更できますが、スナップショットが作成されたときと同 じプールおよびデータセット内に限ります。例:

\$ **zfs rename system1/home/cindy@snap1 system1/home/cindy@today**

また、次のショートカット構文を使用することもできます。

\$ **zfs rename system1/home/cindy@snap1 today**

次のようなスナップショットの rename 操作はサポートされていません。ターゲット のプールとファイルシステムの名前が、スナップショットの作成されたプールとファ イルシステムと異なるためです。

\$ **zfs rename system1/home/cindy@today pool/home/cindy@saturday** cannot rename to 'pool/home/cindy@today': snapshots must be part of same dataset

zfs rename -r コマンドを使用すると、スナップショットの名前を再帰的に変更する ことができます。例:

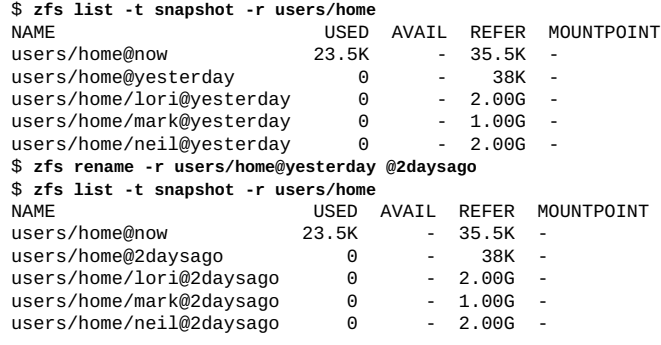

# <span id="page-176-0"></span>**ZFS スナップショットを表示してアクセスする**

デフォルトでは、スナップショットはすでに zfs list 出力には表示されません。ス ナップショット情報を表示するには、zfs list -t snapshot コマンドを使用する必 要があります。代わりに、listsnapshots プールプロパティーを有効にすることもで きます。例:

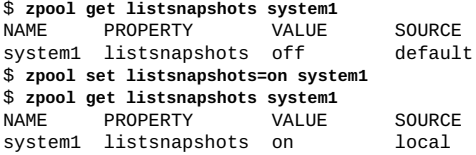

ファイルシステムのスナップショットは、ファイルシステムのルート内の .zfs/ snapshot ディレクトリに配置されています。たとえば、system1/home/cindy が /home/cindy にマウントされている場合、/home/cindy/.zfs/snapshot/thursday ディレクトリにある system1/home/cindy@thursday スナップショットデータにアク セスできます。

\$ **ls /system1/home/cindy/.zfs/snapshot** thursday tuesday

次の例は、スナップショットを一覧表示する方法を示しています。

\$ **zfs list -t snapshot -r system1/home** USED AVAIL REFER MOUNTPOINT<br>45K - 2.11G system1/home/cindy@tuesday 45K - 2.11G<br>system1/home/cindy@wednesday 45K - 2.11G system1/home/cindy@wednesday system1/home/cindy@thursday 0 - 2.17G

次の例は、特定のファイルシステム用に作成されたスナップショットを一覧表示する 方法を示しています。

\$ **zfs list -r -t snapshot -o name,creation system1/home** NAME CREATION system1/home/cindy@tuesday system1/home/cindy@wednesday Fri Aug 3 15:19 2012 system1/home/cindy@thursday Fri Aug 3 15:19 2012 system1/home/lori@today Fri Aug 3 15:24 2012<br>system1/home/mark@today Fri Aug 3 15:24 2012 system1/home/mark@today

## **ZFS スナップショットのディスク領域の計上**

スナップショットを作成すると、最初はそのディスク容量がスナップショットとファ イルシステム間で共有されます。ただし、以前のスナップショットと共有される可 能性もあります。ファイルシステムが変化していくにつれて、それまで共有されて いたディスク領域がスナップショット固有になり、スナップショットの used プロ パティーに計上されます。また、スナップショットを削除すると、ほかのスナップ ショットに固有の (および*使用される*) ディスク容量を増やすことができます。

スナップショットの容量 referenced プロパティーの値は、スナップショットが作成 されたときのファイルシステムの値と同じです。

used プロパティーの値がどのように消費されているかについて、さらに詳細な情報を 確認することができます。新しい読み取り専用ファイルシステムプロパティーは、ク ローン、ファイルシステム、およびボリュームに関するディスク領域使用状況を示し ます。例:

\$ **zfs list -o space -r rpool**

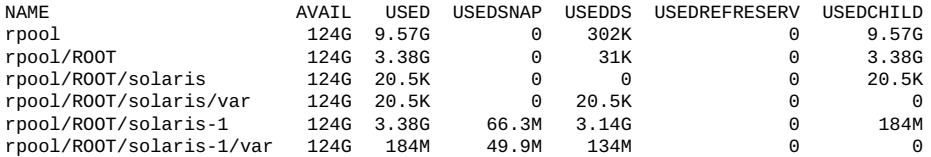

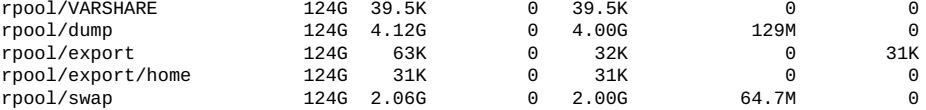

これらのプロパティーについては、[zfs](http://www.oracle.com/pls/topic/lookup?ctx=dsc&id=/app/docs/doc/E72377zfs-8)(8) のマニュアルページの used プロパティー を参照してください。

## <span id="page-178-0"></span>**ZFS スナップショットにロールバックする**

zfs rollback コマンドを使用すると、特定のスナップショットが作成された時点よ りもあとにファイルシステムに対して行われたすべての変更を破棄できます。ファイ ルシステムは、そのスナップショットが作成されたときの状態に戻ります。デフォル トでは、このコマンドを使って、最新のスナップショット以外のスナップショットに ロールバックすることはできません。

以前のスナップショットにロールバックするには、-r オプションを指定して、中間の スナップショットをすべて破棄する必要があります。

中間のスナップショットのクローンが存在する場合は、-R オプションを指定してク ローンも破棄します。

**注記 -** ロールバックするファイルシステムが現在マウントされている場合は、アンマ ウントしてから再マウントする必要があります。ファイルシステムをアンマウントで きない場合は、ロールバックに失敗します。必要に応じて -f オプションを使用する と、ファイルシステムが強制的にアンマウントされます。

次の例では、system1/home/cindy ファイルシステムは tuesday スナップショットま でロールバックされます。

```
$ zfs rollback system1/home/cindy@tuesday
cannot rollback to 'system1/home/cindy@tuesday': more recent snapshots exist
use '-r' to force deletion of the following snapshots:
system1/home/cindy@wednesday
system1/home/cindy@thursday
$ zfs rollback -r system1/home/cindy@tuesday
```
次の例では、ファイルシステムが以前の tuesday スナップショットまでロールバック されるため、wednesday および thursday スナップショットは破棄されます。

\$ **zfs list -r -t snapshot -o name,creation system1/home/cindy** CREATION system1/home/cindy@tuesday Fri Aug 3 15:18 2012

# **ZFS スナップショットの相違点の識別 (zfs diff)**

zfs diff コマンドを使用して、ZFS スナップショットの相違点を判別できます。

たとえば、次の 2 つのスナップショットが作成されるものとします。

\$ **ls /system1/home/tim**

fileA

\$ **zfs snapshot system1/home/tim@snap1** \$ **ls /system1/home/tim**

fileA fileB

- 
- \$ **zfs snapshot system1/home/tim@snap2**

2 つのスナップショットの相違点を識別するには、次の例のような構文を使用しま す。

\$ **zfs diff system1/home/tim@snap1 system1/home/tim@snap2**

- /system1/home/tim/
- + /system1/home/tim/fileB

出力で、M はディレクトリが変更されたことを示します。+ は、後者のスナップ ショットに fileB が存在していることを示します。

次の出力の R は、スナップショットのファイルの名前が変更されたことを示していま す。

\$ **mv /system1/cindy/fileB /system1/cindy/fileC** \$ **zfs snapshot system1/cindy@snap2** \$ **zfs diff system1/cindy@snap1 system1/cindy@snap2** M /system1/cindy/ R /system1/cindy/fileB -> /system1/cindy/fileC

次の表は、zfs diff コマンドによって識別されるファイルまたはディレクトリの変 更を要約したものです。

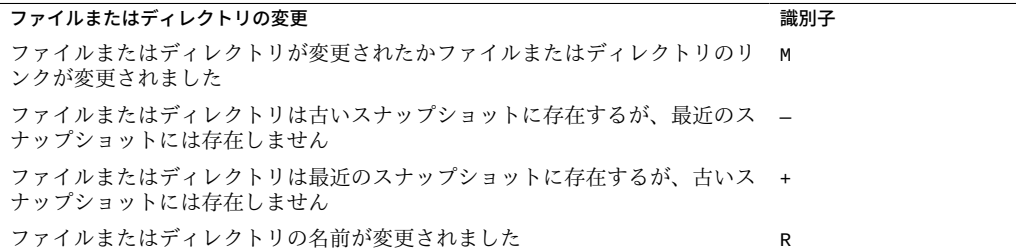

詳細は、[zfs](http://www.oracle.com/pls/topic/lookup?ctx=dsc&id=/app/docs/doc/E72377zfs-8)(8) のマニュアルページを参照してください。

zfs diff コマンドを使用して別々のスナップショットを比較すると、新しいファ イルシステムやディレクトリなどの高レベルの相違点が表示されます。たとえ ば、sales ファイルシステムには、それぞれの子孫ファイルシステム内にファイルを 持つ data および logs という 2 つの子孫ファイルシステムが含まれています。

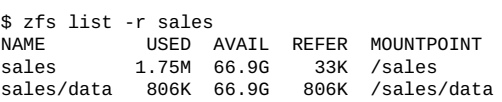
sales/logs 806K 66.9G 806K /sales/logs

sales@snap1 と sales@snap2 との間で、高レベルの相違点を表示できます。ここ で、主な相違点は sales/logs ファイルシステムの追加です。

\$ **zfs diff sales@snap1 sales@snap2**

/sales/ /sales/logs

次のような構文を使用すると、スナップショットの相違点 (ファイル名を含む) を再帰 的に識別できます。

```
$ zfs diff -r -E sales@snap1
       /sales/ (sales)
+ /sales/data
       /sales/data/ (sales/data)
+ /sales/data/dfile.1
+ /sales/data/dfile.2
+ /sales/data/dfile.3
$ zfs diff -r -E sales@snap2
       /sales/ (sales)
+ /sales/data
+ /sales/logs
D /sales/logs/ (sales/logs)
+ /sales/logs/lfile.1<br>+ /sales/logs/lfile.2
       /sales/logs/lfile.2
+ /sales/logs/lfile.3
D /sales/data/ (sales/data)
+ /sales/data/dfile.1
+ /sales/data/dfile.2
       + /sales/data/dfile.3
```
この出力では、D で始まり、(*name*) で終わる行がファイルシステム (データセット) お よびマウントポイントを示しています。

## **ZFS クローンの概要**

「*クローン*」とは、書き込み可能なボリュームまたはファイルシステムのことで、最 初の内容は作成元のデータセットと同じです。スナップショットの場合と同様に、 クローンは瞬間的に作成され、最初は追加のディスク領域を消費しません。また、ク ローンのスナップショットを作成することもできます。

クローンでは、作成元のデータセットのプロパティーが継承されません。zfs get お よび zfs set コマンドを使用して、複製したデータセットのプロパティーを表示し て変更することができます。詳細については、[128 ページの「ZFS プロパティーを設](#page-127-0) [定する」](#page-127-0)を参照してください。

クローンのすべてのディスク領域は最初は元のスナップショットと共有されるた め、used プロパティーの初期値はゼロになります。クローンに変更が加えられるにつ れて、使用されるディスク領域が多くなります。元のスナップショットの used プロ パティーには、クローンが消費するディスク領域は含まれません。

このセクションの内容は次のとおりです。

- [182 ページの「ZFS クローンを作成する」](#page-181-0)。
- [182 ページの「ZFS クローンを破棄する」](#page-181-1)。
- [182 ページの「ZFS ファイルシステムを ZFS クローンで置き換える」](#page-181-2)。

# <span id="page-181-0"></span>**ZFS クローンを作成する**

クローンを作成するには、zfs clone コマンドを使用し、クローンの作成元となるス ナップショットまたはデータセット、および新しいファイルシステムまたはボリュー ムの名前を指定すると、ZFS 階層内の任意の場所に配置できます。新しいデータセッ トは、クローンの作成元になったスナップショットと同じ種類 (ファイルシステム やボリュームなど) です。クローンを作成するためのファイルシステムは、基にする ファイルシステムスナップショットがあるプールに存在している必要があります。

次の例では、初期の内容がスナップショット system1/ws/gate@yesterday と同じ system1/home/matt/bug123 という名前の新しいクローンを作成します。

\$ **zfs snapshot system1/ws/gate@yesterday** \$ **zfs clone system1/ws/gate@yesterday system1/home/matt/bug123**

次の例では、スナップショット projects/newproject@today からクローンが作成さ れたワークスペースを一時ユーザー用に projects/teamA/tempuser として作成しま す。次に、クローンが作成されたワークスペース上にプロパティーが設定されます。

\$ **zfs snapshot projects/newproject@today**

\$ **zfs clone projects/newproject@today projects/teamA/tempuser**

\$ **zfs set share.nfs=on projects/teamA/tempuser**

\$ **zfs set quota=5G projects/teamA/tempuser**

# <span id="page-181-1"></span>**ZFS クローンを破棄する**

ZFS クローンを破棄するには、zfs destroy コマンドを使用します。例:

\$ **zfs destroy system1/home/matt/bug123**

親のスナップショットを破棄する前に、クローンを破棄する必要があります。

# <span id="page-181-2"></span>**ZFS ファイルシステムを ZFS クローンで置き換える**

アクティブな ZFS ファイルシステムをそのファイルシステムのクローンで置き換 えるには、zfs promote コマンドを使用します。この機能を使ってファイルシス

テムの複製と置換を実行でき、「*作成元*」のファイルシステムが、指定されたファ イルシステムのクローンになります。さらに、クローンの作成元であるファイルシ ステムを破棄することもできます。クローンの移行促進を行わない限り、アクティ ブクローンの元のファイルシステムを破棄することはできません。詳細について は、[182 ページの「ZFS クローンを破棄する」](#page-181-1)を参照してください。

次の例では、system1/test/productA ファイルシステムのクローンが作成された あとに、クローンファイルシステム system1/test/productAbeta が元の system1/ test/productA ファイルシステムになります。

\$ **zfs create system1/test** \$ **zfs create system1/test/productA** \$ **zfs snapshot system1/test/productA@today** \$ **zfs clone system1/test/productA@today system1/test/productAbeta** \$ **zfs list -r system1/test** NAME USED AVAIL REFER MOUNTPOINT system1/test 104M 66.2G 23K /system1/test system1/test/productA 104M 66.2G 104M /system1/test/productA system1/test/productA@today 0 - 104M system1/test/productAbeta 0 66.2G 104M /system1/test/productAbeta \$ **zfs promote system1/test/productAbeta** \$ **zfs list -r system1/test** USED AVAIL REFER MOUNTPOINT system1/test 104M 66.2G 24K /system1/test system1/test/productA 0 66.2G 104M /system1/test/productA<br>system1/test/productAl<br>cystem1/test/productAlexand-test/productAlexand-test/productAlexand-test/productAlexand-test/productAlexand-test<br>system1/test/productAlexandsystem1/test/productAbeta 104M 66.2G 104M /system1/test/productAbeta system1/test/productAbeta@today 0

この zfs list の出力では、元の productA ファイルシステムのディスク領域計上情 報が、productAbeta ファイルシステムのものに置き換わっています。

ファイルシステムの名前を変更することで、クローンの置換処理を完了することがで きます。例:

\$ **zfs rename system1/test/productA system1/test/productAlegacy** \$ **zfs rename system1/test/productAbeta system1/test/productA** \$ **zfs list -r system1/test**

また、旧バージョンのファイルシステムを削除することもできます。例:

\$ **zfs destroy system1/test/productAlegacy**

# **ZFS データの保存、送信、および受信**

zfs send コマンドを実行すると、スナップショットのストリーム表現が作成され、 標準出力に書き込まれます。デフォルトでは、完全なストリームが生成されます。こ の出力は、ファイルまたは別のシステムにリダイレクトできます。zfs receive コ マンドを実行すると、ストリームに内容が指定されているスナップショットが作成さ れ、標準入力に渡されます。ストリーム全体を受信する場合、新しいファイルシステ ムも作成されます。ZFS スナップショットデータを送信したり、ZFS スナップショッ トデータやファイルシステムを受信したりすることもできます。

Oracle Solaris のこのリリースでは、zfs send コマンドは -w compress オプションで 機能拡張されました。このオプションにより、システムは raw データ転送を実行でき ます。このタイプの転送では、圧縮されたデータブロックはソースディスクでそのま ま読み取られ、ターゲットにそのまま書き込まれます。操作中に解凍や再圧縮は行わ れません。

このシステムは、Oracle Solaris の以前のリリースを実行中のシステムなどの、zfs send -w compress オプションを持たないソースからのデータ転送を引き続き受信でき ます。この場合はデフォルトの動作が適用され、すなわち圧縮されたデータブロック は、ターゲットシステムに転送される前にまず解凍されます。転送が完了すると、ブ ロックは受信側システムで再圧縮されます。詳細は、[例41「raw 転送を使用して ZFS](#page-188-0) [データを送信する」を](#page-188-0)参照してください。

さらに、このリリースでは ZFS データの転送を再開する機能が組み込まれています。 特に、ネットワーク障害またはシステム障害が原因で大量の ZFS データの転送が中断 されることがあります。すべてのデータを再送信しなければならない事態を避けるた め、zfs send および zfs receive コマンドに、ZFS データの送信を再開するための -C オプションを付けて実行できます。詳細は[、190 ページの「再開可能レプリケー](#page-189-0) [ションの使用」を](#page-189-0)参照してください。

このセクションの内容は次のとおりです。

- [185 ページの「ほかのバックアップ製品を使用して ZFS データを保存する」。](#page-184-0)
- [185 ページの「ZFS スナップショットストリームのタイプ」](#page-184-1)。
- [188 ページの「ZFS スナップショットを送信する」](#page-187-0)。
- [191 ページの「ZFS スナップショットを受信する」](#page-190-0)。
- [192 ページの「ZFS スナップショットストリームに異なるプロパティー値を適用](#page-191-0) [する」。](#page-191-0)
- [194 ページの「複雑な ZFS スナップショットストリームを送信および受信す](#page-193-0) [る」。](#page-193-0)
- [196 ページの「ZFS データのリモート複製」](#page-195-0)。

ZFS データを保存する際は、次のバックアップ解決策に注意してください。

- **企業向けバックアップ製品** –これらの製品には、次のような機能が備わっていま す。
	- ファイルごとのレプリケーション
	- バックアップメディアの検証
	- メディアの管理
- **ファイルシステムのスナップショットとスナップショットのロールバック** ファイ ルシステムのコピーを作成し、必要に応じて、以前のファイルシステムバージョン に戻します。

スナップショットの作成およびロールバックの詳細について は、[173 ページの「ZFS スナップショットの概要」](#page-172-0)を参照してください。

- スナ**ップショットの保存** zfs send および zfs receive コマンドを使用すると、 スナップショット間の増分変更を保存できますが、ファイルを個別に復元すること はできません。ファイルシステムのスナップショット全体を復元する必要がありま す。
- リモートレプリケーション あるシステムから別のシステムにファイルシステムを コピーします。この処理は、WAN 経由でデバイスをミラー化する従来のボリュー ム管理製品とは異なります。特殊な構成やハードウェアは必要ありません。zfs send および zfs receive コマンドを使用して ZFS ファイルシステムをレプリ ケートすると、ファイルシステムを別のシステムのストレージプール上に再作成 し、その新しく作成したプールに同じファイルシステムデータを格納しながら、 RAID-Z などの別の構成レベルを指定できます。
- アーカイブユーティリティー tar、cpio、pax、サードパーティーバックアップ 製品などのアーカイブユーティリティーを使って ZFS データを保存します。現時 点では、tar と cpio では NFSv4 方式の ACL を正しく変換できますが、pax では 変換できません。

# <span id="page-184-0"></span>**ほかのバックアップ製品を使用して ZFS データを保 存する**

zfs send および zfs receive コマンド以外に、tar や cpio コマンドなどのアーカ イブユーティリティーを使用して、ZFS ファイルを保存することもできます。これら のユーティリティーは、ZFS ファイル属性と ACL を保存して復元します。tar コマン ドと cpio コマンドの適切なオプションを確認してください。

# <span id="page-184-1"></span>**ZFS スナップショットストリームのタイプ**

zfs send コマンドを使用して、1 つ以上のスナップショットのストリームを作成でき ます。続いて、zfs receive コマンドを使用することにより、このスナップショット ストリームを使用して、ZFS ファイルシステムまたはボリュームを再作成できます。

スナップショットストリームを作成する際に使用された zfs send オプションによっ て、生成されるストリーム形式のタイプが決まります。

■ 完全なストリーム – データセットが作成された時間から指定されたスナップショッ トまで、すべてのデータセットの内容から構成されます。

zfs send コマンドで生成されたデフォルトのストリームが完全なストリームで す。これには、1 つのファイルシステムまたはボリュームから指定されたスナップ ショットまで含まれます。ストリームには、コマンドで指定されたスナップショッ ト以外のスナップショットは含まれません。

■ 増分ストリーム – あるスナップショットと別のスナップショットの差から構成され ます。

*ストリームパッケージ*とは、1 つ以上の完全ストリームまたは増分ストリームを含む ストリームタイプです。ストリームパッケージのタイプには、次のものがあります。

■ レプリケーションストリームパッケージ - 指定したデータセットとその子孫で構成 されます。すべての中間スナップショットを含みます。クローンの作成元である データセットがコマンド行で指定されたスナップショットの子孫でない場合は、こ の作成元のデータセットがストリームパッケージに含まれません。ストリームを受 信するには、元のデータセットが受信先のストレージプールに存在する必要があり ます。

**注記 -** 自己完結型のレプリケーションストリームは、外部の依存関係を持ちませ ん。次に示す自己完結型のレプリケーションストリームに関するセクションを参照 してください。

次に示すデータセットとそれらの作成元の一覧が、表示される順序で作成されたと 仮定します。

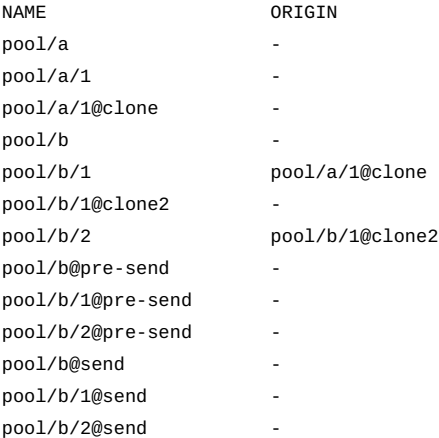

次の構文を使用して、レプリケーションストリームパッケージが作成されたと仮定 します。

\$ zfs **send -R pool/b@send** ....

このパッケージは、次の完全ストリームおよび増分ストリームで構成されます。

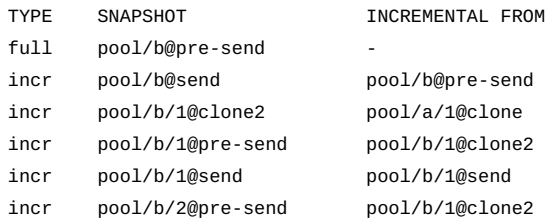

incr pool/b/2@send pool/b/2@pre-send

この出力では、レプリケーションストリームパッケージに pool/a/1@clone ス ナップショットが含まれていません。したがって、このレプリケーションストリー ムパッケージは、すでに pool/a/1@clone スナップショットがあるプールでのみ 受信できます。

**■ 自己完結型のレプリケーションストリームパッケージ** - このタイプのパッケージ は、ストリームパッケージに含まれないどのデータセットにも依存しません。レプ リケーションストリームパッケージを作成するには、次の例のような構文を使用し ます。

\$ **zfs send -Rc pool/b@send** ...

このパッケージ例は、次の完全ストリームおよび増分ストリームで構成されます。

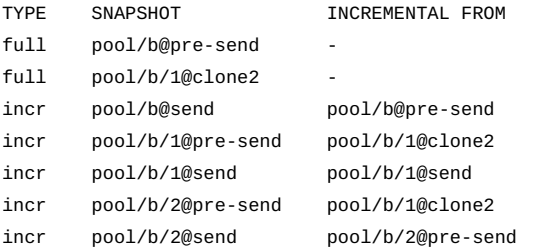

非自己完結型のレプリケーションストリームと比較すると、この自己完結型のレプ リケーションストリームは、pool/b/1@clone2 スナップショットの統合型の完全 なストリームを持っていることに注意してください。このスナップショットは、 データとしてデータセットに統合されたクローンの元のビットを持つ統合型データ セットであり、clone2 は別の作成元を持つ完全なクローンではなくなりました。 これにより、外部依存関係を持たない pool/b/1 スナップショットを受け取ること ができます。

■ 再帰的ストリームパッケージ – 指定したデータセットとその子孫で構成されます。 複製ストリームパッケージとは異なり、ストリームに含まれる複製されたデータ セットの複製元でないかぎり、中間スナップショットは含まれません。デフォルト では、データセットの作成元がコマンドで指定されたスナップショットの子孫でな い場合の動作は、レプリケーションストリームと同様です。自己完結型の再帰的ス トリームは、外部の依存関係を持たないことに注意してください。

**注記 -** 自己完結型の再帰的ストリームは、外部の依存関係を持ちません。次に示す 自己完結型の再帰的ストリームに関するセクションを参照してください。

再帰的ストリームパッケージを作成するには、次の例のような構文を使用します。

\$ **zfs send -r pool/b@send** ...

このパッケージ例は、次の完全ストリームおよび増分ストリームで構成されます。

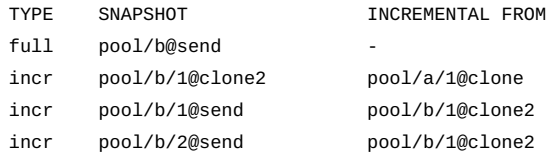

この出力では、再帰的ストリームパッケージに pool/a/1@clone スナップショッ トが含まれていません。したがって、レプリケーションストリームパッケージと 同様に、この再帰的ストリームパッケージは、すでに pool/a/1@clone スナップ ショットがあるプールでのみ受信できます。この動作は、前述の複製ストリーム パッケージの場合と似ています。

■ **自己完結型の再帰的ストリームパッケージ** - このタイプのパッケージは、ストリー ムパッケージに含まれないどのデータセットにも依存しません。再帰的ストリーム パッケージを作成するには、次の例のような構文を使用します。

\$ **zfs send -rc pool/b@send** ...

このパッケージ例は、次の完全ストリームおよび増分ストリームで構成されます。

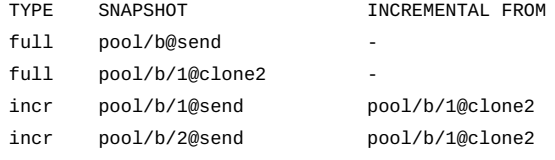

# <span id="page-187-0"></span>**ZFS スナップショットを送信する**

zfs send コマンドを使用して、スナップショットストリームのコピーを送信し、 バックアップデータの格納に使用する別のプール (同じシステム上または別のシステ ム上にある) でそのスナップショットストリームを受信することができます。たとえ ば、異なるプール上のスナップショットストリームを同じシステムに送信するには、 次の例のようなコマンドを使用します。

\$ **zfs send pool/dana@snap1 | zfs recv spool/ds01**

**ヒント -** zfs receive コマンドの別名として、zfs recv を 使用できます。

スナップショットストリームを別のシステムに送信する場合は、zfs send の出力を ssh コマンドにパイプします。例:

sys1\$ **zfs send pool/dana@snap1 | ssh sys2 zfs recv pool/dana**

完全なストリームを送信するときは、対象のファイルシステムが存在してはいけませ ん。

多数のコピーを保管する必要がある場合は、gzip コマンドを使って ZFS スナップ ショットのストリーム表現を圧縮することを検討してください。例:

\$ **zfs send pool/fs@snap | gzip > backupfile.gz**

**例 40** 増分 ZFS データを送信する

zfs send -i オプションを使用すれば、増分データを送信できます。例:

sys1\$ **zfs send -i pool/dana@snap1 system1/dana@snap2 | ssh system2 zfs recv pool/dana**

最初の引数 (snap1) は以前のスナップショットで、2 番目の引数 (snap2) はそれより あとのスナップショットです。この場合は、増分データの受信を正常に行うために pool/dana ファイルシステムがあらかじめ存在している必要があります。

増分ソース *snap1* は、スナップショット名の最後のコンポーネントとして指定できま す。その後、*snap1* には @ 記号のあとの名前のみを指定する必要があります。これに より、*snap2* と同じファイルシステムから作成されたものと見なされます。例:

sys1\$ **zfs send -i snap1 pool/dana@snap2 | ssh system2 zfs recv pool/dana**

このショートカット構文は、増分構文と同等です。

異なるファイルシステム snapshot1 から増分ストリームを生成しようとすると、次の メッセージが表示されます。

cannot send 'pool/fs@name': not an earlier snapshot from the same fs

元の受信側ファイルシステム内のファイル情報にアクセスすると、増分スナップ ショットの受信操作が失敗して、次のようなメッセージが表示される可能性がありま す。

cannot receive incremental stream of pool/dana@snap2 into pool/dana: most recent snapshot of pool/dana@snap2 does not match incremental source

元の受信側ファイルシステム内のファイル情報にアクセスする必要がある場合で、増 分スナップショットを受信側ファイルシステムで受信する必要もある場合は、atime プロパティーを off に設定することを考慮してください。

多数のコピーを保管する必要がある場合は、gzip コマンドを使って ZFS スナップ ショットのストリーム表現を圧縮することを検討してください。例:

<span id="page-188-0"></span>\$ **zfs send pool/fs@snap | gzip > backupfile.gz**

**例 41** raw 転送を使用して ZFS データを送信する

ストリームを raw モードで送信するには、-w compress オプションを使用します。

次の例では、ストリームの受信後に作成されたファイルシステムが元のものと同じで あっても、特定のスナップショットについての raw 転送ストリームの方が小さくなる

ことを示しています。最初に、pool/compressed-fs という名前のファイルシステム を作成し、データを入力します。

\$ **zfs create -o compression=gzip-6 pool/compressed-fs** \$ **cp /usr/dict/words /pool/compressed-fs/**

次に、スナップショットを作成して圧縮率を確認します。比較のために 2 つのスト リームを作成し、通常の転送と raw 転送の間のサイズの違いを確認し、rawstream ファイルの方が小さいことに注意してください。

```
$ zfs snapshot pool/compressed-fs@snap
$ zfs get compressratio pool/compressed-fs@snap
                                          VALUE SOURCE
pool/compressed-fs@snap compressratio 2.80x -
$ zfs send pool/compressed-fs@snap > /tmp/stream
$ zfs send -w compress pool/compressed-fs@snap > /tmp/rawstream
$ ls -lh /tmp/*stream
-rw-r--r-- 1 root root 100K Dec 23 18:23 /tmp/rawstream
                      root 304K Dec 23 18:23 /tmp/stream
```
次に、raw 転送ストリームを新規ロケーションで受け取ります。次に、内容が同一で あることを検証するために、新しいファイルシステムを元のファイルシステムと比較 します。

```
$ zfs receive pool/rawrecv </tmp/rawstream
$ diff -r /pool/compressed-fs/ /pool/rawrecv/
#
```
**例 42** Oracle Solaris 11.4.0 データセットから ZFS データを送信する

出力データストリーム内でレコード単位のチェックサムを使用する機能は、デフォル トで使用可能になっています。データを古いシステムに転送するには、nocheck 引数 を使用してこの機能を無効にする必要があります。

\$ **zfs send -s nocheck pool/dana@snap1 | zfs recv pool/ds01**

# <span id="page-189-0"></span>**再開可能レプリケーションの使用**

zfs receive を使用したデータの転送が中断された場合、プロセスを再開できます。 たとえば、このコマンドで転送を開始したとします。

system1\$ **zfs send pool/dana@snap1 | ssh system2 zfs recv pool/dana**

転送が中断された場合、データセットが不完全になります。次の一連のコマンドを使 用して転送を再開できます。

system1\$ **ssh system2 zfs receive -C pool/dana | zfs send -C pool/dana@snap1 |** \ **ssh system2 zfs receive pool/dana**

不完全なデータセットを表示するには、zfs list -I コマンドを使用しま す。[127 ページの「不完全な ZFS データセットを一覧表示する」を](#page-126-0)参照してくださ い。

# <span id="page-190-0"></span>**ZFS スナップショットを受信する**

ファイルシステムスナップショットを作成するときは、次のキーポイントに注意して ください。

- スナップショットとファイルシステムの両方が受信されます。
- ファイルシステムとその子孫のすべてのファイルシステムがアンマウントされま す。
- ファイルシステムが受信されている間は、それらにアクセスできません。
- ターゲットシステム上に、受信されるソースファイルシステムと同じ名前を持つ ファイルシステムが存在してはいけません。ターゲットシステム上にファイルシス テム名がすでに存在する場合は、ファイルシステム名を変更してください。

例:

\$ **zfs send system1/gozer@0830 > /bkups/gozer.083006** \$ **zfs receive system1/gozer2@today < /bkups/gozer.083006** \$ **zfs rename system1/gozer system1/gozer.old** \$ **zfs rename system1/gozer2 system1/gozer**

対象のファイルシステムに変更を加え、新たに増分スナップショットを送信する場合 は、まず受信側のファイルシステムをロールバックする必要があります。

次のような例を考えます。まず、次のようにファイルシステムに変更を加えます。

sys2\$ **rm newsys/dana/file.1**

次に、system1/dana@snap3 の増分送信を実行します。新しい増分スナップショット を受信したり、-F オプションを使用してロールバック手順を排除したりするには、ま ず受信側のファイルシステムをロールバックする必要があります。例:

sys1\$ **zfs send -i system1/dana@snap2 system1/dana@snap3 | ssh sys2 zfs recv -F newsys/dana**

増分スナップショットを受信するときは、対象のファイルシステムが存在している必 要があります。

ファイルシステムに変更を加えたあとで、新しい増分スナップショットを受信するた めに受信側のファイルシステムのロールバックを行わない場合、または -F オプション を使用する場合は、次の例のようなメッセージが表示されます。

sys1\$ **zfs send -i system1/dana@snap4 system1/dana@snap5 | ssh sys2 zfs recv newsys/dana** cannot receive: destination has been modified since most recent snapshot

-F オプションが正常に実行される前に、次の検査が行われます。

- 最新のスナップショットが増分ソースと一致しない場合は、ロールバックも受信も 完了せず、エラーメッセージが返される。
- zfs receive コマンドで指定された増分ソースと一致しない異なるファイルシス テムの名前を間違って指定した場合は、ロールバックも受信も完了せず、次のエ ラーメッセージが返される。

cannot send 'pool/fs@name': not an earlier snapshot from the same fs

# <span id="page-191-0"></span>**ZFS スナップショットストリームに異なるプロパ ティー値を適用する**

特定のファイルシステムプロパティー値を含む ZFS スナップショットストリームを送 信したあとに、スナップショットストリームの受信時に別のローカルプロパティー値 を指定するか、またはスナップショットストリームの受信時に元のプロパティー値が 使用されるように指定すると、元のファイルシステムを再作成できます。さらに、ス ナップショットストリームを受信したときにファイルシステムプロパティーを無効に することもできます。

- ローカルのプロパティー値を受信した値 (存在する場合)に戻すには、zfs inherit -S コマンドを使用します。プロパティーに受信した値がない場合、-S オ プションの動作は、オプションを付けなかった場合と同じです。プロパティーに受 信値が存在する場合、zfs inherit コマンドは、zfs inherit -S コマンドの発 行によって継承値が受信値に戻されるまでの間、受信値を継承値でマスクします。
- zfs get で表示される列を指定できます。新しい非デフォルトの RECEIVED 列を 含めるには、-o オプションを使用します。RECEIVED を含むすべての列を含めるに は、-o all オプションを使用します。
- -R オプションを使用せずにプロパティーを送信ストリームに含めるには、-p オプ ションを使用します。
- 送信されたスナップショット名の最後の要素を使用して新しいスナップショット名 を指定するには、-e オプションを使用します。

次の例では、poolA/bee/cee@1 スナップショットを poolD/eee ファイルシステム に送信し、スナップショット名の最後の要素 (cee@1) のみを使用して、受信側の ファイルシステムおよびスナップショットを作成します。

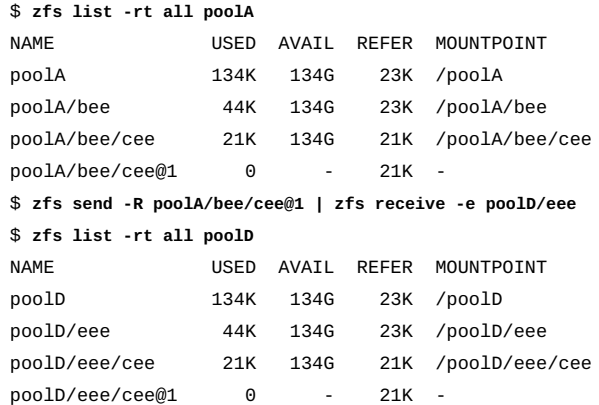

## **元のプロパティー値の保持**

場合によっては、送信ストリーム内のファイルシステムプロパティーが受信側のファ イルシステムに該当しなかったり、mountpoint プロパティー値などのローカルファ イルシステムプロパティーが復元を妨害したりすることがあります。

たとえば、system1/data というファイルシステムで compression プロパティー が無効になっていると仮定します。system1/data ファイルシステムのスナップ ショットが、プロパティー (-p オプション) を指定してバックアッププールに送信さ れ、compression プロパティーが有効な状態で受信されます。

\$ **zfs get compression system1/data** PROPERTY VALUE SOURCE system1/data compression off default \$ **zfs snapshot system1/data@snap1** \$ **zfs send -p system1/data@snap1 | zfs recv -o compression=on -d bpool** \$ **zfs get -o all compression bpool/data** NAME PROPERTY VALUE bpool/data compression on off local

この例では、スナップショットが bpool に受信されたとき、compression プロパ ティーは有効になります。したがって、bpool/data では、compression 値は on で す。

このスナップショットストリームが復元目的で restorepool という新規プールに送 信される場合、元のスナップショットプロパティーをすべて保持することが必要なこ とがあります。この場合、元のスナップショットプロパティーを復元するために zfs send -b オプションを使用します。例:

\$ **zfs send -b bpool/data@snap1 | zfs recv -d restorepool** \$ **zfs get -o all compression restorepool/data** VALUE RECEIVED SOURCE restorepool/data compression off off received

この例では、compression 値は off です。これは、元の system1/data ファイルシステ ムからのスナップショット圧縮値を表します。

## **元のプロパティー値を無効にする**

スナップショットストリーム内にローカルファイルシステムのプロパティー値があ り、スナップショットストリームを受信したときにこのプロパティーを無効にする場 合、zfs receive -x オプションを使用します。たとえば次のコマンドでは、すべての ファイルシステムプロパティーを予約した状態で home ディレクトリファイルシステ ムの再帰的なスナップショットストリームをバックアッププールに送信しますが、割 り当て制限プロパティー値は設定されません。

\$ **zfs send -R system1/home@snap1 | zfs recv -x quota bpool/home** \$ **zfs get -r quota bpool/home** PROPERTY VALUE SOURCE bpool/home quota none local

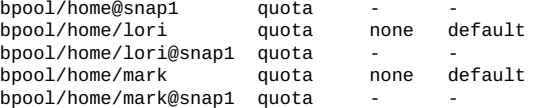

再帰的なスナップショットが -x オプションで受信されなかった場合、割り当て制限プ ロパティーは受信側ファイルシステム内で設定されます。

\$ **zfs send -R system1/home@snap1 | zfs recv bpool/home** \$ **zfs get -r quota bpool/home** PROPERTY VALUE SOURCE bpool/home quota none received bpool/home@snap1 quota - bpool/home/lori quota bpool/home/lori@snap1 quota - - -<br>hpool/home/mark quota 10G received bpool/home/mark quota bpool/home/mark@snap1 quota

# <span id="page-193-0"></span>**複雑な ZFS スナップショットストリームを送信およ び受信する**

このセクションでは、-I および -R オプションを zfs send コマンドに使用して、より 複雑なスナップショットストリームを送受信する方法について説明します。 複雑な ZFS スナップショットストリームを送受信するときは、次の点に留意してくだ さい。

- 1つのスナップショットのすべての増分ストリームを累積スナップショットに送 信するには、-I オプションを使用します。このオプションを使用すると、元のス ナップショットからの増分ストリームを送信して、クローンを作成することもでき ます。増分ストリームを受け入れるには、元のスナップショットが受信側にすでに 存在している必要があります。
- すべての子孫ファイルシステムのレプリケーションストリームを送信するには、-R オプションを使用します。レプリケーションストリームが受信されると、すべての プロパティー、スナップショット、子孫ファイルシステム、およびクローンが保持 されます。
- -c オプションを付けずに zfs send -r コマンドまたは zfs send -R コマンドを使 用してパッケージストリームを送信すると、一部の状況ではクローンの origin が 省略されます。詳細は、[185 ページの「ZFS スナップショットストリームのタイ](#page-184-1) [プ」を](#page-184-1)参照してください。
- 増分複製ストリームを送信するには、両方のオプションを使用します。
	- プロパティーの変更は保持され、スナップショットおよびファイルシステムの rename 操作と destroy 操作も保持されます。
	- レプリケーションストリームの受信時に -F オプションが指定されていない場 合、データセットの destroy 操作は無視されます。したがって、必要に応じ て、受信操作を取り消して、ファイルシステムを以前の状態に復元できます。
- 増分ストリームを送信するときに -I を使用すると、snapA と snapD 間のすべ てのスナップショットが送信されます。-i を使用すると、(すべての子孫の) snapD スナップショットのみが送信されます。
- このようなタイプの zfs send ストリームを受信するには、そのストリームを送信 できるソフトウェアバージョンが受信側のシステムで動作している必要がありま す。ストリームのバージョンは 1 増やされています。

**例 43** 複雑な ZFS スナップショットストリームを送信および受信する

-I オプションを使用すると、増分スナップショットの A グループを結合して 1 つのス ナップショットを作成できます。例:

\$ **zfs send -I pool/fs@snapA pool/fs@snapD > /snaps/fs@all-I**

次に、増分スナップショット snapB、snapC、および snapD を削除します。

\$ **zfs destroy pool/fs@snapB** \$ **zfs destroy pool/fs@snapC** \$ **zfs destroy pool/fs@snapD**

結合されたスナップショットを受信するには、次のコマンドを使用します。

\$ **zfs receive -d -F pool/fs < /snaps/fs@all-I** \$ **zfs list** NAME USED AVAIL REFER MOUNTPOINT<br>pool 428K 16.5G 20K /pool pool 428K 16.5G 20K /pool  $21K$  /pool/fs pool/fs@snapA 16K - 18.5K pool/fs@snapB 17K - 20K pool/fs@snapC 17K - 20.5K pool/fs@snapD

-I コマンドを使用すると、スナップショットとクローンスナップショットを結合し て、結合されたデータセットを作成することもできます。例:

\$ **zfs create pool/fs**

- \$ **zfs snapshot pool/fs@snap1**
- \$ **zfs clone pool/fs@snap1 pool/clone**
- \$ **zfs snapshot pool/clone@snapA**
- \$ **zfs send -I pool/fs@snap1 pool/clone@snapA > /snaps/fsclonesnap-I**
- \$ **zfs destroy pool/clone@snapA**
- \$ **zfs destroy pool/clone**
- \$ **zfs receive -F pool/clone < /snaps/fsclonesnap-I**

ZFS ファイルシステムおよびすべての子孫ファイルシステムを指定されたスナップ ショットまでレプリケートするには、-R オプションを使用します。このストリームが 受信されると、すべてのプロパティー、スナップショット、子孫ファイルシステム、 およびクローンが保持されます。

次の例では、ユーザーファイルシステムのスナップショットを作成します。すべて のユーザースナップショットから 1 つの複製ストリームが作成されます。次に、元の ファイルシステムおよびスナップショットが破棄されてから回復されます。

\$ **zfs snapshot -r users@today** \$ **zfs list**

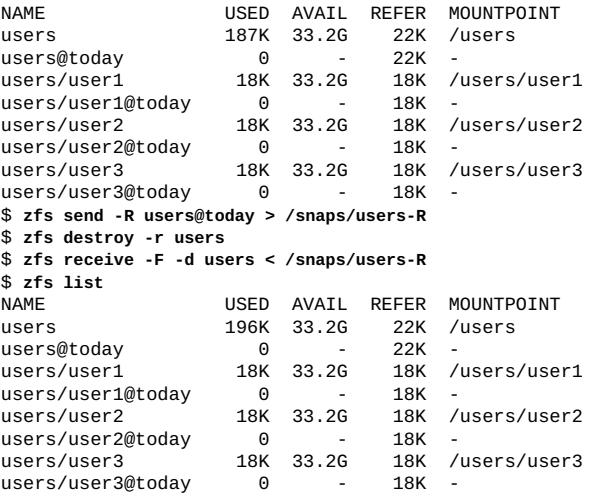

次の例では、-R コマンドを使用して、users ファイルシステムとその子孫をレプリ ケートし、レプリケートしたストリームを別のプール users2 に送信します。

\$ **zfs create users2 mirror c0t1d0 c1t1d0**

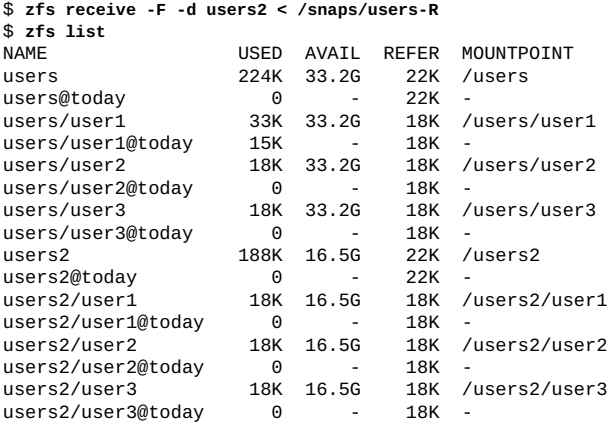

# <span id="page-195-0"></span>**ZFS データのリモート複製**

zfs send および zfs recv コマンドを使用して、あるシステムのスナップショットの ストリーム表現を別のシステムにリモートでコピーできます。例:

\$ **zfs send system1/cindy@today | ssh newsys zfs recv sandbox/restfs@today**

このコマンドは、system1/cindy@today スナップショットのデータを送信し、 そのデータを sandbox/restfs ファイルシステムに受信します。このコマンド は、restfs@today スナップショットを newsys システム上にも作成します。この例の ユーザーは、リモートシステム上で ssh を使用するように構成されています。

# **ZFS プール操作をモニターする**

データ上で実行されるバックグラウンドタスク (データの送信、受信、スクラブ、再 同期化など) を開始する ZFS コマンドを発行すると、これらのタスクのステータスと 進捗状況をリアルタイムでモニターできます。情報が表示される頻度を指定できま す。また、モニタリングが実行される期間を指定することもできます。

プールの操作をモニターするには、zpool monitor コマンドを使用します。このコマ ンドでは、使用するオプションに応じて、タスクに関する次のような情報が提供され ます。この情報は、プールごとに個別に提供されます。

- 開始時間。
- 現在のデータ量。
- タイムスタンプ(機能単位で該当する場合)。
- タスク開始時のデータ量(該当する)。

個々のプール上のタスク、またはシステムにある既存のすべてのプール上のタスクに 関する情報を表示できます。

次のように zpool monitor コマンドを使用します。

zpool monitor -t *provider* [-T d|u] [*pool*] [*interval* [*count*]]

-t *provider* タスク情報を表示する次のプロバイダのいずれかを指定します。 プロバイダには、次のいずれかを指定できます。

- send
- receive または recv
- scrub
- resilver

**注記 -** 最新のプロバイダ一覧については、zpool help monitor コマンドを入力して ください。

-T d|u タイムスタンプとその表示形式を指定します。標準の日付形式で 表示するには、d を指定します。時間の内部表現の出力表現を表 示するには、u を指定します。これらの表示形式の詳細について は、[date](http://www.oracle.com/pls/topic/lookup?ctx=dsc&id=/app/docs/doc/E71065date-1)(1) および [time](http://www.oracle.com/pls/topic/lookup?ctx=E88353-01&id=REFMAN2time-2)(2) のマニュアルページを参照してくださ い。

*interval* 表示する情報が更新される頻度 (秒単位)。

count **hetage 指定した間隔内に、コマンドがタスクに関する情報を表示する**回 数。

*count* が指定されている場合、このコマンドは情報を count で指 定された回数更新してから、終了します。*count* が指定されていな い場合、Ctrl-C を押すまで、継続的に情報が更新されます。

**注記 -** また、表示する情報をカスタマイズすることもできます。-o オプションを使 用すると、コマンドの出力に含まれるように表示フィールドをフィルタ処理できま す。-p オプションを使用すると、マシンで解析可能な形式で情報を表示できます。詳 しくは、[zpool](http://www.oracle.com/pls/topic/lookup?ctx=dsc&id=/app/docs/doc/E72377zpool-8)(8) のマニュアルページを参照してください。

コマンドの出力によって、情報が特定のフィールドに従って整理されます。

- DONE zpool monitor コマンドが発行されてから、これまでに処理され たデータ量。
- OTHER 指定されたプロバイダに応じた追加情報 (現在処理中の項目や現 在のタスク状態など)。
- PCTDONE 処理されたデータの割合。
- POOL 情報の取得元であるプール。
- PROVIDER 情報を提供しているタスク。
- SPEED 1 秒当たりの単位 (通常はバイトですが、プロバイダで使用する単 位に依存します)。
- STRTTIME 表示されたタスクでプロバイダが起動された時間。
- TAG 操作全体を区別します。TAG 値は常に一意ですが、後続の操作で 値を再使用できます。たとえば、両方のタスクが同じデータセッ ト上で動作している場合でも、2 つの同時送信操作は別々の TAG 値を持っています。
- TIMELEFT 特定のタスクが完了する相対時間。
- TIMESTMP モニター対象のデータのスナップショットが取得される時間。
- TOTAL 処理されるデータの合計量を見積もります。
- **例 44** ZFS スナップショットのストリーム表現をモニターする

zfs send コマンドは、スナップショットのストリーム表現を作成します。次の例 は、このタスクに関する情報を取得する方法を示しています。この情報は、5 秒間隔 で 2 回更新されます。

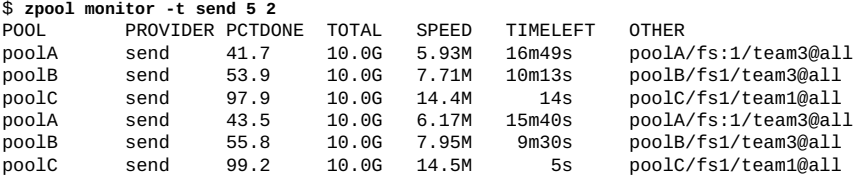

**例 45** ストリームの受信をモニターする

この例は、受信操作のステータスおよび進捗状況をモニターする方法を示していま す。回数が指定されていない場合は、継続的に情報が 5 秒ごとに更新されます。管理 者が Ctrl-C を押すと、モニタリングが終了します。

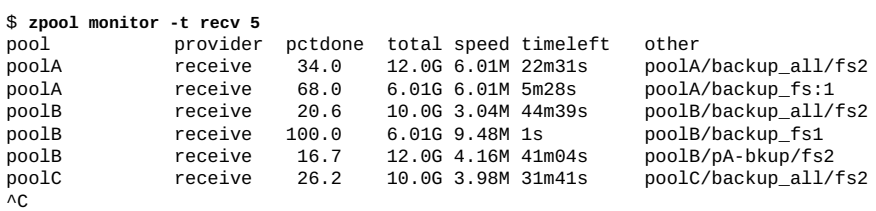

**例 46** 再同期化操作をモニターする

この例は、システム上にある 3 つすべての ZFS プールでの再同期化操作のステータス をチェックする方法を示しています。

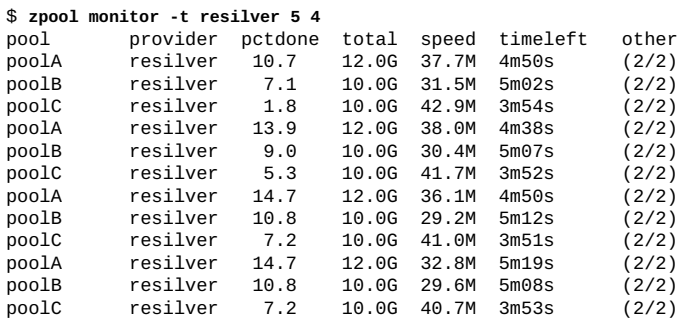

**例 47** スクラブ操作をモニターする

この例は、poolB でのスクラブ操作の進捗状況をモニターする方法を示しています。

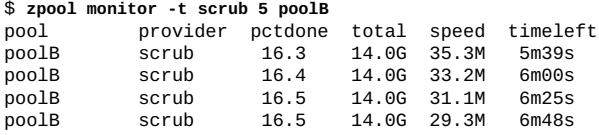

 $\land{\mathsf C}$ 

## **ZFS ファイルのコピー**

cp -z コマンドを使用して大きいファイルをすばやくコピーできます。-z オプション は、メタデータおよびすべてのデータをコピーする代わりに、各レコードに関連付け られたメタデータをコピーします。レコードサイズが 4K 以上のファイルの場合、こ の方法は、標準の cp コマンドを使用するよりもずっと速くなる可能性があります。 また、OS イメージのように 1 つの大きいファイルの多くのコピーが必要な場合もた いへん便利です。詳細は、[reflink](http://www.oracle.com/pls/topic/lookup?ctx=E88353-01&id=REFMAN3Areflink-3c)(3C) のマニュアルページを参照してください。

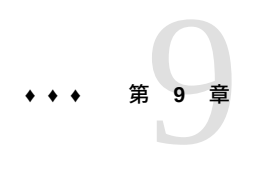

# Oracle Solaris ZFS 委任管理

この章では、ZFS 委任管理を使用して、特権のないユーザーが ZFS 管理タスクを実行 できるようにする方法について説明します。

この章は、次のセクションで構成されます。

- [201 ページの「ZFS 委任管理の概要」](#page-200-0)。
- [「ZFS アクセス権の委任」。](#page-201-0)
- [「ZFS 委任アクセス権の表示の例」。](#page-209-0)
- [「ZFS アクセス権の委任の例」。](#page-205-0)
- [「委任された ZFS アクセス権の削除の例」](#page-210-0)。

# <span id="page-200-0"></span>**ZFS 委任管理の概要**

ZFS 委任管理を使用すると、細かく調整したアクセス権を、特定のユーザー、グルー プ、または全員に割り当てることができます。2 種類の委任アクセス権がサポートさ れています。

- create、destroy、mount、snapshotといった個別のアクセス権を明示的に委任 できます。
- 「*アクセス権セット*」と呼ばれるアクセス権の集まりを定義できます。アクセス権 セットはあとで更新することができ、そのセットの使用者は自動的に変更内容を取 得します。アクセス権セットは @ 記号で始まり、64 文字以下の長さに制限されて います。@ 記号に続くセット名の残り部分の文字には、通常の ZFS ファイルシステ ム名と同じ制限事項が適用されます。

ZFS 委任管理では、RBAC セキュリティーモデルに似た機能が提供されます。ZFS 委 任を使用すると、ZFS ストレージプールおよびファイルシステムの管理に次のような 利点が得られます。

- ZFS ストレージプールの移行時には常にアクセス権も移行されます。
- 動的継承により、ファイルシステム間でアクセス権をどのように伝達するかを制御 できます。
- ファイルシステムの作成者だけがそのファイルシステムを破棄できるように構成す ることができます。
- アクセス権を特定のファイルシステムに委任できます。新しく作成されるファイル システムは、アクセス権を自動的に取得できます。
- NFS の管理が容易になります。たとえば、明示的なアクセス権を持っているユー ザーは、NFS 経由でスナップショットを作成し、適切な .zfs/snapshot ディレク トリに保存できます。

委任管理を使用して ZFS タスクを分散することを検討してください。一般的な Oracle Solaris 管理タスクを管理するための RBAC の使用については[、『Oracle Solaris 11.4 で](http://www.oracle.com/pls/topic/lookup?ctx=E75431-01&id=OSSUPprbac-1) [のユーザーとプロセスのセキュリティー保護』 の 第 1 章, 「権利を使用したユーザー](http://www.oracle.com/pls/topic/lookup?ctx=E75431-01&id=OSSUPprbac-1) [とプロセスの制御について」を](http://www.oracle.com/pls/topic/lookup?ctx=E75431-01&id=OSSUPprbac-1)参照してください。

デフォルトでは、delegation プロパティーは有効になっています。

プールの delegation プロパティーを使用することによって、委任管理機能を制御し ます。例:

\$ **zpool get delegation users** NAME PROPERTY VALUE SOURCE<br>users delegation on default users delegation on \$ **zpool set delegation=off users** \$ **zpool get delegation users** NAME PROPERTY VALUE SOURCE users delegation off local

# <span id="page-201-0"></span>**ZFS アクセス権の委任**

zfs allow コマンドを使用して、ZFS ファイルシステムに対するアクセス権を root 以 外のユーザーに次の方法で委任できます。

- 個別のアクセス権をユーザー、グループ、または全員に委任できます。
- 個別のアクセス権の集まりを「*アクセス権セット*」としてユーザー、グループ、ま たは全員に委任できます。
- アクセス権は、現在のファイルシステムだけにローカルで委任するか、現在のファ イルシステムのすべての子孫に委任できます。

次の表では、委任できる操作と、委任された操作の実行に必要な依存するアクセス権 について説明します。

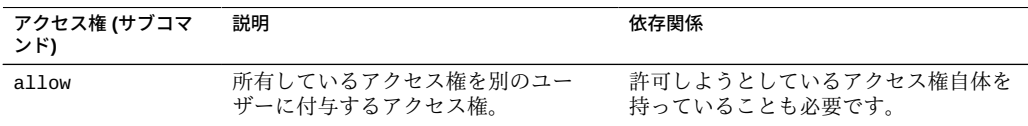

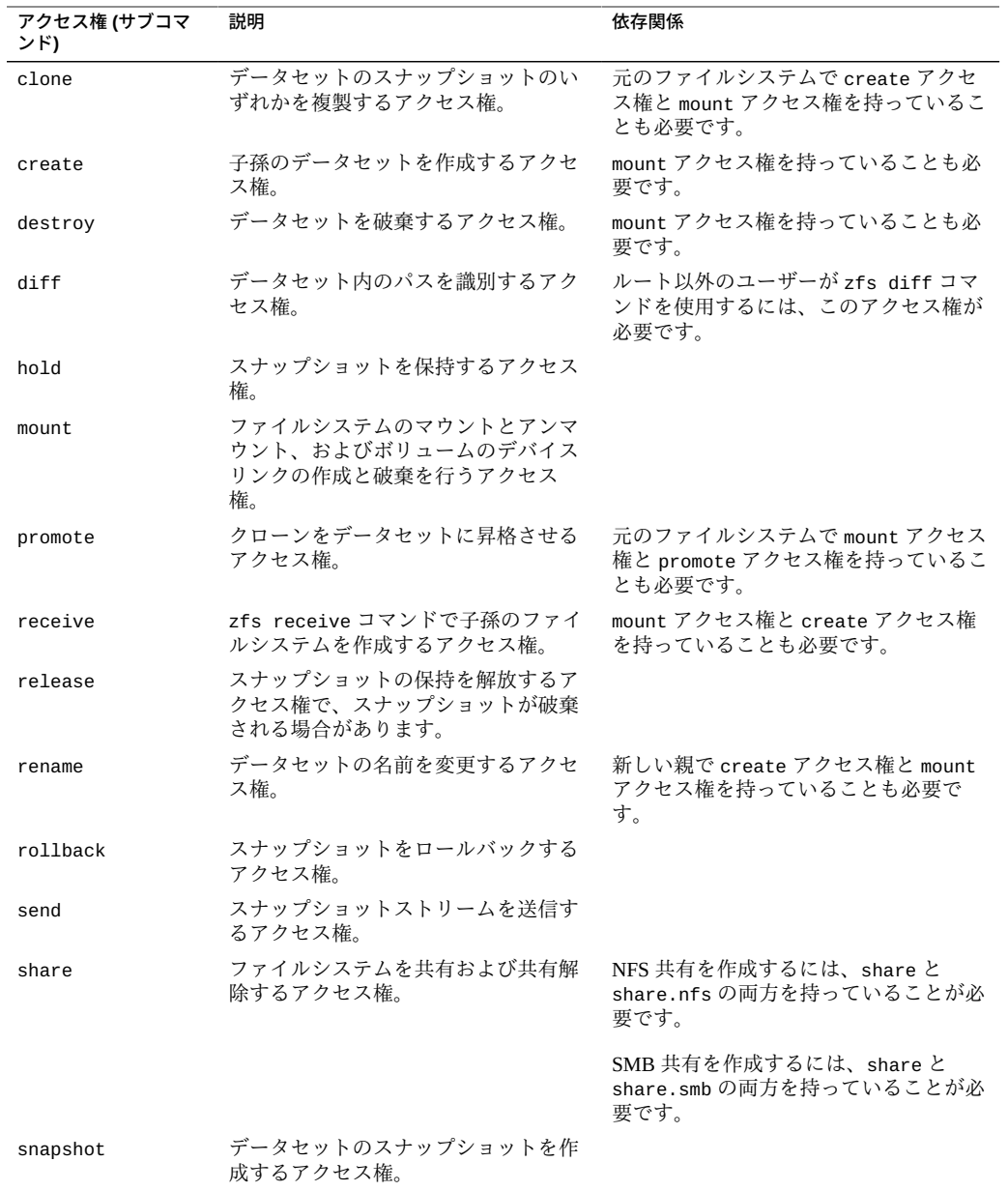

次の一連のアクセス権を委任できますが、アクセス、読み取り、および変更のアクセ ス権に限定されることがあります。

- groupquota
- groupused
- key
- keychange
- userprop
- userquota
- userused

また、次の ZFS プロパティーの管理をルート以外のユーザーに委任できます。

- aclinherit
- aclmode
- atime
- canmount
- casesensitivity
- checksum
- compression
- copies
- dedup
- defaultgroupquota
- defaultuserquota
- devices
- encryption
- exec
- keysource
- logbias
- mountpoint
- nbmand
- normalization
- primarycache
- quota
- readonly
- recordsize
- refquota
- refreservation
- reservation
- rstchown
- secondarycache
- setuid
- shadow
- share.nfs
- share.smb
- snapdir
- sync
- utf8only
- version
- volblocksize
- volsize
- vscan
- xattr
- zoned

これらのプロパティーの一部は、データセットの作成時にのみ設定できます。これら のプロパティーについては、[zfs](http://www.oracle.com/pls/topic/lookup?ctx=dsc&id=/app/docs/doc/E72377zfs-8)(8) を参照してください。

# **ZFS アクセス権の委任 (zfs allow)**

zfs allow 構文は次のとおりです。

zfs allow -[ldugecs] everyone|*user|group[,...] perm|@setname,...] filesystem| volume*

次の zfs allow 構文 (太字) は、アクセス権の委任先を示しています。

**zfs allow [-uge]|user|group|everyone** [,...] *filesystem* | *volume*

複数のエンティティーをコンマ区切りのリストとして指定できます。-uge オプション が指定されていない場合、引数はキーワード everyone、ユーザー名、最後にグルー プ名という優先順位で解釈されます。「everyone」という名前のユーザーまたはグ ループを指定するには、-u オプションまたは -g オプションを使用します。ユーザーと 同じ名前のグループを指定するには、-g オプションを使用します。-c オプションは作 成時のアクセス権を委任します。

次の zfs allow 構文 (太字) は、アクセス権およびアクセス権セットの指定方法を示 しています。

**zfs allow [-s] ... perm|@setname [,...]** *filesystem* | *volume*

複数のアクセス権をコンマ区切りのリストとして指定できます。アクセス権の名前 は、ZFS のサブコマンドおよびプロパティーと同じです。詳細は、前のセクションを 参照してください。

アクセス権を「*アクセス権セット*」にまとめ、-s オプションで指定できます。アクセ ス権セットは、指定のファイルシステムとその子孫に対してほかの zfs allow コマン ドで使用できます。アクセス権セットは動的に評価されるため、セットに加えられた 変更はすぐに更新されます。アクセス権セットは ZFS ファイルシステムと同じ命名要

件に従いますが、名前はアットマーク記号 (@) で始まり、64 文字以下の長さでなけれ ばなりません。

次の zfs allow 構文 (太字) は、アクセス権の委任方法を示しています。

**zfs allow [-ld]** ... ... *filesystem* | *volume*

-l オプションは、アクセス権が指定のファイルシステムだけに許可されることを示し ます。-d オプションも指定されている場合を除き、子孫には許可されません。-d オ プションは、アクセス権が子孫のファイルシステムだけに許可されることを示しま す。-l オプションも指定されている場合を除き、このファイルシステムには許可され ません。どちらのオプションも指定されていない場合は、ファイルシステムまたはボ リュームおよびそのすべての子孫にアクセス権が許可されます。

# **ZFS 委任アクセス権を削除する (zfs unallow)**

以前に委任したアクセス権を zfs unallow コマンドで削除できます。

たとえば、create、destroy、mount、snapshot といったアクセス権を次のように委 任したとします。

\$ **zfs allow cindy create,destroy,mount,snapshot system1/home/cindy** \$ **zfs allow system1/home/cindy** --- Permissions on system1/home/cindy -----------------------Local+descendant permissions: user cindy create, destroy, mount, snapshot

これらのアクセス権を削除するには、次の構文を使用します。

\$ **zfs unallow cindy system1/home/cindy** \$ **zfs allow system1/home/cindy**

# <span id="page-205-0"></span>**ZFS アクセス権の委任の例**

**例 48** 個別のユーザーにアクセス権を委任する

create および mount アクセス権を個人ユーザーに委任するときは、ユーザーが配下 のマウントポイントに対するアクセス権を持っていることを確認する必要がありま す。

たとえば、ユーザー mark に create アクセス権と mount アクセス権を system1 ファ イルシステムに関して委任するには、まず次のようにアクセス権を設定します。

\$ **chmod A+user:mark:add\_subdirectory:fd:allow /system1/home**

その後、zfs allow コマンドを使用して create、destroy、および mount アクセス 権を委任します。例:

#### \$ **zfs allow mark create,destroy,mount system1/home**

これで、ユーザー mark は system1/home ファイルシステム内に自分のファイルシス テムを作成できます。例:

\$ **su mark** mark\$ **zfs create system1/home/mark** mark\$ **^D** \$ **su lp** \$ **zfs create system1/home/lp** cannot create 'system1/home/lp': permission denied

**例 49** グループに create および destroy アクセス権を委任する

次の例では、ファイルシステムを設定して、staff グループの任意のメンバーが system1/home ファイルシステムでファイルシステムの作成とマウント、および各自 のファイルシステムの破棄を実行できるようにする方法を示します。ただし、staff グループメンバーはほかのユーザーのファイルシステムを破棄できません。

\$ **zfs allow staff create,mount system1/home** \$ **zfs allow -c create,destroy system1/home** \$ **zfs allow system1/home** -- Permissions on system1/home ---Create time permissions: create,destroy Local+descendant permissions: group staff create,mount \$ **su cindy** cindy% **zfs create system1/home/cindy/files** cindy% **exit** \$ **su mark** mark% **zfs create system1/home/mark/data** mark% **exit** cindy% **zfs destroy system1/home/mark/data** cannot destroy 'system1/home/mark/data': permission denied

## **例 50** 正しいファイルシステムレベルでアクセス権を委任する

ユーザーにアクセス権を委任する場合は、必ず正しいファイルシステムレベルで委任 してください。たとえば、ユーザー mark には create、destroy、および mount アク セス権が、ローカルおよび子孫のファイルシステムに関して委任されています。ユー ザー mark には system1/home ファイルシステムのスナップショットを作成するロー カルアクセス権が委任されていますが、自分のファイルシステムのスナップショット を作成することは許可されていません。したがって、このユーザーには snapshot ア クセス権が正しいファイルシステムレベルで委任されていません。

```
$ zfs allow -l mark snapshot system1/home
$ zfs allow system1/home
---- Permissions on system1/home ----------------------------------------
Create time permissions:
create, destroy
```
Local permissions: user mark snapshot Local+descendant permissions: group staff create,mount \$ **su mark** mark\$ **zfs snapshot system1/home@snap1** mark\$ **zfs snapshot system1/home/mark@snap1** cannot create snapshot 'system1/home/mark@snap1': permission denied

ユーザー mark に子孫ファイルシステムレベルのアクセス権を委任するには、zfs allow -d オプションを使用します。例:

```
$ zfs unallow -l mark snapshot system1/home
$ zfs allow -d mark snapshot system1/home
$ zfs allow system1/home
---- Permissions on system1/home ----------------------------------------
Create time permissions:
create,destroy
descendant permissions:
user mark snapshot
Local+descendant permissions:
group staff create,mount
$ su mark
$ zfs snapshot system1/home@snap2
cannot create snapshot 'system1/home@snap2': permission denied
$ zfs snapshot system1/home/mark@snappy
```
これで、ユーザー mark は system1/home ファイルシステムレベルの下のスナップ ショットだけを作成できます。

## **例 51** 複雑な委任アクセス権を定義して使用する

特定のアクセス権をユーザーやグループに委任できます。たとえば、次の zfs allow コマンドでは、特定のアクセス権が staff グループに委任されます。また、destroy アクセス権と snapshot アクセス権が system1/home ファイルシステムの作成後に委 任されます。

```
$ zfs allow staff create,mount system1/home
$ zfs allow -c destroy,snapshot system1/home
$ zfs allow system1/home
---- Permissions on system1/home ----------------------------------------
Create time permissions:
create,destroy,snapshot
Local+descendant permissions:
group staff create,mount
```
ユーザー mark は staff グループのメンバーであるため、system1/home 内にファイ ルシステムを作成できます。また、ユーザー mark は、system1/home/mark2 のス ナップショットを作成するための特定のアクセス権を持っているため、そのようなス ナップショットを作成できます。例:

```
$ su mark
$ zfs create system1/home/mark2
$ zfs allow system1/home/mark2
---- Permissions on system1/home/mark2 ----------------------------------
Local permissions:
user mark create,destroy,snapshot
---- Permissions on system1/home --
```
Create time permissions: create, destroy, snapshot Local+descendant permissions: group staff create,mount

ただし、ユーザー mark は system1/home/mark でスナップショットを作成するための 特定のアクセス権を持っていないため、そのようなスナップショットは作成できませ ん。例:

\$ **zfs snapshot system1/home/mark@snap1** cannot create snapshot 'system1/home/mark@snap1': permission denied

この例では、ユーザー mark は自身のホームディレクトリで create アクセス権を持っ ていますが、これは、このユーザーがスナップショットを作成できることを意味しま す。このシナリオは、ファイルシステムを NFS マウントする場合に役立ちます。

```
$ cd /system1/home/mark2
$ ls
$ cd .zfs
$ ls
shares snapshot
$ cd snapshot
$ ls -l
total 3<br>drwxr-xr-x  2 mark
                    staff 2 Sep 27 15:55 snap1
$ pwd
/system1/home/mark2/.zfs/snapshot
$ mkdir snap2
$ zfs list
# zfs list -r system1/home
NAME USED AVAIL REFER MOUNTPOINT
                                         32K /system1/home/mark
system1/home/mark2 49K 62.3G 31K /system1/home/mark2<br>system1/home/mark2@snan1 18K - 31K -
system1/home/mark2@snap1 18K -
system1/home/mark2@snap2 0 - 31K
$ ls
snap1 snap2
$ rmdir snap2
$ ls
snap1
```
**例 52** ZFS 委任アクセス権セットを定義して使用する

次の例では、アクセス権セット @myset を作成し、グループ staff にこのアクセス権 セットと rename アクセス権を system1 ファイルシステムに関して委任する方法を示 します。ユーザー cindy は staff グループのメンバーであり、system1 にファイル システムを作成するアクセス権を持っています。ただし、ユーザー lp は system1 に ファイルシステムを作成するアクセス権を持っていません。

```
$ zfs allow -s @myset create,destroy,mount,snapshot,promote,clone,readonly system1
$ zfs allow system1
---- Permissions on system1 ---------------------------------------------
Permission sets:
@myset clone, create, destroy, mount, promote, readonly, snapshot
$ zfs allow staff @myset,rename system1
$ zfs allow system1
---- Permissions on system1    -----------------------------
Permission sets:
@myset clone, create, destroy, mount, promote, readonly, snapshot
```

```
Local+descendant permissions:
group staff @myset,rename
$ chmod A+group:staff:add_subdirectory:fd:allow system1
# su cindy
cindy% zfs create system1/data
cindy% zfs allow system1
 ---- Permissions on system1 ---------------------------------------------
Permission sets:
@myset clone, create, destroy, mount, promote, readonly, snapshot
Local+descendant permissions:
group staff @myset,rename
cindy% ls -l /system1
total 15
drwxr-xr-x 2 cindy staff 2 Jun 24 10:55 data
cindy% exit
$ su lp
$ zfs create system1/lp
cannot create 'system1/lp': permission denied
```
# <span id="page-209-0"></span>**ZFS 委任アクセス権の表示の例**

次のコマンドを使用して、アクセス権を表示できます。

\$ **zfs allow** *dataset*

このコマンドでは、指定されたデータセットに設定または許可されているアクセス権 が表示されます。出力には、次のコンポーネントが含まれています。

- アクセス権セット
- 個々のアクセス権または作成時のアクセス権
- ローカルのデータセット
- ローカルおよび子孫のデータセット
- 子孫のデータセットのみ

**例 53** 基本的な委任管理アクセス権を表示する

次の出力は、ユーザー cindy が system1/cindy ファイルシステムに対して create、destroy、mount、snapshot のアクセス権を持っていることを示しています。

\$ **zfs allow system1/cindy**

```
-------------------------------------------------------------
Local+descendant permissions on (system1/cindy)
user cindy create, destroy, mount, snapshot
```
**例 54** 複雑な委任管理アクセス権を表示する

次の例の出力は、pool/fred ファイルシステムと pool ファイルシステムに対する次 のようなアクセス権を示しています。

pool/fred ファイルシステムに対しては次のとおりです。

- 次の2つのアクセス権セットが定義されています。
	- @eng (create, destroy, snapshot, mount, clone, promote, rename)
	- @simple (create, mount)
- 作成時のアクセス権が @eng アクセス権セットと mountpoint プロパティーに対 して設定されています。作成時は、ファイルシステムセットが作成されたあとで @eng アクセス権セットと mountpoint プロパティーを設定するアクセス権が委任 されることを意味します。
- ユーザー tom には @eng アクセス権セット、ユーザー joe には create、destroy、および mount アクセス権が、ローカルファイルシステムに関 して委任されています。
- ユーザー fred には @basic アクセス権セットと share および rename アクセス権 が、ローカルおよび子孫のファイルシステムに関して委任されています。
- ユーザー barney と staff グループには @basic アクセス権セットが、子孫のファ イルシステムに関してのみ委任されています。

pool ファイルシステムに対しては次のとおりです。

- アクセス権セット @simple (create、destroy、mount) が定義されています。
- グループ staff には @simple アクセス権セットが、ローカルファイルシステムに 関して付与されています。

この例の出力を次に示します。

\$ **zfs allow pool/fred** ---- Permissions on pool/fred ---------------------------------------- Permission sets: @eng create,destroy, snapshot, mount, clone, promote, rename @simple create,mount Create time permissions: @eng,mountpoint Local permissions: user tom @eng user joe create,destroy,mount Local+descendant permissions: user fred @basic, share, rename user barney @basic group staff @basic ---- Permissions on pool --------------------------------------------- Permission sets: @simple create, destroy, mount Local permissions: group staff @simple

# <span id="page-210-0"></span>**委任された ZFS アクセス権の削除の例**

zfs unallow コマンドを使用して、委任したアクセス権を削除できます。 たとえば、ユーザー cindy は system1/cindy ファイルシステムに対して create、destroy、mount、および snapshot のアクセス権を持っています。

```
$ zfs allow cindy create,destroy,mount,snapshot system1/home/cindy
$ zfs allow system1/home/cindy
---- Permissions on system1/home/cindy ----------------------------------
Local+descendant permissions:
user cindy create, destroy, mount, snapshot
```
次の zfs unallow 構文では、ユーザー cindy の snapshot アクセス権が system1/ home/cindy ファイルシステムから削除されます。

```
$ zfs unallow cindy snapshot system1/home/cindy
$ zfs allow system1/home/cindy
---- Permissions on system1/home/cindy ----------------------------------
Local+descendant permissions:
user cindy create, destroy, mount
cindy% zfs create system1/home/cindy/data
cindy% zfs snapshot system1/home/cindy@today
cannot create snapshot 'system1/home/cindy@today': permission denied
```
別の例として、ユーザー mark は system1/home/mark ファイルシステムで次のアクセ ス権を持っています。

\$ **zfs allow system1/home/mark** ---- Permissions on system1/home/mark ---------------------------------- Local+descendant permissions: user mark create, destroy, mount -------------------------------------------------------------

次の zfs unallow 構文を使用すると、ユーザー mark のすべてのアクセス権が system1/home/mark ファイルシステムから削除されます。

#### \$ **zfs unallow mark system1/home/mark**

次の zfs unallow 構文では、system1 ファイルシステムのアクセス権セットが削除さ れます。

#### \$ **zfs allow system1**

```
---- Permissions on system1 ---------------------------------------------
Permission sets:
@myset clone, create, destroy, mount, promote, readonly, snapshot
Create time permissions:
create, destroy, mount
Local+descendant permissions:
group staff create,mount
$ zfs unallow -s @myset system1
$ zfs allow system1
---- Permissions on system1 ---------------------------------------------
Create time permissions:
create, destroy, mount
Local+descendant permissions:
group staff create,mount
```
# **•••** 第 10 章

# Oracle Solaris ZFS の高度なトピック

この章では、ZFS ボリューム、ゾーンがインストールされた Oracle Solaris システムで ZFS を使用する方法、ZFS 代替ルートプール、および ZFS 権利プロファイルについて 説明します。

この章の内容は次のとおりです。

- [「ZFS ボリューム」。](#page-212-0)
- [「ゾーンがインストールされている Oracle Solaris システムで ZFS を使用する」](#page-215-0)。
- [「代替ルート場所で ZFS プールを使用する」](#page-221-0)。

# <span id="page-212-0"></span>**ZFS ボリューム**

ZFS ボリュームとは、ブロックデバイスを表すデータセットです。ZFS ボリューム は、/dev/zvol/{dsk,rdsk}/rpool ディレクトリのデバイスとして識別されます。

次の例では、5G バイトの ZFS ボリューム system1/vol が作成されます。

## \$ **zfs create -V 5gb system1/vol**

ボリュームのサイズを変更する場合は注意が必要です。たとえば、ボリュームのサイ ズを縮小すると、データが破壊される可能性があります。また、サイズが変化するボ リュームのスナップショットを作成する場合は、スナップショットをロールバックし たり、スナップショットからのクローンを作成したりしようとすると、不一致が発生 する可能性があります。そのため、ボリュームを作成すると、データの整合性を確保 するために予約が自動的にそのボリュームの初期サイズに設定されます。

zfs get または zfs get all コマンドを使用して、ZFS ボリュームのプロパティー情 報を表示できます。例:

#### \$ **zfs get all system1/vol**

zfs get 出力内の volsize に表示される疑問符 (?) は、入出力エラーが発生したため に不明な値を示しています。例:

\$ **zfs get -H volsize system1/vol** system1/vol volsize? local

入出力エラーは通常、プールデバイスの問題を示しています。プールデバイスの問題 の解決については、[228 ページの「ZFS ストレージプールで発生した問題を識別す](#page-227-0) [る」を](#page-227-0)参照してください。

ゾーンがインストールされた Oracle Solaris システムを使用している場合は、ネイティ ブゾーン内で ZFS ボリュームを作成またはクローニングできません。

# **ZFS ボリュームをスワップデバイスまたはダンプデ バイスとして使用する**

ZFS ルートファイルシステムのインストールまたは UFS ルートファイルシステムから の移行中に、ZFS ルートプール内の ZFS ボリューム上にスワップデバイスとダンプデ バイスが作成されます。次の例は、スワップデバイスとダンプデバイスに関する情報 を表示する方法を示しています。

\$ **swap -l** swapfile dev swaplo blocks free /dev/zvol/dsk/rpool/swap 253,3

\$ **dumpadm** Dump content: kernel pages Dump device: /dev/zvol/dsk/rpool/dump (dedicated) Savecore directory: /var/crash/ Savecore enabled: yes

システムがインストールされたあとにスワップ領域またはダンプデバイスを変更する 必要がある場合は、以前の Oracle Solaris リリースと同様に swap および dumpadm コマ ンドを使用します。追加のスワップボリュームを作成する必要がある場合は、特定の サイズの ZFS ボリュームを作成してから、そのデバイスでスワップを有効にします。 次に、新しいスワップデバイスのエントリを /etc/vfstab ファイルに追加します。 例:

\$ **zfs create -V 2G rpool/swap2** \$ **swap -a /dev/zvol/dsk/rpool/swap2** \$ **swap -l** dev swaplo blocks free /dev/zvol/dsk/rpool/swap 256,1 16 2097136 2097136 /dev/zvol/dsk/rpool/swap2 256,5 16 4194288 4194288

ZFS ファイルシステム上のファイルには、スワップしないでください。ZFS スワップ ファイルの構成はサポートされていません。

スワップボリュームとダンプボリュームのサイズの調整について は、[93 ページの「ZFS スワップおよびダンプデバイスのサイズ調整」](#page-92-0)を参照してくだ さい。

# **iSCSI LUN として ZFS ボリュームを使用する**

iSCSI ターゲットとしての ZFS ボリュームは、ほかの ZFS データセットと同様に管 理されます。ただし、ZFS ボリュームが iSCSI LUN として共有されている間、デー タセットの名前を変更したり、ボリュームスナップショットをロールバックしたり、 プールをエクスポートすることはできません。これらの操作を実行しようとすると、 次のようなメッセージが表示されます。

\$ **zfs rename system1/volumes/v2 system1/volumes/v1** cannot rename 'system1/volumes/v2': dataset is busy \$ **zpool export system1** cannot export 'system1': pool is busy

iSCSI ターゲットの構成情報はすべてデータセット内に格納されます。NFS 共有ファ イルシステムと同様に、別のシステム上にインポートされる iSCSI ターゲットは正し く共有されます。

Common Multiprotocol SCSI Target (COMSTAR) ソフトウェアフレームワークを使用す ると、あらゆる Oracle Solaris システムを、ストレージネットワークを介してイニシ エータホストからアクセスできる SCSI ターゲットデバイスに変換できます。ZFS ボ リュームを作成し、iSCSI 論理ユニット (LUN) として共有するように構成できます。

## **ZFS ボリュームを iSCSI LUN として使用する方法**

**1. まず、COMSTAR パッケージをインストールします。**

\$ **pkg install group/feature/storage-server**

**2. iSCSI ターゲットとして使用される ZFS ボリュームを作成します。** 例:

\$ **zfs create -V 2g system1/volumes/v2**

**3. SCSI ブロックデバイスベースの LUN を作成します。** 例:

\$ **sbdadm create-lu /dev/zvol/rdsk/system1/volumes/v2** Created the following LU:

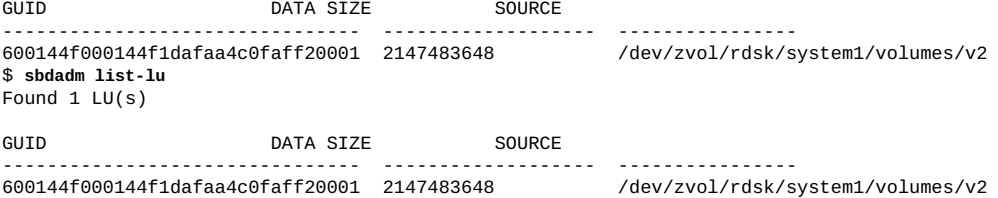

**4. すべての ZFS クライアントまたは選択された ZFS クライアントに LUN ビューを共有 します。**

すべての ZFS クライアントまたは選択された ZFS クライアントのリストに LUN ビューを公開できます。次の例では、LUN ビューがすべての ZFS クライアントに共 有されます。

**a. LUN GUID を識別します。**

\$ **stmfadm list-lu** LU Name: 600144F000144F1DAFAA4C0FAFF20001

**b. LUN ビューを共有します。**

```
$ stmfadm add-view 600144F000144F1DAFAA4C0FAFF20001
$ stmfadm list-view -l 600144F000144F1DAFAA4C0FAFF20001
View Entry: 0
Host group : All
Target group : All
LUN
```
**5. iSCSI ターゲットを作成します。**

iSCSI ターゲットの作成方法については[、『Managing Devices in Oracle Solaris 11.4』 の](http://www.oracle.com/pls/topic/lookup?ctx=E37838-01&id=STDFSfmvcd) [第 8 章, 「Configuring Storage Devices With COMSTAR」を](http://www.oracle.com/pls/topic/lookup?ctx=E37838-01&id=STDFSfmvcd)参照してください。

# <span id="page-215-0"></span>**ゾーンがインストールされている Oracle Solaris システムで ZFS を使用する**

Oracle Solaris オペレーティングシステムの Oracle™ Solaris ゾーン機能では、システム 上にアプリケーションを実行するための隔離された環境が提供されます。以降のセク ションでは、Oracle Solaris ゾーンを備えたシステムで ZFS を使用する方法について説 明します。

- [217 ページの「ZFS ファイルシステムを非大域ゾーンに追加する」](#page-216-0)。
- [218 ページの「データセットを非大域ゾーンに委任する」](#page-217-0)。
- [219 ページの「ZFS ボリュームを非大域ゾーンに追加する」](#page-218-0)。
- [219 ページの「ZFS ストレージプールをゾーンで使用する」](#page-218-1)。
- [220 ページの「ZFS プロパティーをゾーンで管理する」](#page-219-0)。
- [220 ページの](#page-219-1)「zoned [プロパティーについて」。](#page-219-1)

ZFS データセットをゾーンに関連付けるときは、次の点に留意してください。

- ZFS ファイルシステムまたは ZFS クローンをネイティブゾーンに追加できます が、管理者制御を委任しても委任しなくてもかまいません。
- ZFS ボリュームをデバイスとしてネイティブゾーンに追加できます。
- この時点で、ZFS スナップショットをゾーンに関連付けることはできません。
**注記 -** Oracle Solaris カーネルゾーンは、ネイティブな Oracle Solaris ゾーンとは異 なる方法でストレージを使用します。カーネルゾーンでのストレージ使用の詳細 は、[solaris-kz](http://www.oracle.com/pls/topic/lookup?ctx=dsc&id=/app/docs/doc/E73433solaris-kz-7)(7) のマニュアルページのストレージアクセスのセクションを参照し てください。

共有ストレージでのストレージ使用については、[『Oracle Solaris ゾーンの作成と使](http://www.oracle.com/pls/topic/lookup?ctx=E75431-01&id=VLZSOz.zoss-1) [用』 の 第 14 章, 「Oracle Solaris Zones on Shared Storage」を](http://www.oracle.com/pls/topic/lookup?ctx=E75431-01&id=VLZSOz.zoss-1)参照してください。

fs リソースを使用して ZFS ファイルシステムを追加すると、ネイティブゾーンが大 域ゾーンまたはカーネルゾーンとディスク領域を共有できるようになります。ただ し、ゾーン管理者はプロパティーを制御したり、ベースとなるファイルシステム階層 内に新しいファイルシステムを作成したりできません。この操作は、ゾーンにほかの 任意のタイプのファイルシステムを追加することと同じです。ネイティブゾーンへの ファイルシステムの追加は、共通のディスク領域を共有するためにのみ行うようにし てください。

また、ZFS データセットをネイティブゾーンに委任することもでき、これによって ゾーン管理者に対してデータセットおよびそのすべての子に完全な制御が付与されま す。ゾーン管理者は、そのデータセット内でファイルシステムやクローンを作成お よび破棄したり、データセットのプロパティーを変更したりできます。ゾーン管理者 は、委任されたデータセットに設定されている最上位レベルの割り当て制限の超過を 含め、ゾーンに追加されていないデータセットを操作することはできません。

ソース zonepath とターゲット zonepath の両方が ZFS ファイルシステム上に存在 し、同じプール内にある場合は、zfs clone ではなく、zoneadm clone コマンドが ゾーンをクローニングするためのコマンドになります。zoneadm clone コマンドは、 ソース zonepath の ZFS スナップショットを作成し、ターゲット zonepath を設定し ます。詳細は、[『Oracle Solaris ゾーンの作成と使用』](http://www.oracle.com/pls/topic/lookup?ctx=E75431-01&id=VLZSO)を参照してください。

# **ZFS ファイルシステムを非大域ゾーンに追加する**

ネイティブゾーンに追加する ZFS ファイルシステムでは、mountpoint プロパティー を legacy に設定する必要があります。たとえば、system1/zone/zion ファイルシス テムの場合は、大域ゾーンまたはカーネルゾーンで次のコマンドを入力します。

global\$ **zfs set mountpoint=legacy system1/zone/zion**

次に、zonecfg コマンドの add fs サブコマンドを使用して、そのファイルシステム をネイティブゾーンに追加します。

**注記 -** ファイルシステムを追加するには、それが以前に別の場所にマウントされてい ないことを確認してください。

global\$ **zonecfg -z zion** zonecfg:zion> **add fs** zonecfg:zion:fs> **set type=zfs** zonecfg:zion:fs> **set special=system1/zone/zion** zonecfg:zion:fs> **set dir=/opt/data** zonecfg:zion:fs> **end**

この構文では、ZFS ファイルシステム system1/zone/zion がすでに構成済みの zion ゾーンに追加され、/opt/data にマウントされます。ゾーン管理者は、ファイルシス テム内でファイルを作成および破棄することができます。このファイルシステムを別 の場所に再マウントすることはできません。同様に、ゾーン管理者は、このファイル システムのプロパティー (atime、readonly、compression など) を変更できません。

大域ゾーン管理者は、ファイルシステムのプロパティーの設定および制御を担当しま す。

zonecfg コマンドおよび zonecfg でのリソースタイプの構成の詳細について は、[『Oracle Solaris ゾーンの作成と使用』](http://www.oracle.com/pls/topic/lookup?ctx=E75431-01&id=VLZSO)を参照してください。

## **データセットを非大域ゾーンに委任する**

ストレージ管理をゾーンに委任するというプライマリ目標を満たすために、ZFS は、zonecfg add dataset コマンドの使用を通じてネイティブゾーンへのデータセッ トの追加をサポートします。

次の例では、大域ゾーンまたはカーネルゾーンの大域ゾーン管理者によって、ZFS ファイルシステムがネイティブゾーンに委任されています。

global\$ **zonecfg -z zion** zonecfg:zion> **add dataset** zonecfg:zion:dataset> **set name=system1/zone/zion** zonecfg:zion:dataset> **set alias=system1** zonecfg:zion:dataset> **end**

ファイルシステムを追加する場合と異なり、この構文を実行すると、ZFS ファイルシ ステム system1/zone/zion がすでに構成済みの zion ゾーンから見えるようになりま す。zion ゾーン内では、このファイルシステムは system1/zone/zion としてアクセ スできませんが、system1 という名前の*仮想プール*としてアクセスできます。委任さ れるファイルシステムの別名は、仮想プールとして、元のプールのビューをゾーンに 提供します。別名プロパティーは、仮想プールの名前を指定します。別名が指定され ていない場合、ファイルシステム名の最後のコンポーネントに一致するデフォルトの 別名が使用されます。 この例では、デフォルトの別名は zion になります。

委任されたデータセット内で、ゾーン管理者はファイルシステムプロパティーを設定 したり、子孫ファイルシステムを作成したりできます。また、ゾーン管理者は、ス ナップショットやクローンを作成し、およびファイルシステム階層全体を制御するこ とができます。委任されたファイルシステム内に ZFS ボリュームが作成された場合、

これらのボリュームは、デバイスリソースとして追加される ZFS ボリュームと競合す る可能性があります。

## **ZFS ボリュームを非大域ゾーンに追加する**

次の方法で、ネイティブゾーンで ZFS ボリュームを追加または作成したり、またはネ イティブゾーン内のボリュームのデータへのアクセスを追加したりできます。

■ ネイティブゾーンでは、特権ゾーン管理者は、以前に委任されたファイルシステ ムの子孫として ZFS ボリュームを作成できます。たとえば、前の例で委任された ファイルシステム system1/zone/zion の場合は、次のコマンドを入力できます。

\$ **zfs create -V 2g system1/zone/zion/vol1**

このボリュームが作成されたあと、ゾーン管理者はネイティブゾーンでそのボ リュームのプロパティーやデータを管理したり、スナップショットを作成したりで きます。

■ 大域ゾーンまたはカーネルゾーンで zonecfg add device コマンドを使用して、 ネイティブゾーンでアクセスできるデータを含んだ ZFS ボリュームを指定しま す。例:

global\$ **zonecfg -z zion** zonecfg:zion> **add device** zonecfg:zion:device> **set match=/dev/zvol/dsk/system1/volumes/vol2** zonecfg:zion:device> **end**

この例では、ネイティブゾーンでボリュームデータにのみアクセスできます。

# **ZFS ストレージプールをゾーンで使用する**

ZFS ストレージプールをネイティブゾーンの内部で作成または変更することはできま せん。委任管理モデルを使用することで、大域ゾーンまたはカーネルゾーン内の物 理ストレージデバイスの制御と仮想ストレージの制御をすべてネイティブゾーンで行 うことができます。プールレベルのデータセットをネイティブゾーンに追加すること はできますが、デバイスを作成したり、追加したり、削除したりするなど、プールの 物理特性を変更するコマンドはネイティブゾーンの内部から実行することはできませ ん。zonecfg add device コマンドを使用して物理デバイスをネイティブゾーンに追 加する場合でも、ファイルを使用する場合でも、zpool コマンドを使用してネイティ ブゾーンの内部に新しいプールを作成することはできません。

データストレージ管理の点から言えば、カーネルゾーンの方が強力で高い柔軟性を備 えています。大域ゾーンのように、デバイスおよびボリュームをカーネルゾーンに委 任できます。また、ZFS ストレージプールをカーネルゾーンの内部で作成できます。

# **ZFS プロパティーをゾーンで管理する**

データセットをゾーンに委任したあとで、ゾーン管理者は特定のデータセットプロパ ティーを制御できます。データセットがゾーンに委任されると、そのすべての祖先は 読み取り専用データセットとして表示されます。ただし、データセット自体およびそ のすべての子孫は書き込み可能です。たとえば、次のような構成を考えてみます。

global\$ **zfs list -Ho name** system1 system1/home system1/data system1/data/matrix system1/data/zion system1/data/zion/home

system1/data/zion がデフォルト zion エイリアスでゾーンに追加された場合には、 各データセットのプロパティーは次のようになります。

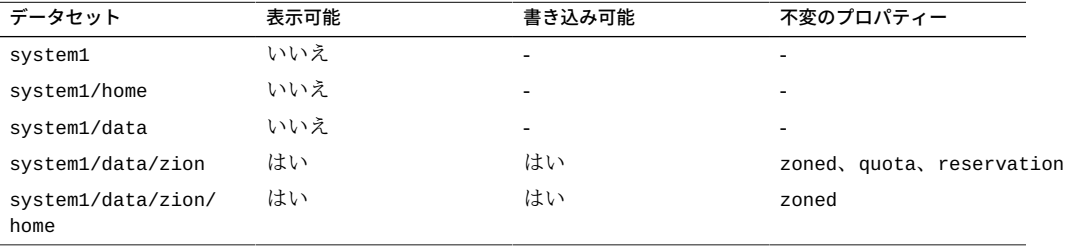

system1/zone/zion のすべての親は表示できず、すべての子孫は書き込み可能で す。zoned プロパティーを変更すると、次のセクションで説明するセキュリティーリ スクにさらされるため、ゾーン管理者はこのプロパティーを変更できません。

ゾーンの特権ユーザーは、その他の設定可能なプロパティーはすべて変更できます。 ただし、quota プロパティーと reservation プロパティーは除きます。大域ゾーン管 理者は、この動作を利用して、ネイティブゾーンで使用されるすべてのデータセット が使用するディスク容量を制御できます。

また、データセットをネイティブゾーンに委任したあとに、大域ゾーン管理者が share.nfs および mountpoint プロパティーを変更することもできません。

# **zoned プロパティーについて**

データセットがネイティブゾーンに委任されると、特定のプロパティーが大域ゾーン またはカーネルゾーンのコンテキスト内で解釈されないようにするために、データ セットを特別にマーク付けする必要があります。データセットがネイティブゾーン

に委任され、ゾーン管理者の制御下に入ると、その内容は信頼できる状態ではなく なります。すべてのファイルシステムと同様に、大域ゾーンまたはカーネルゾーンの セキュリティーに悪影響を与える可能性のある setuid バイナリ、シンボリックリン ク、またはそれ以外の疑わしい内容が存在する場合があります。また、mountpoint プロパティーは、大域ゾーンまたはカーネルゾーンのコンテキストでは解釈できま せん。それ以外に、ゾーン管理者が大域ゾーンまたはカーネルゾーンの名前空間に影 響を及ぼす可能性もあります。後者に対応するために、ZFS は、zoned プロパティー を使用して、データセットがある時点でネイティブゾーンに委任されたことを示しま す。

zoned プロパティーはブール値で、ZFS データセットを含むゾーンが最初にブートす るときに自動的にオンに設定されます。ゾーン管理者が、このプロパティーを手動 で設定する必要はありません。zoned プロパティーを設定した場合、そのデータセッ トを大域ゾーンまたはカーネルゾーンでマウントしたり共有したりすることはできま せん。次の例では、system1/zone/zion はゾーンに委任されていますが、system1/ zone/global は追加されていません。

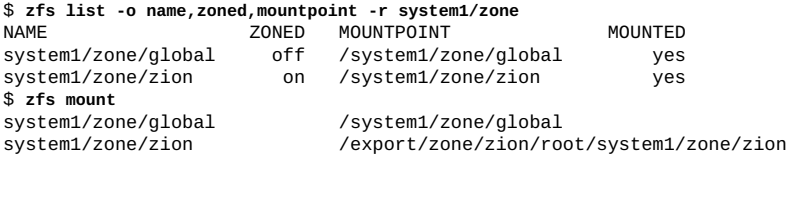

root@kzx-05:~# zonecfg -z sol info dataset dataset: name: rpool/foo alias: foo root@kzx-05:~# zfs list -o name,zoned,mountpoint,mounted -r rpool/foo NAME ZONED MOUNTPOINT MOUNTED on /system/zones/sol/root/foo root@kzx-05:~# zfs mount | grep /foo rpool/foo /system/zones/sol/root/foo

データセットがゾーンから削除されたり、ゾーンが破棄されたりした場合で も、zoned プロパティーが自動的にクリアされることは*ありません*。この動作によ り、これらのタスクに関連する固有のセキュリティーリスクが回避されます。信頼 されないユーザーがデータセットやその子孫への完全なアクセス権を持っているた め、mountpoint プロパティーが不正な値に設定されたり、ファイルシステム上に setuid バイナリが存在したりする可能性があります。

意図しないセキュリティー上の危険を防ぐために、データセットをなんらかの方法で 再利用する場合には、大域ゾーン管理者が zoned プロパティーを手動でクリアする必 要があります。zoned プロパティーを off に設定する前に、データセットおよびその すべての子孫の mountpoint プロパティーが適切な値に設定されていること、および setuid バイナリが存在しないことを確認するか、または setuid プロパティーを無効 に設定します。

セキュリティーが脆弱なままでないことを確認したあとで、zfs set または zfs inherit コマンドを使用して zoned プロパティーをオフに設定できます。データセッ

トがゾーンで使用されているときに zoned プロパティーをオフに設定すると、システ ムが予期しない動作をする可能性があります。このプロパティーを変更することは、 データセットがネイティブゾーンで使用されていないことを確認した場合にのみ行 なってください。

## **ほかのシステムにゾーンをコピーする**

1 つ以上のゾーンを別のシステムに移行する必要がある場合は、オペレーティングシ ステム内のすべてのクローニングおよび回復操作を管理し、大域ゾーン、ネイティブ ゾーン、およびカーネルゾーンで動作する Oracle Solaris 統合アーカイブを使用しま す。統合アーカイブの詳細は、[『Oracle Solaris 12 でのシステム復旧とクローン』を](http://www.oracle.com/pls/topic/lookup?ctx=dsc&id=/app/docs/doc/E75022)参 照してください。ほかのシステムへのゾーンのコピーなどのゾーンの移行に関する手 順については、『Creating and Using Oracle Solaris Zones』の第10章,「Transforming [Systems to Oracle Solaris Zones」を](http://www.oracle.com/pls/topic/lookup?ctx=E75431-01&id=VLZSOgcgnc)参照してください。

あるシステム上のすべてのゾーンを別のシステム上の別の ZFS プールに移動する必 要がある場合は、スナップショットやクローンが保持されるという理由から、レプ リケーションストリームの使用を検討してください。スナップショットとクローン は、pkg update、beadm create、および zoneadm clone コマンドで幅広く使用され ます。

次の例では、sysA のゾーンが rpool/zones ファイルシステムにインストールされて おり、それらを sysB 上の newpool/zones ファイルシステムにコピーする必要があり ます。次のコマンドは、スナップショットを作成し、複製ストリームを使用してデー タを sysB にコピーします。

sysA\$ **zfs snapshot -r rpool/zones@send-to-sysB** sysA\$ **zfs send -R rpool/zones@send-to-sysB | ssh sysB zfs receive -d newpool**

**注記 -** これらのコマンドは、操作の ZFS の側面のみを示しています。このタスクを完 了するには、ゾーン関連のほかのコマンドを実行する必要があります。具体的な情報 は、[『Creating and Using Oracle Solaris Zones』 の 第 10 章, 「Transforming Systems to](http://www.oracle.com/pls/topic/lookup?ctx=E75431-01&id=VLZSOgcgnc) [Oracle Solaris Zones」を](http://www.oracle.com/pls/topic/lookup?ctx=E75431-01&id=VLZSOgcgnc)参照してください。

## **代替ルート場所で ZFS プールを使用する**

プールは、本質的にホストシステムに結び付けられています。ホストシステムでは、 プールに関する情報を管理しているので、プールが使用できなくなったときにそのこ とを自動的に検出することができます。この情報は、通常の操作では有効な情報です が、代替メディアからブートするときまたはリムーバブルメディアにプールを作成す るときには障害になることがあります。この問題を解決するために、ZFS には「*代替* *ルート場所*」プール機能が用意されています。代替ルートプール場所はシステムのリ ブート後は維持されません。すべてのマウントポイントはプールのルートに相対的で あるように変更されます。

## **代替のルート場所で ZFS プールを作成する**

代替場所でプールを作成する理由としてもっとも一般的なのは、リムーバブルメディ アでの使用です。このような場合には、必要なファイルシステムは通常 1 つだけな ので、ターゲットシステムでユーザーが選択した場所にマウントする必要がありま す。zpool create -R オプションを使用してプールが作成されると、ルートファイル システムのマウントポイントは、代替ルートの値に相当する / に自動的に設定されま す。

次の例では、morpheus という名前のプールが代替ルート場所としての /mnt に作成さ れます。

\$ **zpool create -R /mnt morpheus c0t0d0** \$ **zfs list morpheus** USED AVAIL REFER MOUNTPOINT morpheus 32.5K 33.5G 8K /mnt

ファイルシステムが 1 つだけで (morpheus)、そのマウントポイントがプールの代替 ルート場所 /mnt であることに注意してください。ディスクに格納されているマウン トポイントは、実際に / になっています。/mnt のフルパスは、プール作成のこの初期 コンテキストでのみ解釈されます。そのあと、このファイルシステムをエクスポート し、-R *alternate-root-value* 構文を使用して別のシステム上の任意の代替ルート場所の下 にインポートできます。

\$ **zpool export morpheus** \$ **zpool import morpheus** cannot mount '/': directory is not empty \$ **zpool export morpheus** \$ **zpool import -R /mnt morpheus** \$ **zfs list morpheus** USED AVAIL REFER MOUNTPOINT morpheus 32.5K 33.5G 8K /mnt

# **代替ルート場所でプールをインポートする**

代替ルート場所を使って、プールをインポートすることもできます。この機能は、回 復を行う状況で利用できます。つまり、マウントポイントを現在のルートマウントポ イントのコンテキストではなく、修復を実行できるように一時的なディレクトリとし て解釈するような状況で利用できます。前のセクションで説明したとおり、この機能 はリムーバブルメディアをマウントするときにも使用できます。

次の例では、morpheus という名前のプールが代替ルートマウントポイントとしての /mnt にインポートされます。この例では、morpheus がすでにエクスポート済みであ ることを前提としています。

\$ **zpool import -R /a pool** \$ **zpool list morpheus** NAME SIZE ALLOC FREE CAP HEALTH ALTROOT<br>pool 44.8G 78K 44.7G 0% ONLINE /a 0% ONLINE /a \$ **zfs list pool** NAME USED AVAIL REFER MOUNTPOINT pool 73.5K 44.1G 21K /a/pool

## **一時的な名前でプールをインポートする**

代替ルート場所でのプールのインポートに加えて、一時的な名前でプールをインポー トできます。特定の共有ストレージまたは回復状況では、この機能により、同じ永続 的な名前を持つ 2 つのプールを同時にインポートできます。これらのプールのいずれ かを一時的な名前でインポートする必要があります。

次の例で、rpool プールは、代替ルート場所で一時的な名前を使用してインポートさ れます。永続的なプール名がすでにインポートされているプールと競合するため、 プール ID によって、またはデバイスを指定してインポートする必要があります。

\$ **zpool import** pool: rpool id: 16760479674052375628 state: ONLINE action: The pool can be imported using its name or numeric identifier. config:

rpool ONLINE c8d1s0 ONLINE \$ **zpool import -R /a -t altrpool 16760479674052375628** \$ **zpool list** SIZE ALLOC FREE CAP DEDUP HEALTH ALTROOT altrpool 97G 22.4G 74G 23% 1.00x ONLINE /a 465G 75.1G 390G 16% 1.00x ONLINE

zpool create -t オプションを使用して一時的な名前を持つプールを作成することも できます。

# ◆ ◆ ◆ 第 11 章

# Oracle Solaris ZFS のトラブルシューティング とプールの回復

この章では、ZFS の障害をどのように識別し、そこから回復するかについて説明しま す。また、障害の発生を防ぐ方法についても説明します。

この章は、次のセクションで構成されます。

- [「ZFS の問題の識別」。](#page-224-0)
- [「一般的なハードウェアの問題を解決する」](#page-225-0)。
- [「ZFS ストレージプールで発生した問題を識別する」。](#page-227-0)
- [「ZFS ストレージデバイスの問題を解決する」。](#page-232-0)
- [「ZFS ストレージプール内のデータの問題を解決する」。](#page-246-0)
- [「損傷した ZFS 構成を修復する」](#page-259-0)。
- [「ブートできないシステムを修復する」](#page-260-0)。

ルートプールの完全な回復については、[『Oracle Solaris 12 でのシステム復旧とクロー](http://www.oracle.com/pls/topic/lookup?ctx=dsc&id=/app/docs/doc/E75022) [ン』](http://www.oracle.com/pls/topic/lookup?ctx=dsc&id=/app/docs/doc/E75022)を参照してください。

## <span id="page-224-0"></span>**ZFS の問題の識別**

結合されたファイルシステムおよびボリュームマネージャーとして、ZFS では多くの さまざまな障害が発生します。この章では、一般的なハードウェア障害を診断する方 法、およびプールデバイスとファイルシステムの問題を解決する方法について概要を 説明します。次の種類の問題が発生する可能性があります。

- →般的なハードウェアの問題 ハードウェアの問題は、プールのパフォーマンスや プールデータの可用性に影響を与える可能性があります。プールやファイルシステ ムなどの上位レベルの問題を特定する前に、障害のあるコンポーネントやメモリー などの一般的なハードウェアの問題を排除してください。
- **ZFS ストレージプールの問題**
	- [228 ページの「ZFS ストレージプールで発生した問題を識別する」](#page-227-0)。
	- [233 ページの「ZFS ストレージデバイスの問題を解決する」](#page-232-0)。
- **データが破損している** [247 ページの「ZFS ストレージプール内のデータの問題](#page-246-0) [を解決する」。](#page-246-0)
- **構成が破損している** [260 ページの「損傷した ZFS 構成を修復する」。](#page-259-0)
- **システムがブートしない** [261 ページの「ブートできないシステムを修復す](#page-260-0) [る」。](#page-260-0)

1 つのプールで 3 つのすべてのエラーが発生することもあります。このため、完全な 修復作業を行うには、1 つのエラーを検出して訂正したら、次のエラーの対処に進む 必要があります。

## <span id="page-225-0"></span>**一般的なハードウェアの問題を解決する**

プールの問題やファイルシステムの使用不能がハードウェアの問題 (障害のあるシス テムボード、メモリー、デバイス、HBA、または構成ミスなど) に関連しているかど うかを判定するには、次のセクションを確認してください。

たとえば、ビジー状態の ZFS プール上にエラーや障害の発生したディスクがあると、 システム全体のパフォーマンスが低下します。

最初に簡単に検出できるハードウェアの問題を診断して特定し、すべてのハードウェ アを確認すれば、この章で説明するプールおよびファイルシステムの問題の診断に進 むことができます。ハードウェア、プール、およびファイルシステムの構成に問題が ない場合は、一般により複雑で解明しにくく、このガイドでは取り上げていないアプ リケーションの問題を診断することを検討してください。

## **ハードウェアおよびデバイスの障害を識別する**

Oracle Solaris Fault Manager は、エラーログ内の具体的な兆候を示すエラー遠隔監視 情報を特定し、エラーの兆候が実際の障害になったときに実際の障害診断を報告する ことにより、ソフトウェア、ハードウェア、および特定のデバイスの問題を追跡しま す。

次のコマンドは、ソフトウェアまたはハードウェア関連の障害を特定します。

#### \$ **fmadm faulty**

障害が発生したサービスまたはデバイスを特定するには、上記のコマンドを定期的に 使用します。

ハードウェアまたはデバイス関連のエラーを特定するには、次のコマンドを定期的に 使用します。

\$ **fmdump -eV | more**

このログファイルのエラーメッセージは、vdev.open\_failed、checksum、または io\_failure の問題を示しており、fmadm 障害コマンドで表示される実際の障害に発 展する可能性があるため、注意が必要です。

上記によってデバイスに障害が発生していることが示された場合は、交換用デバイス が用意されているかどうかを確認することをお勧めします。

iostat コマンドを使用して、その他のデバイスエラーを追跡することもできます。エ ラー統計のサマリーを確認するには、次の構文を使用します。

\$ **iostat -en** ---- errors -- s/w h/w trn tot device 0 0 0 0 c0t5000C500335F95E3d0 0 0 0 0 c0t5000C500335FC3E7d0 0 0 0 0 c0t5000C500335BA8C3d0 0 12 0 12 c2t0d0 0 0 0 0 c0t5000C500335E106Bd0 0 0 0 0 c0t50015179594B6F11d0 0 0 0 0 c0t5000C500335DC60Fd0 0 0 0 0 c0t5000C500335F907Fd0

0 0 0 0 c0t5000C500335BD117d0

上記の出力では、内部ディスク c2t0d0 のエラーが報告されています。より詳細なデ バイスエラーを表示するには、次の構文を使用します。

# **永続的または一時的なトランスポートエラーを解決す る**

再試行またはリセットについて言及する永続的な SCSI トランスポートエラーは、ダ ウン改訂ファームウェア、不良ディスク、不良ケーブル、または障害が発生したる ハードウェア接続によって引き起こされる可能性があります。一部の一時的なトラン スポートエラーは、HBA またはデバイスファームウェアをアップグレードすること で解決することがあります。トランスポートエラーがファームウェアの更新後も持続 し、すべてのデバイスが作動していると思われる場合は、ハードウェアコンポーネン ト間に不良ケーブルまたはほかの障害が発生した接続がないか調べます。

## **ZFS エラーメッセージのシステムレポート**

プール内のエラーを永続的に追跡することに加えて、ZFS は対象となるイベントが発 生したときに syslog メッセージを表示します。次のシナリオは通知イベントを生成 します。

■ デバイス状態の移**行** – デバイスが FAULTED になると、プールの耐障害性が危殆化 する可能性があることを示すメッセージがログに記録されます。あとでデバイスが オンラインになり、プールの健全性が復元した場合にも、同様のメッセージが送信 されます。

- **データの破壊** データの破壊が検出された場合には、破壊が検出された日時と場 所を示すメッセージがログに記録されます。このメッセージがログに記録されるの は、はじめて検出されたときだけです。それ以降のアクセスについては、メッセー ジは生成されません。
- **プールの障害とデバイスの障害** プールの障害またはデバイスの障害が発生した場 合には、障害マネージャーデーモンが syslog メッセージおよび fmdump コマンド を使用してこれらのエラーを報告します。

ZFS がデバイスエラーを検出してそれを自動的に回復した場合には、通知は行われま せん。このようなエラーでは、プールの冗長性またはデータの完全性の障害は発生し ません。また、このようなエラーは通常、ドライバの問題が原因で発生しており、ド ライバ自身のエラーメッセージも出力されます。

## <span id="page-227-0"></span>**ZFS ストレージプールで発生した問題を識別する**

次の機能を使用して、ZFS 構成の問題を識別できます。

- zpool status コマンドを使用すると、ZFS ストレージプールについての詳細な情 報を表示できます。
- プールおよびデバイスの障害が ZFS/FMA の診断メッセージで報告されます。
- zpool history コマンドを使用すると、プール状態の情報を変更した以前の ZFS コマンドを表示できます。
- 間違って破棄された ZFS ストレージプールは、zpool import -D コマンドを使用 して回復できますが、デバイスが再利用または間違って上書きされないよう、プー ルが迅速に回復されることが重要です。詳細は、[75 ページの「破棄された ZFS ス](#page-74-0) [トレージプールを回復する」を](#page-74-0)参照してください。ZFS ファイルシステムまたは データを回復するための同様の機能は存在しません。常に適切なバックアップを用 意しておいてください。

ZFS のほとんどのトラブルシューティングで、zpool status コマンドを使用しま す。このコマンドを実行すると、システム上のさまざまな障害が分析され、もっとも 重大な問題が識別されます。さらに、推奨する処置と、詳細情報が掲載されたナレッ ジ記事へのリンクが提示されます。プールで複数の問題が発生している可能性がある 場合でも、このコマンドで識別できる問題は 1 つだけです。たとえば、データ破壊の エラーは一般に、いずれかのデバイスで障害が発生したことを示唆しますが、障害が 発生したデバイスを置き換えても、データ破壊の問題がすべて解決するとは限りませ ん。

また、ZFS 診断エンジンはプールの障害とデバイスの障害を診断し、報告します。こ れらの障害に関連するチェックサム、入出力、デバイス、およびプールのエラーも報 告されます。fmd で報告される ZFS 障害は、コンソールとシステムメッセージファイ ルに表示されます。ほとんどの場合、fmd メッセージは、回復に関するさらなる指示 について zpool status コマンドを案内します。

基本的な回復方法は次のとおりです。

■ 該当する場合、zpool history コマンドを使って、エラーシナリオに至る前に実 行された ZFS コマンドを特定します。例:

```
$ zpool history system1
History for 'system1':
2012-11-12.13:01:31 zpool create system1 mirror c0t1d0 c0t2d0 c0t3d0
2012-11-12.13:28:10 zfs create system1/eric
2012-11-12.13:37:48 zfs set checksum=off system1/eric
```
この出力では、system1/eric ファイルシステムのチェックサムが無効になってい ます。この構成はお勧めできません。

- システムコンソールまたは /var/adm/messages ファイルに表示される fmd メッ セージからエラーを識別します。
- zpool status -x コマンドを使って、詳細な修復手順を確認します。
- 次の手順を実行して、障害を修復します。
	- 使用できないデバイスまたは見つからないデバイスを交換して、オンラインに します。
	- 障害の発生した構成または破壊されたデータをバックアップから復元します。
	- zpool status -x コマンドを使用して回復を確認します。
	- 復元した構成のバックアップを作成します(該当する場合)。

このセクションでは、発生する可能性がある障害の種類を診断するために、zpool status の出力を解釈する方法について説明します。ほとんどの作業はコマンドによっ て自動的に実行されますが、障害を診断するうえで、どのような問題が識別されるか を正確に理解しておくことは重要です。以降のセクションでは、発生する可能性のあ るさまざまな問題を修復する方法について説明します。

## **ZFS ストレージプールに問題があるかどうかを確認 する**

既知の問題がシステムに存在するかどうかを判別するためのもっとも簡単な方法 は、zpool status -x コマンドを使用することです。このコマンドでは、問題が発生 しているプールの説明だけが出力されます。健全性に問題があるプールがシステムに 存在しない場合、コマンドは次の出力を表示します。

\$ **zpool status -x** all pools are healthy

-x フラグがないと、コマンドは、プールがほかの点では健全な場合でも、すべての プール (または、コマンド行で指定された場合は、要求されたプール) の完全なステー タスを表示します。

zpool status コマンドのコマンド行オプションの詳細について は、[60 ページの「ZFS ストレージプールのステータスのクエリー検索を行う」](#page-59-0)を参照 してください。

## **ZFS ストレージプールのステータス情報を確認する**

zpool status コマンドを使用すると、ZFS ストレージプールのステータス情報が表 示されます。例:

\$ **zpool status pond**

pool: pond state: DEGRADED status: One or more devices are unavailable in response to persistent errors. Sufficient replicas exist for the pool to continue functioning in a degraded state. action: Determine if the device needs to be replaced, and clear the errors using 'zpool clear' or 'fmadm repaired', or replace the device with 'zpool replace'. Run 'zpool status -v' to see device specific details. scan: scrub repaired 0 in 0h0m with 0 errors on Wed Jun 20 13:16:09 2012 config:

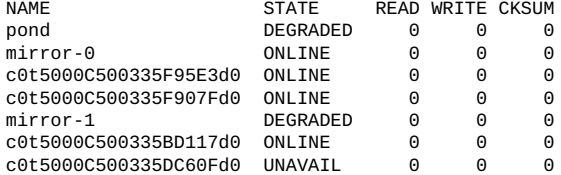

errors: No known data errors

この出力については、次のセクションで説明します。

## **プールの全般的なステータス情報**

zpool status 出力のこのセクションには次のフィールドが含まれており、これらの 一部は問題が発生しているプールについてのみ表示されます。

- pool ブールの名前を示します。
- state アールの現在の健全性を示します。この情報は、プールが必要な 複製レベルを提供できるかどうかだけを示しています。
- status プールで発生している問題の説明です。エラーが検出されない場 合は、このフィールドは省略されます。

#### action エラーを修復するために推奨される処置。エラーが検出されない 場合は、このフィールドは省略されます。

- see 詳細な修復情報が掲載されているナレッジ記事を紹介します。オ ンラインの記事はこのガイドよりも頻繁に更新されます。そのた め、最新の修復手順については常にオンラインの記事を参照して ください。エラーが検出されない場合は、このフィールドは省略 されます。
- scrub スクラブ操作の現在のステータスが出力されます。前回のスクラ ブが完了した日付と時間、進行中のスクラブ、スクラブが要求さ れていないかどうかなどが出力されます。
- errors 既知のデータエラー、または既知のデータエラーが存在しないこ とが出力されます。

## **ZFS ストレージプールの構成情報**

zpool status 出力の config フィールドには、プール内のデバイスの構成、デバ イスのステータス、およびデバイスから生成されたエラーが出力されます。次の いずれかの状態になる可能性があります: ONLINE、FAULTED、DEGRADED、または SUSPENDED。ONLINE 以外のいずれかの状態の場合は、プールの耐障害性が危殆化して います。

構成出力の 2 番目のセクションには、エラー統計が表示されます。これらのエラー は、3 つのカテゴリに分けられます。

- READ-読み取り要求を実行したときに発生した入出力エラー
- WRITE 書き込み要求を実行したときに発生した入出力エラー
- CKSUM チェックサムエラー。読み取り要求の結果として、破壊されたデータがデ バイスから返されたことを意味する

これらのエラーを使って、損傷が永続的かどうかを判断できます。入出力エラーが少 数の場合は、機能が一時的に停止している可能性があります。入出力エラーが大量の 場合は、デバイスに永続的な問題が発生している可能性があります。これらのエラー は、アプリケーションによって解釈されるデータ破壊に対応していないことがありま す。デバイスが冗長構成になっている場合は、デバイスの訂正できないエラーが表示 されることがあります。ただし、ミラーまたは RAID-Z デバイスレベルではエラーは 表示されません。そのような場合、ZFS は正常なデータの取得に成功し、既存の複製 から損傷したデータの回復を試みたことになります。

これらのエラーを解釈する方法の詳細については、[237 ページの「デバイス障害の](#page-236-0) [種類を確認する」](#page-236-0)を参照してください。

さらに、zpool status 出力の最終列には、補足情報が表示されます。この情報 は、state フィールドの情報を補足するもので、障害の診断に役立ちます。デバイス が UNAVAIL の場合、このフィールドはデバイスがアクセスできない状態かどうか、ま たはデバイス上のデータが破壊されているかどうかを示しています。デバイスで再同 期化が実行されている場合、このフィールドには現在の進行状況が表示されます。

再同期化の進行状況をモニターする方法の詳細については、[245 ページの「再同期](#page-244-0) [化のステータスを表示する」を](#page-244-0)参照してください。

## **ZFS ストレージプールのスクラブのステータス**

zpool status 出力のスクラブセクションには、すべてのスクラブ操作の現在のス テータスが説明されます。この情報は、システム上でなんらかのエラーが検出されて いるかどうかを示すものではありません。ただし、この情報を使って、データ破壊エ ラーの報告が正確かどうかを判断できます。前回のスクラブが最近実行されている場 合には、既知のデータ破壊が発生していれば、高い確率でそのとき検出されている可 能性があります。

次の zpool status スクラブステータスメッセージが表示されます。

■ スクラブ進捗レポート。例:

scan: scrub in progress since Wed Jun 20 14:56:52 2012 529M scanned out of 71.8G at 48.1M/s, 0h25m to go 0 repaired, 0.72% done

■ スクラブ完了メッセージ。例:

scan: scrub repaired 0 in 0h11m with 0 errors on Wed Jun 20 15:08:23 2012

■ 進行中のスクラブの取り消しメッセージ。例:

scan: scrub canceled on Wed Jun 20 16:04:40 2012

スクラブ完了メッセージはシステムのリブート後も残ります。

データスクラブおよびこの情報の解釈方法の詳細については、[252 ページの「ZFS](#page-251-0) [ファイルシステムの整合性をチェックする」を](#page-251-0)参照してください。

## **ZFS データ破壊エラー**

zpool status コマンドは、既知のエラーがプールに関連しているかどうかも表示し ます。これらのエラーは、データのスクラブ中または通常の操作中に検出されている 可能性があります。ZFS では、プールに関連するすべてのデータエラーの持続的なロ グを管理しています。システムの完全なスクラブが終了するたびに、このログのロー テーションが行われます。

データ破壊エラーは、常に致命的です。このエラーが発生している場合は、プールの データが破壊されたために、1 つ以上のアプリケーションで入出力エラーが発生した ことになります。冗長なプール内でデバイスエラーが発生してもデータは破壊されな いので、このログの一部として記録されません。デフォルトでは、検出されたエラー の数だけが表示されます。エラーおよびその詳細の完全なリストは、zpool status -v オプションを使用すれば表示できます。例:

```
$ zpool status -v system1
pool: system1
state: ONLINE
status: One or more devices has experienced an error resulting in data
corruption. Applications may be affected.
action: Restore the file in question if possible. Otherwise restore the
entire pool from backup.
see: http://support.oracle.com/msg/ZFS-8000-8A
scan: scrub repaired 0 in 0h0m with 2 errors on Fri Jun 29 16:58:58 2012
config:
NAME STATE READ WRITE CKSUM
```
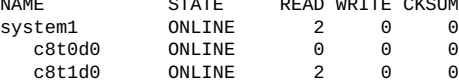

errors: Permanent errors have been detected in the following files:

/system1/file.1

同様のメッセージは、システムコンソールで fmd を実行した場合にも、また /var/ adm/messages ファイルにも表示されます。fmdump コマンドを使って、これらのメッ セージを追跡することもできます。

データ破壊エラーの解釈の詳細については、[256 ページの「データ破壊の種類を確](#page-255-0) [認する」](#page-255-0)を参照してください。

## <span id="page-232-0"></span>**ZFS ストレージデバイスの問題を解決する**

見つからないデバイス、削除されたデバイス、または障害が発生したデバイスを解決 するには、以降のセクションを確認してください。

# **見つからないデバイスまたは削除されたデバイスを解 決する**

デバイスを開くことができない場合、zpool status 出力に UNAVAIL 状態が表示さ れます。この状態は、プールにはじめてアクセスしたときにデバイスを開けなかった か、またはそのデバイスがそれ以降使用できない状態であることを示しています。こ のデバイスが原因で、最上位レベルの仮想デバイスが使用できない場合、そのプール の内容にはアクセスできません。または、プールの耐障害性が危殆化している可能性 があります。どちらの場合でも、通常の動作に戻すために必要な操作は、そのデバイ スをシステムに再接続することだけです。失敗したために UNAVAIL であるデバイスを 置き換える必要がある場合は、[240 ページの「ZFS ストレージプール内のデバイス](#page-239-0) [を置き換える」](#page-239-0)を参照してください。

デバイスがルートプールまたはミラー化ルートプール内で UNAVAIL の場合は、次を参 照してください。

...

- ミラー化ルートプールディスクで障害が発生した-96ページの「代替ルートプー [ルディスクからのブート」](#page-95-0)
- ルートプール内のディスクを交換する-87ページの「ZFS ルートプールのディス [クを交換する方法」](#page-86-0)
- 完全なルートプール障害回復 [『Oracle Solaris 12 でのシステム復旧とクローン』](http://www.oracle.com/pls/topic/lookup?ctx=dsc&id=/app/docs/doc/E75022)

たとえば、デバイス障害が発生したあとに、fmd から次のようなメッセージが表示さ れる場合があります。

SUNW-MSG-ID: ZFS-8000-QJ, TYPE: Fault, VER: 1, SEVERITY: Minor EVENT-TIME: Wed Jun 20 13:09:55 MDT 2012

SOURCE: zfs-diagnosis, REV: 1.0 EVENT-ID: e13312e0-be0a-439b-d7d3-cddaefe717b0 DESC: Outstanding dtls on ZFS device 'id1,sd@n5000c500335dc60f/a' in pool 'pond'. AUTO-RESPONSE: No automated response will occur. IMPACT: None at this time. REC-ACTION: Use 'fmadm faulty' to provide a more detailed view of this event. Run 'zpool status -lx' for more information. Please refer to the associated reference document at http://support.oracle.com/msg/ZFS-8000-QJ for the latest service procedures and policies regarding this diagnosis.

デバイスの問題と解決策についてより詳細な情報を表示するには、zpool status -v コマンドを使用します。例:

\$ **zpool status -v** pool: pond state: DEGRADED status: One or more devices are unavailable in response to persistent errors. Sufficient replicas exist for the pool to continue functioning in a degraded state. action: Determine if the device needs to be replaced, and clear the errors using 'zpool clear' or 'fmadm repaired', or replace the device with 'zpool replace'. scan: scrub repaired 0 in 0h0m with 0 errors on Wed Jun 20 13:16:09 2012 config:

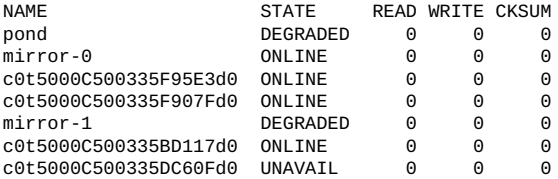

device details:

c0t5000C500335DC60Fd0 UNAVAIL cannot open status: ZFS detected errors on this device. The device was missing. see: http://support.oracle.com/msg/ZFS-8000-LR for recovery

この出力から、c0t5000C500335DC60Fd0 デバイスが機能していないことがわかりま す。デバイスで障害が発生していると判断した場合は、デバイスを置き換えます。

必要に応じて、zpool online コマンドを使用して、交換したデバイスをオンライン にします。例:

```
$ zpool online pond c0t5000C500335DC60Fd0
```
fmadm faulty の出力でデバイスエラーが特定された場合に、デバイスが交換されて いることを FMA に知らせます。例:

```
$ fmadm faulty
--------------- ------------------------------------ -------------- ---------
                                                 MSG-ID SEVERITY
--------------- ------------------------------------ -------------- ---------
Jun 20 13:15:41 3745f745-371c-c2d3-d940-93acbb881bd8 ZFS-8000-LR Major
Problem Status : solved
Diag Engine : zfs-diagnosis / 1.0
System
Manufacturer : unknown
Name : ORCL,SPARC-T3-4
Part_Number : unknown
Serial_Number : 1120BDRCCD<br>Host ID : 84a02d28
           : 84a02d28
----------------------------------------
Suspect 1 of 1 :
Fault class : fault.fs.zfs.open_failed
Certainty : 100%
Affects : zfs://pool=86124fa573cad84e/
  vdev=25d36cd46e0a7f49/pool_name=pond/
 vdev_name=id1,sd@n5000c500335dc60f/a
          : faulted and taken out of service
FRU
Name : "zfs://pool=86124fa573cad84e/
vdev=25d36cd46e0a7f49/pool_name=pond/
vdev_name=id1,sd@n5000c500335dc60f/a"
Status : faulty
Description : ZFS device 'id1,sd@n5000c500335dc60f/a' 
in pool 'pond' failed to open.
Response : An attempt will be made to activate a hot spare if available.
Impact : Fault tolerance of the pool may be compromised.
Action : Use 'fmadm faulty' to provide a more detailed view of this event.
Run 'zpool status -lx' for more information. Please refer to the
associated reference document at
http://support.oracle.com/msg/ZFS-8000-LR for the latest service
procedures and policies regarding this diagnosis.
fmadm faulty の出力から Affects: セクション内の文字列を取り出し、次のコマン
ドでそれを含めてデバイスが交換されたことを FMA に知らせます。
$ fmadm repaired zfs://pool=86124fa573cad84e/ \
   vdev=25d36cd46e0a7f49/pool_name=pond/ \
   vdev_name=id1,sd@n5000c500335dc60f/a
fmadm: recorded repair to of zfs://pool=86124fa573cad84e/
   vdev=25d36cd46e0a7f49/pool_name=pond/vdev_
name=id1,sd@n5000c500335dc60f/a
最後のステップでは、デバイスを置き換えたプールの健全性を確認します。例:
```
\$ **zpool status -x system1** pool 'system1' is healthy

## **削除されたデバイスを解決する**

デバイスがシステムから完全に除去されたら、ZFS はデバイスを開くことができない ことを検出し、デバイスを REMOVED 状態に設定します。この削除が原因でプール全 体が使用できない状態になるかどうかは、そのプールのデータ複製レベルによって 決まります。ミラー化されたデバイスまたは RAID-Z デバイスにあるディスクが取り 外されても、そのプールには引き続きアクセスできます。次の状況では、プールは UNAVAIL になる場合があります。つまり、デバイスが再接続されるまでデータにはア クセスできません。

冗長ストレージプールデバイスが間違って取り外されて挿入し直された場合は、ほと んどの場合、デバイスエラーを単にクリアできます。例:

\$ **zpool clear system1 c1t1d0**

#### **デバイスを物理的に再接続する**

見つからないデバイスを再接続するための正確な手順は、そのデバイスごとに異なり ます。デバイスがネットワークに接続されているドライブの場合は、ネットワーク への接続を復元するべきです。デバイスが USB デバイスなどのリムーバブルメディ アである場合は、システムに再接続するべきです。デバイスがローカルディスクで ある場合は、コントローラに障害が発生していたために、デバイスがシステムから 見えない状態になっていた可能性があります。この場合は、コントローラを置き換 えれば、ディスクが再び使用できる状態になるはずです。ハードウェアの種類と構 成によっては、ほかの問題が存在する可能性もあります。ドライブに障害が発生して システムから認識されなくなった場合には、デバイスが損傷していると見なすべきで す。[237 ページの「破損したデバイスを交換または修復する」](#page-236-1)の手順に従ってくだ さい。

デバイスの接続が危殆化している場合、プールは SUSPENDED になる可能性がありま す。デバイスの問題が解決されるまで、SUSPENDED プールの状態は wait のままです。 例:

\$ **zpool status cybermen** pool: cybermen state: SUSPENDED status: One or more devices are unavailable in response to IO failures. The pool is suspended. action: Make sure the affected devices are connected, then run 'zpool clear' or 'fmadm repaired'. Run 'zpool status -v' to see device specific details. see: http://support.oracle.com/msg/ZFS-8000-HC scan: none requested config: NAME STATE READ WRITE CKSUM

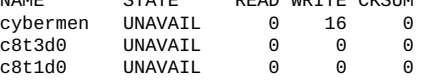

デバイスの接続が復元されたあとで、プールまたはデバイスのエラーを解消します。

\$ **zpool clear cybermen** \$ **fmadm repaired** *zfs://pool=name/vdev=guid*

## **デバイスが使用できることを ZFS に通知する**

デバイスがシステムに再接続されたとき、ZFS はデバイスが利用できるかどうかを 自動的に検出できる場合もあれば、検出できない場合もあります。プールが以前 UNAVAIL または SUSPENDED だった場合、または attach 手順の一環としてシステム がリブートされた場合、ZFS は、プールを開くときにすべてのデバイスを自動的に再 スキャンします。システムの稼働中にプールの機能が低下したのでデバイスを置き 換えた場合には、デバイスが使用できるようになって再度開ける状態になったこと を、zpool online コマンドを使って ZFS に通知する必要があります。例:

\$ **zpool online system1 c0t1d0**

デバイスをオンラインする方法の詳細については、[49 ページの「ストレージプールの](#page-48-0) [デバイスをオフラインにするまたはオンラインに戻す」](#page-48-0)を参照してください。

## <span id="page-236-1"></span>**破損したデバイスを交換または修復する**

このセクションでは、デバイスの障害の種類を確認し、一時的なエラーをクリアし、 デバイスを置き換える方法について説明します。

## <span id="page-236-0"></span>**デバイス障害の種類を確認する**

*損傷したデバイス*という用語は定義があいまいですが、発生する可能性のあるいくつ かの状況はこの用語で説明できます。

- **ビットの腐敗** 時間の経過とともに、磁力の影響や宇宙線などのさまざまなことが 原因で、ディスクに格納されているビットが反転してしまうことがあります。この ようなことはあまり発生しませんが、発生した場合には、大規模なまたは長期間稼 働するシステムでデータが破壊する可能性は十分にあります。
- 間違った方向への読み取りまたは書き込み ファームウェアのバグまたはハード ウェア障害のために、ブロック全体の読み取りまたは書き込みで、ディスク上の不 正な場所を参照してしまうことがあります。これらのエラーは通常、一時的です。 ただし、エラーの数が多い場合には、ドライブの障害が発生している可能性があり ます。
- **管理者エラー** 管理者が意図せずにディスクの一部を不正なデータで上書きする (ディスクの一部に /dev/zero をコピーするなど) ことで、ディスクが永続的に破 壊されてしまう場合があります。これらのエラーは常に一時的です。
- →時的な機能停止– ディスクが一定期間使用できなくなり、入出力に失敗すること があります。この状況は通常、ネットワークに接続されたデバイスに発生します

が、ローカルディスクでも一時的に機能が停止することがあります。これらのエ ラーは、一時的な場合と、そうでない場合があります。

- **不良または信頼性の低いハードウェア**-この状況は、ハードウェアの障害によって 引き起こされるさまざまな問題の総称です。問題の例としては、断続的な入出力エ ラー、不規則な破壊を引き起こす転送エラー、その他のさまざまな障害がありま す。これらのエラーは通常永続的です。
- **オフラインのデバイス** デバイスがオフラインである場合は、そのデバイスに障害 が発生していると判断した管理者がデバイスをこの状態にしたと推定されます。管 理者は、デバイスをこの状態にしたうえで、この推定が正しいかどうかを判断でき ます。

デバイスのどこに問題があるかを正確に判断することは、難しい作業です。最初に行 うことは、zpool status 出力のエラー数を調べることです。例:

\$ **zpool status -v system1** pool: system1 state: ONLINE status: One or more devices has experienced an error resulting in data corruption. Applications may be affected. action: Restore the file in question if possible. Otherwise restore the entire pool from backup. see: http://support.oracle.com/msg/ZFS-8000-8A config:

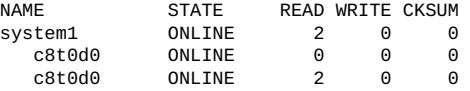

errors: Permanent errors have been detected in the following files:

#### /system1/file.1

エラーは、入出力エラーとチェックサムエラーに分かれます。どちらのエラーも、発 生している可能性のある障害の種類を示している可能性があります。通常の処理で発 生するエラーの数は、少ない (長い時間にほんの数個) と予測されます。大量のエラー が表示される場合、この状況はデバイス障害がすぐに発生する可能性または完全なデ バイス障害が発生する可能性を示しています。ただし、管理者のミスが原因で大量の エラーが表示される可能性もあります。別の情報源は、syslog システムログです。こ のログに大量の SCSI ドライバまたはファイバチャネルドライバのメッセージが記録 される場合、この状況は重大なハードウェアの問題が発生している可能性を示してい ます。syslog メッセージが生成されない場合、損傷は一時的であると思われます。

最後の手順は次の質問に答えることです。

*このデバイスでもう一度エラーが発生する可能性がありますか。*

一度だけ発生するエラーは「*一時的*」と考えられ、潜在的な障害を示していません。 ハードウェア障害の可能性がある持続的または重大なエラーは、「*致命的*」と考えら れます。エラーの種類を特定する作業は、ZFS で現在利用できる自動化ソフトウェア の範囲を超えているため、管理者自身が手動で行う必要があります。エラーの種類を 特定したあとで、それに対応する処置を採ることができます。一時的なエラーを解消 したり、致命的なエラーが起こっているデバイスを置き換えたります。これらの修復 手順については、次のセクションで説明します。

一時的であると考えられるデバイスエラーでも、それらがプール内のデータの訂正不 可能なエラーを発生させていることがあります。このようなエラーについては、配 下のデバイスが健全であると判断されている場合、または別の機会に修復されてい る場合でも、特別な修復手順が必要になります。データエラーの修復の詳細について は、[255 ページの「破損した ZFS データを修復する」を](#page-254-0)参照してください。

#### **一時的または永続的なデバイスエラーをクリアする**

デバイスエラーが一時的なものと思われる場合、デバイスの今後の健全性に影響を及 ぼす見込みは低いため、クリアして致命的エラーは発生しなかったとして問題ありま せん。RAID-Z デバイスまたはミラーデバイスのエラー数をクリアするには、zpool clear コマンドを使用します。例:

#### \$ **zpool clear system1 c1t1d0**

この構文を実行すると、すべてのデバイスエラーと、デバイスに関連付けられたすべ てのデータエラー数がクリアされます。

プール内の仮想デバイスに関連付けられているすべてのエラーをクリアし、プールに 関連付けられているすべてのデータエラー数をクリアするには、次の構文を使用しま す。

#### \$ **zpool clear system1**

プールエラーのクリアの詳細については、[50 ページの「ストレージプールデバイスの](#page-49-0) [エラーをクリアーする」](#page-49-0)を参照してください。

一時的なデバイスエラーは、ほとんどの場合、zpool clear コマンドを使用してク リアされます。デバイスで障害が発生した場合は、デバイスの置換に関する次のセ クションを参照してください。冗長デバイスが間違って上書きされた、または長時 間 UNAVAIL であった場合は、zpool status 出力で指示されているとおりに fmadm repaired コマンドを使用してこのエラーを解決する必要がある場合があります。例:

```
$ zpool status -v pond
pool: pond
state: DEGRADED
status: One or more devices are unavailable in response to persistent errors.
Sufficient replicas exist for the pool to continue functioning in a
degraded state.
action: Determine if the device needs to be replaced, and clear the errors
using 'zpool clear' or 'fmadm repaired', or replace the device
with 'zpool replace'.
scan: scrub repaired 0 in 0h0m with 0 errors on Wed Jun 20 15:38:08 2012
config:
```
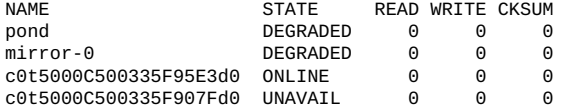

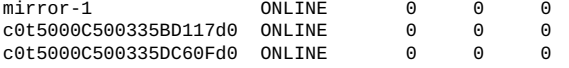

device details:

c0t5000C500335F907Fd0 UNAVAIL cannot open status: ZFS detected errors on this device. The device was missing. see: http://support.oracle.com/msg/ZFS-8000-LR for recovery

errors: No known data errors

## <span id="page-239-0"></span>**ZFS ストレージプール内のデバイスを置き換える**

デバイスの損傷が永続的である場合、または永続的な損傷が今後発生する可能性があ る場合には、そのデバイスを置き換える必要があります。デバイスを置き換えられる かどうかは、構成によって異なります。

- [240 ページの「デバイスを置き換えられるかどうかを確認する」](#page-239-1)。
- [241 ページの「置き換えることができないデバイス」](#page-240-0)。
- [241 ページの「ZFS ストレージプール内のデバイスを置き換える」](#page-240-1)。
- [245 ページの「再同期化のステータスを表示する」](#page-244-0)。

#### <span id="page-239-1"></span>**デバイスを置き換えられるかどうかを確認する**

交換されるデバイスが冗長構成の一部である場合、正常なデータの取得元となる十 分な複製が存在する必要があります。たとえば、4 方向ミラーの 2 台のディスクが UNAVAIL の場合は、健全な複製を入手できるので、どちらのディスクも交換できま す。ただし、4 方向 RAID-Z (raidz1) 仮想デバイス内の 2 台のディスクが UNAVAIL の 場合は、データを入手するために必要な複製が不足しているため、どちらのディスク も交換できません。デバイスが損傷していてもオンラインである場合は、プールの状 態が UNAVAIL でないかぎり、それを交換できます。ただし、デバイス上の破損した データは、適切なデータを含む十分なレプリカが存在しないかぎり、新しいデバイス にコピーされます。

次の構成で、c1t1d0 ディスクは置き換えることができます。プール内のすべてのデー タは正常な複製 c1t0d0 からコピーされます。

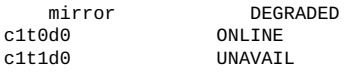

c1t0d0 ディスクも置き換えることができますが、正常な複製を入手できないため、 データの自己修復は行われません。

次の構成では、UNAVAIL のディスクはどれも交換できません。プール自体が UNAVAIL のため、ONLINE のディスクも交換できません。

raidz1 UNAVAIL<br>d0 ONLINE c1t0d0<br>c2t0d0 UNAVAIL c3t0d0 UNAVAIL<br>c4t0d0 ONITNF c4t0d0

次の構成の最上位レベルのディスクは、どちらも置き換えることができます。ただ し、ディスクに不正なデータが存在する場合は、それらが新しいディスクにコピーさ れます。

c1t0d0 ONLINE c1t1d0 ONLINE

どちらかのディスクが UNAVAIL の場合は、プール自体が UNAVAIL のため、交換を行 うことはできません。

#### <span id="page-240-0"></span>**置き換えることができないデバイス**

デバイスが失われたためにプールが UNAVAIL になった場合、または非冗長な構成で デバイスに大量のデータエラーが含まれている場合は、そのデバイスを安全に交換す ることはできません。十分な冗長性がない場合、損傷したデバイスの修復に使用する 正常なデータは存在しません。この場合は、プールを破棄して構成を再作成したのち に、データをバックアップコピーから復元するのが唯一の選択肢です。

プール全体を復元する方法の詳細については、[259 ページの「ZFS ストレージプー](#page-258-0) [ル全体の損傷を修復する」](#page-258-0)を参照してください。

## <span id="page-240-1"></span>**ZFS ストレージプール内のデバイスを置き換える**

デバイスを交換できることが確認できたら、zpool replace コマンドを使用してデバ イスを交換します。破損したデバイスを別のデバイスに置き換える場合は、次のよう な構文を使用します。

#### \$ **zpool replace system1 c1t1d0 c2t0d0**

このコマンドを実行すると、損傷したデバイスまたはプール内のほかのデバイス (冗 長な構成の場合) から新しいデバイスにデータが移行されます。コマンドが完了する と、損傷したデバイスが構成から切り離され、そのデバイスをシステムから取り外せ る状態になります。1 つの場所ですでにデバイスを取り外して新しいデバイスに置き 換えている場合には、1 つのデバイス形式のコマンドを使用します。例:

#### \$ **zpool replace system1 c1t1d0**

このコマンドにフォーマットされていないディスクを指定すると、そのディスクが適 切な状態にフォーマットされたのち、残りの構成からデータが再同期化されます。

zpool replace コマンドの詳細については、[51 ページの「ストレージプール内のデバ](#page-50-0) [イスを置き換える」](#page-50-0)を参照してください。

**例 55** ZFS ストレージプール内の SATA ディスクを置き換える

次の例は、システムのミラー化ストレージプール system1 のデバイス (c1t3d0) を SATA デバイスに置き換える方法を示しています。ディスク c1t3d0 を同じ位 置 (c1t3d0) で新しいディスクに置き換えるには、ディスクを置き換える前に構成 解除する必要があります。置き換えられるディスクが SATA ディスクでない場合 は、[51 ページの「ストレージプール内のデバイスを置き換える」](#page-50-0)を参照してくださ い。

基本的な手順は次のとおりです。

- 置き換えるディスク (c1t3d0) をオフラインにします。現在使用中の SATA ディス クを構成解除することはできません。
- cfgadm コマンドを使用して、構成解除する SATA ディスク (c1t3d0) を識別し、そ れを構成解除します。このミラー化構成にオフラインのディスクが存在するプール の機能は低下しますが、プールは引き続き使用可能です。
- ディスク(c1t3d0)を物理的に交換します。可能であれば、UNAVAIL のドライブを 物理的に取り外す前に、青色の Ready to Remove (取り外し準備完了) LED が点灯 していることを確認してください。
- SATA ディスク (c1t3d0) を再構成します。
- 新しいディスク (c1t3d0) をオンラインにします。
- zpool replace コマンドを実行してディスク(c1t3d0)を置き換えます。

**注記 -** あらかじめプールの autoreplace プロパティーを on に設定してあった場 合、そのプールに以前属していたデバイスと物理的に同じ位置に新しいデバイスが 検出されると、そのデバイスは自動的にフォーマットされ、zpool replace コマ ンドを使用せずに置き換えられます。ハードウェアによっては、この機能はサポー トされない場合があります。

■ 障害の発生したディスクがホットスペアに自動的に置き換えられる場合は、障害 の発生したディスクが置き換えられたあとでホットスペアの切り離しが必要にな ることがあります。たとえば、障害の発生したディスクが置き換えられたあとも c2t4d0 がアクティブなホットスペアになっている場合は、切り離してください。

\$ **zpool detach system1 c2t4d0**

- FMA が障害の発生したデバイスを報告している場合、デバイスの障害を解決して ください。
	- \$ **fmadm faulty**
	- \$ **fmadm repaired** *zfs://pool=name/vdev=guid*

次の例では、ZFS ストレージプール内のディスクを置き換える手順を示します。

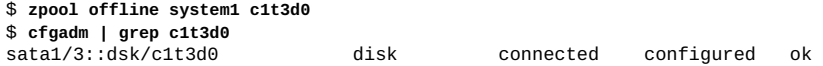

\$ **cfgadm -c unconfigure sata1/3** Unconfigure the device at: /devices/pci@0,0/pci1022,7458@2/pci11ab,11ab@1:3 This operation will suspend activity on the SATA device Continue (yes/no)? **yes** \$ **cfgadm | grep sata1/3** disk connected unconfigured ok <*Physically replace the failed disk c1t3d0*> \$ **cfgadm -c configure sata1/3** \$ **cfgadm | grep sata1/3** sata1/3::dsk/c1t3d0 disk connected configured ok \$ **zpool online system1 c1t3d0** \$ **zpool replace system1 c1t3d0** # zpool status system1 pool: system1 state: ONLINE scrub: resilver completed after 0h0m with 0 errors on Tue Feb 2 13:17:32 2010 config: NAME STATE READ WRITE CKSUM system1 ONLINE 0 0 0 mirror-0 ONLINE 0 0 0 c0t1d0 ONLINE 0 0 0 0NLINE 0 0 0<br>10NLINE 0 0 0 mirror-1 ONLINE 0 c0t2d0 ONLINE 0 0 0 0NLINE 0 0 0<br>10NLINE 0 0 mirror-2 ONLINE 0 0 0 c0t3d0 ONLINE 0 0 0 ONLINE errors: No known data errors 上記の zpool の出力で、新しいディスクと古いディスクの両方が *replacing* 見出しの 下に表示される場合があります。例: replacing DEGRADED 0 0 0<br>c1t3d0s0/o FAULTED 0 0 0 c1t3d0s0/o FAULTED 0 0 0 c1t3d0 ONLINE 0 0 0 このテキストは、置き換え処理および新しいディスクの再同期化が進行中であること を示しています。 ディスク (c1t3d0) を別のディスク (c4t3d0) で置き換える場合は、zpool replace コ マンドの実行だけが必要です。例: \$ **zpool replace system1 c1t3d0 c4t3d0** \$ **zpool status** pool: system1 state: DEGRADED scrub: resilver completed after 0h0m with 0 errors on Tue Feb 2 13:35:41 2010 config: NAME STATE READWRITE CKSUM<br>system1 DEGRADED 0 0 0 system1 mirror-0 ONLINE 0 0 0<br>c0t1d0 ONLINE 0 0 0 c0t1d0 ONLINE<br>c1t1d0 ONLINE c1t1d0 ONLINE 0 0 0 mirror-1 ONLINE 0 0 0 ONLINE 0 0<br>ONLINE 0 0 c1t2d0 ONLINE 0 0 0 mirror-2 DEGRADED 0 0 0<br>
c0t3d0 ONLINE 0 0 0 ONLINE

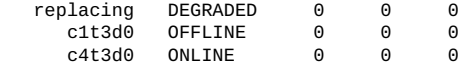

errors: No known data errors

ディスクの置き換えが完了するまでに zpool status コマンドを数回実行する必要が ある場合があります。

\$ **zpool status system1**

pool: system1 state: ONLINE

scrub: resilver completed after 0h0m with 0 errors on Tue Feb 2 13:35:41 2010 config:

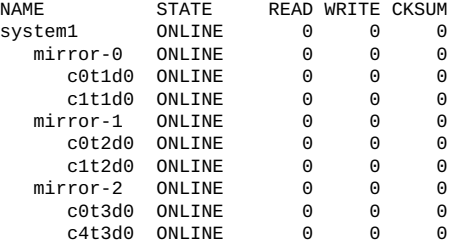

**例 56** 障害が発生したログデバイスを交換する

zpool status コマンド出力でインテントログ障害が ZFS によって特定されていま す。これらのエラーは障害管理アーキテクチャー (FMA) によっても報告されます。 ZFS と FMA は両方とも、インテントログ障害から回復する方法を説明します。

次の例は、ストレージプール storpool で障害が発生したログデバイス c0t5d0 を回 復する方法を示しています。基本的な手順は次のとおりです。

- zpool status -x の出力および <https://support.oracle.com/> にある *ZFS イン テントログ読み取りエラー (ドキュメント ID 1021625.1)* の項目に記載されている FMA 診断メッセージを確認してください。
- 障害が発生したログデバイスを物理的に交換します。
- 新しいログデバイスをオンラインにします。
- プールのエラー状況がクリアされます。
- FMA エラーを解決します。

たとえば、別個のログデバイスを持つプールに対する同期書き込み操作が確定される 前にシステムが突然シャットダウンされた場合には、次のようなメッセージが表示さ れます。

```
$ zpool status -x
pool: storpool
state: FAULTED
status: One or more of the intent logs could not be read.
Waiting for administrator intervention to fix the faulted pool.
action: Either restore the affected device(s) and run 'zpool online',
or ignore the intent log records by running 'zpool clear'.
```

```
config:
NAME STATE READWRITE CKSUM<br>storpool FAULTED 0 0 0
             FAULTED 0 0 0 bad intent log<br>ONLINE 0 0 0
   mirror-0 ONLINE 0 0 0
             ONLINE
      c0t4d0 ONLINE 0 0 0
   logs FAULTED 0 0 0 bad intent log
      c0t5d0 UNAVAIL 0 0 0 cannot open
<Physically replace the failed log device>
$ zpool online storpool c0t5d0
$ zpool clear storpool
$ fmadm faulty
$ fmadm repair zfs://pool=name/vdev=guid
```
そのような場合には、次の方法でログデバイスの障害を解決できます。

- ログデバイスを交換または回復します。この例の場合、ログデバイスは c0t5d0 で す。
- ログデバイスをオンラインに戻します。
- \$ **zpool online storpool c0t5d0**
- 障害が発生したログデバイスのエラー状況がリセットされます。

\$ **zpool clear storpool**

scrub: none requested

障害が発生したログデバイスを交換せずにこのエラーから回復するために、zpool clear コマンドを使用してエラーを解決することができます。このシナリオでは、 プールが縮退モードで実行され、ログレコードは、ログデバイスが交換されるまで、 メインプールに書き込まれます。

ログデバイスの障害の発生を回避するため、ミラー化ログデバイスを利用することを 検討してください。

#### <span id="page-244-0"></span>**再同期化のステータスを表示する**

デバイスを交換するプロセスは、デバイスのサイズおよびプール内のデータ量によっ ては非常に時間がかかることがあります。あるデバイスのデータを別のデバイスに移 動する処理は「*再同期化*」と呼ばれ、zpool status コマンドを使ってモニターでき ます。

次の zpool status 再同期化ステータスメッセージが表示されます。

■ 再同期化進捗レポート。例:

scan: resilver in progress since Mon Jun 7 09:17:27 2010 13.3G scanned

13.3G resilvered at 18.5M/s, 82.34% done, 0h2m to go

■ 再同期化完了メッセージ。例:

resilvered 16.2G in 0h16m with 0 errors on Mon Jun 7 09:34:21 2010

再同期化完了メッセージはシステムのリブート後も残ります。

従来のファイルシステムでは、ブロックレベルでデータが再同期化されます。ZFS で は、ボリュームマネージャーの論理階層がなくなり、より強力な制御された方法で再 同期化できます。この機能の主な利点として、次の 2 点を挙げることができます。

- ZFS では、最小限の必要なデータ量だけが再同期化されます。デバイスの完全な置 き換えとは異なり、短時間の停止の場合は、わずか数分または数秒でディスク全体 を再同期化できます。ディスク全体を置き換えるときは、再同期化処理にかかる時 間は、ディスク上で使用されているデータ量に比例します。プールの使用済みディ スク領域が数ギガバイトのみの場合は、500G バイトディスクの置換には数秒かか ることがあります。
- システムの電源が切れるか、またはシステムがリブートした場合には、再同期化処 理は中断した場所から正確に再開されます。手動で介入する必要はありません。

再同期化処理を表示するには、zpool status コマンドを使用します。例:

\$ **zpool status system1** pool: system1 state: ONLINE status: One or more devices is currently being resilvered. The pool will continue to function, possibly in a degraded state. action: Wait for the resilver to complete. scan: resilver in progress since Mon Jun 7 10:49:20 2010 54.6M scanned54.5M resilvered at 5.46M/s, 24.64% done, 0h0m to go

config:

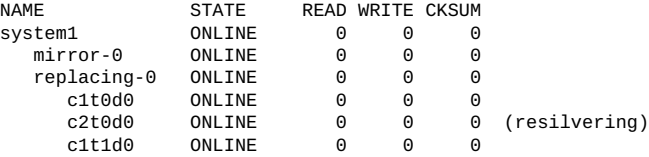

この例では、ディスク c1t0d0 が c2t0d0 に置き換わります。ステータスが replacing の仮想デバイスが構成に存在しているので、このイベントはステータス出 力で監視されます。このデバイスは実際のデバイスではなく、このデバイスを使って プールを作成することもできません。このデバイスは、再同期化処理を表示し、置き 換え中のデバイスを識別するためだけに使用されます。

再同期化が現在進行しているプールの状態は、すべて ONLINE または DEGRADED 状態 になります。これは、再同期化処理が完了するまで、必要とする冗長レベルをその プールで提供できないためです。システムへの影響を最小限に抑えるために、再同期 化は最大限の速度で処理されます。ただし、その入出力の優先順位は、ユーザーが要 求した入出力より常に低く設定されます。再同期化が完了すると、新しい完全な構成 に戻ります。例:

```
$ zpool status system1
pool: system1
state: ONLINE
scrub: resilver completed after 0h1m with 0 errors on Tue Feb 2 13:54:30 2010
config:
```
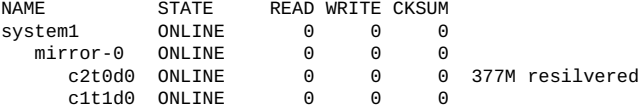

errors: No known data errors

プールは ONLINE に戻り、元の障害が発生したディスク (c1t0d0) は構成から削除され ています。

## **プールデバイスを変更する**

アクティブなプールの下にあるプールデバイスを変更しようとしないでください。

ディスクは、パスとデバイス ID の両方で識別されます (利用できる場合)。デバイス ID 情報が利用可能なシステムでは、この識別方式を使うことで、ZFS を更新すること なくデバイスを再構成できます。デバイス ID の生成および管理の方式はシステムご とに異なるため、コントローラ間でディスクを移動するなどのデバイス移動の前にま ず、プールをエクスポートします。ファームウェアの更新やその他のハードウェア変 更などのシステムイベントによって、ZFS ストレージプール内でデバイス ID が変化 する場合があり、これが原因でデバイスが利用不能になる可能性があります。

そのほかの問題は、プールの下にあるデバイスを変更しようとし、続いて zpool status コマンドを非ルートユーザーとしてを使用した場合、以前のデバイス名が表示 される可能性があることです。

## <span id="page-246-0"></span>**ZFS ストレージプール内のデータの問題を解決する**

データに関する問題の例には次のものがあります。

- プールまたはファイルシステム領域が見つからない
- ディスクまたはコントローラが不良であるために、一時的な入出力エラーが発生す る
- 宇宙線が原因で、ディスク上のデータが破壊される
- ドライバのバグが原因で、間違った場所からデータが転送されたり、間違った場所 にデータが転送されたりする
- ユーザーが誤って物理デバイスの一部を上書きしてしまう

これらのエラーは、ある場合には一時的に発生します。たとえば、コントローラに問 題があるときは、入出力が無作為にエラーになります。また、ディスク上の破壊のよ うに、損傷が永続することもあります。ただし、損傷が永続的だからといって、その エラーが再度発生する可能性が高いことには必ずしもなりません。たとえば、誤って ディスクの一部を上書きしてしまった場合には、ハードウェア障害のようなことは発 生していないので、そのデバイスを置き換える必要はありません。デバイスの問題を 正確に識別するのは簡単なことではありません。詳細については、あとのセクション で説明します。

## **ZFS の領域の問題を解決する**

ZFS がファイルシステム領域とプール領域の計上をどのように報告するかわからない 場合は、次のセクションを確認してください。

#### **ZFS ファイルシステム領域の報告**

利用可能なプールおよびファイルシステムの領域を判別する場合、zpool list およ び zfs list コマンドは、以前の df および du コマンドより優れています。旧バー ジョンのコマンドでは、プールおよびファイルシステムの領域を簡単に識別できず、 下位のファイルシステムまたはスナップショットによって消費される領域の詳細を表 示できません。

たとえば、次のルートプール (rpool) は、5.46GB が割り当て済みで、68.5GB は空き 領域です。

\$ **zpool list rpool** NAME SIZE ALLOC FREE CAP DEDUP HEALTH ALTROOT rpool 74G 5.46G 68.5G 7% 1.00x ONLINE -

個々のファイルシステムの USED 列を確認することでプール領域の数値とファイルシ ステム領域の数値を比較すれば、ALLOC で報告されるプール領域はファイルシステム の USED の合計であることがわかります。例:

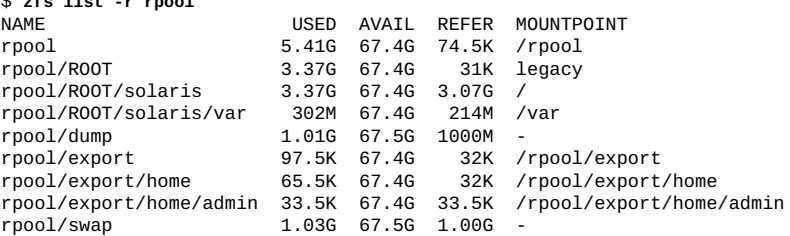

## **ZFS ストレージプール領域の報告**

zpool list コマンドによって報告される SIZE 値は、通常、プール内の物理ディスク 領域の大きさですが、プールの冗長性レベルに応じて異なります。次の例を参照して ください。zfs list コマンドは、使用可能な領域のうち、ファイルシステムで利用 できる領域を示します。これは、ディスク領域から ZFS プール冗長性メタデータオー バーヘッド (ある場合) を差し引いたものです。

\$ **zfs list -r rpool**

次の ZFS データセット構成は、zfs list コマンドでは割り当てられた領域として追 跡されますが、zpool list の出力では割り当てられた領域として追跡されません。

- ZFS ファイルシステム割り当て制限
- ZFS ファイルシステム予約
- ZFS 論理ボリュームサイズ

次の各項目では、さまざまなプール構成、ZFS ボリューム、および ZFS 予約の使用 が、消費されたディスク容量や使用可能なディスク容量にどのように影響する場合が あるかについて説明します。構成に応じて、下に示されている手順を使用してプール 領域のモニタリングを追跡するようにしてください。

■ **非冗長性ストレージプール** – 136G バイトのディスク 1 つでプールを作成する と、zpool list コマンドによって SIZE および初期 FREE 値が 136G バイトとして 報告されます。zfs list コマンドによって報告された初期 AVAIL 領域は、プール メタデータオーバーヘッドが少量あるため 134G バイトです。例:

```
$ zpool create system1 c0t6d0
$ zpool list system1
NAME SIZE ALLOC FREE CAP DEDUP HEALTH ALTROOT
system1 136G 95.5K 136G 0% 1.00x ONLINE -
$ zfs list system1
NAME USED AVAIL REFER MOUNTPOINT
system1 72K 134G 21K /system1
```
■ **ミラー化ストレージプール** – 136G バイトのディスク 2 つでプールを作成する と、zpool list コマンドによって SIZE が 136G バイト、初期 FREE 値が 136G バイトとして報告されます。この報告は、*デフレート*された領域値と呼ばれま す。zfs list コマンドによって報告された初期 AVAIL 領域は、プールメタデータ オーバーヘッドが少量あるため 134G バイトです。例:

```
$ zpool create system1 mirror c0t6d0 c0t7d0
$ zpool list system1
NAME SIZE ALLOC FREE CAP DEDUP HEALTH ALTROOT
system1 136G 95.5K 136G 0% 1.00x ONLINE -
$ zfs list system1
NAME USED AVAIL REFER MOUNTPOINT
system1 72K 134G 21K /system1
```
■ **RAID-Z ストレージプール** – 136G バイトのディスク 3 つで raidz2 プールを作成 すると、zpool list コマンドによって SIZE および初期 FREE 値が 408G バイトと して報告されます。この報告は、*インフレート*されたディスク領域値と呼ばれま す。パリティー情報などの冗長性オーバーヘッドが含まれています。zfs list コ マンドによって報告される初期 AVAIL 領域は、プール冗長性オーバーヘッドのた め 133G バイトです。RAID-Z プールに関する zpool list および zfs list の出 力間で領域に違いがあるのは、zpool list によってインフレートされたプール領 域が報告されたためです。

\$ **zpool create system1 raidz2 c0t6d0 c0t7d0 c0t8d0**

```
$ zpool list system1
NAME SIZE ALLOC FREE CAP DEDUP HEALTH ALTROOT
system1 408G 286K 408G 0% 1.00x ONLINE -
$ zfs list system1
NAME USED AVAIL REFER MOUNTPOINT
system1 73.2K 133G 20.9K /system1
```
- NFS マウントされたファイルシステム領域 zpool list も zfs list も、NFS マ ウントされたファイルシステム領域を考慮しません。ただし、ローカルデータファ イルは、マウントされた NFS ファイルシステムの下で非表示になっている可能性 があります。ファイルシステム領域が見つからない場合は、NFS ファイルシステ ムの下でデータファイルが非表示になっていないか確認してください。
- ZFS ボリュームの使用 ZFS ファイルシステムが作成され、プール領域が消費さ れた場合は、zpool list コマンドを使用してファイルシステムの容量消費を表示でき ます。例:

```
$ zpool create nova mirror c1t1d0 c2t1d0
$ zfs create nova/fs1
$ mkfile 10g /nova/fs1/file1_10g
$ zpool list nova
NAME SIZE ALLOC FREE CAP DEDUP HEALTH ALTROOT
nova 68G 10.0G 58.0G 14% 1.00x ONLINE -
$ zfs list -r nova
NAME USED AVAIL REFER MOUNTPOINT
nova 10.0G 56.9G 32K /nova
nova/fs1 10.0G 56.9G 10.0G /nova/fs1
```
10G バイトの ZFS ボリュームを作成した場合、この容量は zpool list コマンドの出 力に含まれません。この容量は、zfs list コマンドの出力に含まれます。ストレー ジプール内の ZFS ボリュームを使用している場合は、zfs list コマンドを使用して ZFS ボリュームの容量消費をモニターします。例:

\$ **zfs create -V 10g nova/vol1** \$ **zpool list nova** NAME SIZE ALLOC FREE CAP DEDUP HEALTH ALTROOT nova 68G 10.0G 58.0G 14% 1.00x ONLINE - \$ **zfs list -r nova** NAME USED AVAIL REFER MOUNTPOINT nova 20.3G 46.6G 32K /nova nova/fs1 10.0G 46.6G 10.0G /nova/fs1 nova/vol1 10.3G 56.9G 16K -

上の出力で、ZFS ボリュームの容量は zpool list の出力では追跡されません。その ため、ZFS ボリュームによって消費された容量を識別するには zfs list または zfs list -o space コマンドを使用します。

さらに、ZFS ボリュームは raw デバイスのように機能するため、メタデータのため の一定の容量が refreservation プロパティーによって自動的に予約されます。これ

により、ボリュームでは、そのボリュームが作成されたときに指定された量より少 し多い容量が消費されます。ZFS ボリューム上の refreservation を削除しないでくだ さい。削除すると、ボリューム容量が不足するおそれがあります。

■ ZFS 予約の使用 – 予約を使用してファイルシステムを作成するか、または既存の ファイルシステムに予約を追加した場合、予約または refreservation は zpool list コマンドによって追跡されません。

zfs list -r コマンドを使用して、増加した USED 容量を識別することにより、 ファイルシステムの予約によって消費された容量を識別します。例:

\$ **zfs create -o reservation=10g nova/fs2** \$ **zpool list nova** NAME SIZE ALLOC FREE CAP DEDUP HEALTH ALTROOT nova 68G 10.0G 58.0G 14% 1.00x ONLINE - \$ **zfs list -r nova** NAME USED AVAIL REFER MOUNTPOINT nova 30.3G 36.6G 33K /nova nova/fs1 10.0G 36.6G 10.0G /nova/fs1 nova/fs2 31K 46.6G 31K /nova/fs2 nova/vol1 10.3G 46.9G 16K -

refreservation を使用してファイルシステムを作成した場合、その refreservation は zfs list -r コマンドを使用して識別できます。例:

\$ **zfs create -o refreservation=10g nova/fs3** \$ **zfs list -r nova** NAME USED AVAIL REFER MOUNTPOINT nova 40.3G 26.6G 35K /nova nova/fs1 10.0G 26.6G 10.0G /nova/fs1 nova/fs2 31K 36.6G 31K /nova/fs2 nova/fs3 10G 36.6G 31K /nova/fs3 nova/vol1 10.3G 36.9G 16K -

USED 容量の合計に含まれる既存のすべての予約を識別するには、次のコマンドを 使用します。

#### \$ **zfs get -r reserv,refreserv nova**

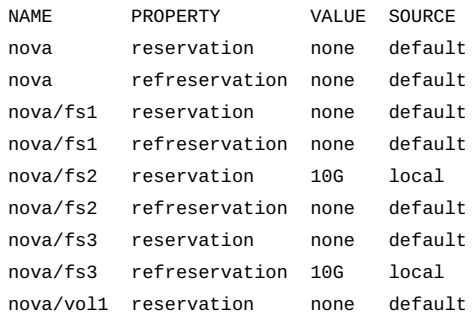

nova/vol1 refreservation 10.3G local

# <span id="page-251-0"></span>**ZFS ファイルシステムの整合性をチェックする**

fsck に相当するユーティリティーは、ZFS には存在しません。このユーティリティー は従来から、ファイルシステムの修復と検証という 2 つの目的に利用されてきまし た。

#### **ファイルシステムの修復**

従来のファイルシステムのデータ書き込み方法は、本質的に予期しない障害によって ファイルシステムの不一致が発生しやすい性質を持っています。従来のファイルシス テムはトランザクション方式ではないので、参照されないブロックや不正なリンクカ ウントなど、ファイルシステム構造の矛盾が発生する可能性があります。ジャーナリ ングを導入することでこれらの問題のいくつかは解決されますが、ログをロールバッ クできないときには別の問題が発生する可能性があります。整合性のないデータが ZFS 構成内のディスク上に存在するようになるのは、ハードウェアに障害がある場合 (この場合、プールは冗長であったはずです) または ZFS ソフトウェアにバグが存在す る場合のみです。

fsck ユーティリティーは、UFS ファイルシステムに固有の既知の問題を修復し ます。ZFS ストレージプールの問題の大半は一般に、ハードウェアまたは電源の 障害に関連しています。冗長プールを利用することで、多くの問題を回避でき ます。ハードウェアの障害または電源の停止が原因でプールが損傷している場合 は、[259 ページの「ZFS ストレージプール全体の損傷を修復する」](#page-258-0)を参照してくだ さい。

プールに冗長性がない場合は、ファイルシステムの破壊によってデータの一部または すべてにアクセスできなくなるリスクが常に存在します。

## **ファイルシステムの検証**

ファイルシステムの修復に加えて、fsck ユーティリティーは、ディスク上のデータに 問題がないかどうかを検証します。このタスクでは従来、ファイルシステムをアンマ ウントし、fsck ユーティリティーを実行する必要があります。処理中は、多くのシ ステムでシングルユーザーモードになります。このシナリオで発生するダウンタイム の長さは、チェックするファイルシステムのサイズに比例します。ZFS では、必要な チェックを実行するためのユーティリティーを明示的に使用する代わりに、すべての 不一致を定期的にチェックするメカニズムが用意されています。*スクラブ*として知ら れているこの機能は、ハードウェアまたはソフトウェアの障害に進む前にエラーを検 出および防止する方法として、一般にメモリーおよびほかのシステム内で使用されま す。
#### **ZFS データのスクラブを制御する**

スクラブを行なっているときまたは必要なファイルにアクセスしているときにエラー が発生した場合には、そのエラーが内部でログに記録されるので、そのプールで認識 されているすべてのエラーの概要をすぐに確認できます。

#### **ZFS データの明示的なスクラブ**

データの完全性をもっとも簡単にチェックする方法は、プールに含まれるすべての データのスクラブを明示的に開始することです。この処理では、プールに含まれるす べてのデータを 1 回たどってみて、すべてのブロックが読み取り可能であることを確 認します。スクラブは、デバイスが実現できる最大速度で進行します。ただし、入出 力が発生する場合には、その優先順位は通常の操作よりも低くなります。この操作 によって、パフォーマンスが低下することがあります。ただし、スクラブの実行中で も、プールのデータはそのまま使用することができ、応答時間もほとんど変わらない はずです。明示的なスクラブを開始するには、zpool scrub コマンドを使用します。 例:

#### \$ **zpool scrub system1**

現在のスクラブ操作のステータスは、zpool status コマンドを使用して表示できま す。例:

\$ **zpool status -v system1** pool: system1 state: ONLINE scan: scrub in progress since Mon Jun 7 12:07:52 2010 201M scanned out of 222M at 9.55M/s, 0h0m to go 0 repaired, 90.44% done config:

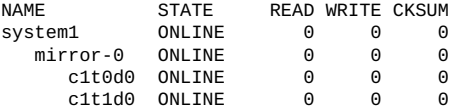

errors: No known data errors

一度に実行できるスクラブ操作は、各プールで 1 つだけです。

-s オプションを使用すれば、進行中のスクラブ操作を中止できます。例:

#### \$ **zpool scrub -s system1**

ほとんどの場合、データの完全性を保証するスクラブ操作は、完了するまで続けるよ うにしてください。操作によってシステム性能に影響が出る場合は、ユーザー自身の 判断でスクラブ操作を中止してください。

定期的にスクラブを実行すると、システム上のすべてのディスクへの継続的な入出力 が保証されます。定期的なスクラブには、電源管理がアイドル状態のディスクを低電 力モードにすることができなくなるという副作用があります。システムによる入出力 がほとんど常に実行されている場合や、電力消費を気にする必要がない場合には、こ の問題は無視しても問題ありません。システムの大部分がアイドル状態で、ディスク への電力を節約する場合は、バックグラウンドスクラブではなく、cron スケジュール された明示的なスクラブを使用することを検討する必要があります。この場合もデー タの完全なスクラブが実行されます。ただし、大量の I/O が生成されるのはスクラブ が終了するまでで、終了時点でディスクを通常どおり電源管理できるようになりま す。(I/O の増加以外の) 欠点は、スクラブがまったく行われていない時間が大きくな り、その時間内に破損のリスクが増える可能性があることです。

zpool status の出力の解釈の詳細については[、60 ページの「ZFS ストレージプール](#page-59-0) [のステータスのクエリー検索を行う」を](#page-59-0)参照してください。

#### **データスクラブのスケジュール**

時間の経過とともにデータの不整合が発生する場合があります。データスクラブを定 期的に行うことで、これらの不整合が検出され、早期の解決に役立ちます。したがっ て、定期的なスクラブによってデータの可用性が確保されます。

このリリースでは、予防保守ツールとして自動スクラブが追加されました。自動また はスケジュールによるデータスクラブは、今ではルーチン業務の一部になっていま す。この機能はインストール時のデフォルトで有効になっています。スケジュールさ れたスクラブには 2 つの ZFS プロパティーが関係します。

■ scrubinterval は、自動スクラブから次の自動スクラブまでの時間間隔を決定し ます。この値は、s、h、d、w、m、または y という時間単位で指定されます。これ らはそれぞれ、秒、時、日、週、月、年に対応します。1 週間は 7 日、1 か月は 30 日、1 年は 365 日としても指定できます。デフォルトでは、時間間隔は 30 日に設 定されています。

**注記 -** 間隔を manual に設定すると、自動スクラブが無効になります。

時間間隔を設定するときは、1 つの時間単位のみ使用し、単位を組み合わせないで ください。

- 訂正前
	- \$ **zpool set scrubinterval=1w3d**
- 訂正後
	- \$ **zpool set scrubinterval=10d**
- lastscrubは、正常に完了したかキャンセルされた最後のスクラブの開始時間を 指定する読み取り専用プロパティーです。システムはこの値を使用して、指定され た間隔に基づいて次回のスクラブを計算します。

スケジュールされた時間とは別の時間にスクラブ操作を手動で開始できます。スケ ジュールされたスクラブがすでに進行中の場合、操作が失敗します。

手動でのスクラブと同じように、継続中のスケジュールされたスクラブをキャンセル できます。この場合、スクラブ操作は、指定された間隔で、キャンセルされたスクラ ブの開始時間から計算された次回の期間に実行されるようにスケジュールされます。 継続中のスクラブ操作をキャンセルするには、次のコマンドを使用します。

\$ **zpool scrub -s**

スケジュールされたスクラブは、ほかのスクラブ操作または再同期化操作が進行中で ないときにのみ実行されます。再同期化操作を開始すると、継続中のスケジュールさ れたスクラブはすぐにキャンセルされ、再同期化の完了後に再開されます。

#### **ZFS データのスクラブと再同期化**

デバイスが交換されると、再同期化操作が開始され、正常なコピーから新しいデバイ スにデータが移動されます。この処理は、ディスクのスクラブの一種です。このた め、このような処理をプールで実行できるのは、その時点で 1 つだけです。スクラブ 操作の実行中に再同期化を実行すると、現在のスクラブは中断され、再同期化の完了 後に再開されます。

再同期化の詳細については、[245 ページの「再同期化のステータスを表示する」を](#page-244-0) 参照してください。

## **破損した ZFS データを修復する**

データの破損は、1 つ以上のデバイスエラー (1 つ以上のデバイスの欠落または破損を 含む) が最上位の仮想デバイスに影響する場合に発生します。たとえば、データは破 壊されていないけれども、一方のミラーに大量のデバイスエラーが発生する場合があ ります。もう一方のミラーの正確に同じ場所にエラーが発生した場合は、データが破 壊されたことになります。

データの破壊は常に永続的であり、修復時は特に注意する必要があります。配下のデ バイスを修復または置き換えても、元のデータは永久に失われています。このよう な状況では、ほとんどの場合、バックアップからデータを復元する必要があります。 データエラーは発生するたびに記録されます。次のセクションで説明するように、定 期的にプールをスクラブすることでデータエラーを制御できます。破壊されたブロッ クを削除すると、次のスクラブ処理で破壊が存在しないことが認識され、すべてのエ ラー追跡がシステムから削除されます。

次のセクションでは、データ破壊の種類を確認する方法と、破壊したデータを修復す る (可能な場合) 方法について説明します。

■ [256 ページの「データ破壊の種類を確認する」](#page-255-0)。

- [257 ページの「破壊されたファイルまたはディレクトリを修復する」](#page-256-0)。
- [259 ページの「ZFS ストレージプール全体の損傷を修復する」](#page-258-0)。

ZFS では、データ破壊のリスクを最小限に抑えるために、チェックサム、冗長性、お よび自己修復データが使用されます。それでも、プールが冗長でない場合、プール の機能が低下しているときに破壊が発生した場合、または予期しないことが一度に起 こってデータの複数のコピーが破壊された場合は、データの破壊が発生することがあ ります。どのような原因であったとしても、結果は同じです。 データが破壊され、そ の結果アクセスできなくなっています。対処方法は、破壊されたデータの種類とその 相対的な価値により異なります。破壊されるデータは、大きく 2 つの種類に分けられ ます。

- プールメタデータ-ZFS では、プールを開いてデータセットにアクセスするため に、一定量のデータを解析する必要があります。これらのデータが破壊された場合 には、プール全体またはデータセット階層の一部が使用できなくなります。
- オブジェクトデータ この場合、破壊は特定のファイルまたはディレクトリに限定 されます。この問題が発生すると、そのファイルまたはディレクトリの一部がアク セスできなくなる可能性があります。この問題が原因で、オブジェクトも一緒に破 壊されることがあります。

データの検証は、通常の操作中およびスクラブ時に行われます。プールデータの完 全性を検証する方法については、[252 ページの「ZFS ファイルシステムの整合性を](#page-251-0) [チェックする」を](#page-251-0)参照してください。

#### <span id="page-255-0"></span>**データ破壊の種類を確認する**

デフォルトでは、zpool status コマンドは破壊が発生したことのみ示し、この破壊 が発生した場所は表示しません。例:

\$ **zpool status system1**

pool: system1 state: ONLINE status: One or more devices has experienced an error resulting in data corruption. Applications may be affected. action: Restore the file in question if possible. Otherwise restore the entire pool from backup. see: http://support.oracle.com/msg/ZFS-8000-8A config:

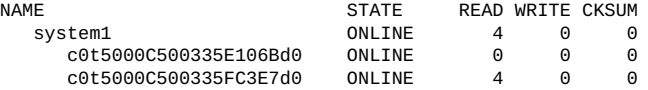

errors: 2 data errors, use '-v' for a list

特定の時間にエラーが発生したことだけが、エラーごとに報告されます。各エラーが 現在もシステムに存在するとは限りません。通常の状況下では、これが当てはまりま

す。なんらかの一時的な機能停止によって、データが破壊されることがあります。そ れらは、機能停止が終了したあとで自動的に修復されます。プール内のすべてのアク ティブなブロックを検査するために、プールのスクラブは完全に実行されることが保 証されています。このため、スクラブが完了するたびに、エラーログがリセットされ ます。エラーが存在しないことを確認したので、スクラブが完了するのを待っている 必要がない場合には、zpool online コマンドを使ってプール内のすべてのエラーを リセットします。

データ破壊がプール全体のメタデータで発生している場合は、出力が少し異なりま す。例:

\$ **zpool status -v morpheus** pool: morpheus id: 13289416187275223932 state: UNAVAIL status: The pool metadata is corrupted. action: The pool cannot be imported due to damaged devices or data. see: http://support.oracle.com/msg/ZFS-8000-72 config:

morpheus FAULTED corrupted data<br>c1t10d0 ONLINE  $c1t10d0$ 

プール全体が破壊された場合、プールは必要な冗長レベルを提供できないた め、FAULTED 状態になります。

## <span id="page-256-0"></span>**破壊されたファイルまたはディレクトリを修復する**

ファイルまたはディレクトリが破壊されても、破壊のタイプによってはシステムは引 き続き機能する場合もあります。データの正常なコピーがシステムに存在しなけれ ば、どの損傷も事実上修復できません。貴重なデータの場合は、影響を受けたデータ をバックアップから復元する必要があります。このような場合でも、プール全体を復 元しなくても破壊から回復できる場合があります。

ファイルデータブロックの中で損傷が発生した場合は、ファイルを安全に削除するこ とができるため、システムのエラーを解消できます。永続的なエラーが発生している ファイル名のリストを表示するには、zpool status -v コマンドを使用します。例:

```
$ zpool status system1 -v
pool: system1
state: ONLINE
status: One or more devices has experienced an error resulting in data
corruption. Applications may be affected.
action: Restore the file in question if possible. Otherwise restore the
entire pool from backup.
see: http://support.oracle.com/msg/ZFS-8000-8A
config:
```
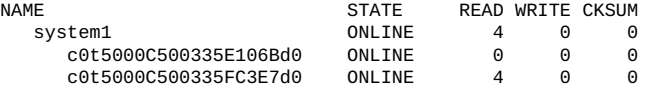

errors: Permanent errors have been detected in the following files: /system1/file.1 /system1/file.2

永続的なエラーが発生しているファイル名のリストは、次のようになります。

■ ファイルへの完全なパスが見つかり、データセットがマウントされている場合は、 ファイルへの完全なパスが表示されます。例:

/path1/a.txt

■ ファイルへの完全なパスは見つかったが、データセットがマウントされていない場 合は、前にスラッシュ (/) が付かず、後ろにファイルへのデータセット内のパスが 付いたデータセット名が表示されます。例:

path1/documents/e.txt

■ エラーにより、または dnode t の場合のようにオブジェクトに実際のファイルパ スが関連付けられていないことにより、ファイルパスに対するオブジェクト番号を 正常に変換できない場合は、後ろにオブジェクト番号の付いたデータセット名が表 示されます。例:

path1/dnode:<0x0>

■ メタオブジェクトセット(MOS)のオブジェクトが破壊された場合は、後ろにオブ ジェクト番号の付いた <metadata> という特別なタグが表示されます。

プールをスクラブし、複数回繰り返すプールエラーをクリアすることによって、より マイナーなデータ破損を解決しようとすることができます。最初にスクラブし、繰り 返しをクリアしても破損ファイルが解決されない場合は、再度実行してください。例:

#### \$ **zpool scrub system1** \$ **zpool clear system1**

ディレクトリまたはファイルのメタデータの中で破壊は発生している場合には、その ファイルを別の場所に移動するしかありません。任意のファイルまたはディレクトリ を不便な場所に安全に移動することができ、そこで元のオブジェクトを復元すること ができます。

損傷を受けたファイルシステムにある破壊されたデータが、スナップショットなどの 複数のブロック参照を持つ場合は、zpool status -v コマンドを使用しても、破壊さ れた**すべての**データパスが表示されるわけではありません。現在の zpool status に よる破壊されたデータの報告は、破壊されたメタデータの量や、zpool status コマ ンドの実行後にブロックが再利用されたかどうかによって制限されます。複製解除さ れたブロックがあると、破壊されたすべてのデータの報告がさらに複雑になります。

破壊されたデータがあり、スナップショットデータが影響を受けることが zpool status -v コマンドによって示された場合は、破壊されたほかのパスを特定するため に次のコマンドを実行することを検討してください。

\$ **find** *mount-point* **-inum \$***inode* **-print**

\$ **find** *mount-point***/.zfs/snapshot -inum \$***inode* **-print**

最初のコマンドは、指定されたファイルシステムとそのすべてのスナップショット内 で、破壊が報告されたデータの inode 番号を検索します。2 番目のコマンドは、同じ inode 番号を持つスナップショットを検索します。

# <span id="page-258-0"></span>**ZFS ストレージプール全体の損傷を修復する**

プールのメタデータが損傷していて、その損傷によりプールを開けないかインポート できない場合の選択肢には、次のものがあります。

■ zpool clear -F コマンドまたは zpool import - F コマンドを使用して、プールの 回復を試みることができます。これらのコマンドは、プールに対する直近数回の トランザクションをロールバックして、プールを正常な状態に戻すことを試みま す。zpool status コマンドを使用すると、損傷したプールと推奨される回復手順 を確認できます。例:

\$ **zpool status**

```
pool: storpool
state: UNAVAIL
status: The pool metadata is corrupted and the pool cannot be opened.
action: Recovery is possible, but will result in some data loss.
Returning the pool to its state as of Fri Jun 29 17:22:49 2012
should correct the problem. Approximately 5 seconds of data
must be discarded, irreversibly. Recovery can be attempted
by executing 'zpool clear -F tpool'. A scrub of the pool
is strongly recommended after recovery.
see: http://support.oracle.com/msg/ZFS-8000-72
scrub: none requested
config:
```
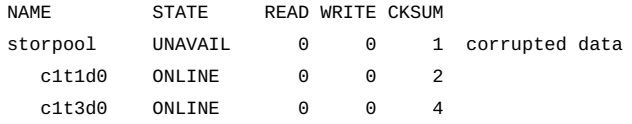

前の出力で説明した回復プロセスでは次のコマンドを使用します。

#### \$ **zpool clear -F storpool**

損傷したストレージプールをインポートしようとすると、次のようなメッセージが 表示されます。

#### \$ **zpool import storpool**

cannot import 'storpool': I/O error Recovery is possible, but will result in some data loss. Returning the pool to its state as of Fri Jun 29 17:22:49 2012 should correct the problem. Approximately 5 seconds of data

must be discarded, irreversibly. Recovery can be attempted by executing 'zpool import -F storpool'. A scrub of the pool is strongly recommended after recovery.

前の出力で説明した回復プロセスでは次のコマンドを使用します。

\$ **zpool import -F storpool**

Pool storpool returned to its state as of Fri Jun 29 17:22:49 2012. Discarded approximately 5 seconds of transactions

損傷したプールが zpool.cache ファイルに存在する場合、システムのブート時に 問題が検出され、損傷したプールが zpool status コマンドで報告されます。プー ルが zpool.cache ファイルに存在しない場合、プールをインポートすることも開 くこともできず、プールをインポートしようとするとプールの損傷を知らせるメッ セージが表示されます。

■ 損傷したプールを読み取り専用モードでインポートできます。この方法によって プールをインポートでき、データにアクセスできます。例:

\$ **zpool import -o readonly=on storpool**

プールを読み取り専用でインポートすることの詳細については、[74 ページの「読](#page-73-0) [み取り専用モードでプールをインポートする」を](#page-73-0)参照してください。

- zpool import -m コマンドを使用して、ログデバイスのないプールをインポートで きます。詳細は、[73 ページの「ログデバイスがないプールをインポートする」](#page-72-0)を 参照してください。
- いずれのプール回復方法によってもプールを回復できない場合は、プールとそのす べてのデータをバックアップコピーから復元する必要があります。そのために使用 する方法は、プールの構成とバックアップ方法によって大きく異なります。最初 に、zpool status コマンドによって表示された構成を保存しておき、プールを破 棄したあとで構成を再作成できるようにします。次に、zpool destroy -f コマン ドを使用してプールを破棄します。

また、プールにアクセスできなくなると、この情報にもアクセスできなくなるた め、データセットのレイアウトやローカルに設定されたさまざまなプロパティー を記述するファイルをどこか安全な場所に保存します。プールを破棄したあとに、 プールの構成とデータセットのレイアウトを使用して、完全な構成を再構築できま す。その後、好きなバックアップまたは復元方法を使用してデータを投入できま す。

## **損傷した ZFS 構成を修復する**

ZFS はアクティブなプールとその構成のキャッシュをルートファイルシステムに保持 します。このキャッシュファイルが破壊された場合、またはこのファイルがなんらか の形でディスクに保管されている構成情報と同期しなくなった場合には、そのプール を開くことができなくなります。ZFS ではこのような状況を回避しようとしますが、

配下のストレージの特性から、なんらかの破壊は常に発生する可能性があります。こ うした状況になると、ほかの方法で使用できるとしても、通常はプールがシステムに 表示されなくなります。また、この状況から構成が不完全であること、つまり、最上 位レベルの仮想デバイスが見つからない (その数は不明) ことがわかる場合もありま す。いずれの場合も、プール (表示されている場合) をエクスポートし、再インポート して、構成を回復できます。

プールのインポートとエクスポートについては、[70 ページの「ZFS ストレージプール](#page-69-0) [を移行する」](#page-69-0)を参照してください。

## **ブートできないシステムを修復する**

ZFS は、エラーが発生しても堅牢かつ安定して稼働するように設計されています。そ れでも、ソフトウェアのバグや予期しない異常な操作のために、プールにアクセス するときにシステムでパニックが発生することがあります。各プールはブート処理の ときに開く必要があるので、このような障害が発生すると、システムがパニックとリ ブートのループに入ってしまうことになります。この状況から回復するには、起動時 にプールを検索しないよう ZFS に通知する必要があります。

ZFS では、利用できるプールとその構成の内部キャッシュを /etc/zfs/zpool.cache で管理しています。このファイルの場所と内容は非公開で、変更される可能性があ ります。システムをブートできなくなった場合は、-m milestone=none ブートオ プションを使用して、マイルストーン none でブートします。システムが起動した ら、ルートファイルシステムを書き込み可能として再マウントしてから、/etc/zfs/ zpool.cache ファイルの名前を変更するかこのファイルを別の場所に移動します。こ れらの操作によって、システムに存在するすべてのプールがキャッシュから消去され るので、問題の原因となっている正常でないプールにアクセスしようとしなくなりま す。この状態になったら、svcadm milestone all コマンドを実行して、通常のシス テムの状態に戻ることができます。代替ルートからブートして修復を行う場合にも、 同じような工程を使用できます。

システムが起動したあとで、zpool import コマンドを使ってプールをインポートし てみることができます。ただし、このコマンドを実行すると、ブートで発生したエ ラーと同じエラーが発生する可能性があります。これは、プールにアクセスするとき にブート時と同じ方法が使用されているためです。複数のプールがシステムに存在す る場合は、次の手順を実行します。

- すでに説明したように、zpool.cache ファイルの名前を変更するか、このファイ ルを別の場所に移動します。
- どのプールに問題が発生している可能性があるかを調べるために、致命的エラーが 報告されているプールを fmdump -eV コマンドで表示します。
- fmdump の出力に示された問題のあるプールを除き、プールを1つずつインポート します。

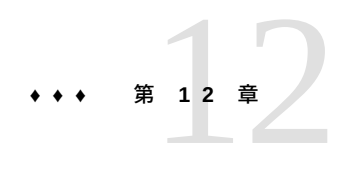

# Oracle Solaris ZFS の推奨されるプラクティス

この章では、ZFS ストレージプールおよびファイルシステムを作成、モニタリング、 および保守するための推奨のプラクティスについて説明します。

この章は、次のセクションで構成されます。

- [「推奨のストレージプールのプラクティス」](#page-262-0)
- [「推奨のファイルシステムのプラクティス」](#page-271-0)

Oracle データベースの調整を含む ZFS の一般的な調整情報については[、『Oracle](http://www.oracle.com/pls/topic/lookup?ctx=E37838-01&id=OSTUNchapterzfs-1) [Solaris 11.4 Tunable Parameters Reference Manual』 の 第 3 章, 「Oracle Solaris ZFS](http://www.oracle.com/pls/topic/lookup?ctx=E37838-01&id=OSTUNchapterzfs-1) [Tunable Parameters」を](http://www.oracle.com/pls/topic/lookup?ctx=E37838-01&id=OSTUNchapterzfs-1)参照してください。

## <span id="page-262-0"></span>**推奨のストレージプールのプラクティス**

以降のセクションでは、ZFS ストレージプールを作成およびモニターするための推奨 のプラクティスを紹介します。ストレージプールの問題をトラブルシューティングす る方法については、[第11章「Oracle Solaris ZFS のトラブルシューティングとプールの](#page-224-0) [回復」](#page-224-0)を参照してください。

# **一般的なシステムプラクティス**

- 最新の Oracle Solaris 更新およびリリースでシステムを最新の状態に保ちます
- データが必ず安全に書き込まれるように、コントローラがキャッシュフラッシュコ マンドを受け付けることを確認してください。これは、プールのデバイスを変更す る前、またはミラー化ストレージプールを分割する前に重要になります。これは通 常 Oracle/Sun ハードウェアの問題ではありませんが、ハードウェアのキャッシュフ ラッシュ設定が有効であることを確認するのをお勧めします。
- 実際のシステム作業負荷に必要なメモリーのサイズを特定します
	- データベースアプリケーションなどの既知のアプリケーションのメモリーフッ トプリントでは、アプリケーションが ZFS キャッシュから必要なメモリーを繰

り返し要求する必要がないように、ARC サイズに上限を設定してもかまいませ ん。

- 複製解除のメモリー要件を考慮します
- 次のコマンドで ZFS のメモリー使用量を特定します。

\$ **mdb -k**

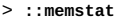

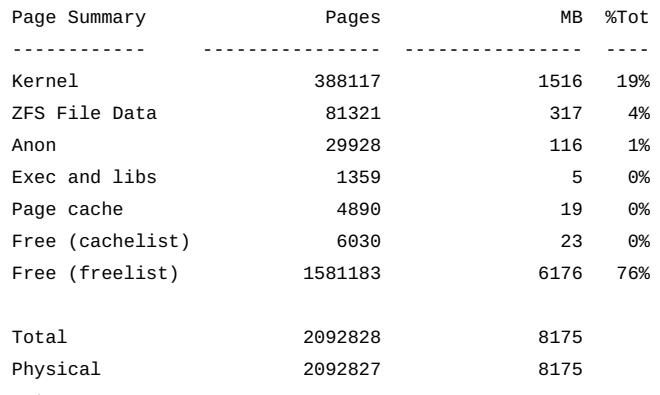

> **\$q**

- ZFS ARC キャッシュをチューニングするヒントについては、[My Oracle Support](https://support.oracle.com) [\(MOS\)](https://support.oracle.com) のドキュメント 1663862.1、『*Memory Management Between ZFS and Applications in Oracle Solaris 11.x*』を参照してください。このドキュメントに は、user\_reserver\_hint\_pct メモリー管理パラメーターを変更するために使 用できるスクリプトが含まれています。
- メモリーの破損を防止するため、ECC メモリーの使用を検討してください。メ モリーが暗黙のうちに破損すると、データも破損する可能性があります。
- 定期的にバックアップを実行する ZFS の冗長性を伴って作成されたプールは、 ハードウェアの障害によるダウンタイムの短縮に役立ちますが、ハードウェア障 害、電源障害、またはケーブルの切断の影響を受けないわけではありません。必 ず定期的にデータをバックアップしてください。データが重要である場合、バック アップする必要があります。データのコピーを取得するには次のようなさまざまな 方法があります。
	- 定期的または日単位の ZFS スナップショット
	- ZFS プールデータの週単位のバックアップ。zpool split コマンドを使用し て、ZFS ミラー化ストレージプールの正確な複製を作成できます。
	- エンタープライズレベルのバックアップ製品を使用した月単位のバックアップ
- ハードウェア RAID
	- ZFS がストレージと冗長性を管理できるように、ストレージアレイにハード ウェア RAID でなく JBOD モードを使用することを検討してください。
	- ハードウェア RAID または ZFS 冗長性、あるいは両方を使用します
	- ZFS 冗長性を使用することで多くの利点があります。本稼働環境では、ZFS が データ不整合を修復できるように構成します。ベースとなるストレージデバ

イスに実装されている RAID レベルに関係なく、RAID-Z、RAID-Z-2、RAID-Z-3、ミラーなどの ZFS 冗長性を使用します。こうした冗長性を使用すること で、配下のストレージデバイスまたはそこからホストへの接続での障害を ZFS で検出して修復できます。

- ハードウェア RAID ソリューションの冗長性が確実な場合は、ZFS 冗長性なし の ZFS をハードウェア RAID アレイとともに使用することを検討します。ただ し、データ整合性を確保するために、次の推奨事項に従ってください。
	- ハードウェア RAID アレイで障害が発生した場合は ZFS がデータの不整合 を解決できないことを考慮して、安心感に基づいて LUN および ZFS スト レージプールのサイズを割り当てます。
	- RAID5 LUN とグローバルホットスペアを作成します。
	- zpool status を使用して ZFS ストレージプールを、ハードウェア RAID モ ニタリングツールを使用して配下の LUN をモニターします。
	- 障害が発生したデバイスはすみやかに置換します。
	- データセンター品質のサービスを使用している場合は、毎月など、定期的に ZFS ストレージプールをスクラブします。
	- 重要なデータの正常な最新のバックアップを常に用意します。

[268 ページの「ローカルまたはネットワーク接続のストレージアレイでのプール](#page-267-0) [作成のプラクティス」](#page-267-0)も参照してください。

■ クラッシュダンプは多くのディスク容量を消費し、通常、物理メモリーの 1/2 - 3/4 の範囲のサイズになります。

## **ZFS ストレージプール作成のプラクティス**

以降のセクションでは、プールの全般的なプラクティスとより具体的なプールのプラ クティスについて説明します。

#### **全般的なストレージプールのプラクティス**

- ディスク全体を使用して、ディスク書き込みキャッシュを有効にし、保守をより簡 単にします。スライス上にプールを作成すると、ディスクの管理および回復がより 複雑になります。
- ZFS がデータ不整合を修復できるように、ZFS 冗長性を使用します。
	- 冗長でないプールが作成されると、次のメッセージが表示されます。

\$ **zpool create system1 c4t1d0 c4t3d0** 'system1' successfully created, but with no redundancy; failure of one device will cause loss of the pool

■ ミラー化プールの場合は、ミラー化ディスクペアを使用します

- RAID-Z プールの場合は、VDEV ごとに 3 9 個のディスクをグループ化します
- 同じプール内に RAID-Z とミラー化コンポーネントを混在させないでくださ い。これらのプールは管理が難しく、パフォーマンスが低下する可能性があり ます。
- ホットスペアを使用してハードウェアの障害によるダウンタイムを短縮します
- デバイス間で I/O が均衡するように、サイズが同程度のディスクを使用します
	- 小さな LUN は大きな LUN に拡張できます
	- metaslabを適切なサイズに保つために、LUN のサイズを極端に異なるもの (128M バイトから 2T バイトへなど) に拡張しないでください
- より高速なシステム回復をサポートするために小さなルートプールと大きなデータ プールを作成することを検討してください
- 推奨される最小のプールサイズは 8G バイトです。最小のプールサイズは 64M バ イトですが、8G バイト未満では空きプール領域の割り当てや再利用が難しくなり ます。
- 推奨される最大のプールサイズは、実際の作業負荷やデータサイズが十分収まるサ イズのはずです。定期的にバックアップできる量を超えるデータを格納しようとし ないでください。そうしないと、データに予期しない問題が発生する可能性があり ます。

[268 ページの「ローカルまたはネットワーク接続のストレージアレイでのプール作](#page-267-0) [成のプラクティス」も](#page-267-0)参照してください。

#### **ルートプール作成のプラクティス**

■ **SPARC (SMI (VTOC))**: s\* 識別子を使用して、スライスでルートプールを作成しま す。p\* 識別子を使用しないでください。通常、システムの ZFS ルートプールは、 システムがインストールされるときに作成されます。2 つ目のルートプールを作成 するか、またはルートプールを再作成する場合は、SPARC システムで次のような 構文を使用します。

\$ **zpool create rpool c0t1d0s0**

あるいは、ミラー化ルートプールを作成します。例:

\$ **zpool create rpool mirror c0t1d0s0 c0t2d0s0**

■ **Solaris 11.1 x86 (EFI (GPT))**: d\* 識別子を使用して、ディスク全体でルートプール を作成します。p\* 識別子を使用しないでください。通常、システムの ZFS ルート プールは、システムがインストールされるときに作成されます。2 つめのルート プールを作成するか、またはルートプールを再作成する場合は、次のような構文を 使用します。

\$ **zpool create rpool c0t1d0**

あるいは、ミラー化ルートプールを作成します。例:

\$ **zpool create rpool mirror c0t1d0 c0t2d0**

- ルートプールは、ミラー化構成または単一ディスク構成として作成する必要があ ります。RAID-Z もストライプ化構成もサポートされていません。zpool add コマ ンドを使って、追加ディスクを追加して複数のミラー化された最上位レベル仮想 ディスクを作成することはできませんが、ミラー化された仮想デバイスを zpool attach コマンドを使って拡張することは可能です。
- ルートプールに別個のログデバイスを使用することはできません。
- プールプロパティーは、AI インストール中に設定できますが、gzip 圧縮アルゴリ ズムはルートプールでサポートされていません。
- ルートプールを初期インストールによって作成したあとは、ルートプールの名前を 変更しないでください。ルートプールの名前を変更すると、システムがブートでき なくなる可能性があります。
- ルートプールディスクは連続的な操作に重要であるため (特にエンタープライズ環 境で)、本番システムではルートプールを USB スティック上に作成しないでくださ い。ルートプールにシステムの内蔵ディスクを使用することを検討するか、あるい は、少なくとも非ルートデータに使用するのと同品質のディスクを使用してくださ い。また、USB スティックは、物理メモリーの少なくとも 1/2 のサイズに等しいダ ンプボリュームサイズをサポートするのに十分な大きさではない可能性がありま す。
- ルートプールにホットスペアを追加するのではなく、2方向または3方向のミラー ルートプールを作成することを検討してください。さらに、ルートプールとデータ プール間でホットスペアを共有しないでください。
- VMware のシンプロビジョニングされたデバイスをルートプールデバイスに使用し ないでください。

#### **非ルートプール作成のプラクティス**

- d\* 識別子を使用して、ディスク全体で非ルートプールを作成します。p\* 識別子を 使用しないでください。
	- ZFSは、追加のボリューム管理ソフトウェアを一切使わないで最適に機能しま す。
	- パフォーマンスを向上させるために、個々のディスクを使用するか、または少 数のディスクで構成される LUN のみを使用します。ZFS での LUN セットアッ プに対する視認性を高めることにより、ZFS は入出力のスケジューリングをよ り適切に決定できます。
- 複数のコントローラにまたがる冗長なプール構成を作成して、コントローラの障害 によるダウンタイムを短縮します。
	- ミ**ラー化ストレージプール** 多くのディスクを消費しますが、一般に、小さな ランダム読み取りでパフォーマンスが向上します。

\$ **zpool create system1 mirror c1d0 c2d0 mirror c3d0 c4d0**

- **RAID-Z ストレージプール 3 つのパリティー方式を使って作成できます。こ** の場合、パリティーは 1 raidz)、2 raidz2)、または 3 raidz3) に等しくなりま す。RAID-Z 構成は、ディスク容量を最大化し、通常、データが大きなチャン ク (128K 以上) で読み取りおよび書き込みされるときに、パフォーマンスが高 くなります。
	- それぞれ 3 つのディスク (2+1) の 2 つの VDEV を持つシングルパリティー RAID-Z raidz) 構成を検討してください。

\$ **zpool create rzpool raidz1 c1t0d0 c2t0d0 c3t0d0 raidz1 c1t1d0 c2t1d0 c3t1d0**

■ RAIDZ-2 構成では、データの可用性が向上し、RAID-Z と同様の性能が提供 されます。RAIDZ-2 は、RAID-Z または双方向ミラーよりもデータ損失まで の平均時間 (MTTDL) がかなり短縮されます。6 台のディスク (4+2) でダブ ルパリティーの RAID-Z raidz2) 構成を作成します。

\$ **zpool create rzpool raidz2 c0t1d0 c1t1d0 c4t1d0 c5t1d0 c6t1d0 c7t1d0 raidz2 c0t2d0 c1t2d0 c4t2d0 c5t2d0 c6t2d0 c7t2d**

■ RAIDZ-3 構成では、ディスク容量が最大となり、3台のディスク障害に耐え られるため、優れた可用性が提供されます。9 つのディスク (6+3) では、ト リプルパリティー RAID-Z (raidz3) 構成を作成します。

\$ **zpool create rzpool raidz3 c0t0d0 c1t0d0 c2t0d0 c3t0d0 c4t0d0 c5t0d0 c6t0d0 c7t0d0 c8t0d0**

#### <span id="page-267-0"></span>**ローカルまたはネットワーク接続のストレージアレイでのプール 作成のプラクティス**

ローカルまたはリモートで接続されているストレージアレイに ZFS ストレージプール を作成するときには、次のストレージプールのプラクティスを考慮してください。

- SAN デバイスにプールを作成し、ネットワーク接続の速度が低下した場合は、 プールのデバイスが一定期間 UNAVAIL になる可能性があります。ネットワーク接 続が連続的な方法でデータを提供するのに適しているかどうかを評価する必要があ ります。また、ルートプールに SAN デバイスを使用する場合は、システムがブー トするとすぐにそれらが使用できなくなる可能性があり、ルートプールのデバイス も UNAVAIL になる可能性があることを考慮してください。
- フラッシュ書き込みキャッシュリクエストが ZFS から発行されたあとにディスク アレイがそのキャッシュをフラッシュしていないことを、アレイベンダーに確認し てください。
- Oracle Solaris ZFS がローカルの小さなディスクキャッシュをアクティブ化できるよ うに、ディスクスライスではなくディスク全体をストレージプールデバイスとして 使用します。これにより、適切な時期にフラッシュされます。
- 最良のパフォーマンスを得るために、アレイ内の物理ディスクごとに1つの LUN を作成します。大きな LUN を 1 つだけ使用すると、ZFS がキューに入れる入出力 読み取り操作の数が少なすぎて実際にはストレージを最適なパフォーマンスにする

ことができない可能性があります。反対に、小さな LUN を多数使用すると、スト レージが多数の保留中の入出力読み取り操作であふれてしまう可能性があります。

■ 動的(シン)プロビジョニングソフトウェアを使用して仮想領域割り当てを実装す るストレージアレイは、Oracle Solaris ZFS にはお勧めしません。Oracle Solaris ZFS が変更されたデータを空き領域に書き込むと、それは LUN 全体に書き込まれま す。Oracle Solaris ZFS の書き込みプロセスでは、すべての仮想領域をストレージア レイの視点から割り当てますが、これは動的プロビジョニングの利点を打ち消すも のです。

ZFS の使用時は、動的プロビジョニングソフトウェアが不要になる可能性があるこ とを考慮してください。

- 既存の ZFS ストレージプールで LUN を拡張できるため、新しい領域が使用さ れます。
- 小さな LUN が大きな LUN に置き換えられるときも同様の動作が行われます。
- プールのストレージニーズを評価し、必要なストレージニーズに等しい小さな LUN でプールを作成した場合、より多くの領域が必要であれば、いつでもそれ らの LUN を大きなサイズに拡張できます。
- アレイが個々のデバイスを提供できる場合(JBOD モード)は、このタイプのアレイ に冗長な ZFS ストレージプール (ミラーまたは RAID-Z) を作成して、ZFS がデータ の矛盾を報告および訂正できるようにすることを考慮してください。

#### **Oracle データベース用のプール作成のプラクティス**

Oracle データベースを作成するときには、次のストレージプールのプラクティスを考 慮してください。

- ミラー化プールまたはハードウェア RAID を使用します。
- ランダム読み取り作業負荷には、一般的に RAID-Z プールは推奨されていません。
- データベース redo ログ用の個別のログデバイスで小さな個別のプールを作成しま す。
- アーカイブログ用の小さな個別のプールを作成します。

Oracle データベースのための ZFS の調整情報については[、『Oracle Solaris 11.4 Tunable](http://www.oracle.com/pls/topic/lookup?ctx=E37838-01&id=OSTUNchapterzfs-db1) [Parameters Reference Manual』 の 「Tuning ZFS for Database Products」を](http://www.oracle.com/pls/topic/lookup?ctx=E37838-01&id=OSTUNchapterzfs-db1)参照してくださ い。

#### **VirtualBox での ZFS ストレージプールの使用**

- VirtualBox は、デフォルトでベースとなるストレージからキャッシュフラッシュコ マンドを無視するように構成されています。これは、システムクラッシュやハード ウェア障害が発生した場合にデータが失われる可能性があることを意味します。
- 次のコマンドを発行して、VirtualBox でのキャッシュフラッシュを有効にします。

VBoxManage setextradata *vm-name* "VBoxInternal/Devices/*type*/0/LUN#*n*/Config/IgnoreFlush" 0

- *vm-name* 仮想マシンの名前
- *type* piix3ide (IDE 仮想コントローラを使用している場合) または ahci (SATA コントローラを使用している場合) のいずれかのコントローラタイプ。
- *n*-ディスク番号

# **パフォーマンスを高めるためのストレージプールのプ ラクティス**

- 一般的に、パフォーマンスを最適にするためには、プール容量が 90% を下回るよ うにします。パフォーマンスが影響を受けるパーセントは、ワークロードによって 大きく左右されます。
	- ほとんどがデータの追加の場合 (1 回書き込み、削除なし)、ZFS が新しいブ ロックを見つけることは非常に簡単です。この場合、パーセントは通常よりも 高くてもかまわず、最大 95% 程度です。
	- データが大きいファイルまたは大きいブロック (128K ファイルまたは 1M バイ トブロック) で作成されており、データが一括操作で削除される場合、パーセ ントは通常よりも高くてもかまわず、最大 95% 程度です。
	- プールの大きな部分 (50% 以上) が 8k のチャンク (DB ファイル、iSCSI LUN、 または多くの小さいファイル) で構成され、常に書き換えがある場合、90% ルールに厳しく従うようにします。
	- すべてのデータが小さいブロックで、常に書き換えが行われている場合、容量 が 80% を超えたらプールをしっかりモニターします。監視する兆候は、同じレ ベルのクライアント IOPS を達成するためにディスク IOPS が増加していること です
- ランダムな読み取り/書き込み作業負荷の場合、RAID-Z プールにわたるミラー化 プールをお勧めします
- 個別のログデバイス
	- 同期書き込みパフォーマンスを高めるために推奨されています
	- 同期書き込み負荷が高い場合でも、メインプール内の多数のログブロックに書 き込むことでの断片化を防ぎます
- 読み取りパフォーマンスを高めるには、個別のキャッシュデバイスをお勧めします
- スクラブ/再同期化 多数のデバイスで構成される非常に大きな RAID-Z プールは、 スクラブや再同期化の時間が長くなります
- プールパフォーマンスが低い-zpool status コマンドを使用して、プールのパ フォーマンス問題の原因となっているハードウェアの問題を排除します。zpool status コマンドで問題が現れない場合は、fmdump コマンドを使用して、ハード ウェアの障害を表示するか、fmdump -eV コマンドを使用して、報告された障害に はまだなっていないハードウェアエラーを確認します。

# **ZFS ストレージプールの保守およびモニタリングの プラクティス**

■ パフォーマンスを最適にするために、必ずプール容量が 90% を下回るようにしま す。

ビジー状態のメールサーバー上など、プールがいっぱいでファイルシステムが頻繁 に更新されるときは、プールパフォーマンスが低下する可能性があります。プール がいっぱいになると、パフォーマンスペナルティーが発生することがありますが、 それ以外の問題は発生しません。主要な作業負荷が不変のファイルの場合は、プー ル使用率の範囲を 95 - 96% に維持してください。95 - 96% の範囲のほとんど静的 なコンテンツでも、書き込み、読み取り、および再同期のパフォーマンスが低下す ることがあります。

- プールとファイルシステムの容量をモニターして、それらがいっぱいにならな いようにします。
- ZFS の割り当て制限と予約を使用して、ファイルシステムの容量がプール容量 の 90% を超えないようにすることを検討します。
- プールの健全性をモニターします
	- 冗長プールを少なくとも週に一度、zpool status および fmdump でモニターし ます
	- 冗長でないプールを少なくとも週に二度、zpool status および fmdump でモニ ターします
- zpool scrubを定期的に実行して、データ整合性の問題を特定します。
	- 消費者品質のドライブがある場合は、スクラブを週に1度行うスケジュールを 考えます。
	- データセンター品質のドライブがある場合は、スクラブを月に1度行うスケ ジュールを考えます。
	- デバイスを交換する前やプールの冗長性を一時的に下げる前にもスクラブを実 行して、すべてのデバイスが現在運用可能であることを確認するようにしてく ださい。
- プールまたはデバイス障害のモニタリング 下記のように zpool status を使用 します。また、fmdump または fmdump -eV を使用して、デバイスの障害またはエ ラーが発生しているかどうかを調べます。
	- 冗長プールの場合は、zpool status および fmdump を使用して、週単位でプー ルの健全性をモニターします
	- 冗長でないプールの場合は、zpool status および fmdump を使用して、週に二 度プールの健全性をモニターします
- プールデバイスが UNAVAIL または OFFLINE である プールデバイスが使用できな い場合、そのデバイスが format コマンド出力に一覧表示されているかどうかを確 認します。デバイスが format 出力に一覧表示されていない場合、デバイスは ZFS に認識されていません。

プールデバイスが UNAVAIL または OFFLINE である場合、これは通常、デバイスに 障害があったりケーブルが切断されていたりすること、または、不良ケーブルや不 良コントローラなど、ほかのハードウェアの問題が原因でデバイスにアクセスでき ないことを示します。

■ ハードウェアコンポーネントが欠陥があると診断されたときに通知するよう に、smtp-notify サービスを構成することを検討してください。詳細は、[smf](http://www.oracle.com/pls/topic/lookup?ctx=dsc&id=/app/docs/doc/E73433smf-7)(7)の 通知パラメーターのセクションおよび [smtp-notify](http://www.oracle.com/pls/topic/lookup?ctx=dsc&id=/app/docs/doc/E72377smtp-notify-8)(8) のマニュアルページを参照 してください。

デフォルトで、いくつかの通知が root ユーザーに送信されるように自動的に設定 されます。/etc/aliases ファイルでユーザーアカウントの別名を root として追 加した場合は、次のような情報を含む電子メール通知を受け取ります。

SUNW-MSG-ID: ZFS-8000-8A, TYPE: Fault, VER: 1, SEVERITY: Critical EVENT-TIME: Fri Jun 29 16:58:58 MDT 2012 ... SOURCE: zfs-diagnosis, REV: 1.0 EVENT-ID: 76c2d1d1-4631-4220-dbbc-a3574b1ee807 DESC: A file or directory in pool 'pond' could not be read due to corrupt data. AUTO-RESPONSE: No automated response will occur. IMPACT: The file or directory is unavailable. REC-ACTION: Use 'fmadm faulty' to provide a more detailed view of this event. Run 'zpool status -xv' and examine the list of damaged files to determine what has been affected. Please refer to the associated reference document at http://support.oracle.com/msg/ZFS-8000-8A for the latest service procedures and policies regarding this diagnosis.

■ ストレージプール容量をモニターする – zpool list コマンドと zfs list コマン ドを使用して、ファイルシステムデータによってどれだけのディスクが消費された かを特定します。ZFS スナップショットがディスク容量を消費する可能性がありま す。zfs list コマンドで ZFS スナップショットが一覧表示されない場合、認識さ れずにディスクを消費していることがあります。zfs list - t スナップショット コマンドを使用して、スナップショットが消費するディスク容量を特定します。

# <span id="page-271-0"></span>**推奨のファイルシステムのプラクティス**

以降のセクションでは、推奨のファイルシステムのプラクティスについて説明しま す。

# **ルートファイルシステムのプラクティス**

■ ルートプールの回復が高速になるよう、ルートファイルシステムを小さく保ち、ほ かのルートに関連しないデータから分離することを検討します。

■ rpool/ROOTにファイルシステムを含めないようにします。これは、管理を必要と しない特別なコンテナであり、追加のコンポーネントを含めないようにする必要が あります。

# **ファイルシステム作成のプラクティス**

以降のセクションでは、ZFS ファイルシステム作成のプラクティスについて説明しま す。

- ホームディレクトリ用にユーザーごとに1つのファイルシステムを作成します。
- ファイルシステムの割り当て制限と予約を使用して、重要なファイルシステムの ディスク容量を管理し確保することを検討してください。
- 多数のユーザーがいる環境では、ユーザーおよびグループの割り当て制限を使用し て、ディスク容量を管理することを検討してください。
- ZFS プロパティー継承を使用して、多数の子孫ファイルシステムにプロパティーを 適用します。

# **Oracle データベース用のファイルシステム作成のプ ラクティス**

Oracle データベースを作成する場合、次のファイルシステムのプラクティスを考慮し てください。

- ZFS recordsize プロパティーを Oracle db\_block\_size に一致させます。
- 8K バイトの recordsize とデフォルトの primarycache 値を使用して、メイン データベースプールに、データベーステーブルおよびインデックスファイルシステ ムを作成します。
- デフォルトの recordsize および primarycache 値を使用して、メインデータベー スプールに、temp データおよび undo テーブル領域ファイルシステムを作成しま す。
- 圧縮を有効にし、デフォルトの recordsize 値を使用し、primarycache を metadata に設定して、アーカイブプールにアーカイブログファイルシステムを作 成します。

詳細は、<http://www.oracle.com/technetwork/index.html> にある Oracle の構成に ついてのさまざまな記事も参照してください。

# **ZFS ファイルシステムのプラクティスをモニターす る**

使用可能であることを確認するため、および容量消費の問題を特定するために、ZFS ファイルシステムをモニターする必要があります。

■ レガシーコマンドでは、子孫ファイルシステムまたはスナップショットによって 消費される容量が明らかにならないため、du および df コマンドではなく、zpool list および zfs list コマンドを使用して週単位でファイルシステムの空き容量 をモニターします。

詳細は、[248 ページの「ZFS の領域の問題を解決する」](#page-247-0)を参照してください。

- zfs list -o space コマンドを使用して、ファイルシステムの容量消費を表示しま す。
- ファイルシステムの容量は、知らないうちにスナップショットによって消費されて いる場合があります。次の構文を使用して、すべてのデータセット情報を表示でき ます。

\$ **zfs list -t all**

- システムのインストール時に自動的に個別の /var ファイルシステムが作成されま すが、このファイルシステムに割り当て制限と予約を設定して、ルートプールの容 量が知らないうちに消費されないようにする必要があります。
- さらに、fsstat コマンドを使用して、ZFS ファイルシステムのファイル操作アク ティビティーを表示できます。アクティビティーは、マウントポイント単位または ファイルシステムタイプ単位で報告できます。一般的な ZFS ファイルシステムア クティビティーの例を示します。

\$ **fsstat /**

new name name attr attr lookup rddir read read write write file remov chng get set ops ops ops bytes ops bytes 832 589 286 837K 3.23K 2.62M 20.8K 1.15M 1.75G 62.5K 348M /

- バックアップ
	- ファイルシステムスナップショットを残します
	- 週単位または月単位のバックアップのためにエンタープライズレベルソフト ウェアを検討します
	- ベアメタル回復のために、リモートシステムにルートプールスナップショット を保存します

**\*\*\*** 付録A

# タイムスライダの使用

この付録では、特定のスナップショット管理タスクのツールとしてのタイムスライダ について説明します。この付録の内容は次のとおりです。

- [「タイムスライダについて」](#page-274-0)
- [「タイムスライダの有効化と無効化」](#page-275-0)
- [「タイムスライダの詳細オプションの使用」](#page-275-1)

# <span id="page-274-0"></span>**タイムスライダについて**

タイムスライダは、自動的にスケジュールされたホームディレクトリの増分スナップ ショットから、Oracle Solaris デスクトップユーザーが個々のファイルまたはディレク トリを復元するためのグラフィカルな方法を提供します。タイムスライダを有効にす ると、各 ZFS ファイルシステムのスナップショットが 15 分ごと (デフォルト) に作成 されます。これらのスナップショットは、過去 24 時間の分は 1 時間ごとに 1 つのみ、 過去7日間の分は1日ごとに1つ、そしてタイムスライダサービスが実行していた過 去 1 週間ごとに 1 つのスナップショットが保管されるように、時間の経過とともに削 除されます。

タイムスライダは、デスクトップシステム以外であっても、ブート環境を含むあらゆ る ZFS ファイルシステムの定期的なスナップショットを自動化できます。

**注記 -** desktop/time-slider パッケージをインストールすると、一部のデスクトップ コンポーネントの依存関係もインストールに含まれる場合があります。

タイムスライダは次の SMF サービスを使用します。

- svc:/system/filesystem/zfs/auto-snapshot:frequent: 15 分ごとにスナップ ショットを 1 つ作成します
- svc:/system/filesystem/zfs/auto-snapshot:hourly: 1 時間ごとにスナップ ショットを 1 つ作成します
- svc:/system/filesystem/zfs/auto-snapshot:daily: 毎日スナップショットを 1 つ作成します
- svc:/system/filesystem/zfs/auto-snapshot:weekly: 毎週スナップショット を 1 つ作成します
- svc:/system/filesystem/zfs/auto-snapshot:monthly: 毎週スナップショット を 1 つ作成します
- svc:/application/time-slider:default: スナップショットの自動削除を管理 します
- svc:/application/time-slider/plugin:rsync:各スナップショットを指定され た外部ストレージデバイスに自動で複製します

## <span id="page-275-0"></span>**タイムスライダの有効化と無効化**

タイムスライダを構成するには、タイムスライダ管理権利プロファイルが割り当てら れている必要があります。プロファイルで認証が必要な場合、構成ダイアログへのア クセスを取得するためのパスワードを求めるプロンプトが表示されます。

デフォルトでは、タイムスライダは無効です。有効にするには、次の手順に従いま す。

## **タイムスライダを有効または無効にする方法**

- **1. デスクトップで「アクティビティー」をクリックして、ドックを表示します。**
- **2. ドックで、「アプリケーションを表示」をクリックし、「タイムスライダ」をクリッ クします。**
- **3. 「タイムスライダを有効にする」オプションを選択または選択解除します。**
- **4. 「OK」をクリックしてデフォルト設定を選択します。**

#### <span id="page-275-1"></span>**タイムスライダの詳細オプションの使用**

タイムスライダは、接続されているすべての ZFS ファイルシステムのスナップショッ トを一定間隔で作成します。これらのスナップショットは、15 分ごと、1 時間ごと、 毎日、毎週作成されます。

その後、自動スナップショットは次のように削除されます。

■ frequent スナップショットは、1 時間後に削除されます

- hourlyスナップショットは、1日後に削除されます
- dailyスナップショットは、1週後に削除されます
- weeklyスナップショットは、1か月後に削除されます
- ファイルシステムの使用率が 80% を超えると古いスナップショットが削除されま す

タイムスライダを有効にすると、次の図に示すような一連の詳細オプションが提供さ れるため、スナップショットプロセスをカスタマイズできます。

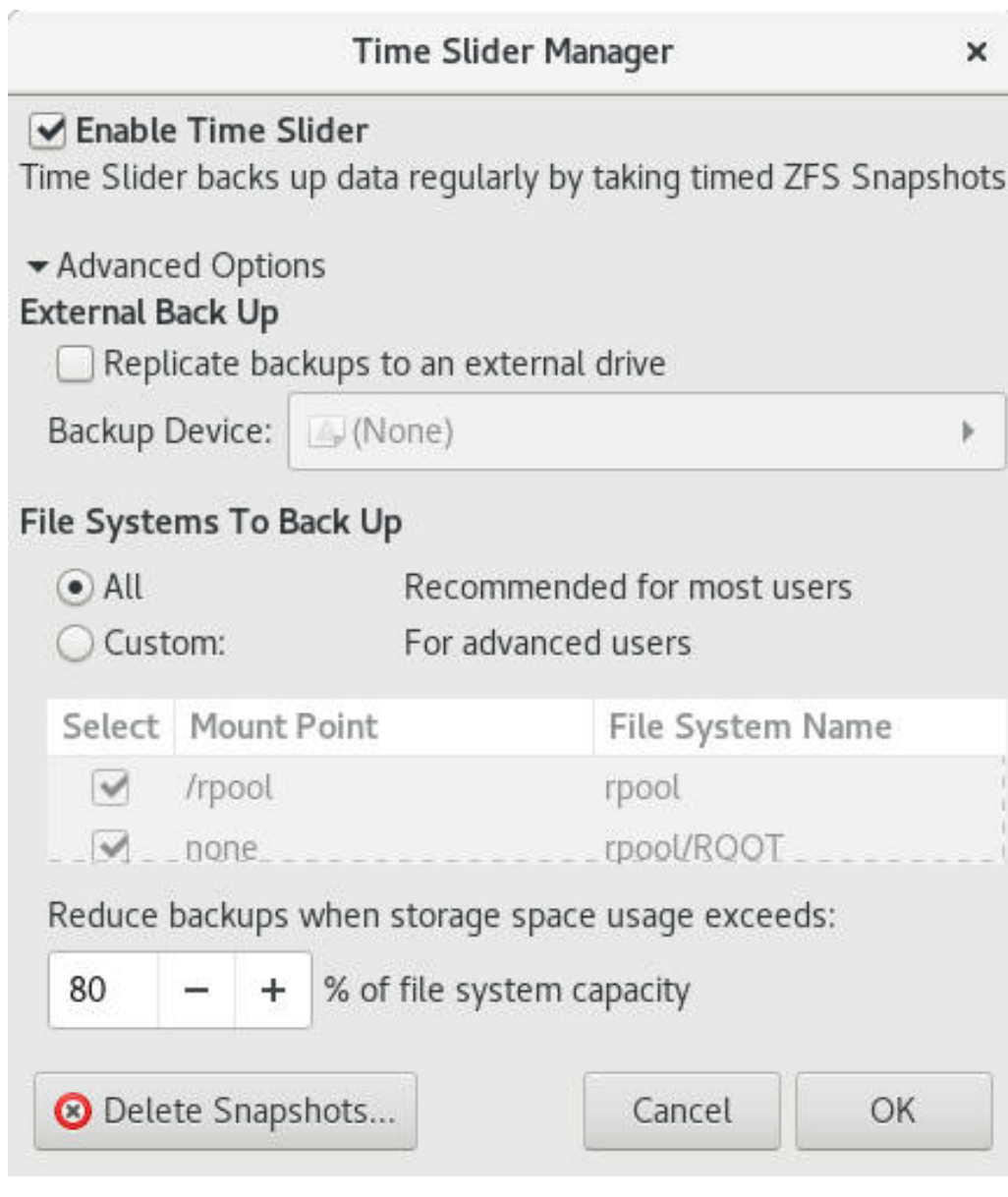

- スナップショットを保管するために別の宛先ドライブを指定するには、「バック *アップを外部ドライブにレプリケート*」を選択します。
- すべてのファイルにスナップショットを作成するデフォルト設定を使用する代わり にスナップショットがあるファイルを選択するには、「*カスタム*」を選択します。
- 超過した場合に古いスナップショットの削除をトリガーするストレージ消費容量の しきい値を設定するには、パーセントの数字を変更します。

■ 削除するスナップショットを選択できる既存のスナップショットの一覧を表示する には、「*スナップショットの削除*」をクリックします。

**注記 -** スナップショットの復元は、デスクトップではサポートされなくなりました。 スナップショットの復元や、その他のスナップショット管理タスクを行うには、コマ ンド行を使用する必要があります。[第8章「Oracle Solaris ZFS のスナップショットとク](#page-172-0) [ローンの操作」](#page-172-0)を参照してください。

# **♦ ♦ ♦ 付 録 B** B

# Oracle Solaris ZFS バージョンの説明

この付録では、利用可能な ZFS のバージョン、各バージョンの機能、および Oracle Solaris OS の各リリースで提供される ZFS のバージョンと機能について説明します。

この付録は、次のセクションで構成されます。

- [281 ページの「ZFS バージョンの概要」](#page-280-0)。
- [281 ページの「ZFS プールのバージョン」](#page-280-1)。
- [283 ページの「ZFS ファイルシステムのバージョン」](#page-282-0)。

## <span id="page-280-0"></span>**ZFS バージョンの概要**

Oracle Solaris の各リリースで利用可能な特定の ZFS バージョンを使用することによ り、プールやファイルシステムに関する新しい ZFS の機能が導入され、利用できる ようになります。zpool upgrade または zfs upgrade を使用すると、プールまたは ファイルシステムのバージョンが、現在実行中の Oracle Solaris リリースで提供される バージョンよりも古いかどうかを識別できます。これらのコマンドを使用して、プー ルおよびファイルシステムバージョンをアップグレードすることもできます。

zpool upgrade および zfs upgrade コマンドの使用方法について は、[170 ページの「ZFS ファイルシステムをアップグレードする」](#page-169-0)およ び[77 ページの「ZFS ストレージプールをアップグレードする」](#page-76-0)を参照してください。

## <span id="page-280-1"></span>**ZFS プールのバージョン**

次の表に、この Oracle Solaris リリースで利用可能な ZFS プールのバージョンの一覧を 示します。このリストは zpool upgrade -v コマンドを使用して作成できます。

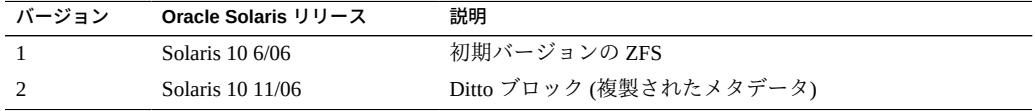

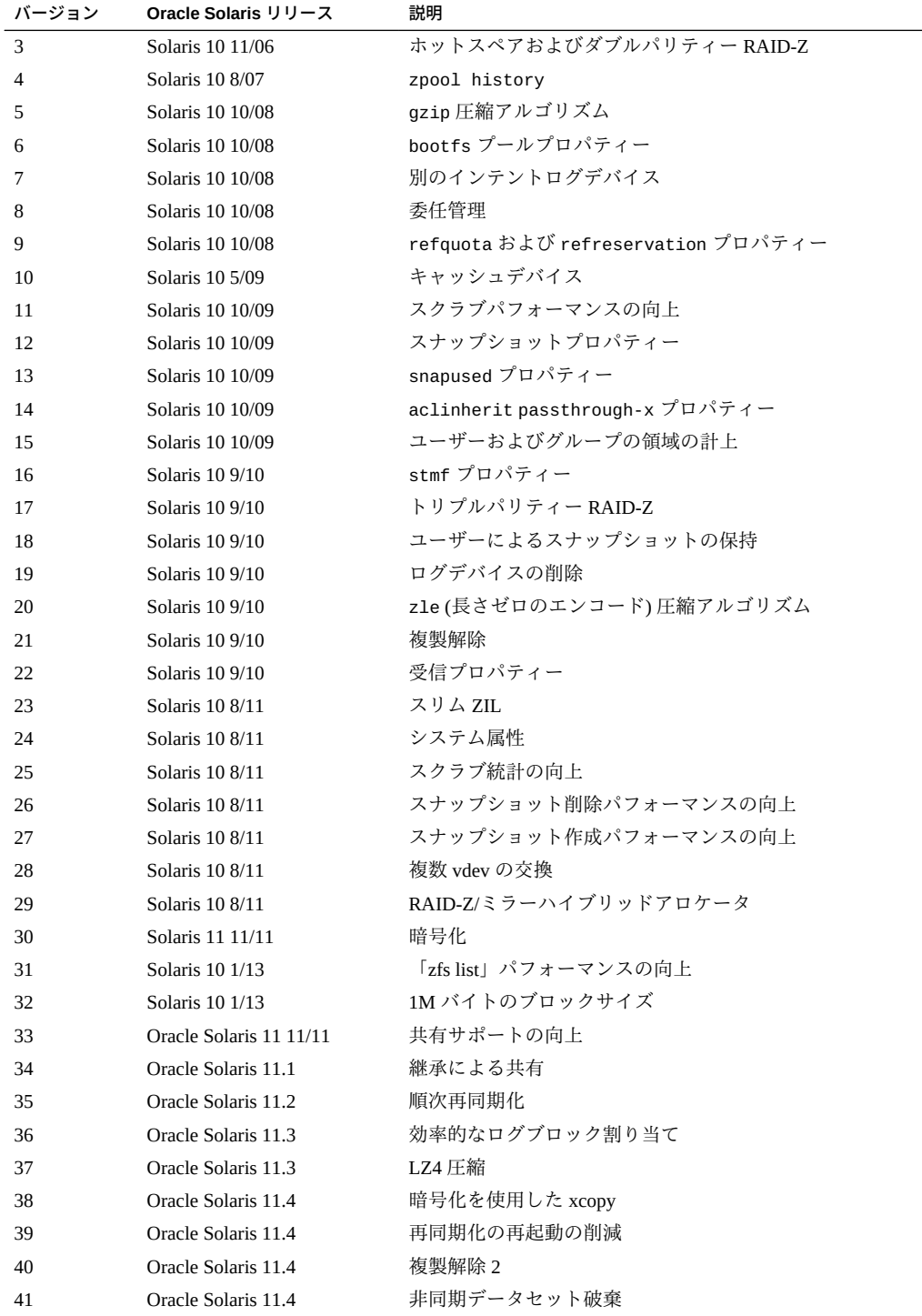

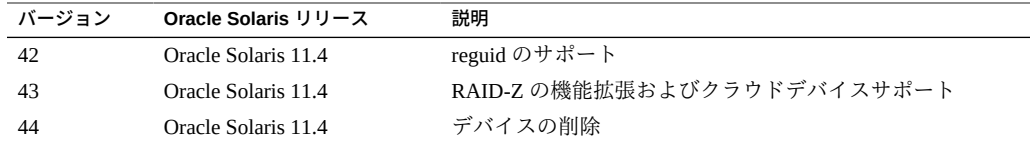

# <span id="page-282-0"></span>**ZFS ファイルシステムのバージョン**

次の表に、この Oracle Solaris リリースで利用可能な ZFS ファイルシステムのバージョ ンの一覧を示します。特定のファイルシステムバージョンで使用可能な機能には、特 定のプールが必要であることに留意してください。この一覧は、zfs upgrade -v コマ ンドを使用して作成できます。

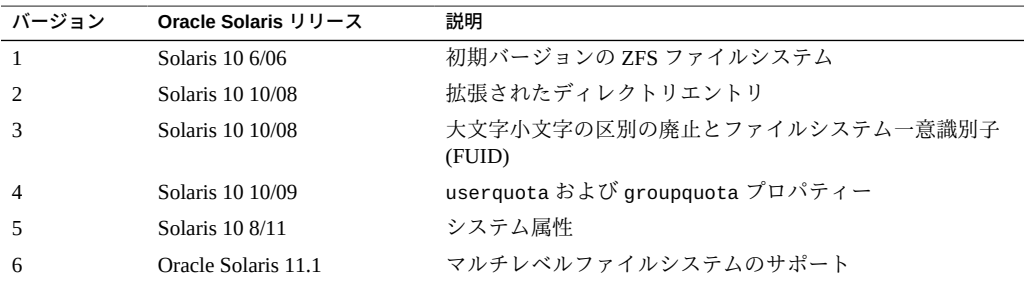

## 用語集

#### **B**

**ブート環境** ZFS ルートファイルシステム、およびオプションでその下にマウントされているその 他のファイルシステムから成るブート可能な Oracle Solaris 環境。一度にアクティブに できるのは、1 つのブート環境だけです。

#### **C**

- **クローン** 初期コンテンツがスナップショットの内容と同じであるファイルシステム。 クローンについては、[181 ページの「ZFS クローンの概要」](#page-180-0)を参照してください。
- **チェックサム** ファイルシステムブロック内の 256 ビットのハッシュデータ。チェックサム機能は、 簡素で高速の fletcher4 (デフォルト) から SHA256 などの暗号面で強力なハッシュまで 多岐にわたります。

#### **D**

**データセット** 次の ZFS コンポーネントの総称名。クローン、ファイルシステム、スナップショッ ト、およびボリューム。各データセットは、ZFS 名前空間内で一意の名前で識別され ます。

データセットの詳細は、[第7章「Oracle Solaris ZFS ファイルシステムの管理」](#page-100-0)を参照 してください。

**複製解除** ZFS ファイルシステム内の重複したデータのブロックを削除するプロセス。重複した ブロックを削除したあと、一意のブロックが複製解除テーブル内に格納されます。

#### **F**

**ファイルシス** 標準のシステム名前空間内にマウントされ、別のファイルシステムのように動作す **テム** る、filesystem タイプの ZFS データセット。

ファイルシステムの詳細は、[第7章「Oracle Solaris ZFS ファイルシステムの管理」を](#page-100-0) 参照してください。

#### **M**

**ミラー** 複数のディスク上にデータの同一コピーを格納する仮想デバイス。ミラー内のいずれ かのディスクで障害が発生した場合、そのミラー内のほかのディスクが同じデータを 提供できます。

#### **P**

**プール** デバイスの論理グループ。使用可能なストレージのレイアウトおよび物理特性を記述 します。データセットのディスク領域は、プールから割り当てられます。

> ストレージプールの詳細は、[第5章「Oracle Solaris ZFS ストレージプールの管理」を](#page-56-0) 参照してください。

#### **R**

**再同期化** データをあるデバイスから別のデバイスにコピーするプロセス。たとえば、ミラーデ バイスが置き換えられてオフラインになっている場合には、最新のミラーデバイスの データが新しく復元されたミラーデバイスにコピーされます。従来のボリューム管理 製品では、このプロセスは*ミラー再同期化*と呼ばれます。

> ZFS 再同期化の詳細は、[245 ページの「再同期化のステータスを表示する」](#page-244-0)を参照し てください。

- **ルートプール** ブートファイルシステムを含む ZFS プール。
- **RAID-Z** データとパリティーを複数のディスクに格納する仮想デバイス。RAID-Z の詳細 は、[20 ページの「RAID-Z ストレージプール構成」を](#page-19-0)参照してください。

#### **S**

- **スナップ** 特定の時点における ファイルシステムまたはボリュームの読み取り専用コピー。
- **ショット** スナップショットの詳細は、[173 ページの「ZFS スナップショットの概要」](#page-172-1)を参照し てください。

**V**

**仮想デバイス** プール内の論理デバイス。物理デバイス、ファイル、または一連のデバイスを仮想デ バイスに設定できます。

> 仮想デバイスの詳細は、[60 ページの「ZFS ストレージプールのステータスのクエリー](#page-59-0) [検索を行う」](#page-59-0)を参照してください。

**ボリューム** ブロックデバイスを表すデータセット。たとえば、スワップデバイスとして ZFS ボ リュームを作成できます。

> ZFS ボリュームの詳細については、[213 ページの「ZFS ボリューム」を](#page-212-0)参照してくだ さい。
# 索引

## **あ**

アクセス スナップショット, [177](#page-176-0) アクセス権セット、定義, [201](#page-200-0) 圧縮アルゴリズム ZFS, [158](#page-157-0) アップグレード ZFS ファイルシステム 説明, [170](#page-169-0) ストレージプール, [77](#page-76-0) アンマウント ZFS ファイルシステム, [137](#page-136-0) 移行 ストレージプール, [70](#page-69-0) 説明, [167](#page-166-0) ファイルシステム, [167](#page-166-0), [168](#page-167-0) 一覧表示 ZFS のプロパティー, [130](#page-129-0) ZFS ファイルシステム, [125](#page-124-0) ZFS ファイルシステムの子孫, [125](#page-124-1) ZFS ファイルシステムのタイプ, [126](#page-125-0) スクリプト作成のための ZFS のプロパティー, [132](#page-131-0) ソース値による ZFS のプロパティー, [131](#page-130-0) プール情報, [60](#page-59-0), [60](#page-59-1) ヘッダー情報のない ZFS ファイルシステム, [127](#page-126-0) 委任 アクセス権 グループ, [207](#page-206-0) 個々のユーザー, [206](#page-205-0) コマンドの説明, [205](#page-204-0) ネイティブゾーンへのデータセットの, [218](#page-217-0) 委任管理, [201](#page-200-1) インストール

交換用デバイス *参照* デバイスの置き換え ブートブロック, [95](#page-94-0) ルートプール、自動, [80](#page-79-0) インポート ストレージプール, [73,](#page-72-0) [74](#page-73-0) 代替ルートプール, [223](#page-222-0) エラー 識別, [225](#page-224-0) エラー、クリア, [50](#page-49-0) 置き換え デバイス, [51](#page-50-0)

#### **か**

確認 データ破壊の種類, [256](#page-255-0) 仮想デバイス, [27](#page-26-0) キャッシュデバイス ZFS ストレージプールの作成, [34](#page-33-0) 削除、例, [45](#page-44-0) 使用に関する考慮事項, [34](#page-33-0) 追加、例, [43](#page-42-0) 共有 ZFS ファイルシステム, [138](#page-137-0) 名前付き共有, [142](#page-141-0) 名前の自動割り当て, [143](#page-142-0) 共有解除 ZFS ファイルシステム, [138](#page-137-0) クラッシュダンプ、保存, [94](#page-93-0) クリア デバイスエラー, [239](#page-238-0) プール内のデバイス, [50](#page-49-0) クローン 機能, [181](#page-180-0) 作成, [182](#page-181-0)

破棄, [182](#page-181-1) プロモート, [182](#page-181-2) 継承 ZFS のプロパティー 説明, [129](#page-128-0) 検出 使用中のデバイス, [36](#page-35-0) 冗長性レベルが一致しない, [37](#page-36-0) 交換 デバイス, [241,](#page-240-0) [245](#page-244-0) 見つからないデバイス, [233](#page-232-0) 高速リブート機能、x86, [99](#page-98-0) コマンド履歴、表示, [62](#page-61-0) コンポーネント ZFS ストレージプール *参照* ストレージプール ZFS 命名要件, [24](#page-23-0) コンポーネントとしてのディスク全体 *参照* スト レージプール

#### **さ**

再帰的ストリームパッケージ, [187](#page-186-0) 再接続されたデバイスの ZFS の通知, [237](#page-236-0) 削除 アクセス権, [206](#page-205-1) キャッシュデバイス, [45](#page-44-0) ストレージプールからデバイス, [43](#page-42-1) ログデバイス, [45](#page-44-1) 作成 ZFS ファイルシステム, [102](#page-101-0) ZFS ボリューム, [213](#page-212-0) クローン, [182](#page-181-0) シングルパリティー RAID-Z ストレージプール 例, [31](#page-30-0) ストレージプール, [27,](#page-26-1) [28](#page-27-0) キャッシュデバイス, [34](#page-33-0) ログデバイス, [33](#page-32-0) スナップショット, [174](#page-173-0) 代替ルートプール, [223](#page-222-1) ダブルパリティー RAID-Z ストレージプール 例, [31](#page-30-0) トリプルパリティー RAID-Z ストレージプール 例, [31](#page-30-0) ファイルシステム, [28,](#page-27-0) [29](#page-28-0) 分割ミラー化プールからの新しいプール, [47](#page-46-0)

ホットスペア, [53](#page-52-0) ミラー化 ZFS ストレージプール, [32](#page-31-0) 識別 インポートされるストレージプール, [71](#page-70-0) ストレージ要件, [25](#page-24-0) 自動マウントポイント, [133](#page-132-0) シャドウ移行, [167](#page-166-0) 修復 損傷した ZFS 構成, [260](#page-259-0) 破壊されたファイルまたはディレクトリ, [257](#page-256-0) ブートできないシステム, [261](#page-260-0) プール全体の破損, [260](#page-259-1) 従来のファイルシステムと ZFS, [16](#page-15-0) 障害 破損したデータ, [255](#page-254-0) 見つからない (UNAVAIL) デバイス, [236](#page-235-0) 使用中のデバイス, [36](#page-35-0) 冗長性 方法, [20](#page-19-0) レベルが一致しない, [37](#page-36-0) スクラブおよび再同期化, [252](#page-251-0) スクラブと再同期化, [255](#page-254-1) スケジュールされたスクラブ間隔, [254](#page-253-0) スケジュールされたスクラブの有効化, [254](#page-253-0) ストリームパッケージ 再帰的, [187](#page-186-0) レプリケーション, [186](#page-185-0) ストレージプール RAID-Z 構成, [20](#page-19-1) アップグレード, [77](#page-76-0) 移行, [70](#page-69-0) 一覧表示, [60](#page-59-1) インポート 最中のプールの名前の変更, [72](#page-71-0) 使用可能なプールの識別, [71](#page-70-0) 代替ソースディレクトリ, [74](#page-73-0) エクスポート, [71](#page-70-1) 権利プロファイル, [23](#page-22-0) コンポーネント 仮想デバイス, [27](#page-26-0) ディスク, [18](#page-17-0) ファイル, [19](#page-18-0) 再同期化プロセスの表示, [245](#page-244-0) 作成 RAID-Z 構成, [31](#page-30-0)

ドライランの実行, [35](#page-34-0) ミラー化構成, [32](#page-31-0) システムエラーメッセージ, [227](#page-226-0) ストレージプール出力のスクリプト処理, [61](#page-60-0), [61](#page-60-1) ディスク全体の使用, [19](#page-18-1) でのデバイス障害, [237](#page-236-1) での問題, [225](#page-224-1), [228](#page-227-0), [229](#page-228-0) デバイス vdevs の構成, [27](#page-26-1) 置き換え, [51](#page-50-0) オフラインにするおよびオンラインに戻す, [49](#page-48-0) 交換, [233](#page-232-0), [241](#page-240-0) 交換性の確認, [240](#page-239-0) 削除, [43](#page-42-1) 接続と切り離し, [45](#page-44-2) 追加, [41](#page-40-0) デバイスエラーのクリア, [50](#page-49-0), [239](#page-238-0) デバイスの可用性の ZFS の通知, [237](#page-236-0) デフォルトのマウントポイント, [38](#page-37-0) 動的なストライプ化, [21](#page-20-0) トラブルシューティングのステータス情報, [230](#page-229-0) 破棄, [38](#page-37-1) 破棄されたプールの回復, [75](#page-74-0) 表示 健全性ステータス, [66](#page-65-0), [68](#page-67-0) 入出力統計, [64](#page-63-0) ファイル, [19](#page-18-0) ミラー化構成, [20](#page-19-2) ミラー化プールの分割, [47](#page-46-0) ストレージプール内のディスク *参照* ストレージ プール ストレージプール内のファイル *参照* ストレージ プール ストレージプールのエクスポート, [71](#page-70-1) ストレージ要件, [25](#page-24-0) スナップショット raw データストリームの実行, [189](#page-188-0) アクセス, [177](#page-176-0) 機能, [173](#page-172-0) コピー, [188](#page-187-0) 作成, [174](#page-173-0) ストリームのモニタリング 受信, [199](#page-198-0) 送信, [198](#page-197-0)

データストリームの送信と受信, [188,](#page-187-0) [191](#page-190-0) 名前変更, [177](#page-176-1) 破棄, [175](#page-174-0) プロパティー値の適用, [192](#page-191-0) 容量アカウンティング, [178](#page-177-0) ロールバック, [179](#page-178-0) スナップショットのロールバック, [179](#page-178-0) スワップおよびダンプデバイス サイズの調整, [93](#page-92-0) 説明, [91](#page-90-0) 表示, [91](#page-90-1) スワップおよびダンプデバイスのサイズの調整, [93](#page-92-0) 設定 compression プロパティー, [30](#page-29-0) mountpoint プロパティー, [30](#page-29-0) quota プロパティー, [30](#page-29-0) share.nfs プロパティー, [30](#page-29-0) ZFS atime プロパティー, [128](#page-127-0) ZFS ファイルシステムの予約, [155](#page-154-0) ZFS ファイルシステム割り当て制限, [150](#page-149-0) ZFS マウントポイント, [134](#page-133-0) ZFS 割り当て制限, [129](#page-128-1) レガシーマウントポイント, [135](#page-134-0) ゾーン ZFS での使用, [217](#page-216-0) ZFS ファイルシステムの追加, [217](#page-216-1) ZFS プロパティーの管理, [220](#page-219-0) ZFS ボリュームの追加, [219](#page-218-0) zoned プロパティー, [220](#page-219-1) ネイティブゾーンへのデータセットの委任, [218](#page-217-0)

#### **た**

帯域幅制限 データセットのための設定, [156](#page-155-0) 代替ルートプール, [222](#page-221-0) タスク ZFS ファイルシステムの作成, [102](#page-101-0) ZFS ファイルシステムの名前変更, [105](#page-104-0) ZFS ファイルシステムの破棄, [104](#page-103-0) ダンプデバイス *参照* スワップデバイスおよびダ ンプデバイス ダンプデバイスの有効化, [94](#page-93-0) 追加

RAID-Z 構成へのディスク、例, [42](#page-41-0) キャッシュデバイス、例, [43](#page-42-0) ネイティブゾーンへの ZFS ファイルシステム の, [217](#page-216-1) ネイティブゾーンへの ZFS ボリュームの, [219](#page-218-0) プールへのデバイス, [41](#page-40-0) ミラー化ログデバイス, [42](#page-41-1) データ 検証 *参照* データのスクラブおよび再同期化 自己修復, [20](#page-19-1) 修復, [252](#page-251-1) スクラブおよび再同期化, [252](#page-251-0) スクラブと再同期化, [255](#page-254-1) 送信と受信, [183](#page-182-0) 破損した, [255](#page-254-0) 破損の識別, [232](#page-231-0) 複製タイプ、選択, [25](#page-24-1) 保存, [188](#page-187-0) データスクラブ 自動, [254](#page-253-0) スケジュールされた, [254](#page-253-0) データセット 説明, [101](#page-100-0) ネイティブゾーンへの委任, [218](#page-217-0) データセットタイプ 説明, [126](#page-125-1) データの整合性の確認, [252](#page-251-1) デバイス ZFS ストレージプールからの切り離し, [45](#page-44-3) 置き換え, [51](#page-50-0) オフラインにする, [49](#page-48-0) オンラインに戻す, [50](#page-49-1) 使用中のデバイスの検出, [36](#page-35-0) ストレージプールからの削除, [43](#page-42-1) ストレージプールへの追加, [41](#page-40-0) ダンプデバイス、有効化, [94](#page-93-0) の交換性, [240](#page-239-0) プールへの接続, [45](#page-44-2) ログデバイス, [33](#page-32-0) デバイス障害 交換性の確認, [240](#page-239-0) のタイプ, [237](#page-236-1) デバイスのプールへの接続, [45](#page-44-2) 動的なストライプ化, [21](#page-20-0) トラブルシューティング

ZFS エラー, [225](#page-224-2) ZFS エラーメッセージの syslog 報告, [227](#page-226-0) 交換 デバイス, [241](#page-240-0), [245](#page-244-0) 見つからないデバイス, [233](#page-232-0) 修復 損傷した ZFS 構成, [260](#page-259-0) 破壊されたファイルまたはディレクトリ, [257](#page-256-0) ブートできないシステム, [261](#page-260-0) プール全体の破損, [260](#page-259-1) ストレージプールの作成に関する問題, [36](#page-35-1) 接続されたデバイスの ZFS の通知, [237](#page-236-0) データ破壊, [256](#page-255-0) データ破損, [232](#page-231-0) デバイスエラーのクリア, [239](#page-238-0) デバイス障害, [237](#page-236-1) デバイスを交換できるかどうかの確認, [240](#page-239-0) ファイルシステムの移行, [167](#page-166-0) プールのステータス情報, [230](#page-229-0) 見つからない (UNAVAIL) デバイス, [236](#page-235-0) 問題の識別, [228](#page-227-0), [229](#page-228-0)

#### **な**

名前 ZFS ファイルシステム用, [101](#page-100-1) 名前付き共有 ZFS ファイルシステム, [142](#page-141-0) 名前の自動割り当て ZFS ファイルシステム, [143](#page-142-0) 名前の変更 ストレージプール, [72](#page-71-0) 名前変更 ZFS ファイルシステム, [105](#page-104-0) スナップショット, [177](#page-176-1) ネイティブゾーン ZFS ファイルシステムの追加, [217](#page-216-1) データセットの委任, [218](#page-217-0)

#### **は**

ハードウェアおよびソフトウェアの要件, [23](#page-22-0) 破棄 ZFS ファイルシステム, [104](#page-103-0)

クローン, [182](#page-181-1) ストレージプール, [38](#page-37-1) スナップショット, [175](#page-174-0) 破棄されたストレージプールの回復, [75](#page-74-0) 表示 ZFS エラーメッセージの syslog 報告, [227](#page-226-0) 委任されたアクセス権, [210](#page-209-0) プール 健全性ステータス, [66](#page-65-0), [68](#page-67-0) 入出力統計, [63](#page-62-0), [64](#page-63-0) ファイルシステム 移行, [168](#page-167-0) インストールされたゾーンでの使用, [217](#page-216-0) 階層, [25](#page-24-2) 管理 ゾーン内のプロパティー, [220](#page-219-0) クローンとの置換, [182](#page-181-2) 権利プロファイル, [23](#page-22-0) コンポーネント, [24](#page-23-0) スナップショット アクセス, [177](#page-176-0) 名前変更, [177](#page-176-1) スナップショットストリームへの変換, [185](#page-184-0) ネイティブゾーンへの追加, [217](#page-216-1) ブート SPARC 上の ZFS BE, [98](#page-97-0) ルートファイルシステム, [95](#page-94-0) ファイルシステムデータの受信, [191](#page-190-0) ファイルシステムデータの送信と受信, [183](#page-182-0) ファイルのアクセス時間の更新 atime プロパティー, [107](#page-106-0) ブート SPARC システム上の ZFS BE, [98](#page-97-0) ルートファイルシステム, [95](#page-94-0) ブート環境 (BE), [85](#page-84-0) ブートブロック、インストール, [95](#page-94-0) プール出力のスクリプト処理 プール出力, [61](#page-60-0) プールプロパティー、リスト, [57](#page-56-0), [59](#page-58-0) *参照* ZFS のプロパティー 別個のログデバイス、使用に関する考慮事項, [33](#page-32-0) 保存 クラッシュダンプ, [94](#page-93-0) ファイルシステムデータ, [188](#page-187-0) ホットスペア

アクティブ化および非アクティブ化, [54](#page-53-0) 切り離し, [55](#page-54-0) 追加, [53](#page-52-0)

#### **ま**

マウント ZFS ファイルシステム, [135](#page-134-1) マウントポイント ZFS の管理 説明, [133](#page-132-0) ZFS ファイルシステムでのデフォルト, [102](#page-101-1) 自動, [133](#page-132-0) デフォルト ストレージプール, [38](#page-37-0) レガシー, [133](#page-132-1) ミラー化構成 冗長性, [20](#page-19-2) ストレージプール, [32](#page-31-0) ミラー化されたプールを分割して新しいプール を作成する, [47](#page-46-0) ログデバイス 追加, [42](#page-41-1) プールの作成, [33](#page-32-0) ミラー化プールの分割, [47](#page-46-0) モニタリング 再同期化タスク, [199](#page-198-1) ストリーム受信のステータス, [199](#page-198-0) ストリームの進捗状況の送信, [198](#page-197-0) データのスクラブ, [199](#page-198-2)

#### **ら**

リスト ファイルシステム, [30](#page-29-0) プール情報, [29](#page-28-1) 領域の計上 スナップショット, [178](#page-177-1) ルートプール 構成の考慮事項, [80](#page-79-1) 自動インストール, [80](#page-79-0) 代替場所, [222](#page-221-0) ディスクの交換, [86](#page-85-0)

プールで実行中のタスク, [197](#page-196-0)

ミラー化構成 SPARC または x86/EFI (GPT), [82](#page-81-0) SPARC または x86/VTOC, [83](#page-82-0) 領域要件, [79](#page-78-0) レガシーマウントポイント, [133](#page-132-1) レプリケーション ストリームパッケージ, [186](#page-185-0) ログデバイス 削除、例, [45](#page-44-1) ログデバイス、ZFS ストレージプールの作成, [33](#page-32-0)

#### **わ**

割り当て制限および予約 説明, [149](#page-148-0)

#### **A**

ACL エントリ aclinherit プロパティー, [107](#page-106-1) aclmode プロパティー, [107](#page-106-2) aclinherit プロパティー, [107](#page-106-1) aclmode プロパティー, [107](#page-106-2) allocated プロパティー, [57](#page-56-1) altroot プロパティー, [58](#page-57-0) atime プロパティー,  $107$ autoreplace プロパティー, [58](#page-57-1) available プロパティー, [107](#page-106-3)

# **B**

bootfs プロパティー, [58](#page-57-2)

# **C**

cachefile プロパティー, [58](#page-57-3) canmount プロパティー 詳細な説明, [117](#page-116-0) 説明, [108](#page-107-0) capacity プロパティー, [58](#page-57-4) casesensitivity プロパティー 詳細な説明, [118](#page-117-0) 説明, [108](#page-107-1)

checksum プロパティー, [108](#page-107-2) clustered プロパティー, [58](#page-57-5) compression プロパティー, [108](#page-107-3) compressratio プロパティー, [109](#page-108-0) copies プロパティー , [109](#page-108-1) 詳細な説明, [118](#page-117-1) creation プロパティー, [109](#page-108-2)

# **D**

dedup プロパティー, [109](#page-108-3) 詳細な説明, [119](#page-118-0) dedupditto プロパティー, [58](#page-57-6) dedupratio プロパティー, [58](#page-57-7) defaultgroupquota プロパティー, [109](#page-108-4) defaultuserquota プロパティー, [109](#page-108-5) delegation プロパティー 説明, [58](#page-57-8) 無効化, [202](#page-201-0) devices プロパティー, [109](#page-108-6)

# **E**

EFI ラベル ZFS との対話, [19](#page-18-2) encryption プロパティー, [109](#page-108-7) exec プロパティー, [110](#page-109-0)

# **F**

failmode プロパティー, [58](#page-57-9) free プロパティー, [59](#page-58-1)

# **G**

guid プロパティー, [59](#page-58-2) gzip 圧縮アルゴリズム ZFS, [158](#page-157-0)

#### **H**

health プロパティー, [59](#page-58-3)

**I** I/O の制限 データセットのための設定, [156](#page-155-0)

#### **K**

keychangedate プロパティー, [110](#page-109-1) keysource プロパティー, [110](#page-109-2) keystatus プロパティー, [110](#page-109-3)

#### **L**

listshares プロパティー, [59](#page-58-4) listsnapshots プロパティー, [59](#page-58-5) logbias プロパティー, [110](#page-109-4) lz4 圧縮アルゴリズム ZFS, [158](#page-157-0) lzjb 圧縮アルゴリズム ZFS, [158](#page-157-0)

#### **M**

mlslabel プロパティー, [110,](#page-109-5) [121](#page-120-0) mounted プロパティー, [110](#page-109-6) mountpoint プロパティー, [110](#page-109-7) multilevel プロパティー, [111](#page-110-0), [122](#page-121-0)

# **N**

nbmand プロパティー, [111](#page-110-1) normalization プロパティー, [111](#page-110-2)

#### **O**

origin プロパティー, [111](#page-110-3)

# **P**

primarycache プロパティー, [111](#page-110-4)

#### **Q**

quota プロパティー, [112](#page-111-0)

# **R**

```
RAID-Z 構成
 概念的なビュー, 20
 冗長性機能, 20
  シングルパリティー, 20
  ダブルパリティー, 20
  ディスクの追加, 42
 例, 31
readonly プロパティー, 112
recordsize プロパティー, 112
 詳細な説明, 122
referenced プロパティー, 112
refquota プロパティー, 112
refreservation プロパティー, 112
rekeydate プロパティー, 113
reservation プロパティー, 113
rstchown プロパティー, 113
```
# **S**

secondarycache プロパティー, [113](#page-112-3) setuid プロパティー, [113](#page-112-4) shadow プロパティー, [113](#page-112-5) share.nfs プロパティー 説明, [113](#page-112-6) 例, [139](#page-138-0) share.smb プロパティー, [114](#page-113-0) 詳細な説明, [123](#page-122-0) sharenfs プロパティー 例, [138,](#page-137-1) [142](#page-141-0) sharesmb プロパティー 例, [138](#page-137-2) size プロパティー, [59](#page-58-6) snapdir プロパティー, [114](#page-113-1) sync プロパティー, [114](#page-113-2)

# **T**

type プロパティー, [114](#page-113-3)

# **U**

used プロパティー 詳細な説明, [116](#page-115-0)

説明, [114](#page-113-4) usedbychildren プロパティー, [114](#page-113-5) usedbydataset property, [115](#page-114-0) usedbyrefreservation プロパティー, [115](#page-114-1) usedbysnapshots プロパティー, [115](#page-114-2) utf8only プロパティー, [115](#page-114-3)

#### **V**

version プロパティー, [59](#page-58-0), [115](#page-114-4) volblocksize プロパティー, [115](#page-114-5) volsize プロパティー, [115](#page-114-6) 詳細な説明, [123](#page-122-1) vscan プロパティー, [115](#page-114-7)

#### **X**

xattr プロパティー, [116](#page-115-1)

## **Z**

zfs create コマンド 説明, [102](#page-101-0) zfs destroy コマンド, [104](#page-103-0) zfs get コマンド -H および -o オプション, [132](#page-131-0) -s オプション (ソースタイプ), [131](#page-130-0) 説明, [130](#page-129-0) zfs inherit コマンド, [129](#page-128-0) zfs list コマンド -H オプション (ヘッダーなし), [127](#page-126-0) -r オプション (再帰的), [125](#page-124-1) -t オプション (データセットタイプ), [126](#page-125-0) 説明, [125](#page-124-0) zfs mount コマンド, [135](#page-134-1) zfs rename コマンド, [105](#page-104-0) zfs set コマンド atime プロパティー, [128](#page-127-0) mountpoint=legacy プロパティー, [135](#page-134-0) mountpoint プロパティー, [134](#page-133-0) quota プロパティー, [129](#page-128-1), [150](#page-149-0) reservation プロパティー, [155](#page-154-0) share プロパティー, [139](#page-138-1) zfs unmount コマンド, [137,](#page-136-0) [138](#page-137-0) zfs upgrade コマンド, [170](#page-169-0)

ZFS 機能, [16](#page-15-0) 従来のファイルシステムとの比較, [16](#page-15-0) ゾーン上の, [217](#page-216-0) バージョン, [281](#page-280-0) 配備の計画, [24](#page-23-1) ZFS インテントログ (ZIL), [33](#page-32-0) ZFS 管理の権利プロファイル, [23](#page-22-0) ZFS コンポーネントの命名要件, [24](#page-23-0) ZFS 実装の計画, [24](#page-23-1) ZFS データセット 帯域幅の使用制限の設定, [156](#page-155-0) ZFS の設定可能なプロパティー 説明, [117](#page-116-1) ZFS のプロパティー canmount プロパティー, [117](#page-116-0) casesensitivity プロパティー, [118](#page-117-0) copies プロパティー, [118](#page-117-1) dedup プロパティー, [119](#page-118-0) recordsize プロパティー, [122](#page-121-1) volsize プロパティー, [123](#page-122-1) 継承可能なプロパティーの説明, [107](#page-106-4), [107](#page-106-4) 説明, [106](#page-105-0), [106](#page-105-0) ユーザープロパティー, [123](#page-122-2) リスト, [106](#page-105-0) ZFS のユーザープロパティー, [123](#page-122-2) ZFS の読み取り専用プロパティー 説明, [116](#page-115-2) ZFS ファイルシステム 圧縮, [158](#page-157-0) アップグレード 説明, [170](#page-169-0) 暗号化, [159](#page-158-0) アンマウント, [137](#page-136-0) 一覧表示 子孫, [125](#page-124-1) スクリプト作成のためのプロパティー, [132](#page-131-0) 説明, [125](#page-124-0) ソース値によるプロパティー, [131](#page-130-0) データセットのタイプ, [126](#page-125-0) プロパティー, [130](#page-129-0) ヘッダーなし, [127](#page-126-0) 管理 自動マウントポイント, [133](#page-132-0) マウントポイント, [133](#page-132-0)

レガシーマウントポイント, [133](#page-132-1) 共有, [138](#page-137-0) 共有解除, [138](#page-137-0) 設定 atime  $\mathcal{V} \square \wedge \bar{\mathcal{T}} \wedge -128$ mountpoint プロパティー, [134](#page-133-0) quota プロパティー, [129](#page-128-1) 予約, [155](#page-154-0) レガシーマウントポイント, [135](#page-134-0) 割り当て制限, [150](#page-149-0) 説明, [101](#page-100-1) データセットタイプ 説明, [126](#page-125-1) デフォルトのマウントポイント, [102](#page-101-1) 名前, [101](#page-100-1) 名前変更, [105](#page-104-0) 破棄, [104](#page-103-0) プロパティーの継承, [129](#page-128-0) マウント, [135](#page-134-1) ZFS ファイルシステムの圧縮 概要, [158](#page-157-0) ZFS ファイルシステムの暗号化, [160](#page-159-0) 概要, [159](#page-158-0) 鍵の変更, [162](#page-161-0) 例, [165](#page-164-0) ZFS ファイルシステムの共有 share.smb プロパティー, [123](#page-122-0) ZFS プロパティー used プロパティー, [116](#page-115-0) 設定可能, [117](#page-116-1) ゾーンでの管理, [220](#page-219-0) 読み取り専用, [116](#page-115-2) ZFS ボリューム 作成, [213](#page-212-0) ネイティブゾーンへの追加, [219](#page-218-0) zle 圧縮アルゴリズム ZFS, [158](#page-157-0) zoned プロパティー, [116,](#page-115-3) [220](#page-219-1)